**Агентство цифровой трансформации**

> [bambit](http://bambit.ru/)**.**ru +7(960) 493-40-40 info@bambit**.**ru

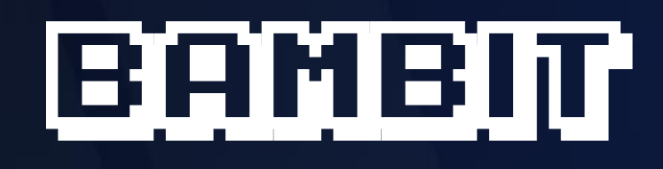

# **Приложения Битрикс24.Маркет Плюс**

# **Содержание**

- [Администратор и интегратор](#page-1-0)
- [Отчеты](#page-32-0)
- [Отдел продаж](#page-54-0)
- <u>[Задачи](#page-93-0)</u>
- [Маркетинг](#page-106-0)
- [HR](#page-108-0)
- [Сайты](#page-111-0)

# <span id="page-1-0"></span>**Администратор и интегратор**

# 1 [Умные бизнес](https://www.bitrix24.ru/apps/app/bambit.umnye_biznes_protsessy/)-процессы

Примеры решаемых задач

- Массово перенести сделки и контакты/компании от одного сотрудника другому. Ставите фильтр на ответственного по сделкам, запускаете в БП, в котором изменяете привязанный контакт, потом привязанную компанию, а потом и сделку;
- Массово вычислять (заполнять поля), например, для отчетов;
- Массово редактировать поля;
- Выборочно делаете рассылку\* (E-mail, WhatsApp);
- Копирование сделок/лидов (генератор продаж).

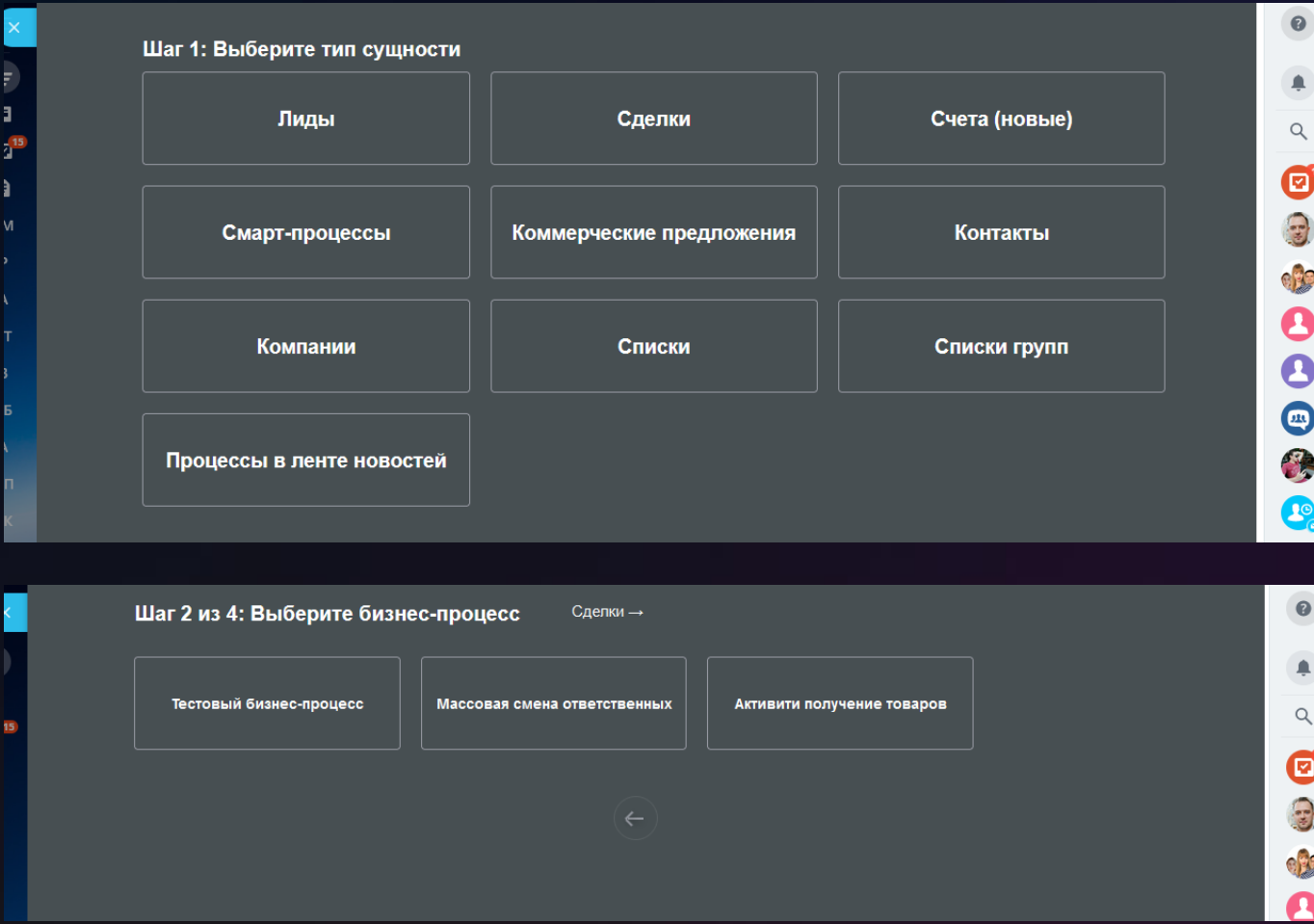

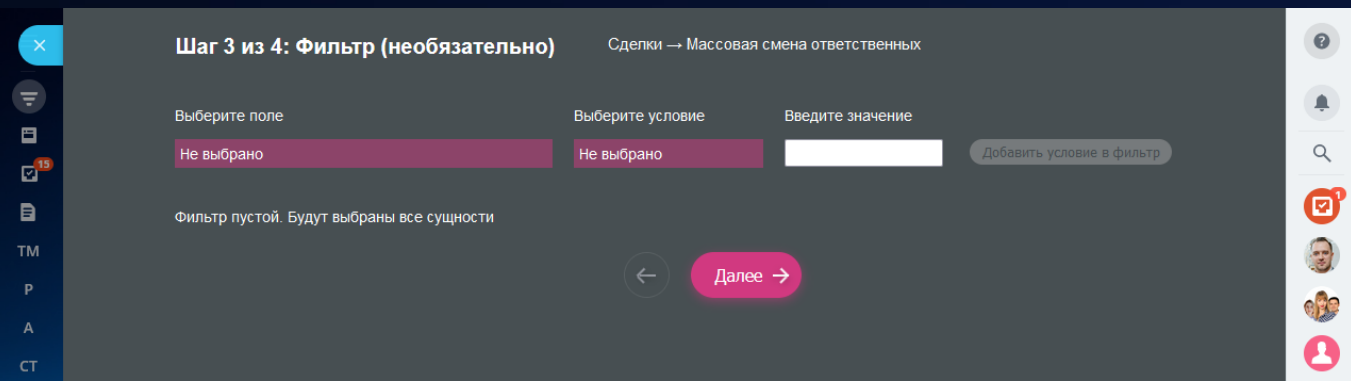

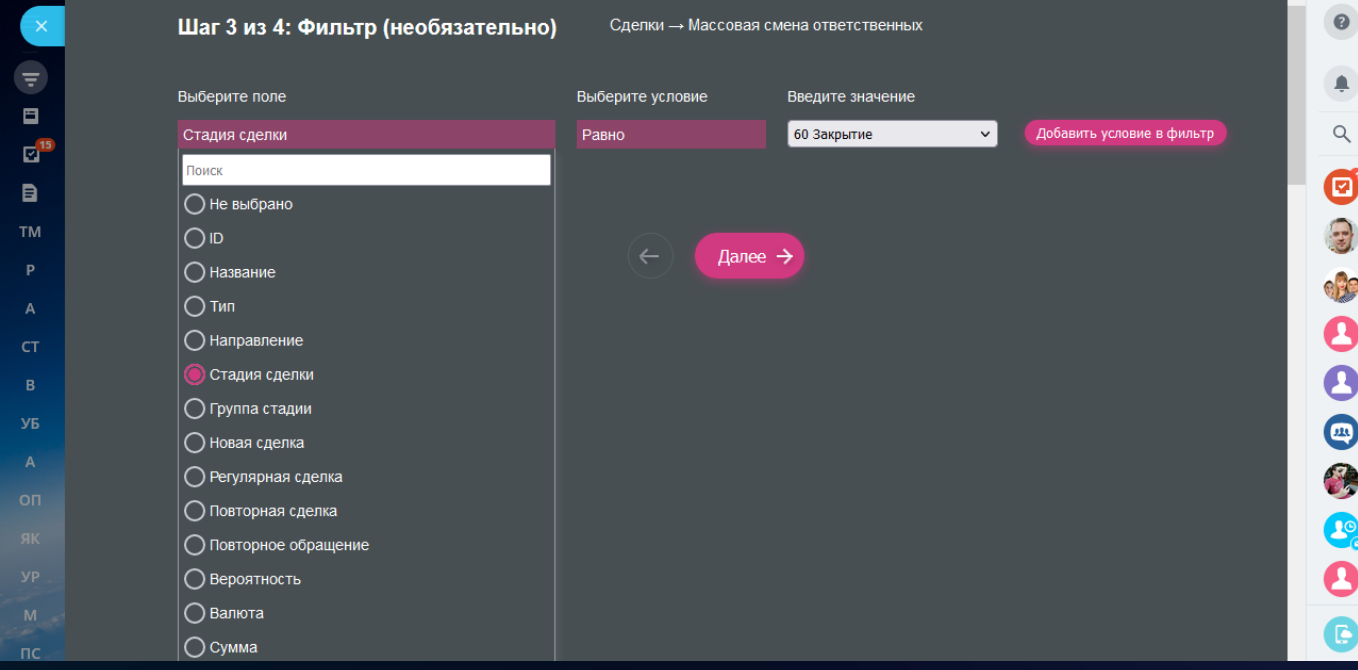

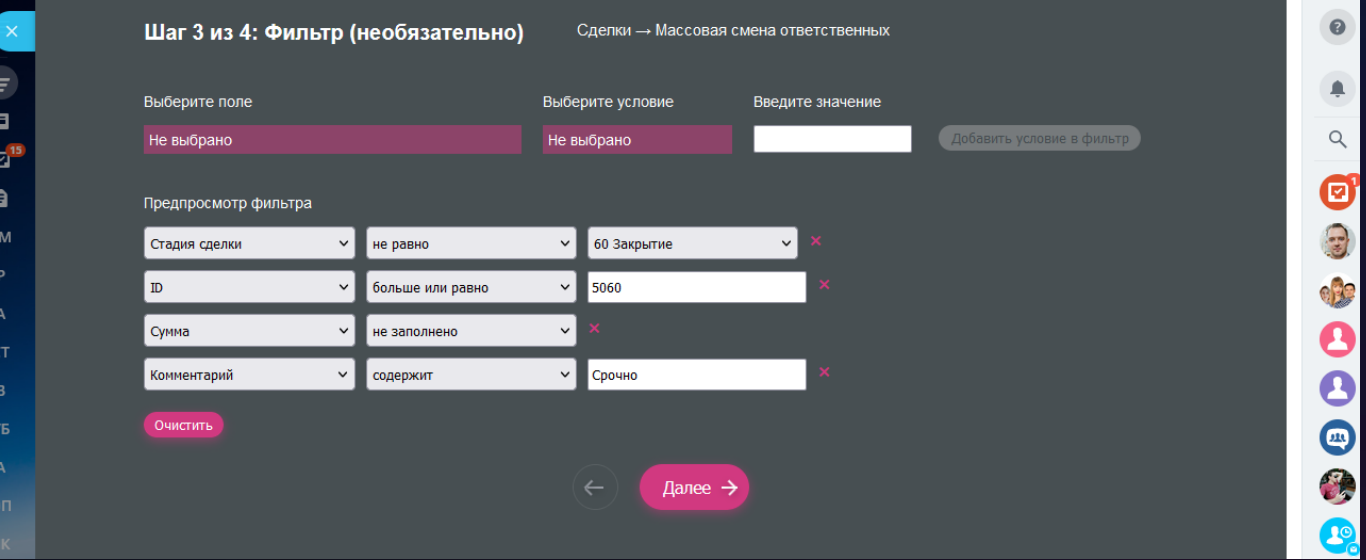

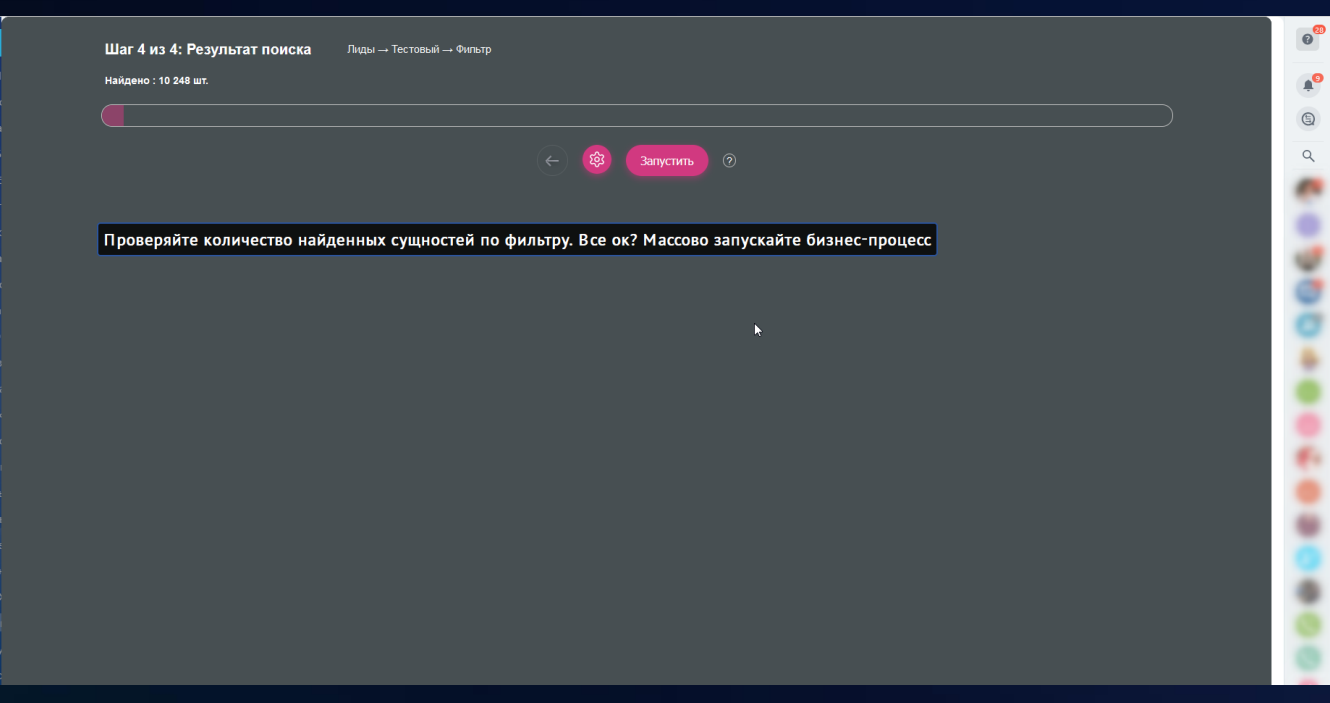

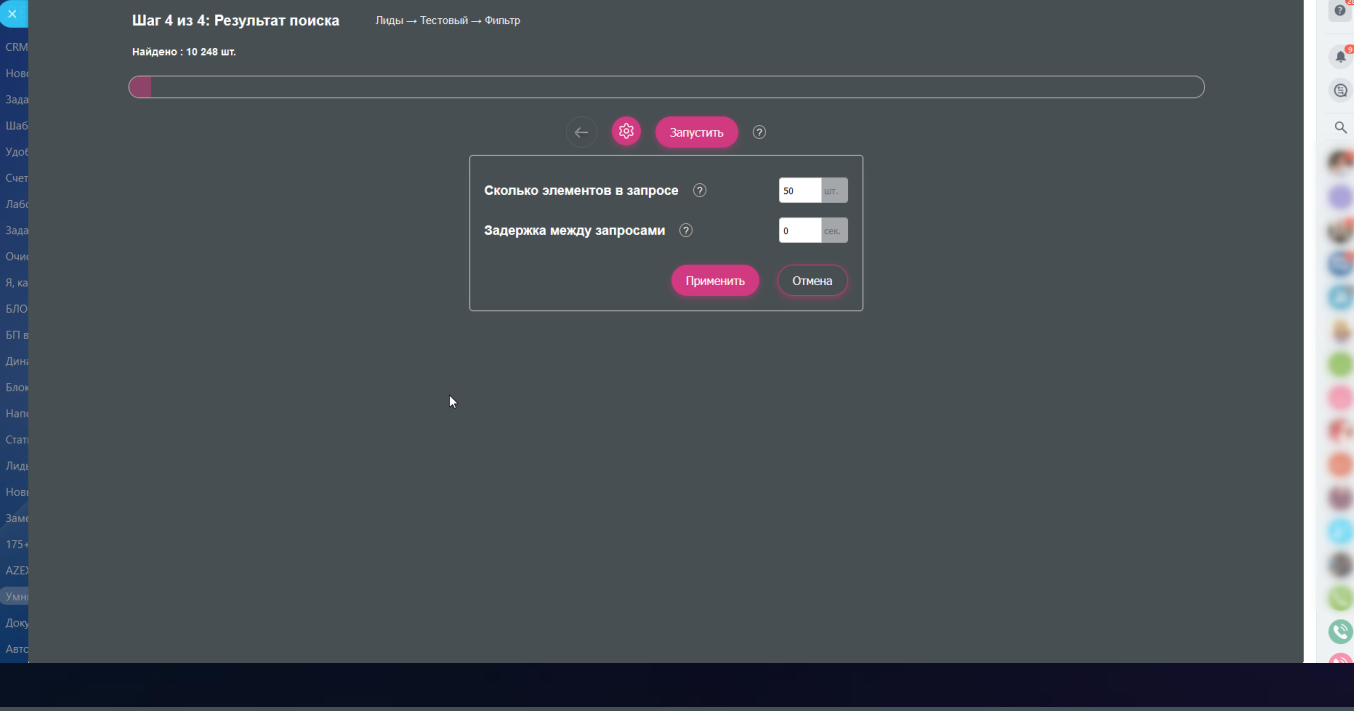

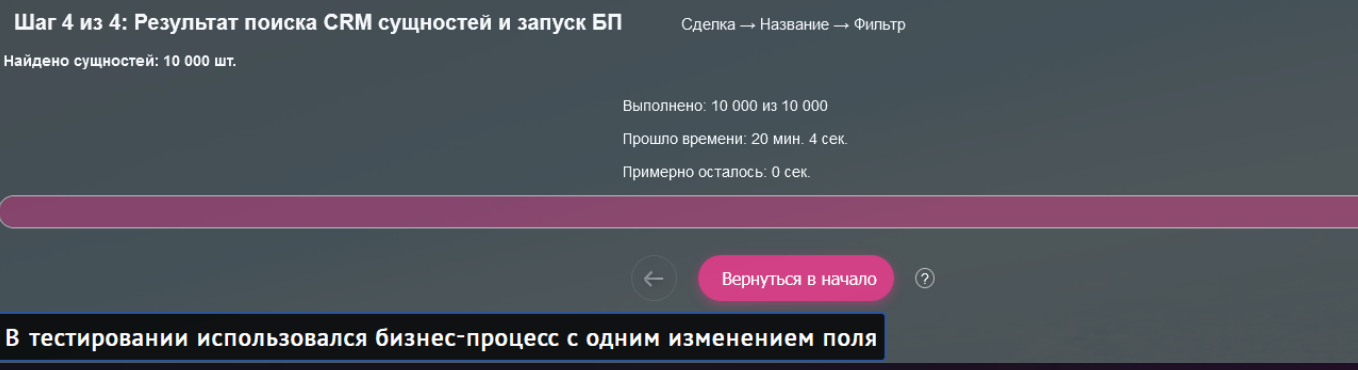

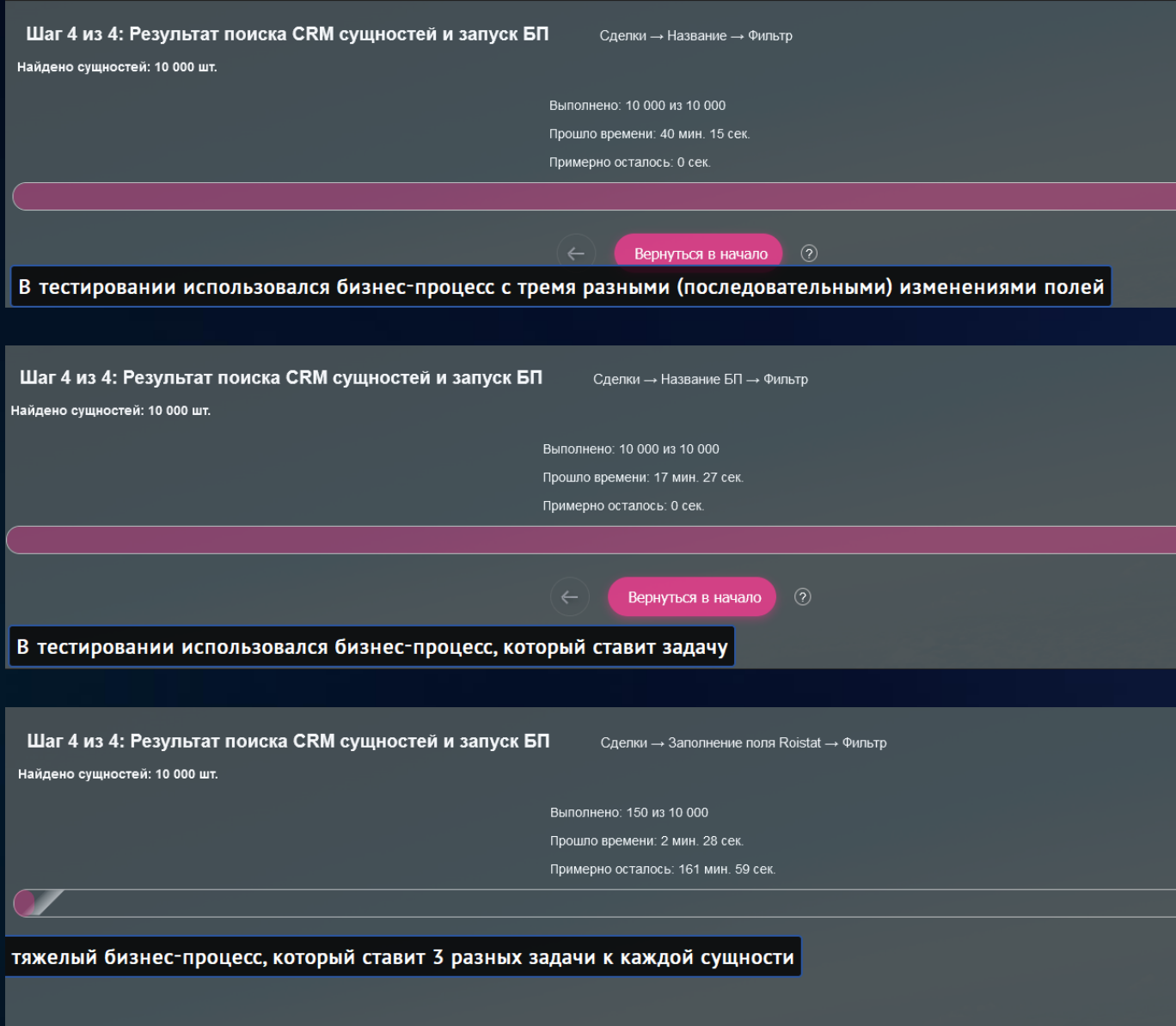

# 2 [Очистка лишних полей CRM](https://www.bitrix24.ru/apps/app/bambit.ochistka_lishnikh_poley_crm/)

У вас лимит полей или настройки полей портала превратились в большую неразбериху? **Приложение анализирует все поля** выбранной сущности с пониманием, что можно удалить, а что нельзя.

#### **Поможет интегратору / администратору портала**

- Найти и удалить лишние поля в сущностях CRM;
- Сэкономить время прокрутки списка при настройках полей, бизнеспроцессов, карточек CRM;
- Проверить, какие поля давно не участвуют в бизнес-процессах и карточках (не используются);
- Если поле давно не использовалось и вам не нужно, то можно быстро перейти в настройки данного поля и удалить его штатным способом;
- Пользуетесь сортировкой по столбцу, чтобы быстро обнаружить забытые поля.

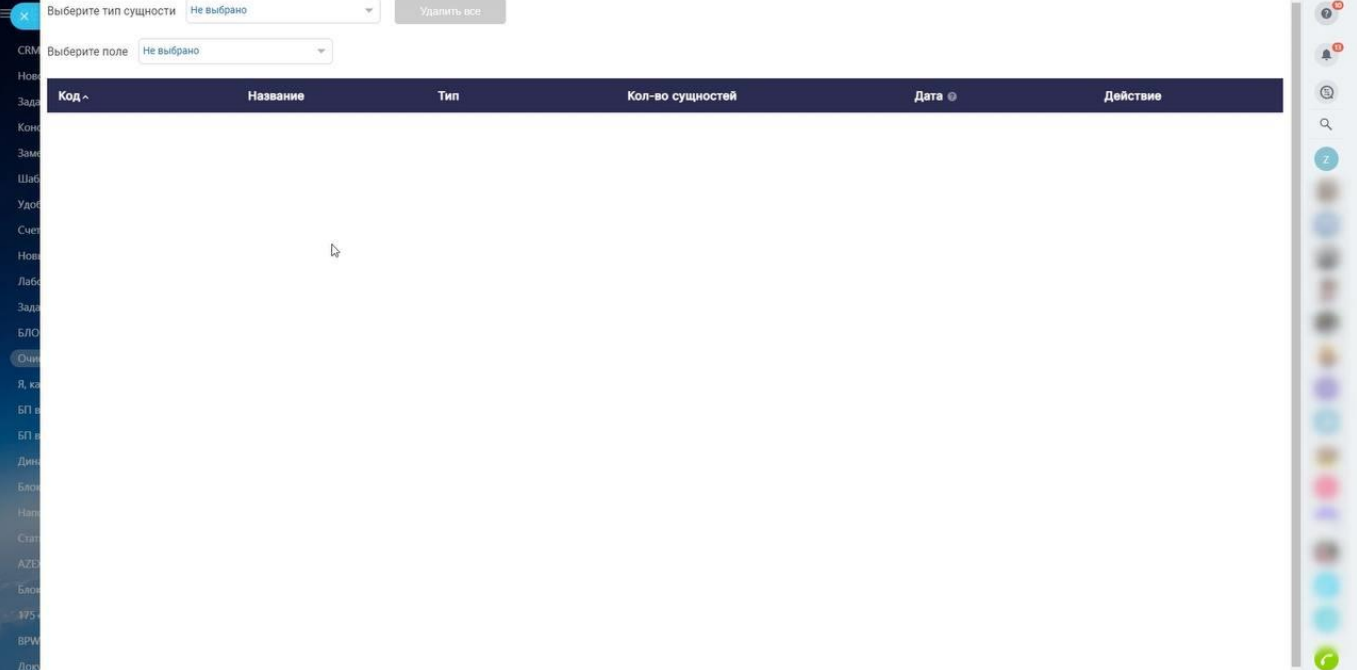

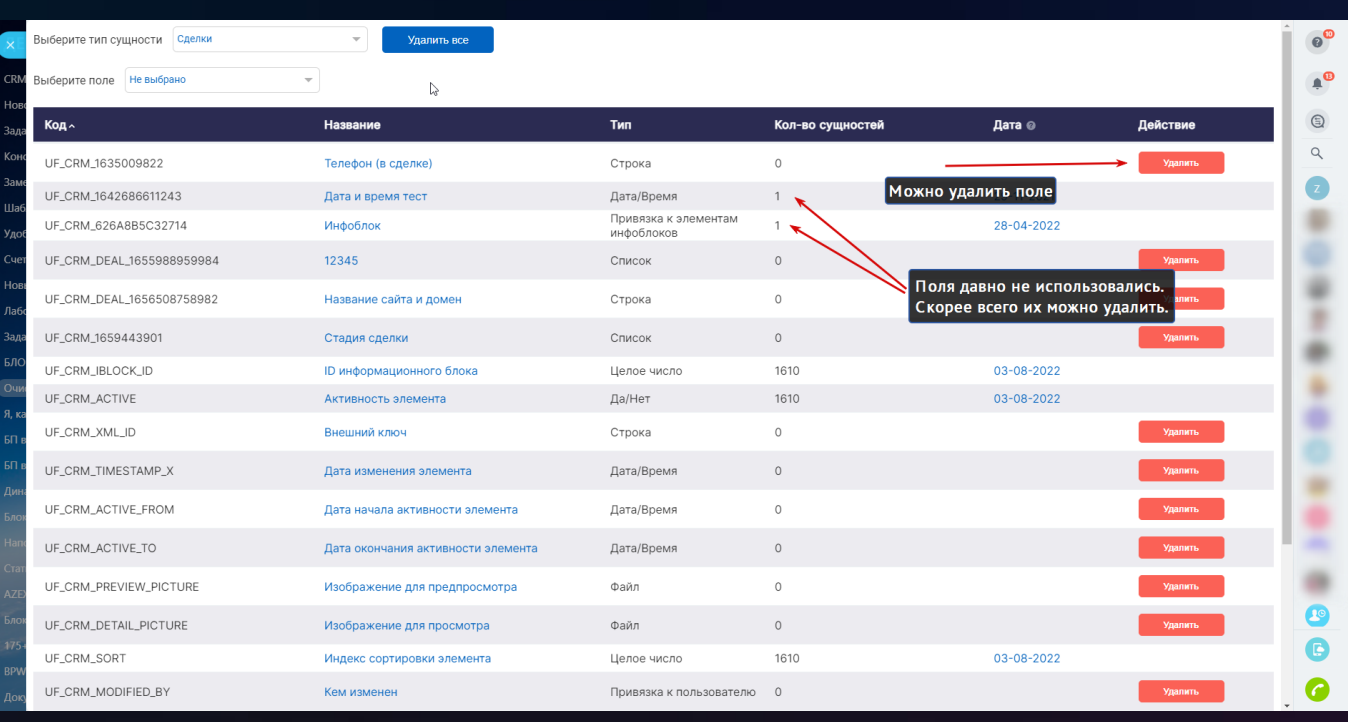

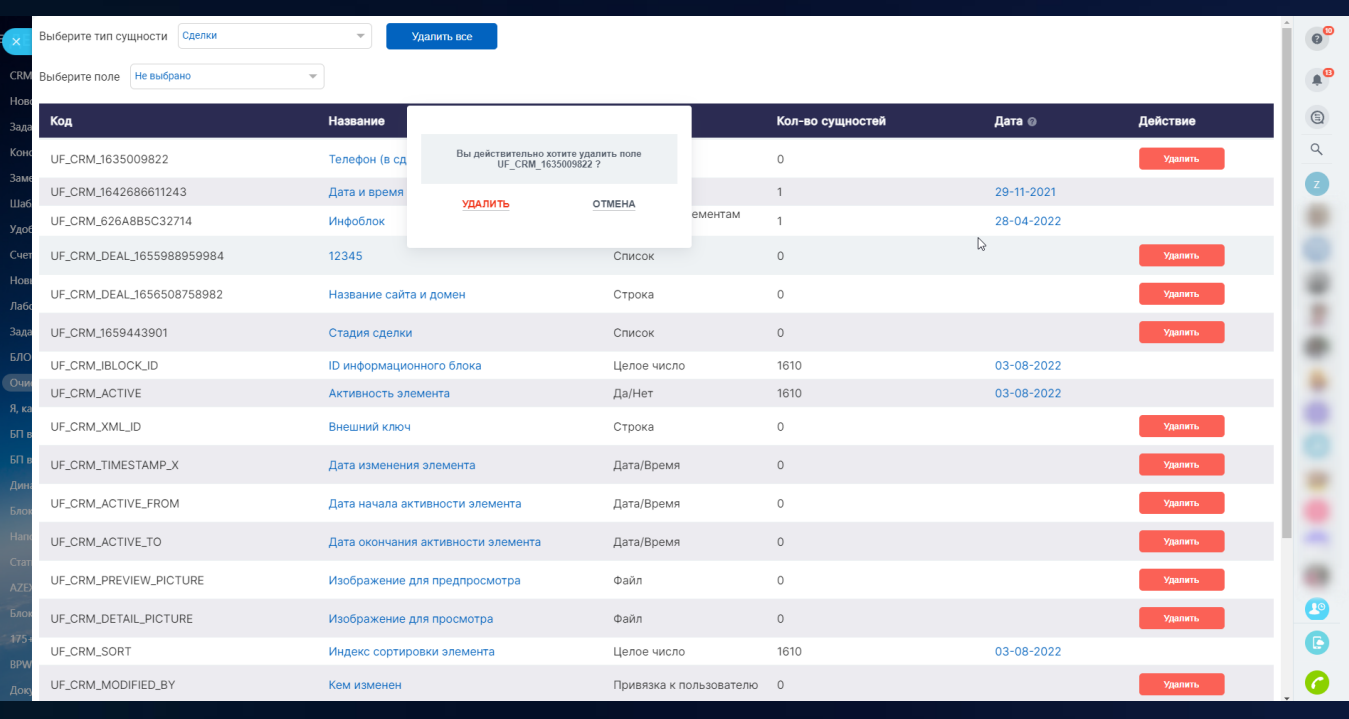

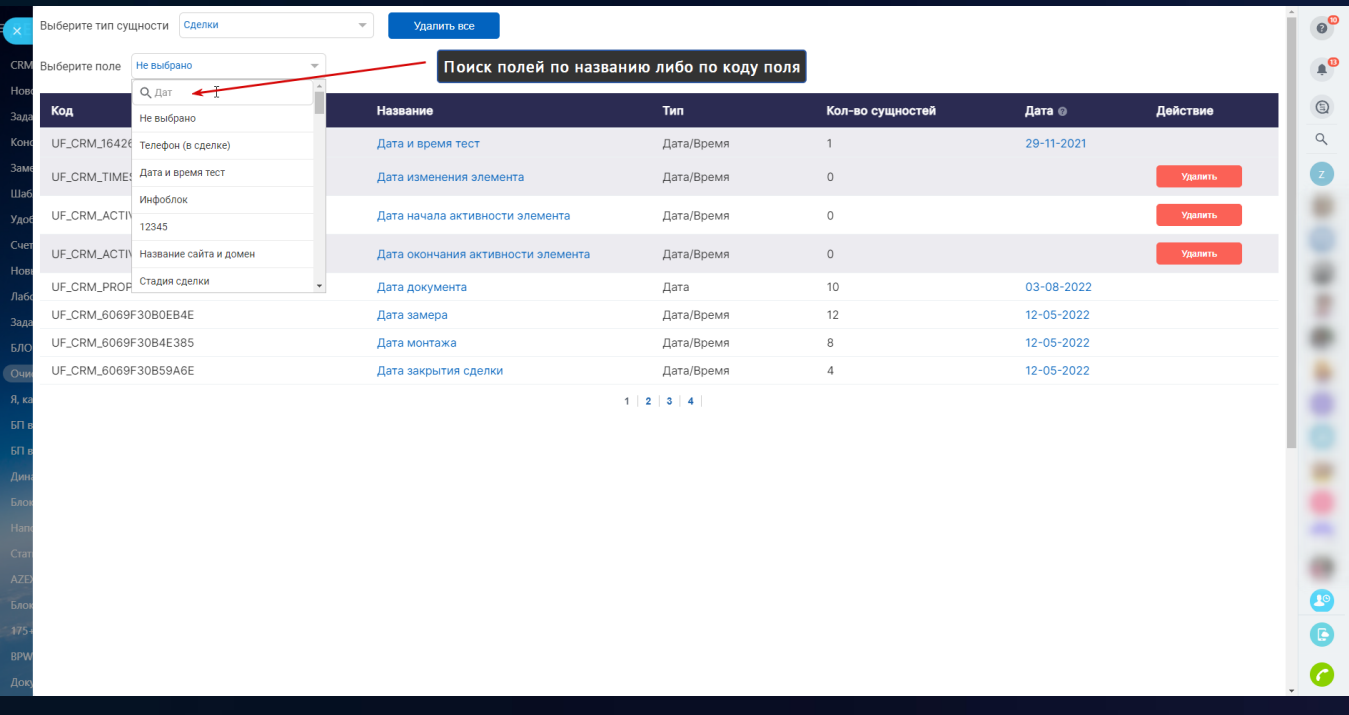

# 3 [Конструктор роботов и активити БП](https://www.bitrix24.ru/apps/app/bambit.konstruktor_robotov_i_aktiviti_bp/)

Создавайте роботов (активити бизнес-процессов) без разработчиков! No-code! Со своими названиями!

#### **Краткая инструкция по созданию робота**

- 1. Выберите сущность (лид, сделка, контакт и т.п.);
- 2. Метод (найти, изменить и т.п.);
- 3. Входящие параметры (поле);
- 4. Получаемый параметр и название параметра
- 5. Название робота

#### *Кейс №1: Поиск дубликата лида*

- 1. Тип: Лиды
- 2. Метод: Получить список лидов
- 3. Входящий параметр: Телефон
- 4. Возвращаемый параметр: ID (на вход придет массив ID найденных дубликатов)
- 5. В БП по итератору (перебор) проверьте какие лиды были найдены (условие ID не равен найденному ID)

#### *Кейс №2: Поиск оплаченных счетов (старые)*

Нужно будет создать 2 робота: один на получение счетов, второй на получение данных счета

Первый робот: Получить список счетов по сделке

- 1. Тип: Счета (старые)
- 2. Метод: Получить список счетов
- 3. Входящий параметр: Сделка
- 4. Возвращаемый параметр: ID (на вход придет массив ID найденных счетов)
- 5. В БП по итератору (перебор) проверьте переберем счета, внутри будем использовать второго робота

Второй робот: Получить статус и сумму счета

- Тип: Счета (старые)
- Метод: Получить счет
- Входящий параметр: Идентификатор счета
- Возвращаемый параметр: статус, сумма
- В БП по условиям проверить статус счета, если оплачен, то использовать сумму (просуммировать все переменные)

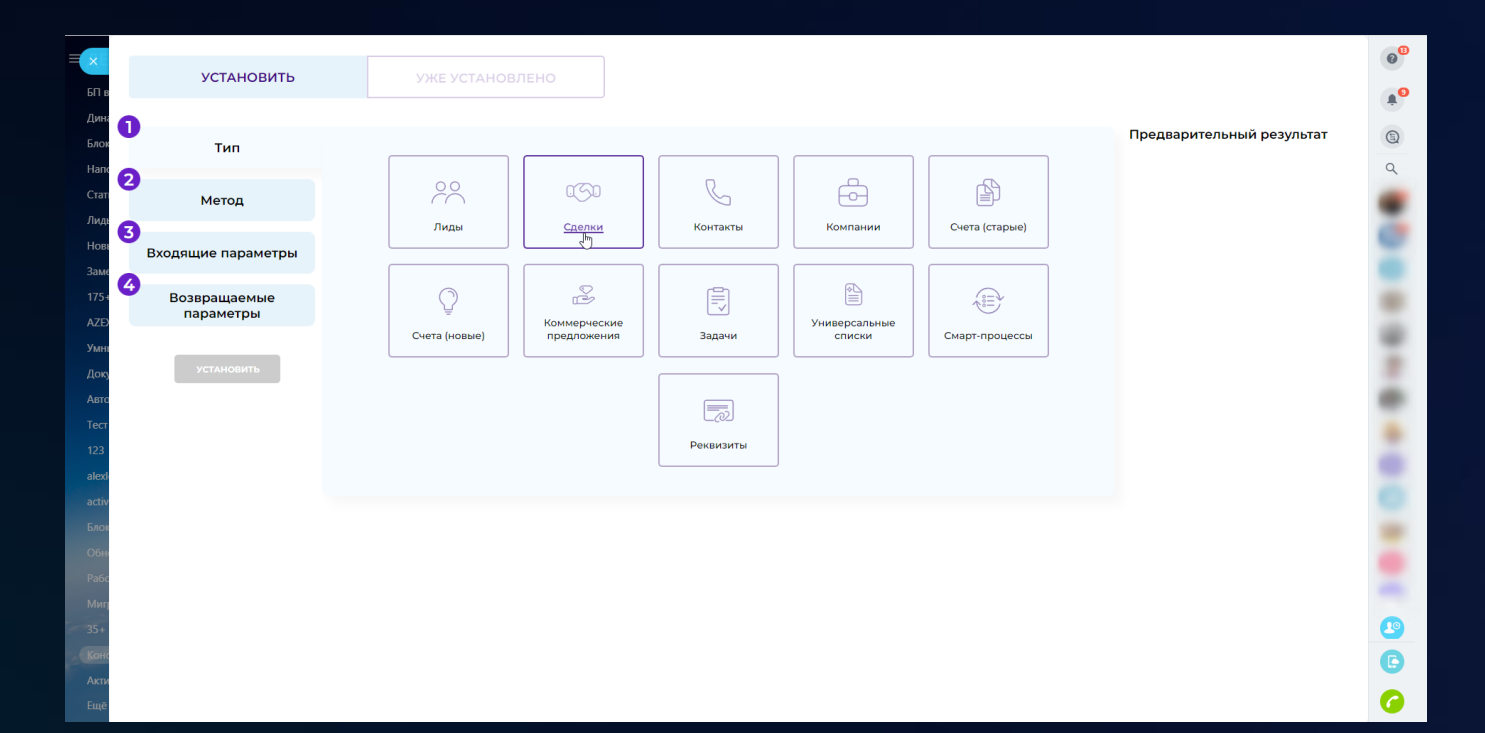

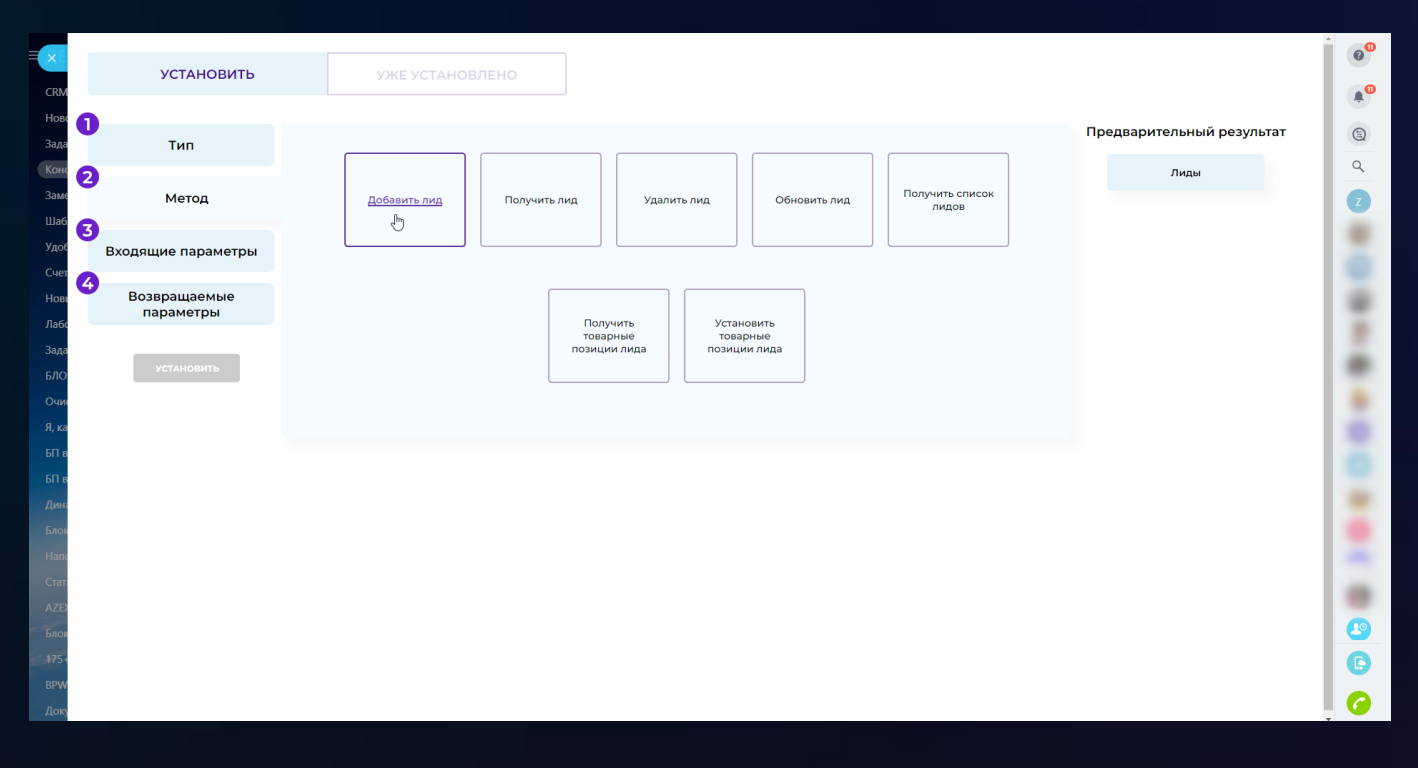

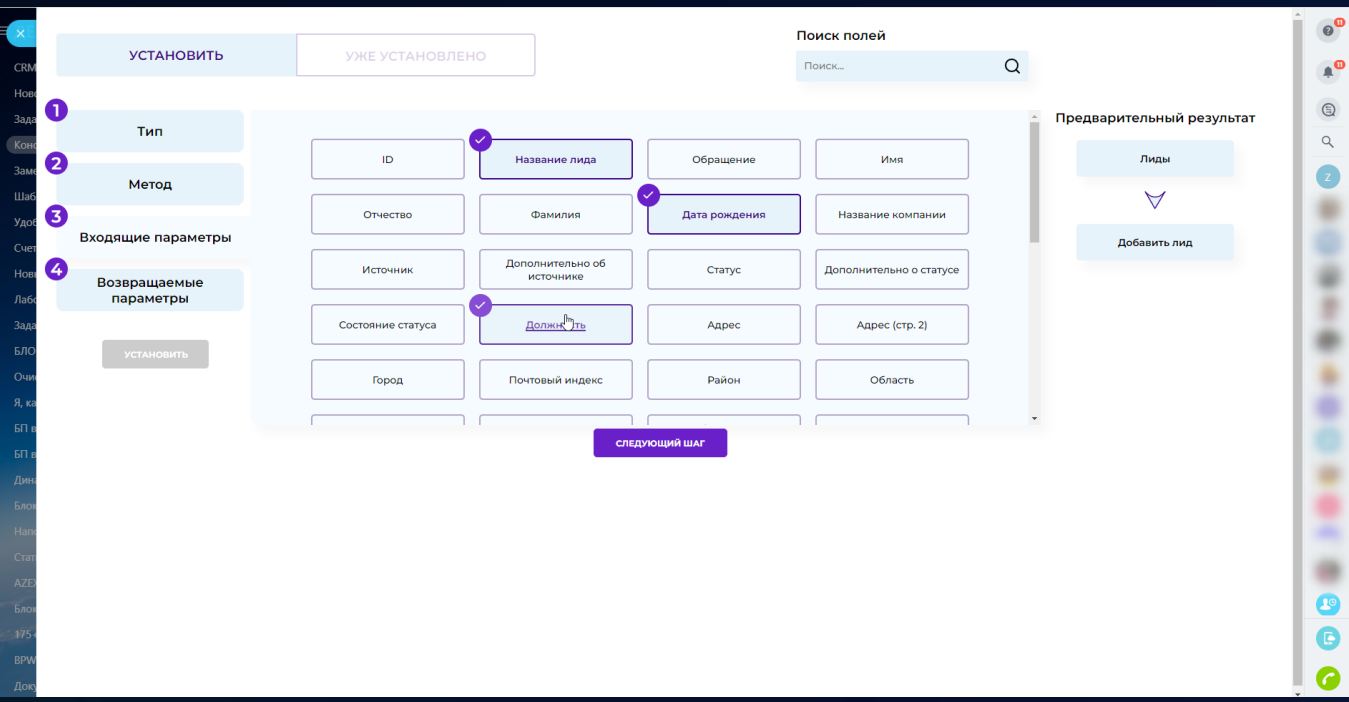

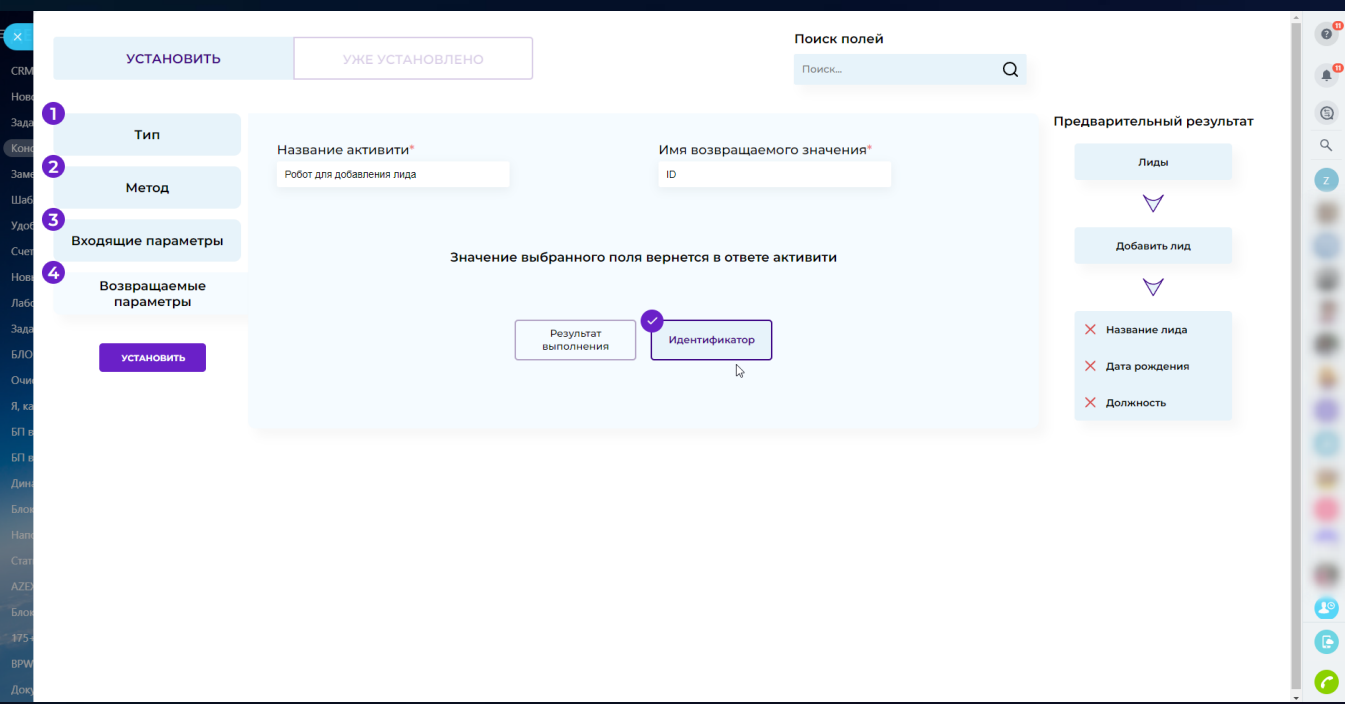

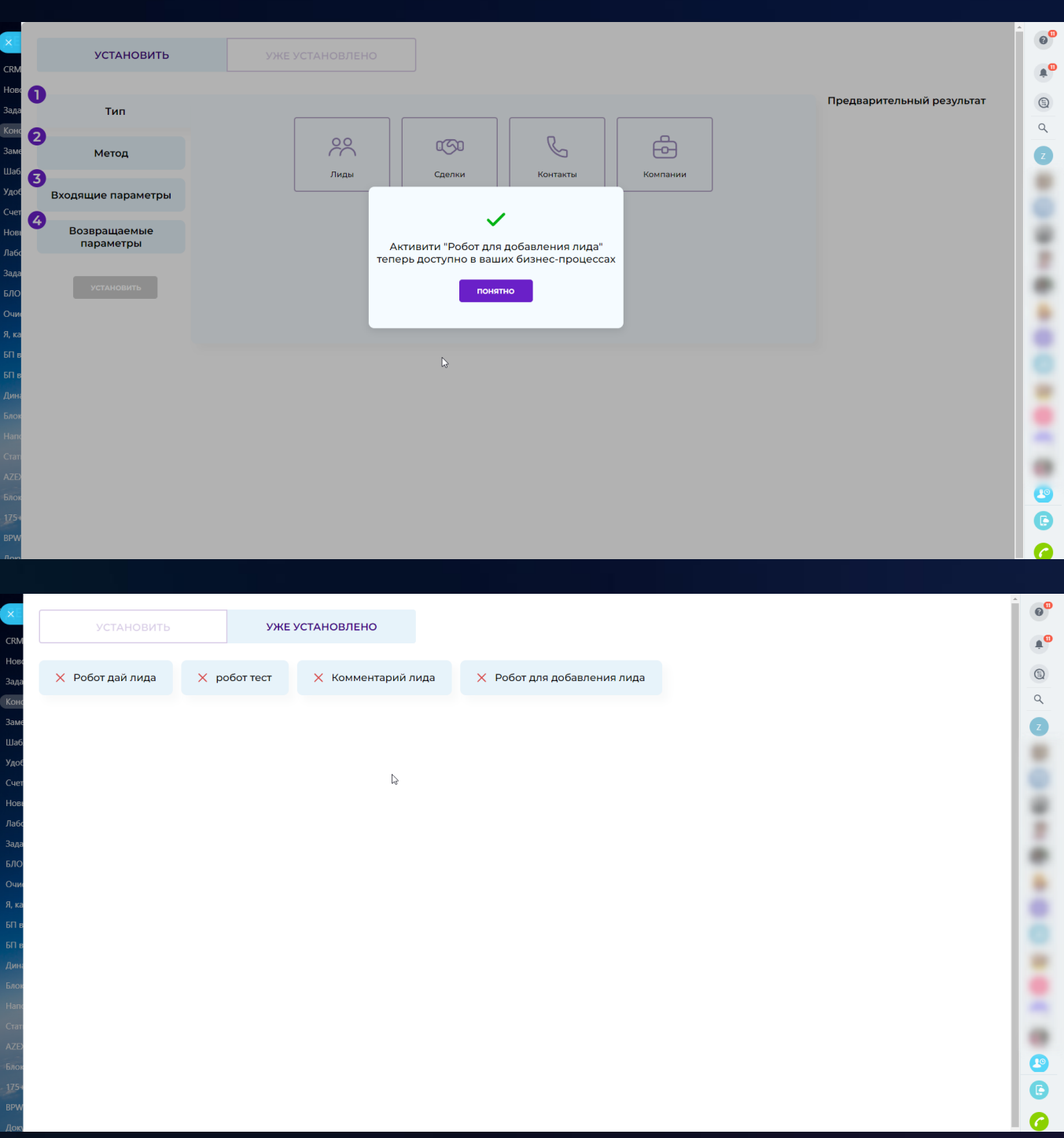

# 4 [Активити: Последняя дата смены стадии](https://www.bitrix24.ru/apps/app/bambit.aktiviti_poslednyaya_data_smeny_stadii/)

Активити позволяет получить дату, когда последний раз CRM сущность (лид, сделка, счет) была в указанной стадии.

#### **Активити принимает на вход**

- 1. Тип сущности;
- 2. ID сущности;

3. Стадия текстом (кириллицей).

#### **Возвращает два параметра**

- 1. Найден ли переход на указанную стадию (да/нет);
- 2. Дата последнего перехода на указанную стадию.

#### *Кейс:*

Задача: необходимо узнать показатели менеджеров за прошлые полгода (сделать воронку). Определили, что для построения отчета нужны даты:

- Дата создания
- Дата выставления КП
- Дата выставления счета
- Дата оплаты счета
- Дата завершения сделки

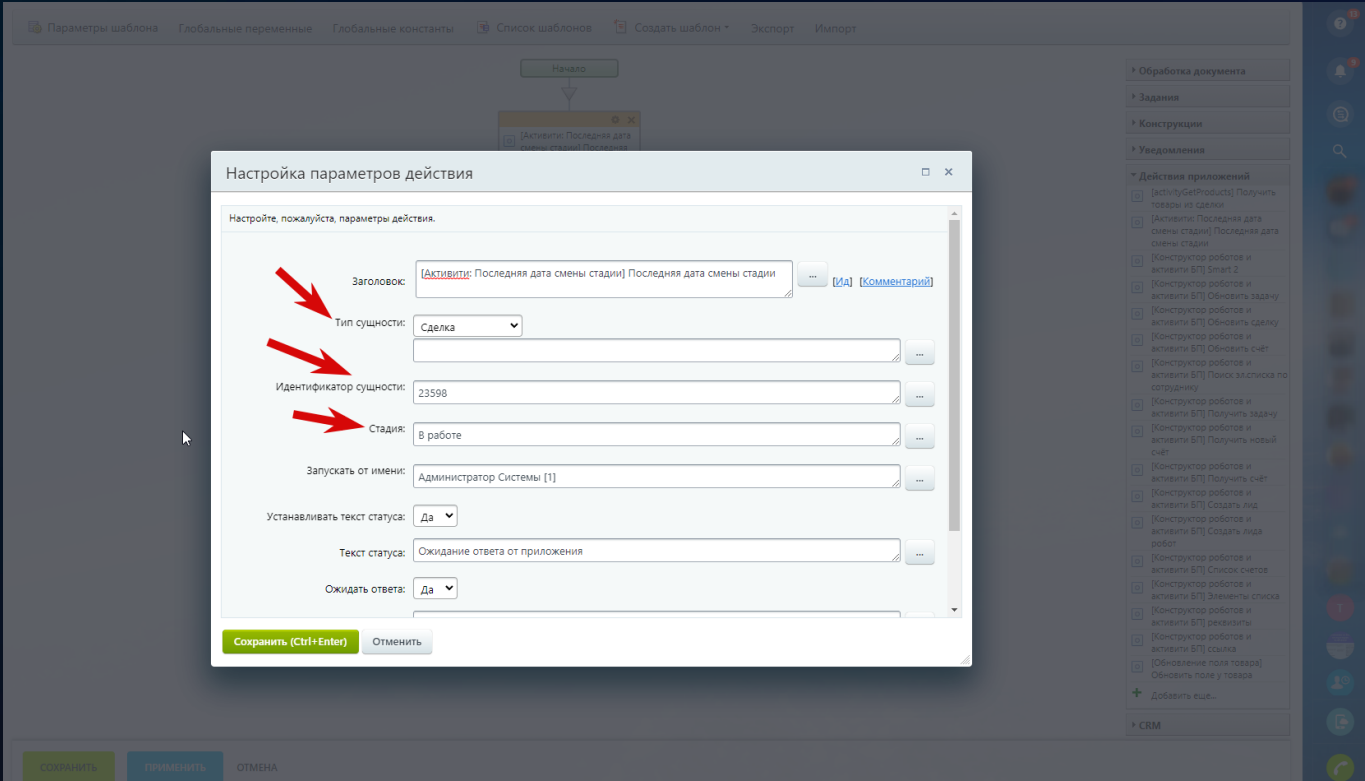

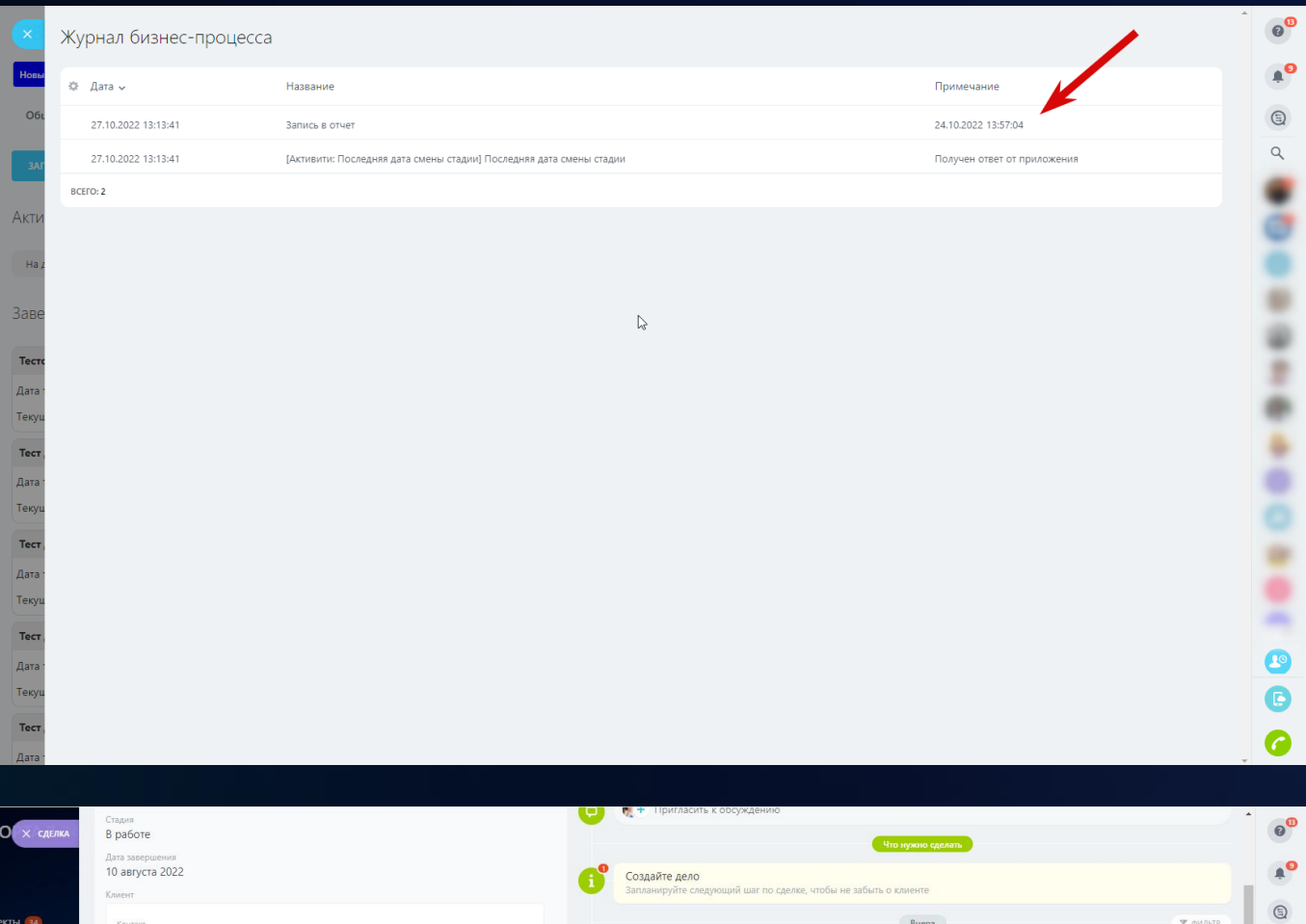

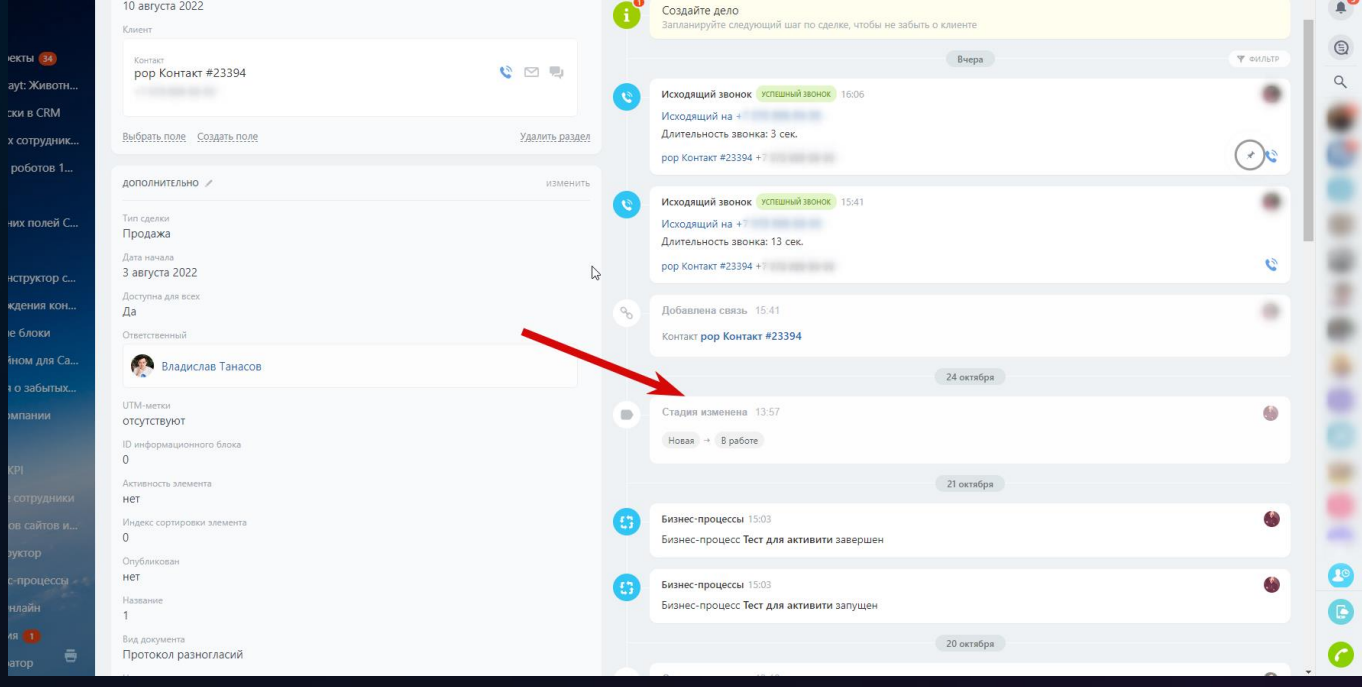

# 5 Мигратор [старых счетов](https://www.bitrix24.ru/apps/app/bambit.migrator_old_invoice/)

Хотите работать в новых счетах с роботами и бизнес-процессами? Хотите использовать QR-коды в новых счетах? Тогда **переносите старые счета в новые**.

#### **Описание**

- Сделайте сопоставление полей между старым и новым счетом (при необходимости создайте поле в новом счете);
- В мастере (настройках) миграции укажите, контролировать ли дубликаты, выбирайте "да", если планируется несколько добавлений (этапами);
- Мигрируйте по необходимости, можно указать фильтр: ID, дата создания, статус счета;

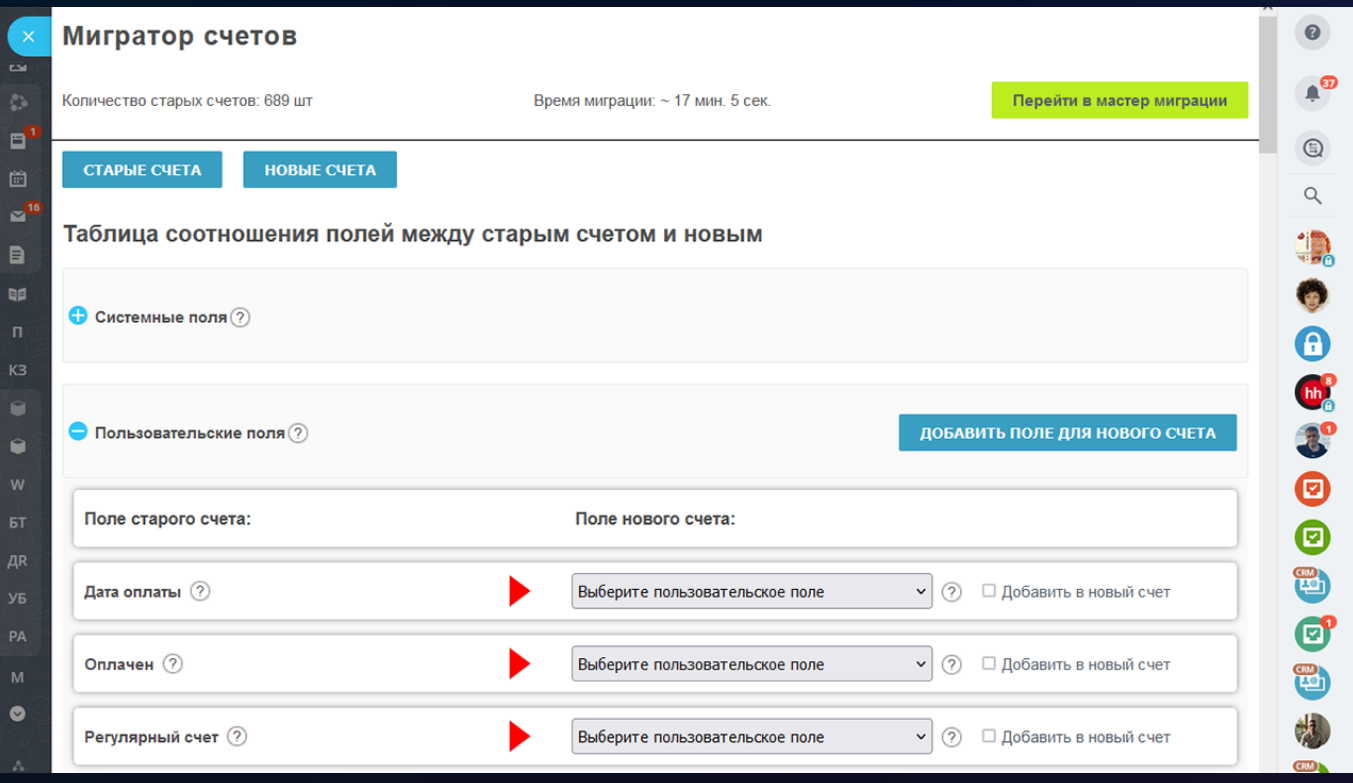

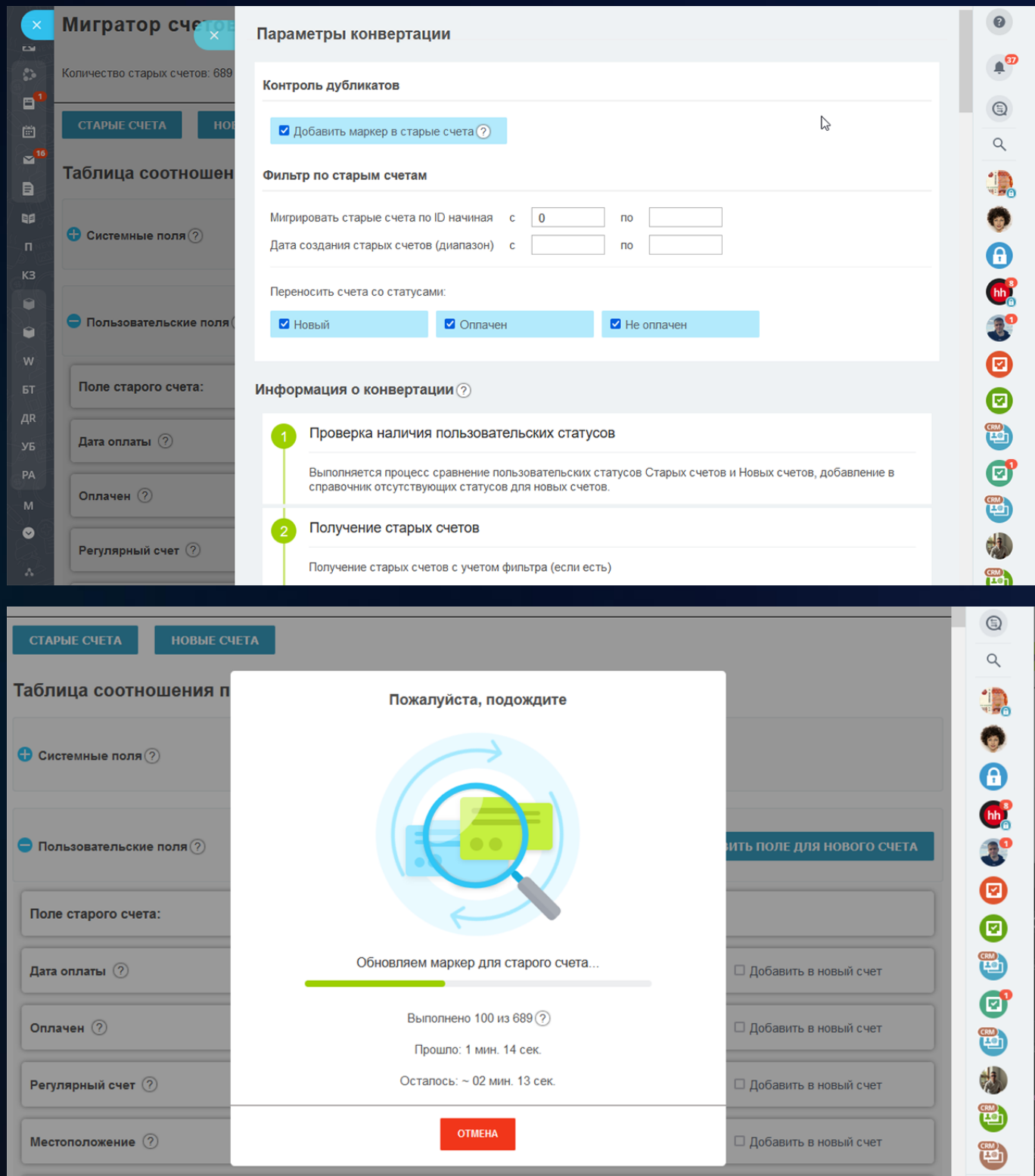

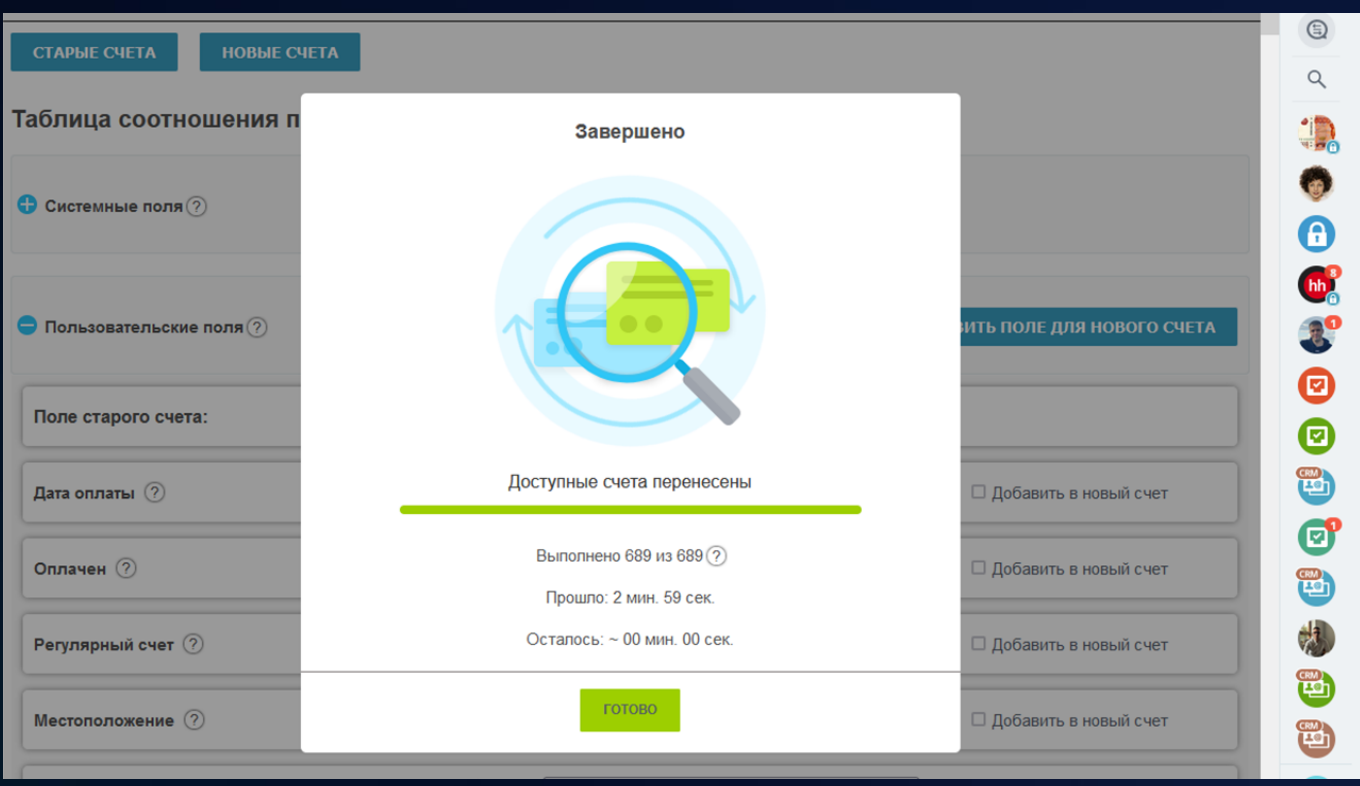

# 6 [Мастер добавления сущностей](https://www.bitrix24.ru/apps/app/bambit.master_dobavleniya_sushchnostey/)

Быстро добавить сущности с полями! Работает только из-под администратора. Для тестирования возможностей Битрикс24 и настройки работы портала.

#### **Приложение работает со следующими сущностями:**

- Лиды;
- Cделки;
- Контакты;
- Компании;
- Cчета (старые);
- Cчета (новые);
- Товары;
- Задачи;
- Элементы смарт-процессов;
- Элементы списков.

Запустить и пользоваться!

#### **Принцип работы:**

- выбрать тип добавляемой сущности;
- заполнить нужные поля;
- выставить количество добавляемых сущностей;
- нажать кнопку "Добавить контент" и подтвердить добавление;
- держите вкладку браузера открытой пока идет процесс;
- каждые 8 минут приложение будет останавливаться на двухминутную паузу (правила использования REST API).

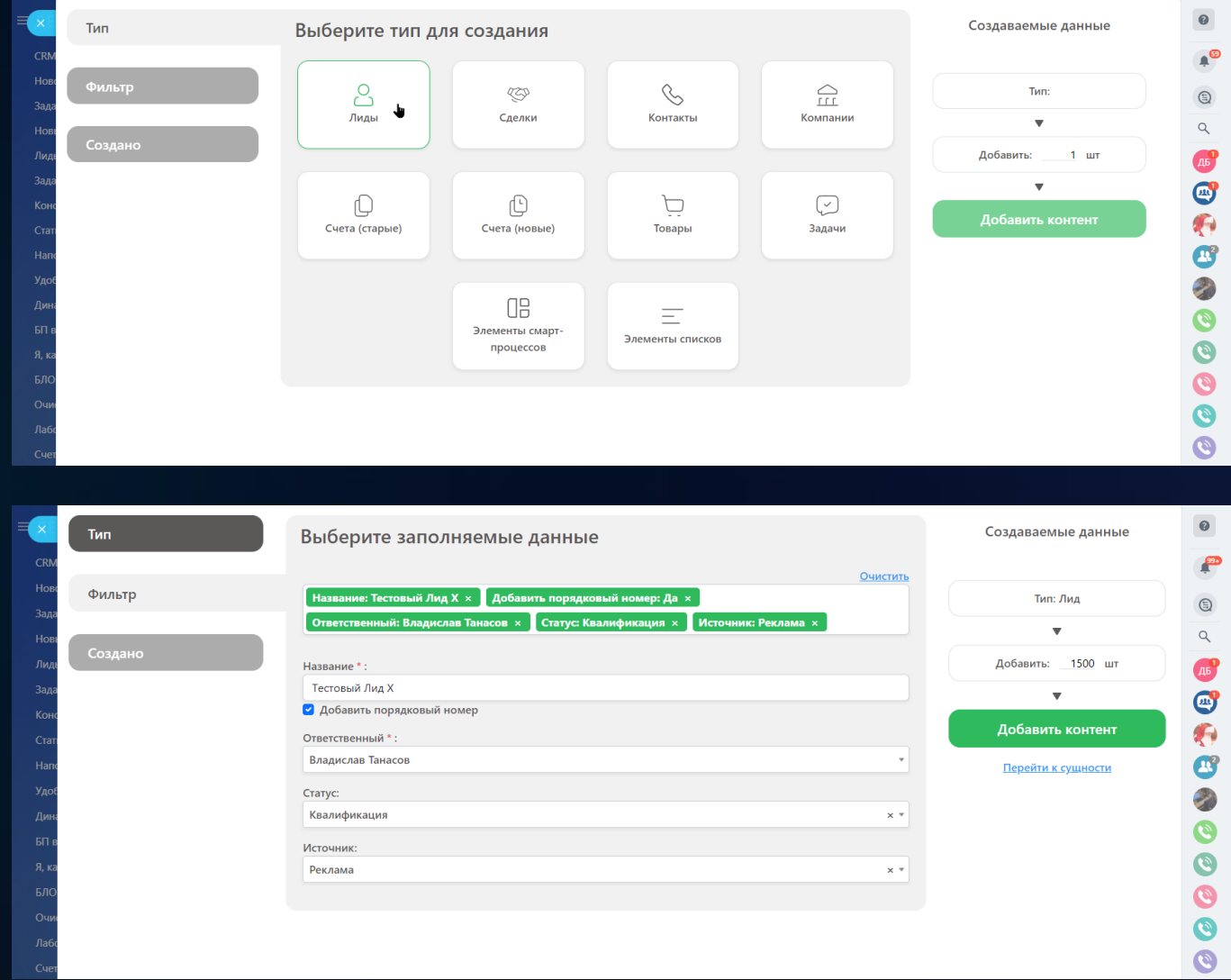

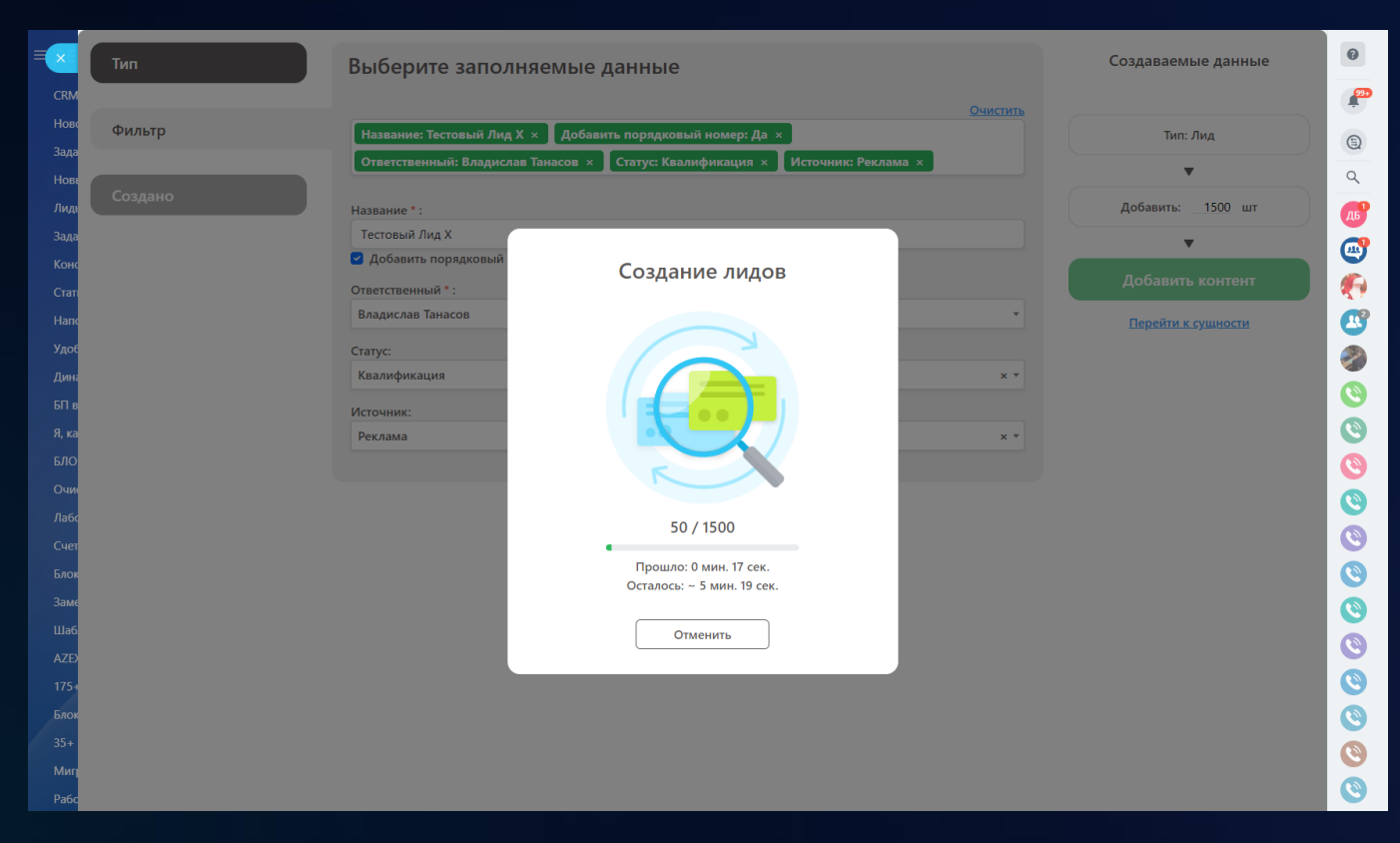

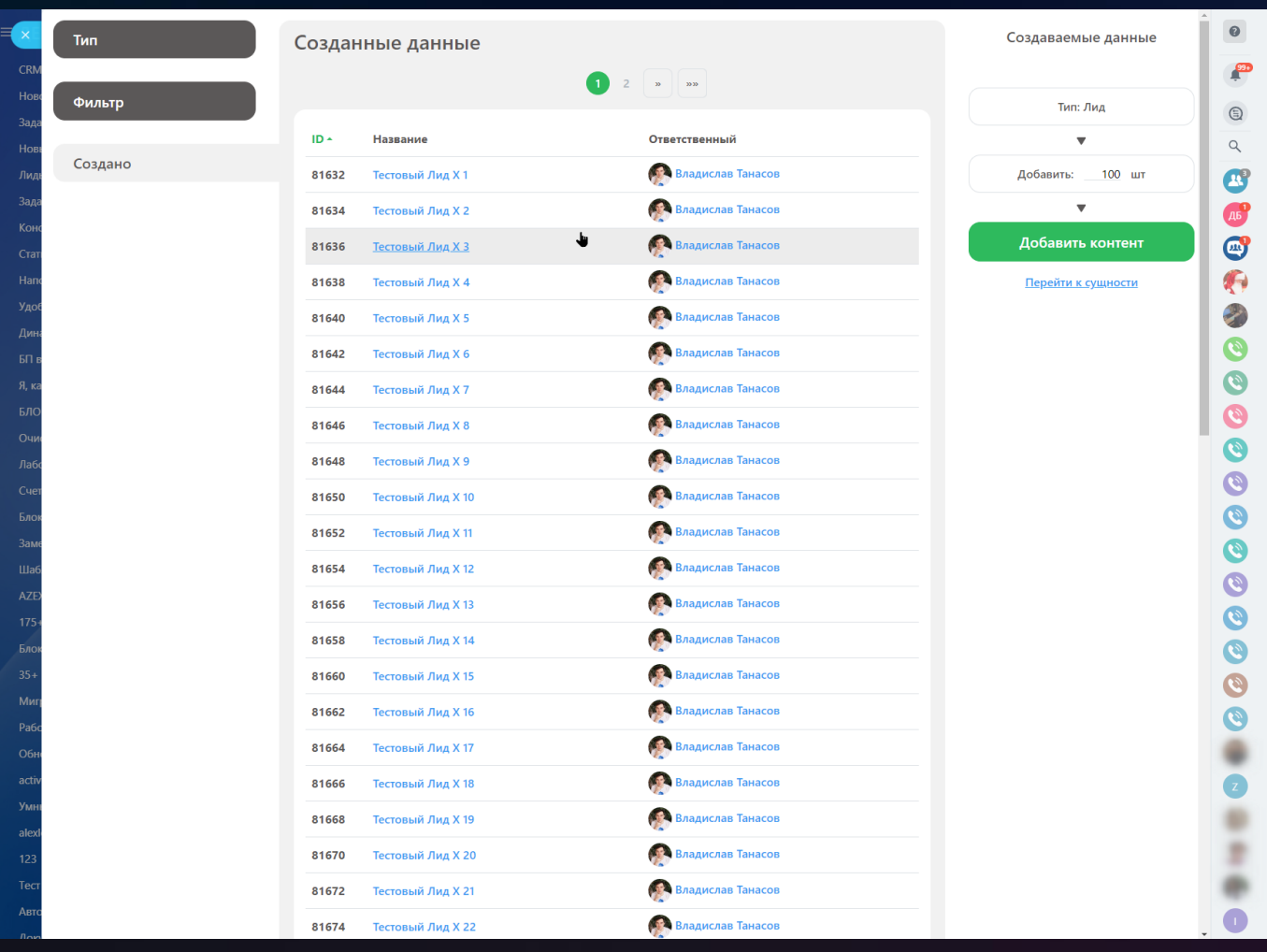

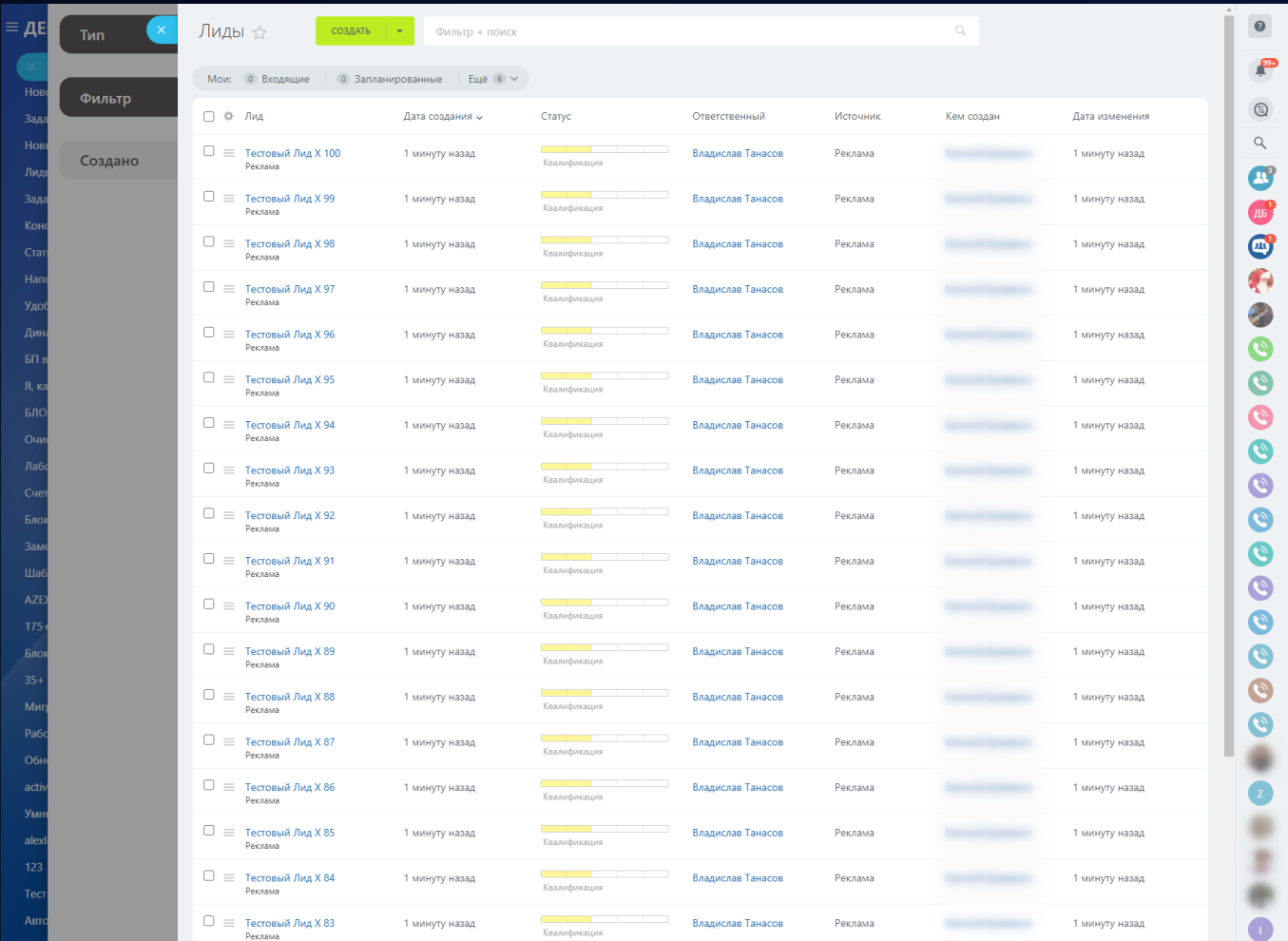

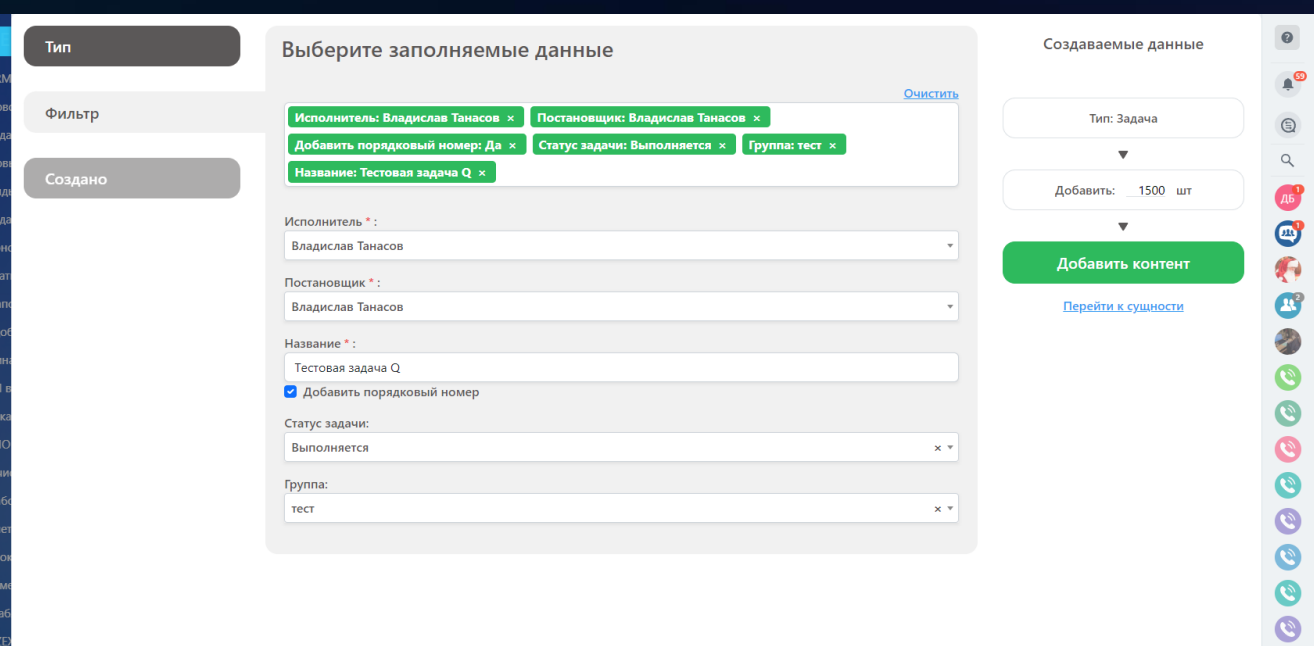

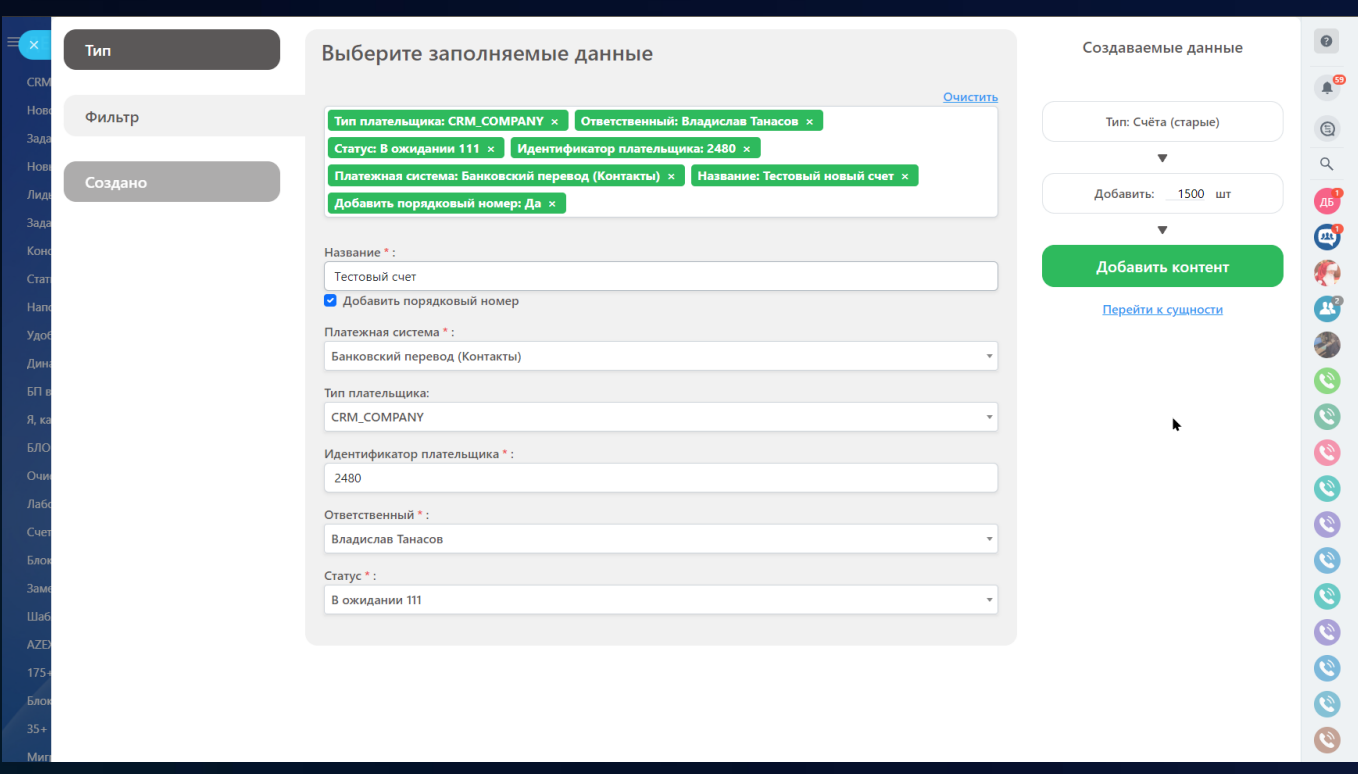

### 7 [Мастер удаления](https://www.bitrix24.ru/apps/app/bambit.master_udaleniya/)

Быстро и по фильтру удалить ненужные данные! Работает только из-под администратора. CRM, задачи, файлы Диска, товары, запущенные бизнеспроцессы и другое.

#### **Типы сущностей с которыми работает приложение:**

- Лиды;
- Cделки;
- Контакты;
- Компании;
- Дела;
- Счета (старые);
- Счета (новые);
- Товары;
- Задачи;
- Запущенные бизнес-процессы;
- Элементы смарт-процессов;
- Элементы списков;
- Папки с файлами Диска.

Запустить и пользоваться!

#### **Принцип работы:**

- выбрать тип удаляемой сущности;
- настроить фильтр;
- проверить количество удаляемых сущностей;
- при желании перейти в таблицу найденных сущностей для ручной проверки или для выборочного удаления;
- нажать кнопку "Удалить выбранные", подтвердить удаление;
- держите вкладку браузера открытой.

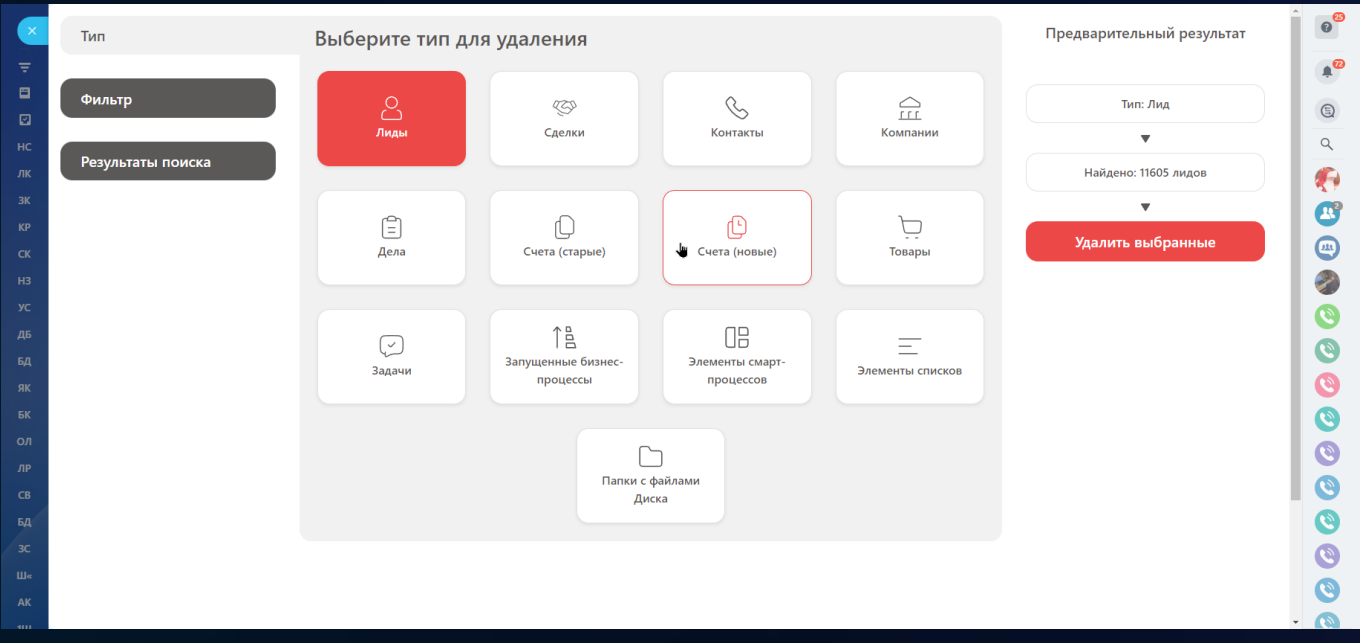

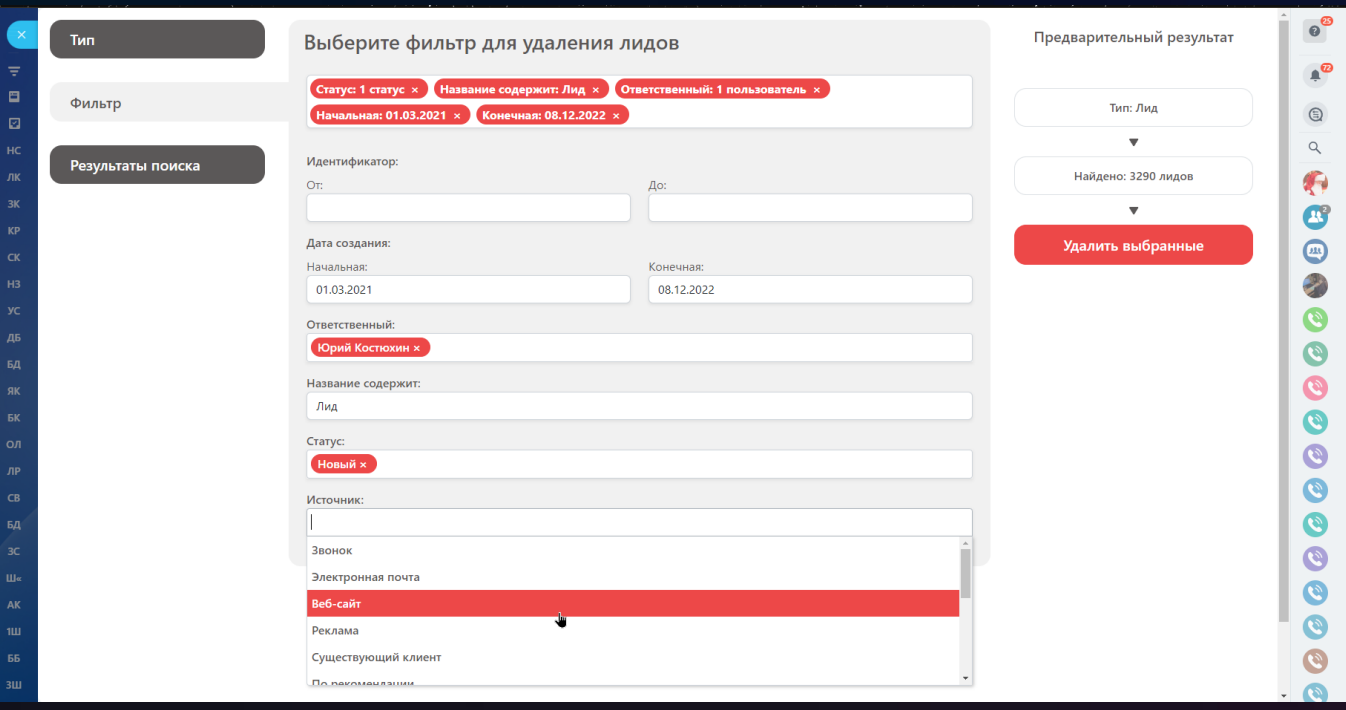

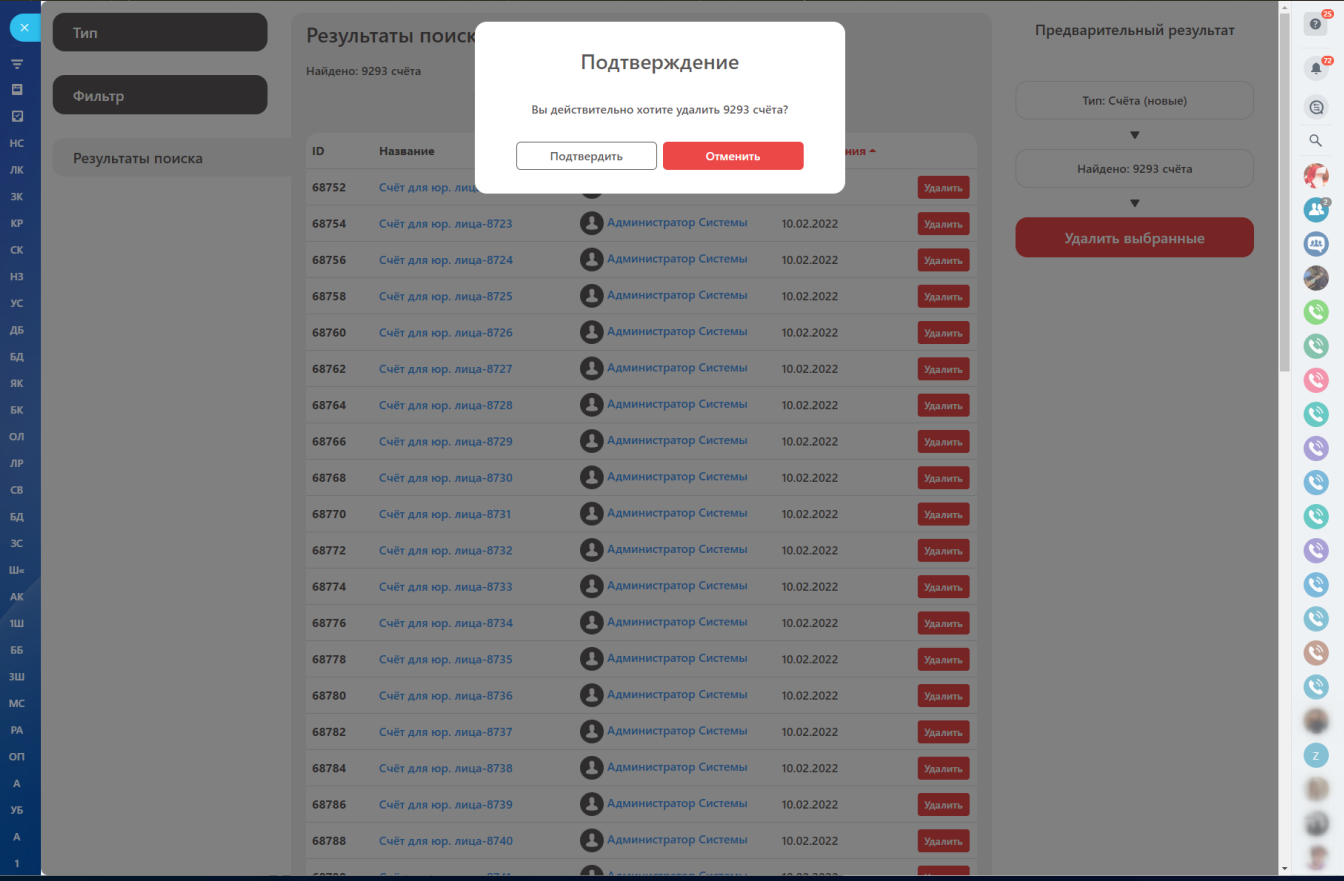

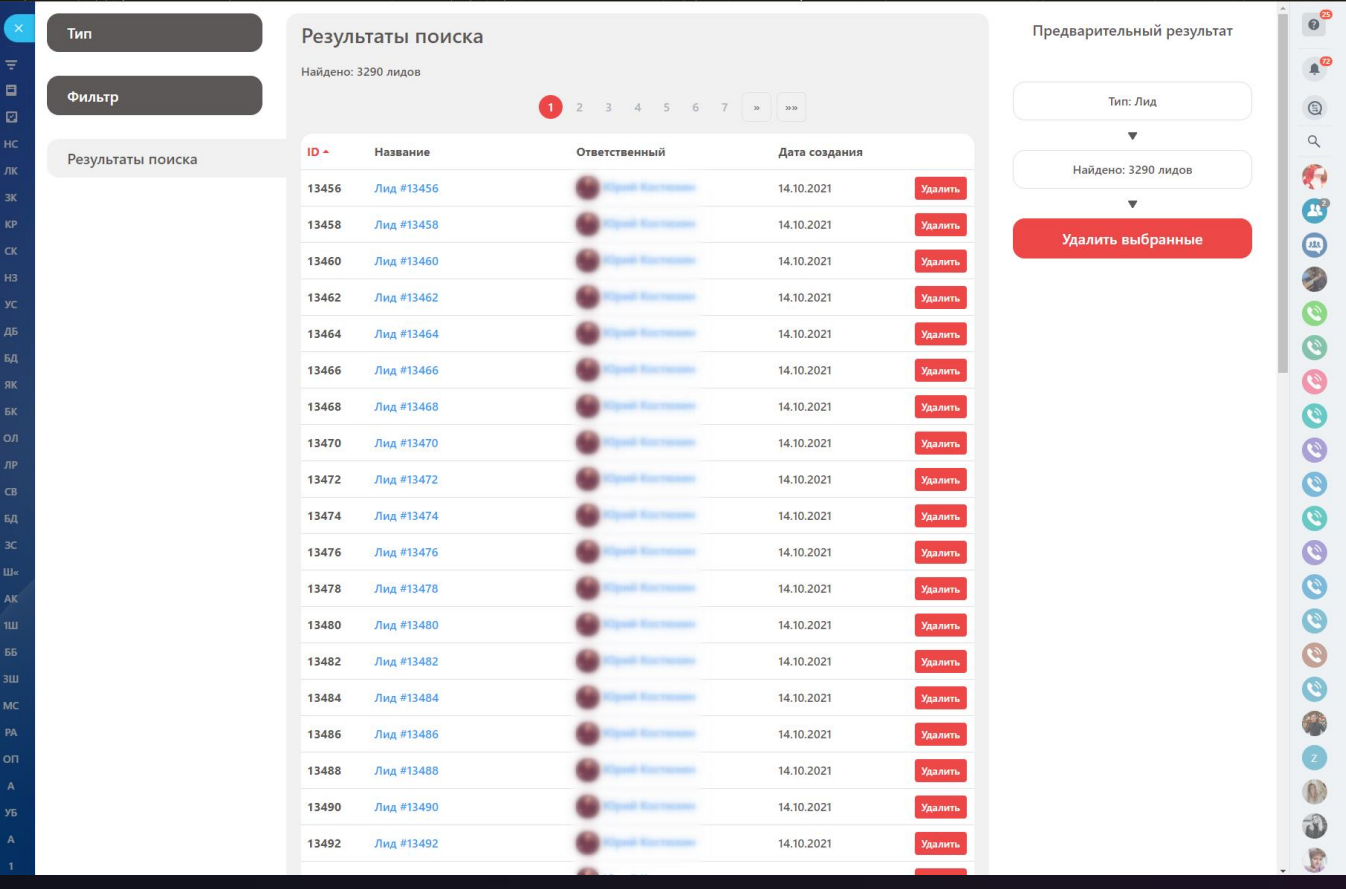

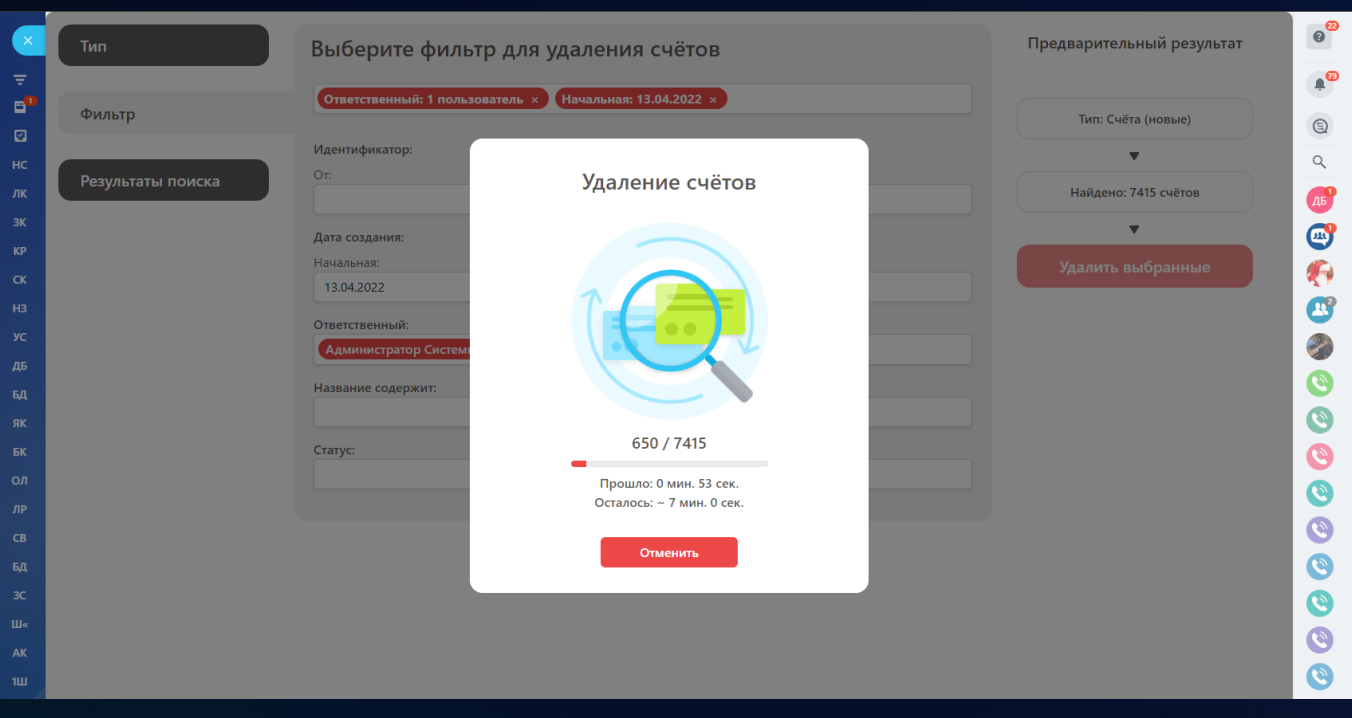

# 8 [Удобные списки в](https://www.bitrix24.ru/apps/app/bambit.udobnye_spiski_v_crm/) CRM

Позволяет работать со списками почти как в Гугл таблице: редактировать ячейки без необходимости погружаться во внутрь элемента.

#### **Работа со связанным списком во вкладках CRM сущностей (лид, сделка, контакт, компания)**

- 1. Зайдите в приложение (в левом меню);
- 2. Введите название встройки (таба) и в какую сущность внедрить вкладку;
- 3. Перейдите в сущность, зайдите во вкладку;
- 4. Настройте отображаемые столбцы;
- 5. Поле "Сортировка" в настройках полей списка отвечает за порядок столбцов;
- 6. Работайте как в Гугл таблице быстро изменяйте ячейки без необходимости погружения в них;
- 7. При желании вы можете массово изменить поле у нескольких элементов списка.

#### **Работаем со всеми списками**

- универсальные списки;
- списки групп;
- списки бизнес-процессов.

#### **Тарифные планы и ограничения**

- приложение не работает с универсальными списками, в которых содержатся поля с типом "Файл", так как REST API не поддерживает изменение элемента с файлом. Вы можете ускорить реализацию этой доработки, отправив сообщение в поддержку Битрикс24 с просьбой ускорить работу по тикету №126320;
- приложение работает с универсальными списками, которые доступны на тарифных планах (облако): Компания (архив), Профессиональный.

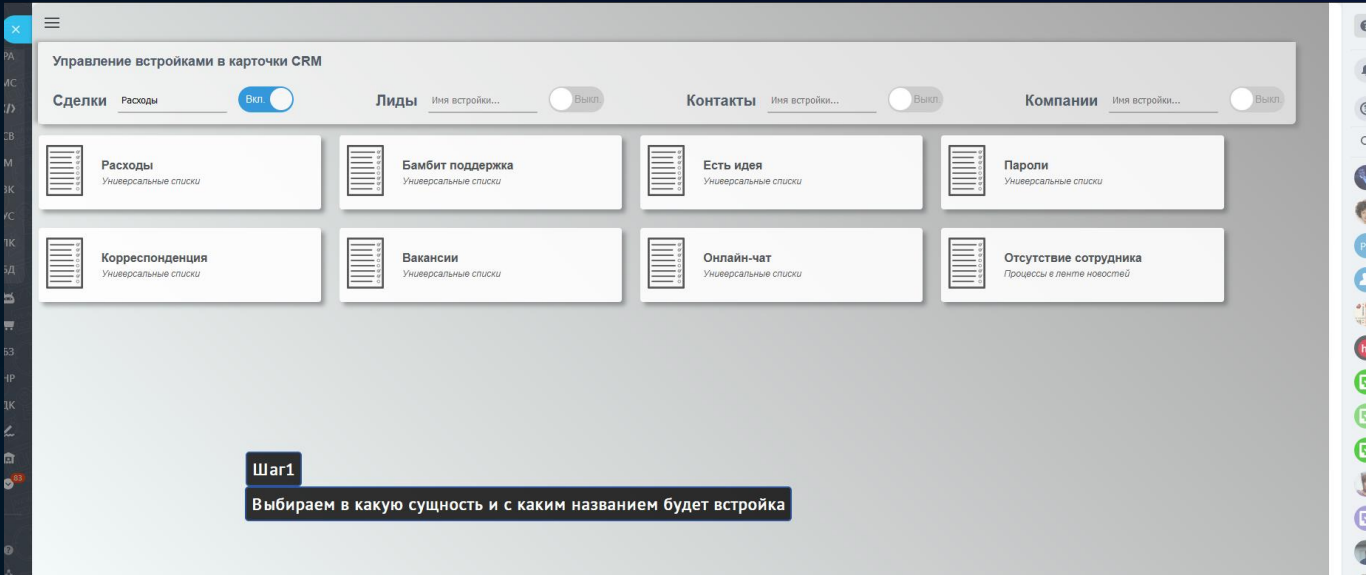

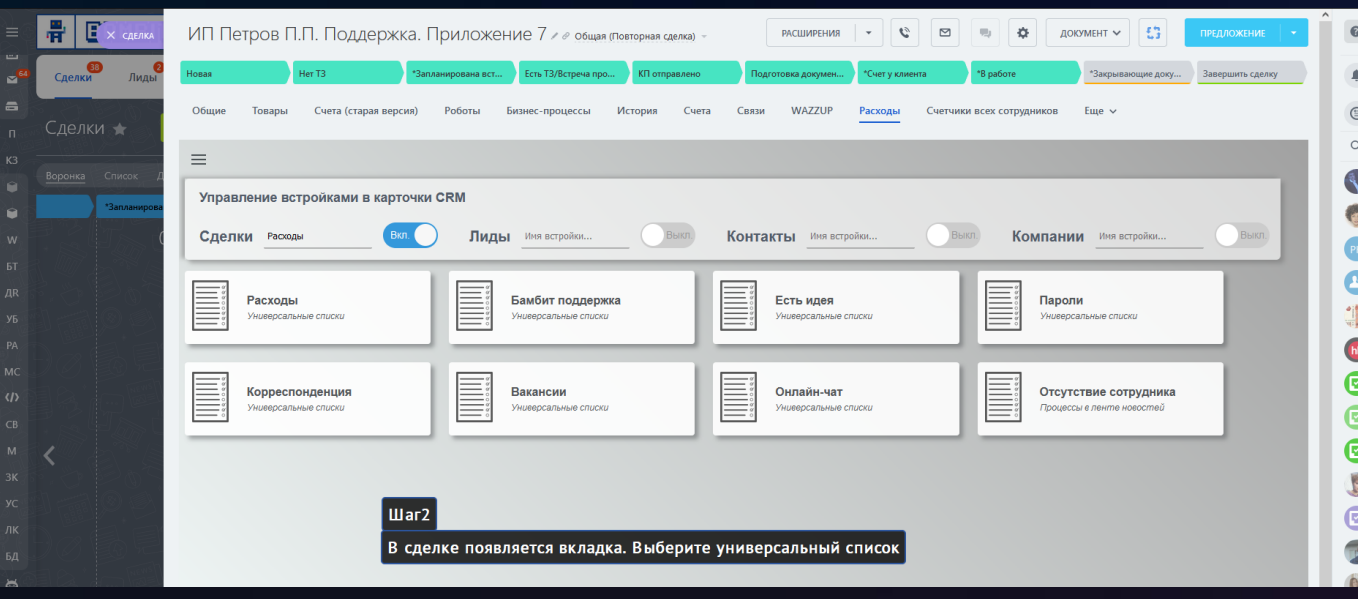

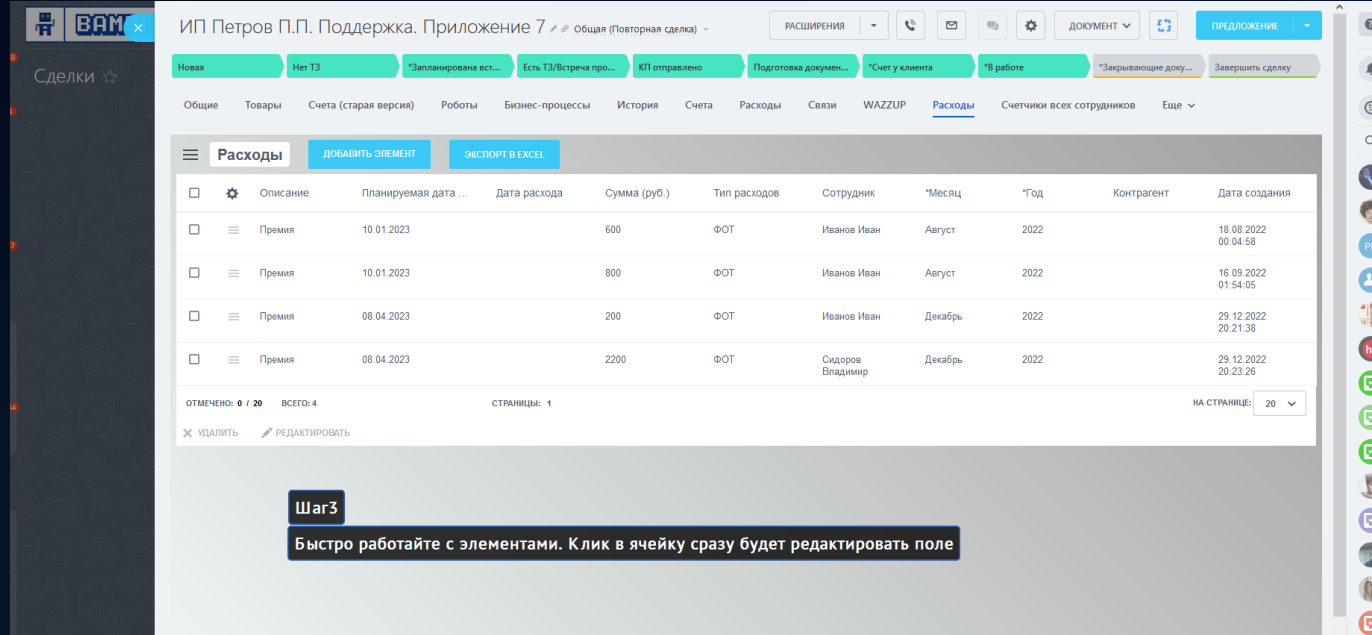

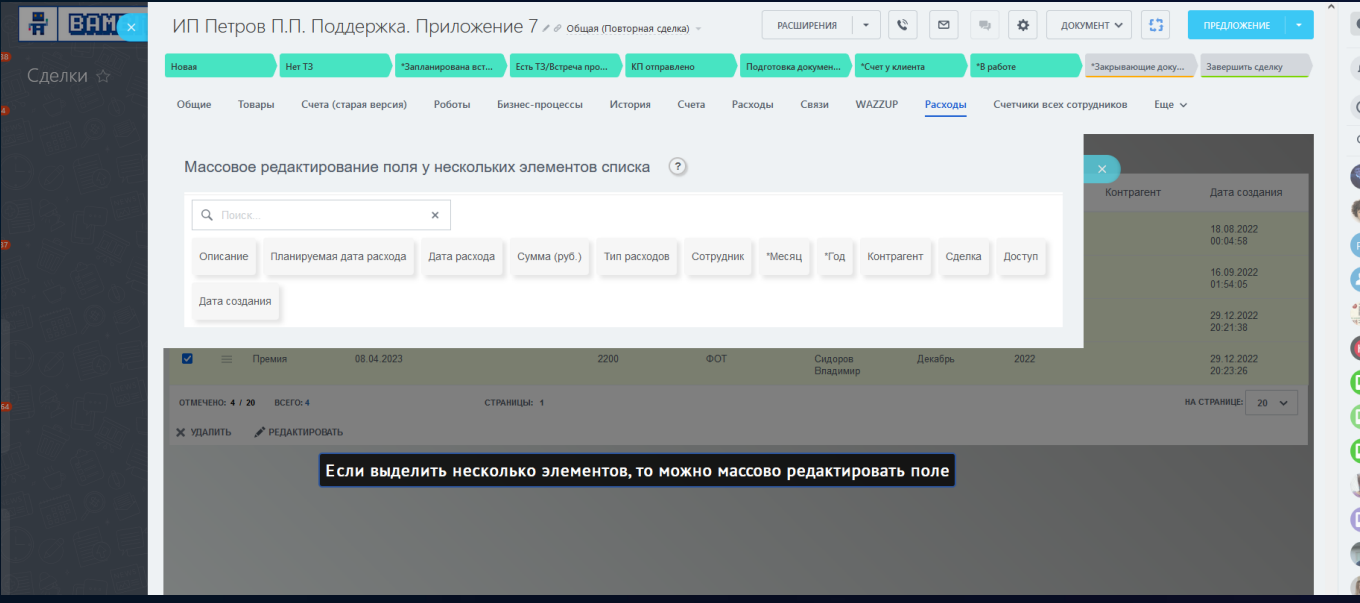

# 9 [Роботы партнеров](https://www.bitrix24.ru/apps/app/bambit.robots_partners/)

#### **Вам нужен робот или действие для бизнес-процесса? Не получается найти такое среди множества решений?**

К счастью вы выбрали верное решение! Представлено множество категорий.

#### **Если нужного робота нет, то мы бесплатно предложим вам варианты:**

- Робот из другого нашего приложения [Конструктор роботов и БП](https://www.bitrix24.ru/apps/app/bambit.konstruktor_robotov_i_aktiviti_bp/?p=12654008), или
- Добавим робота бесплатно в это приложение (если робот популярен и не будет чрезмерно нагружать наш сервер).

#### **Нагрузка**

- Мы способны обрабатывать быстро 100 действий в час;
- Если у вас нагрузка больше, то приоритет вашего запроса будет меньше с ростом количества нагрузки.

#### **Добавление нового робота / активити бизнес-процесса**

- Заполните форму;
- Напишите, что должен делать робот (активити БП);
- При желании напишите куда прислать ответ о готовности.

#### **Примеры роботов**

- 1. CRM. Получить комментарии возвращает из таймлайна сущности комментарии
- 2. CRM. Получить дела возвращает данные по привязанным делам к сущности
- 3. Чат. Получить ID чата связанного с CRM сущностью
- 4. Чат. Отправить сообщение от пользователя
- 5. Другое. Пауза позволяет приостановить выполнение действий на заданное количество секунд (от 1 до 600)

#### **Ограничения**

- Роботы в CRM работают на тарифах Профессиональный, Стандартный, Базовый;
- Роботы в задачах работают на тарифах Профессиональный, Стандартный;
- Роботы в "Роботизация бизнеса (RPA)" работают на всех тарифах;
- Роботы в "Смарт-процессах" работают на тарифах Профессиональный;
- Ограничений в коробочных версиях Битрикс24 нет.

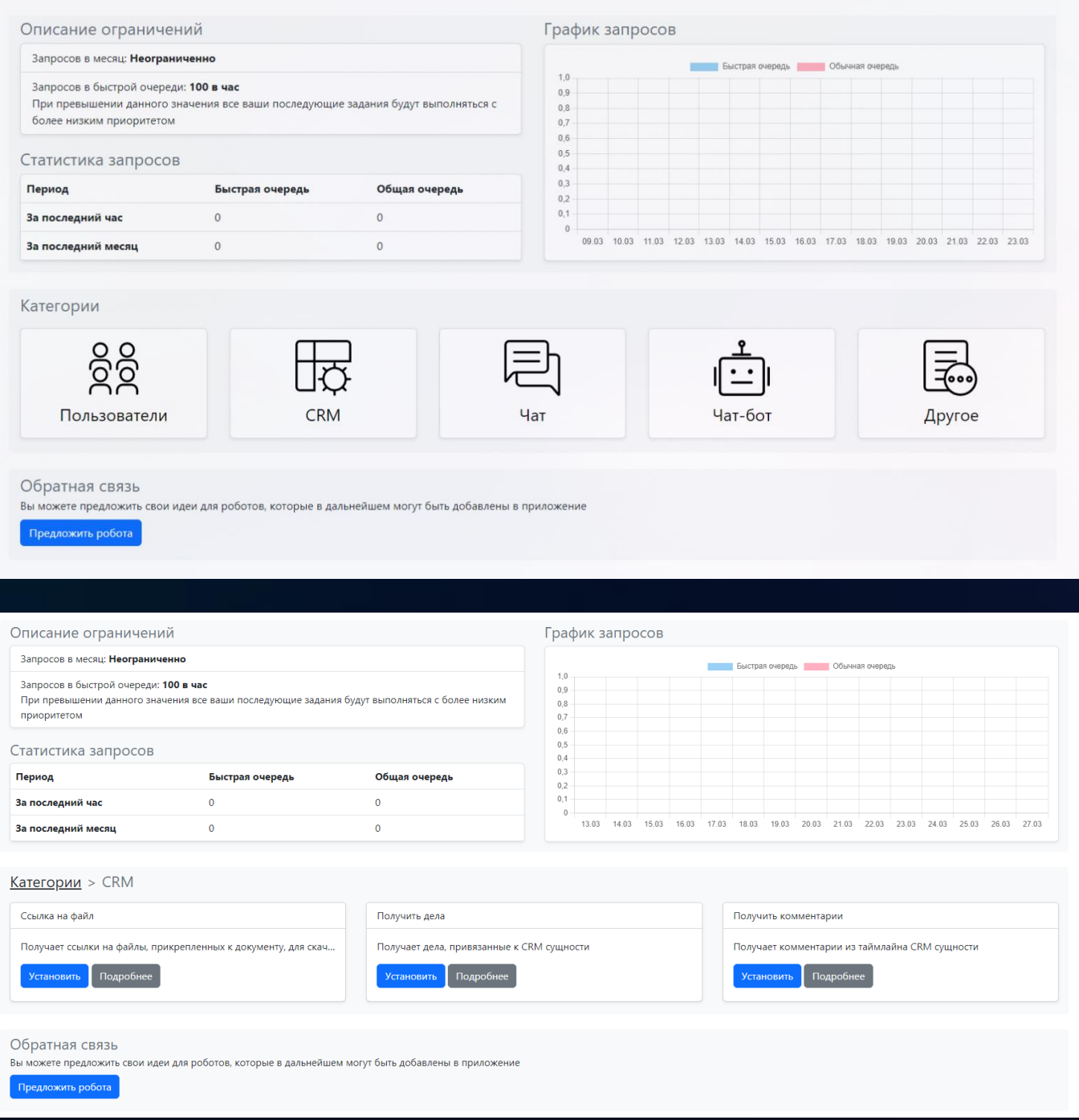

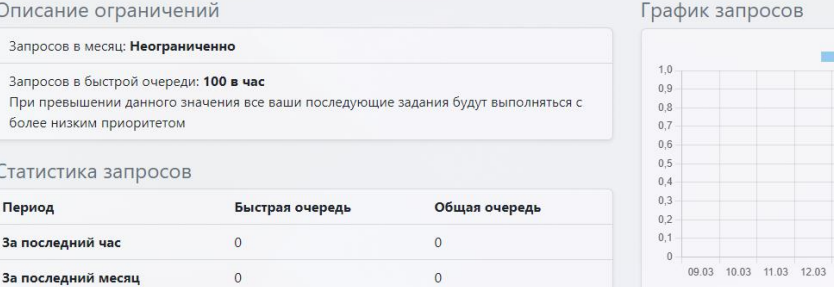

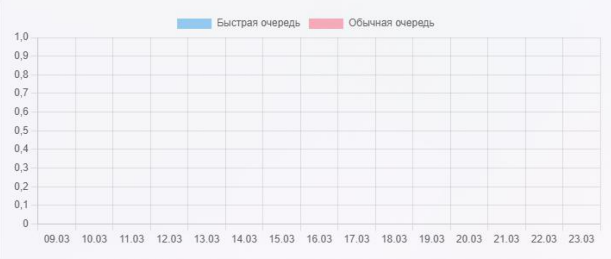

#### Категории > CRM > Получить комментарии

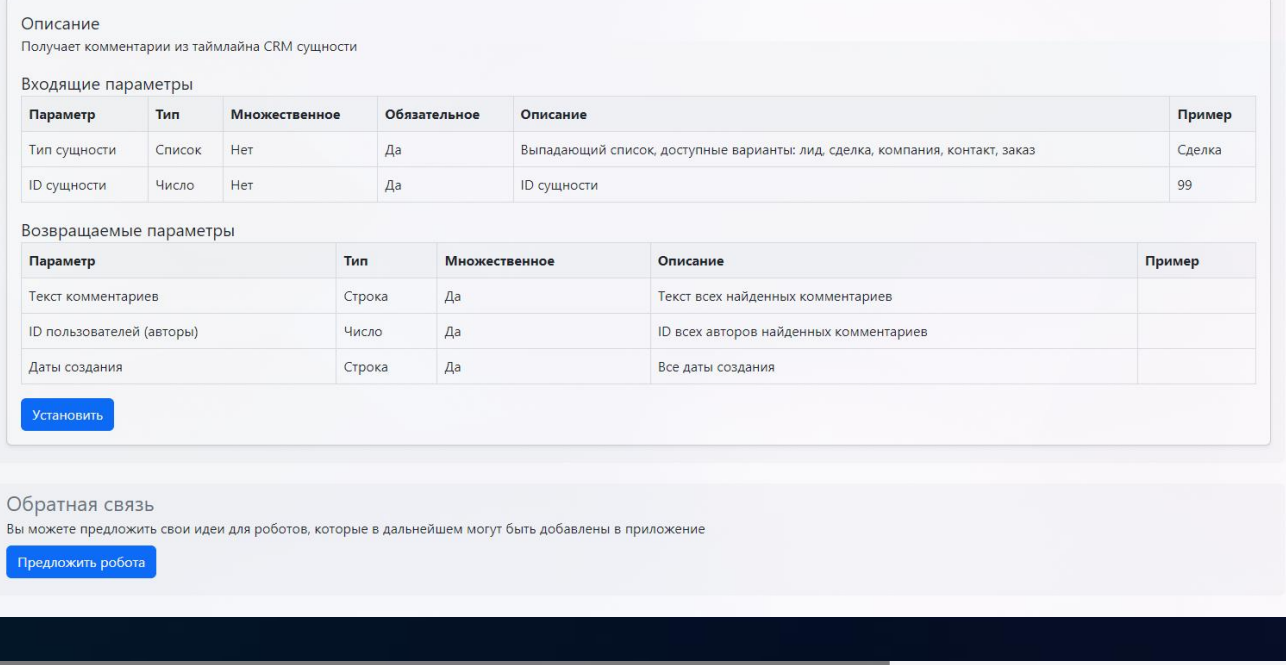

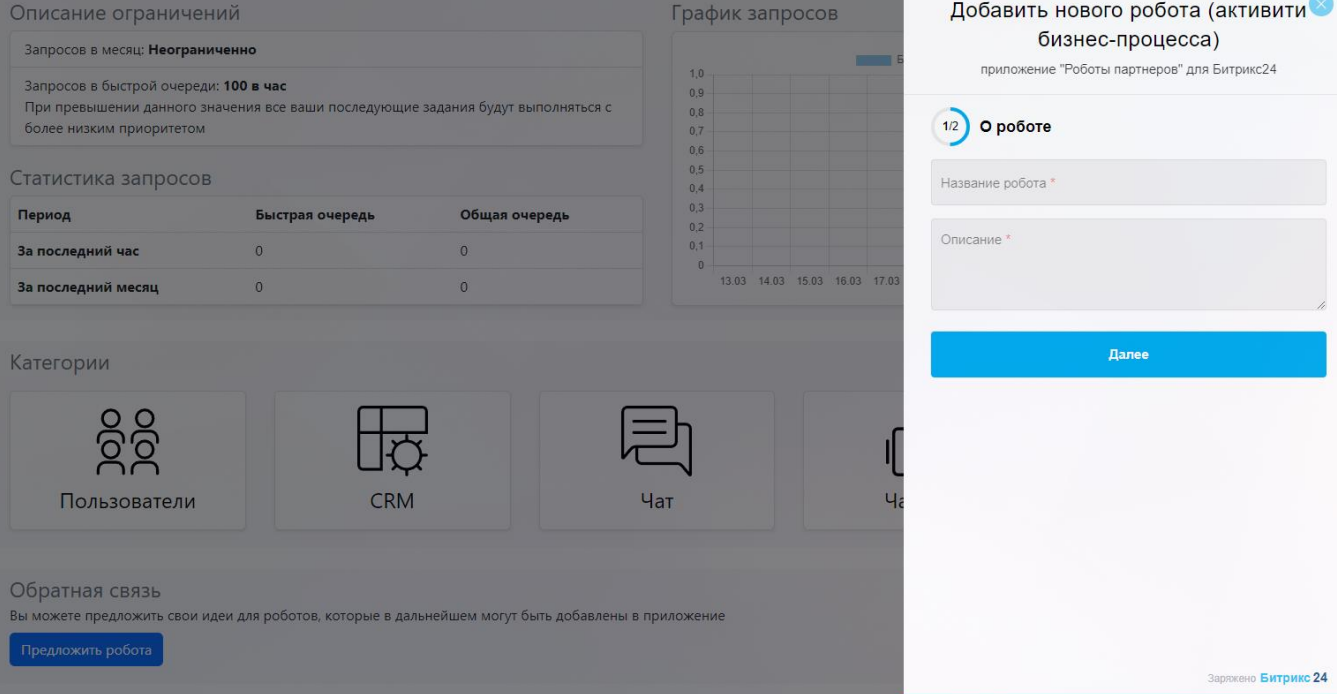

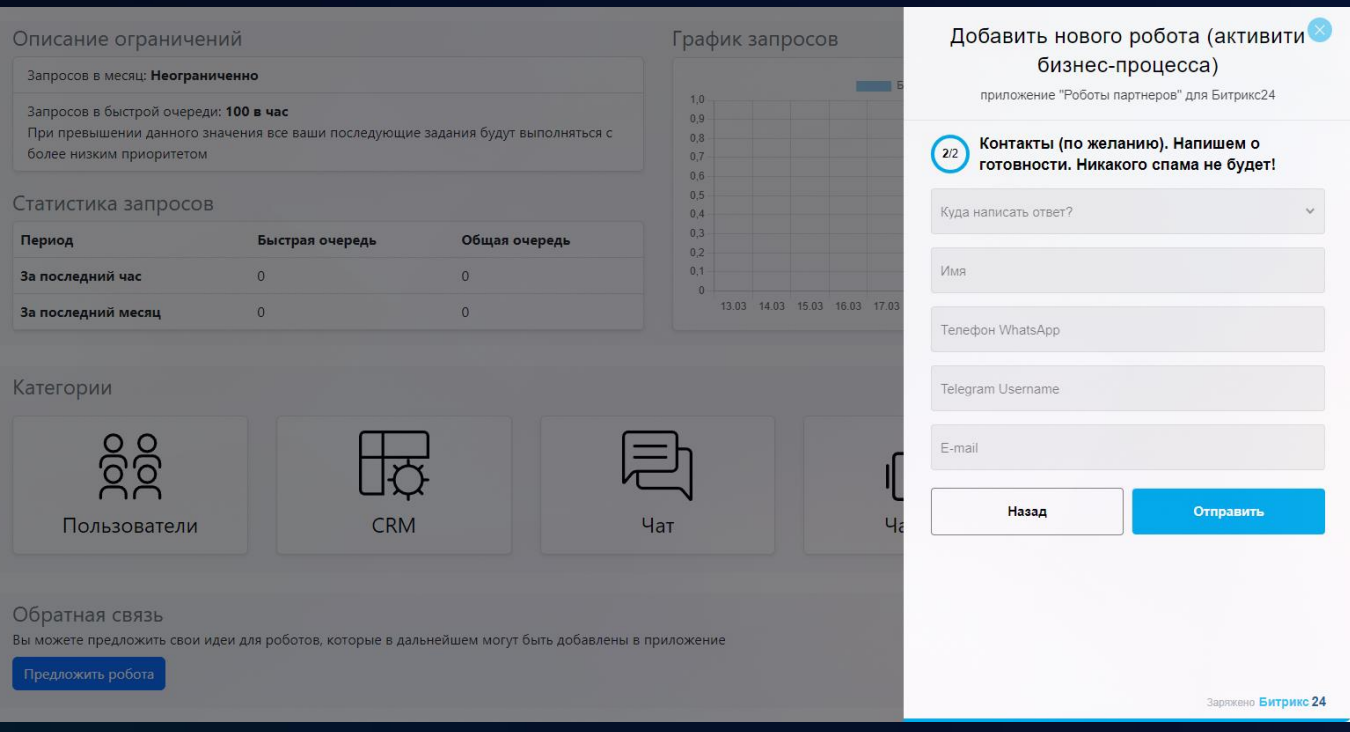

# 10 [Свои поля в задачах](https://www.bitrix24.ru/apps/app/bambit.svoi_polya_v_zadachakh/)

Быстро управляйте "своими" полями в задаче. Не требуется Профессиональный тариф!

Добавьте в задачи свои поля. Поддерживаются более 9 типов полей, включая множественные.

#### **Поддерживаются типы полей**

- 1. Список
- 2. Строка
- 3. Ссылка (можно кликнуть)
- 4. Число
- **5.** Деньги (удобная разрядность чисел 100000 -> 100 000)
- **6.** Процент (шкала)
- **7.** Дата
- **8.** Дата/время
- **9.** Пользователь

#### **Множественность**

• Поддерживается

#### **Отчет**

- Находится в аналитике. Поддерживает фильтры по штатным полям и пользовательским
- Находит только задачи со "своими" полями
- Можно выгрузить данные в XLS

#### **Ограничения**

- Не поддерживается поле "Список". При наличии запросов на данный функционал мы постараемся его реализовать
- Нет возможности использовать "свои" поля в бизнес-процессах. При наличии запросов на данный функционал мы постараемся его реализовать
- В штатных отчетах Битрикс24 нельзя увидеть "свои" поля

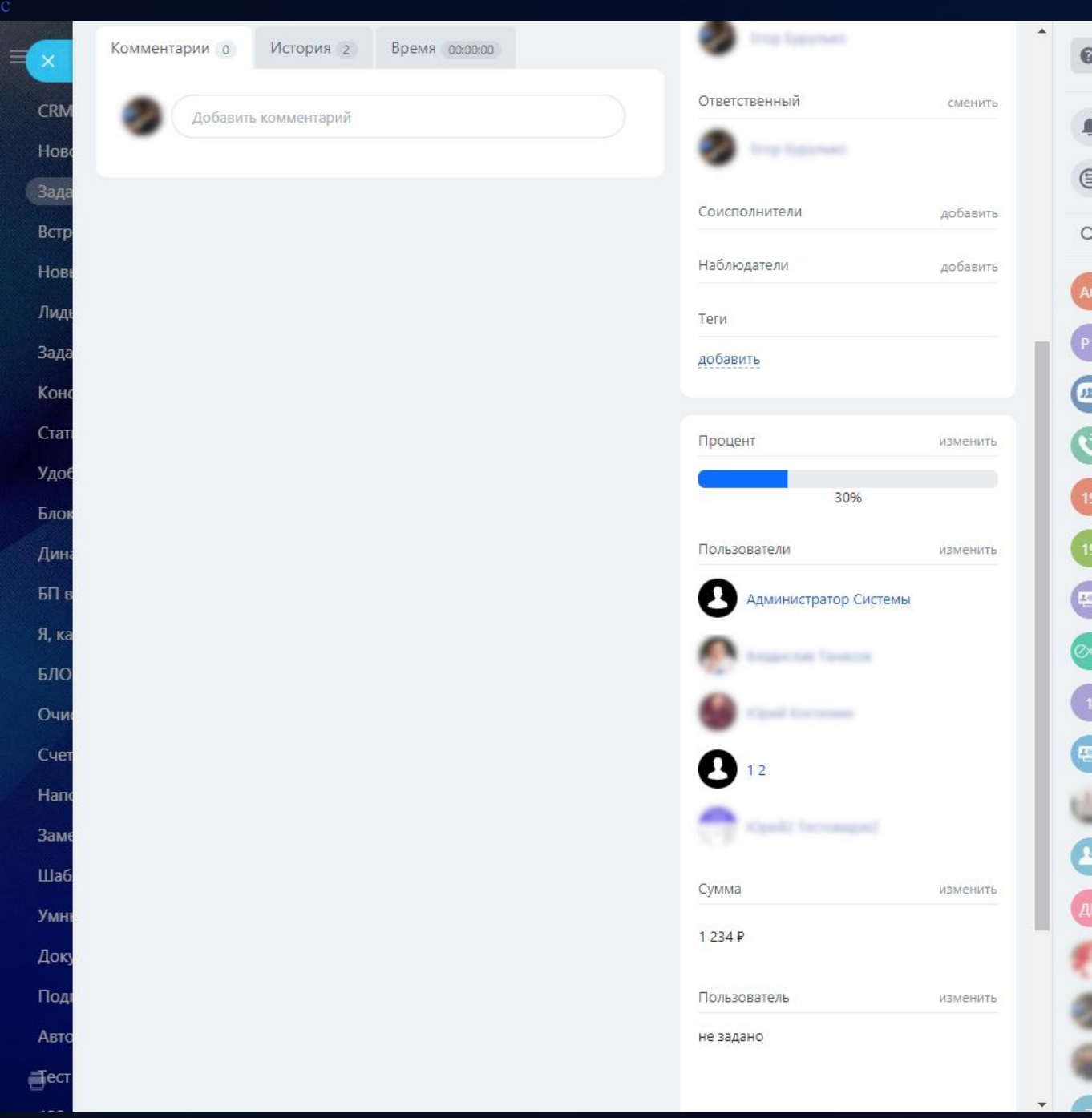

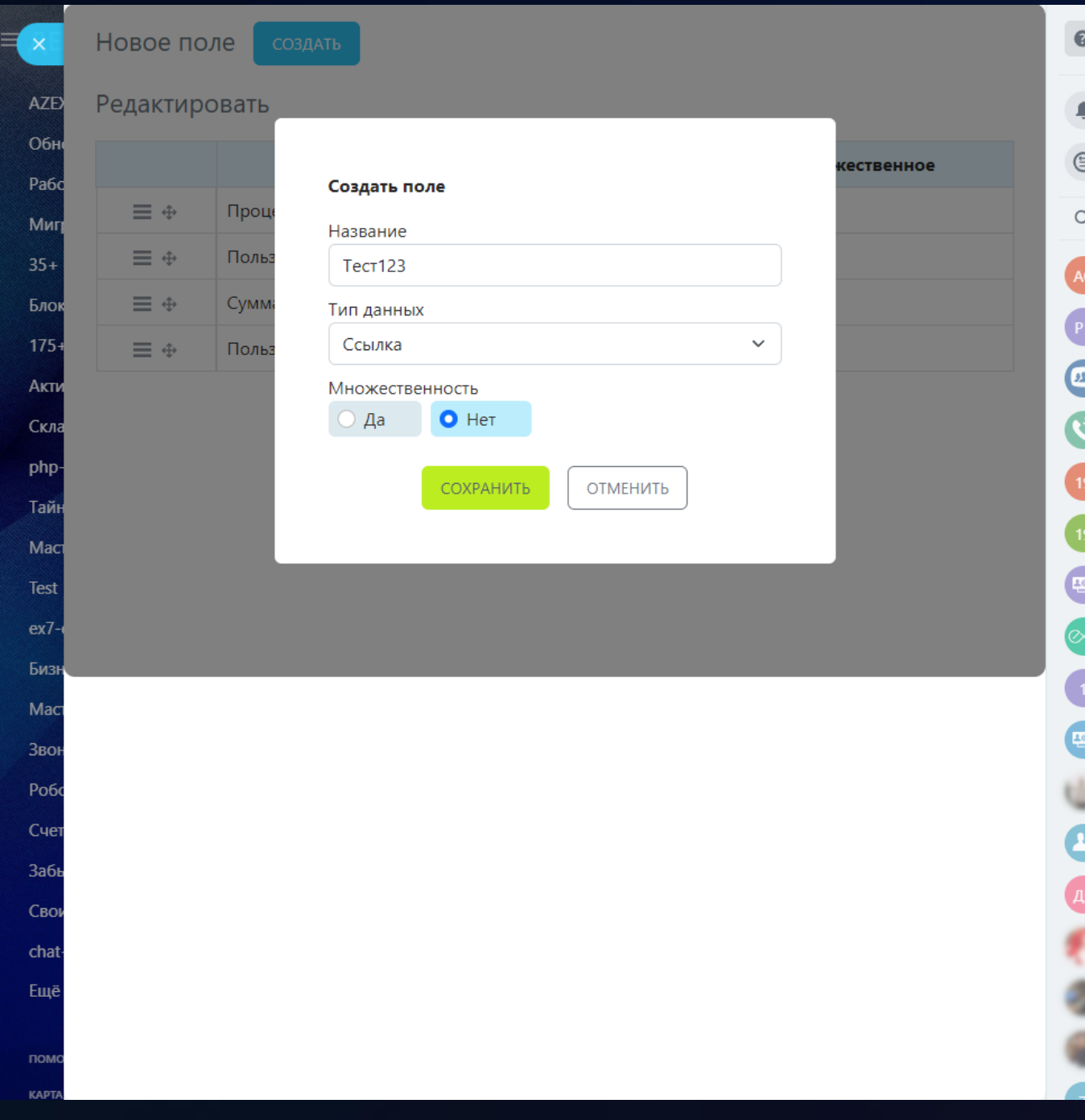

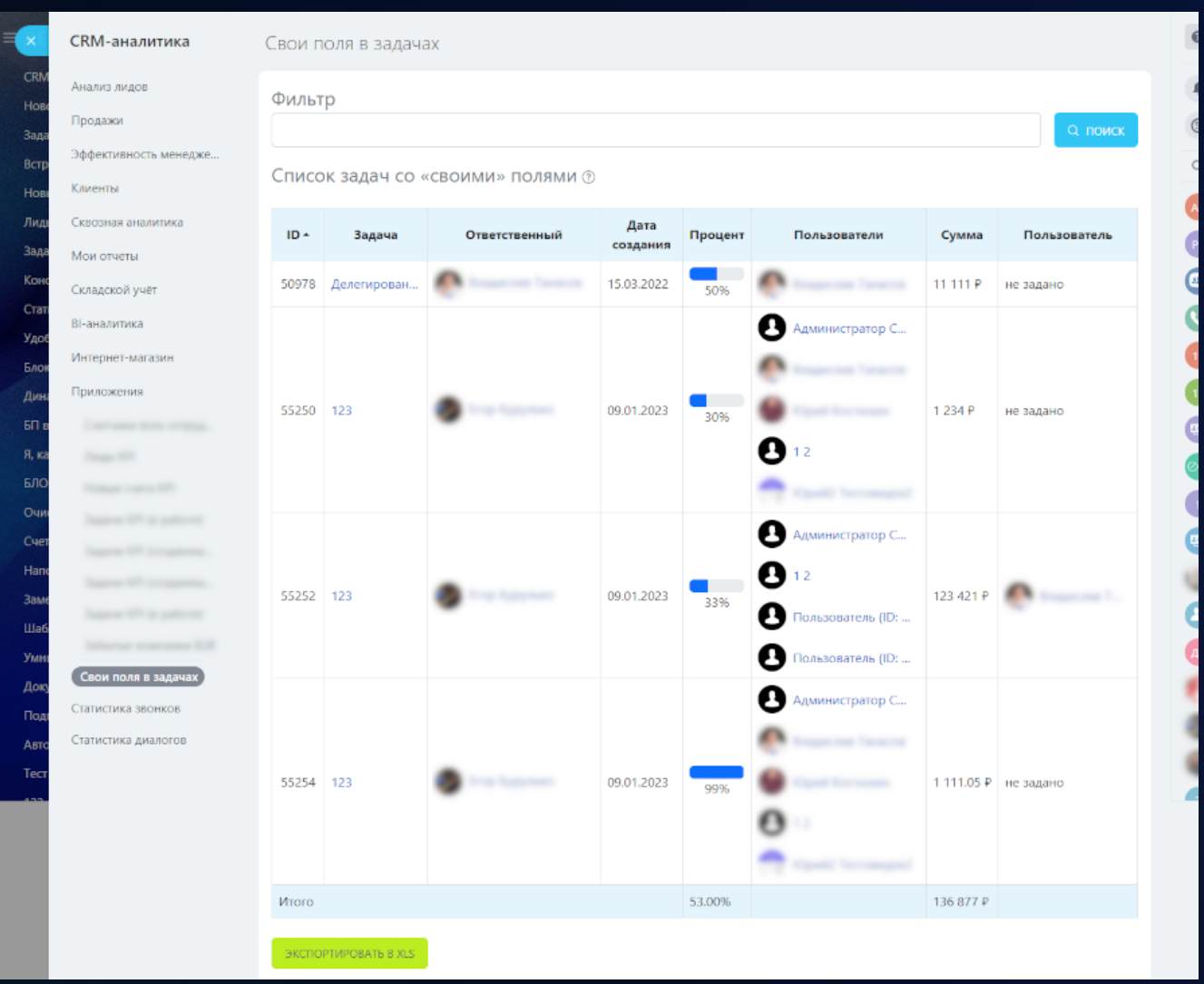

<span id="page-32-0"></span>**Отчеты**

### 1 [Счетчики всех сотрудников](https://www.bitrix24.ru/apps/app/bambit.schetchiki_vsekh_sotrudnikov/)

Вам нужен способ контроля сотрудников в CRM? Хотите повысить эффективность их работы? Тогда вводите правило: **На конец рабочего дня не должно быть лидов/сделок без дел или просроченных**.

#### **Поможет руководителю**

- Увидеть сотрудников, которые нарушают правила работы в CRM;
- Если вы доплачиваете премию за хорошую работу в CRM, то данный отчет для вас, просто в конце рабочего дня/недели не учитывайте KPI тем, у кого есть счетчики;
- Вы можете увидеть нагрузку по сотрудникам: равное ли количество лидов/сделок у них в работе;
- Выгрузить данные в XLS, при желании выложить в новости, чтобы каждый мог посмотреть на себя и своих коллег;
- Проверить, что задачи имеют крайний срок, ведь задачу без крайнего срока можно не выполнять;
- Поставить одну задачу сотруднику с множеством чек-листов для исправления ошибок/забывчивости.

#### **Поможет сотруднику**

• Проверять себя и свою работу: не нашлось ли у вас каких-то лишних счетчиков в лидах/сделках.

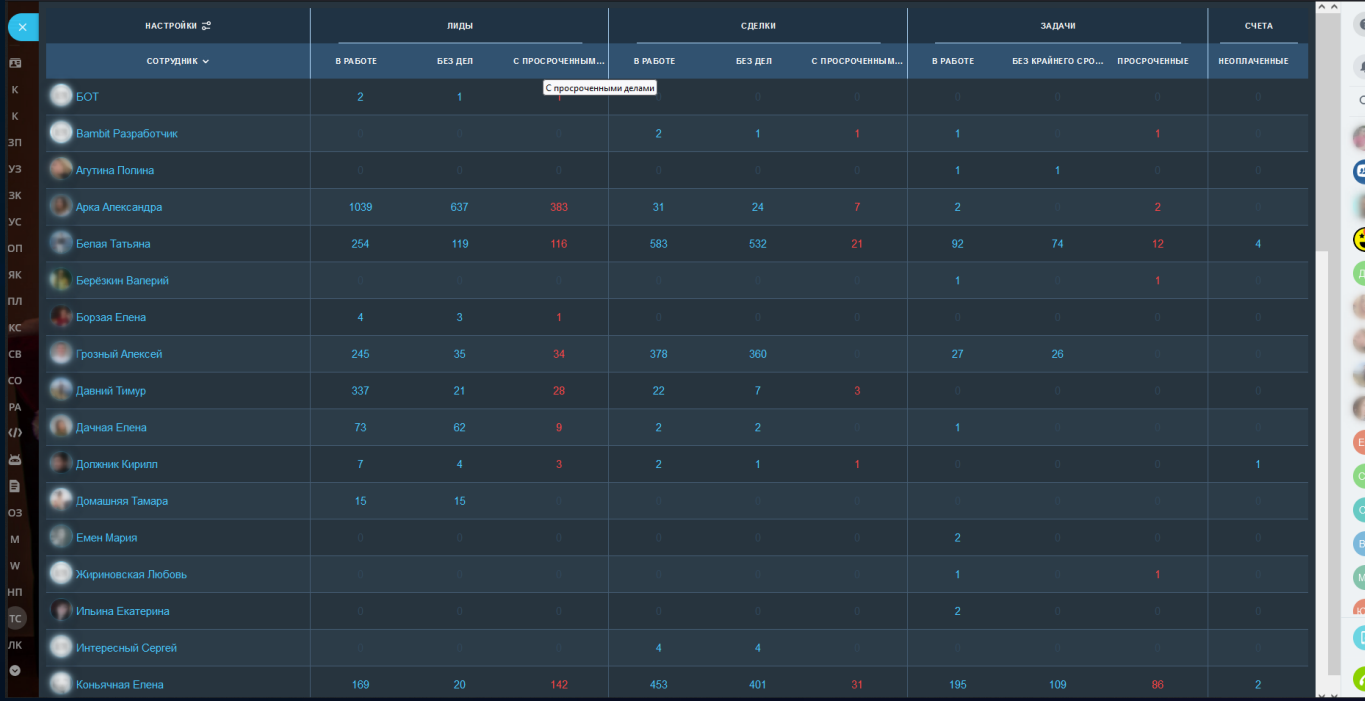

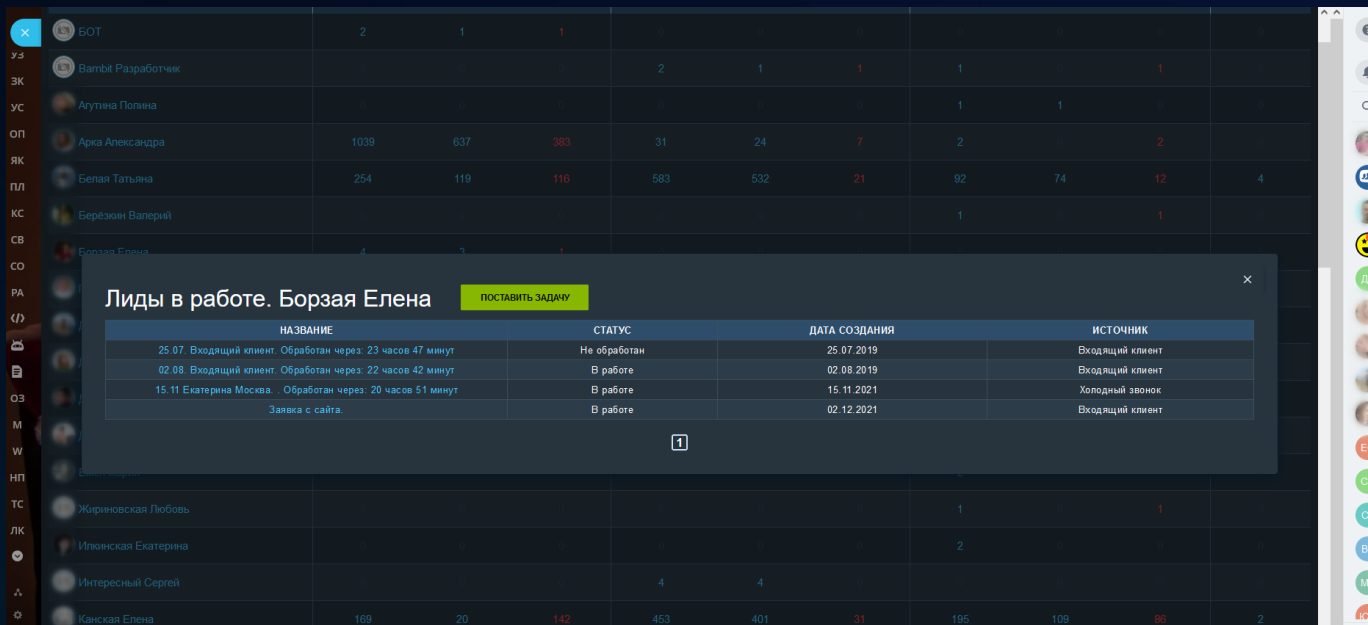

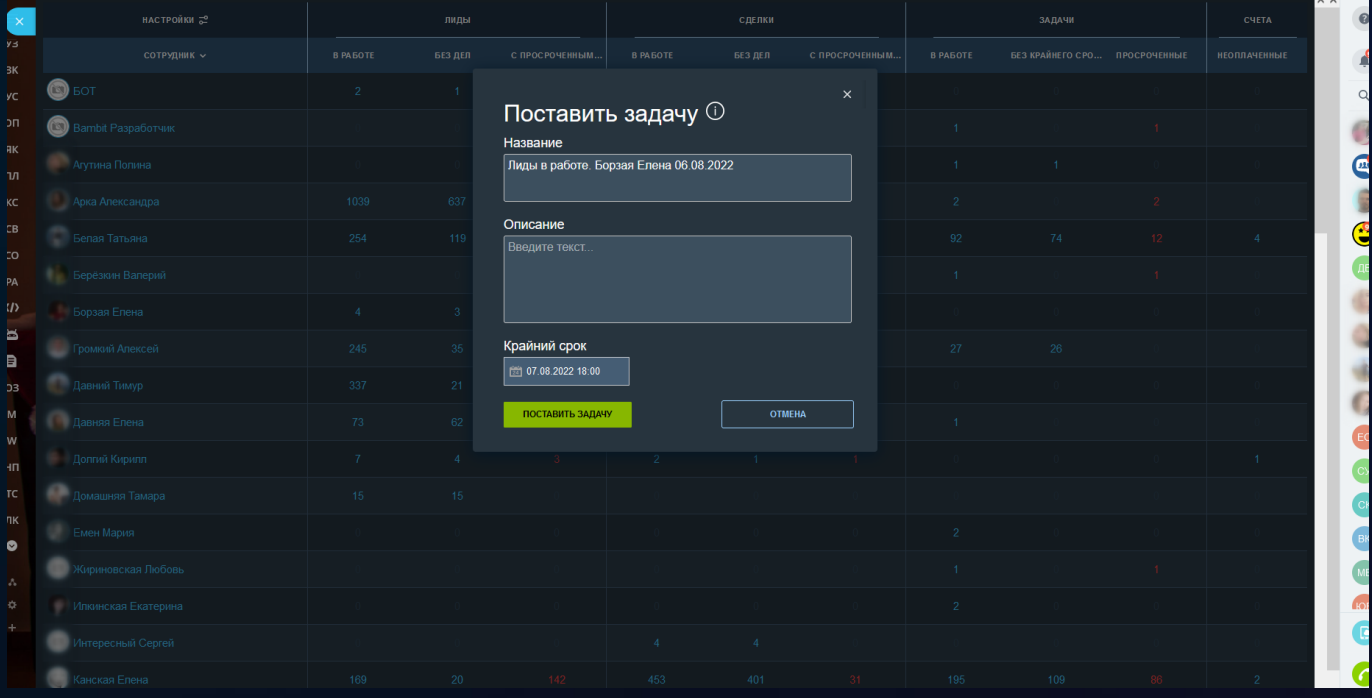

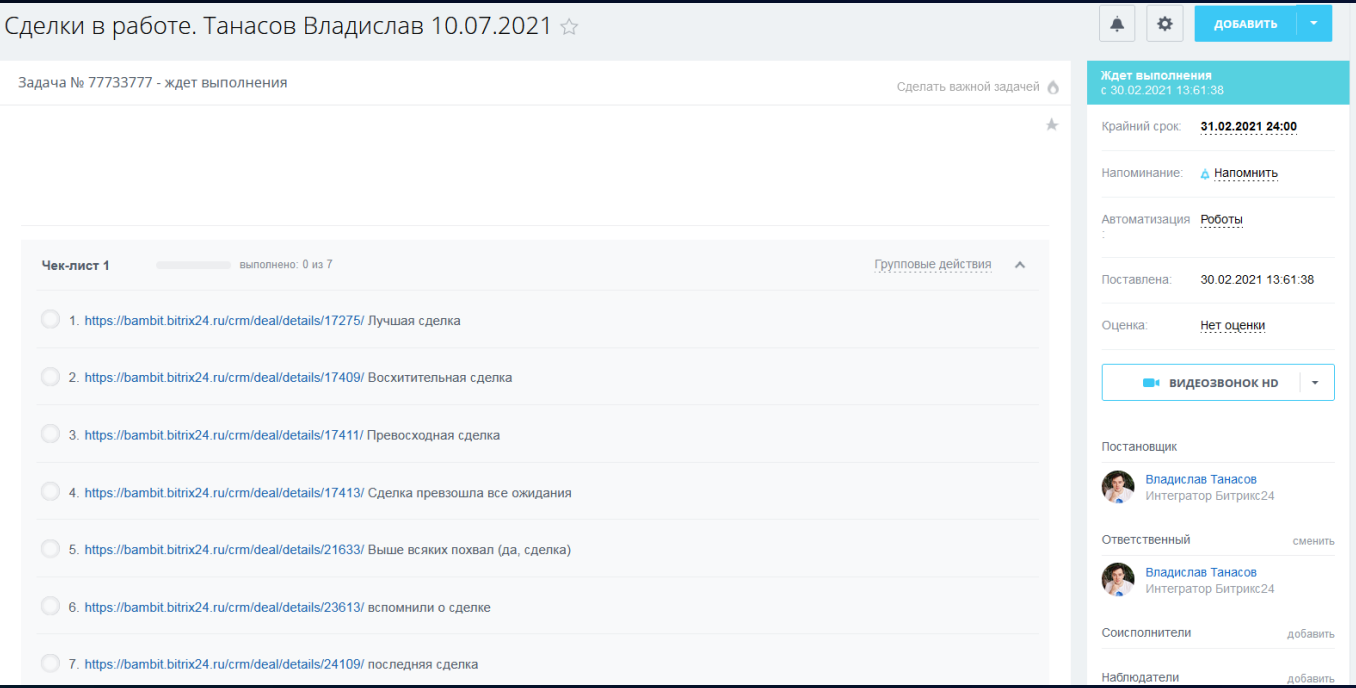
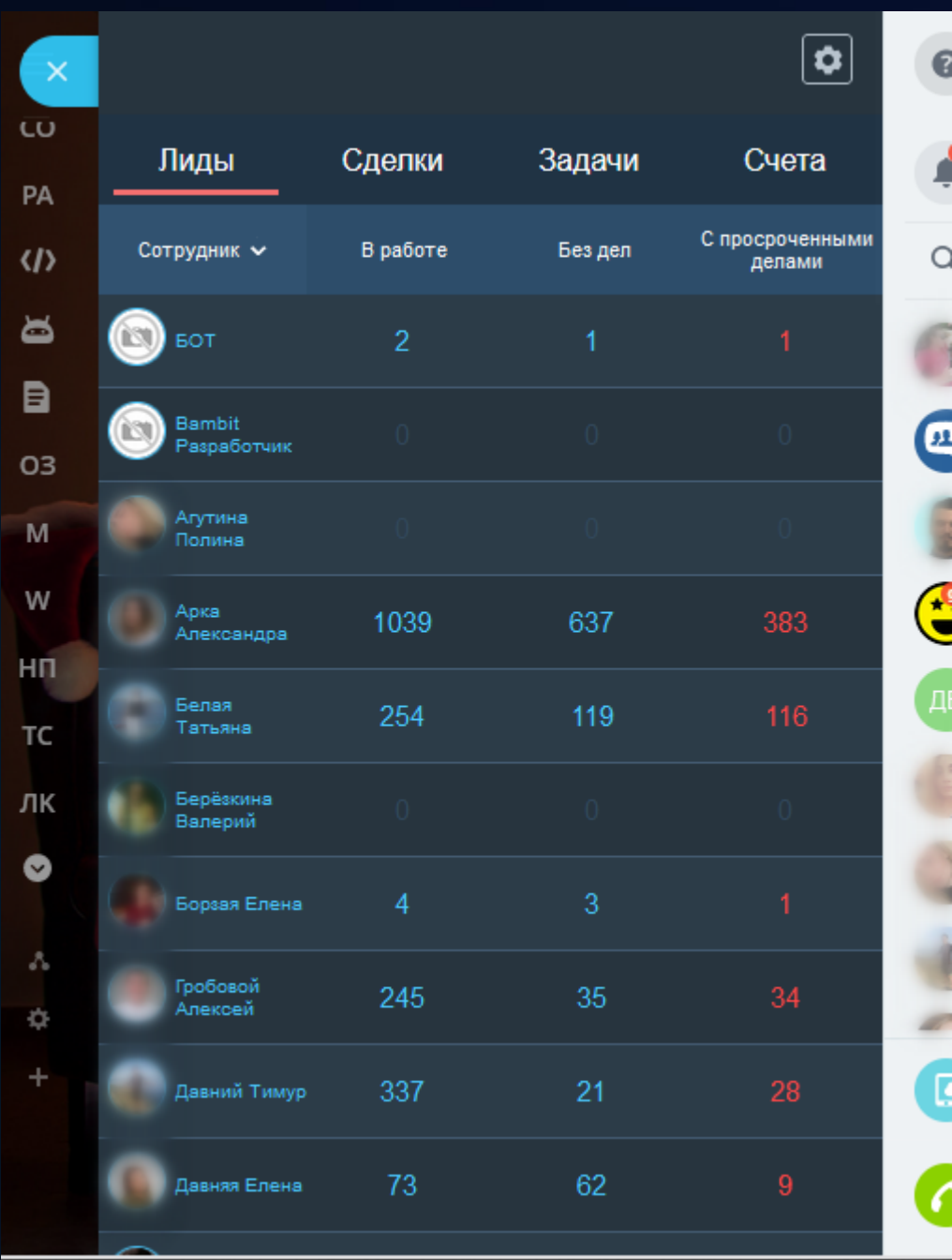

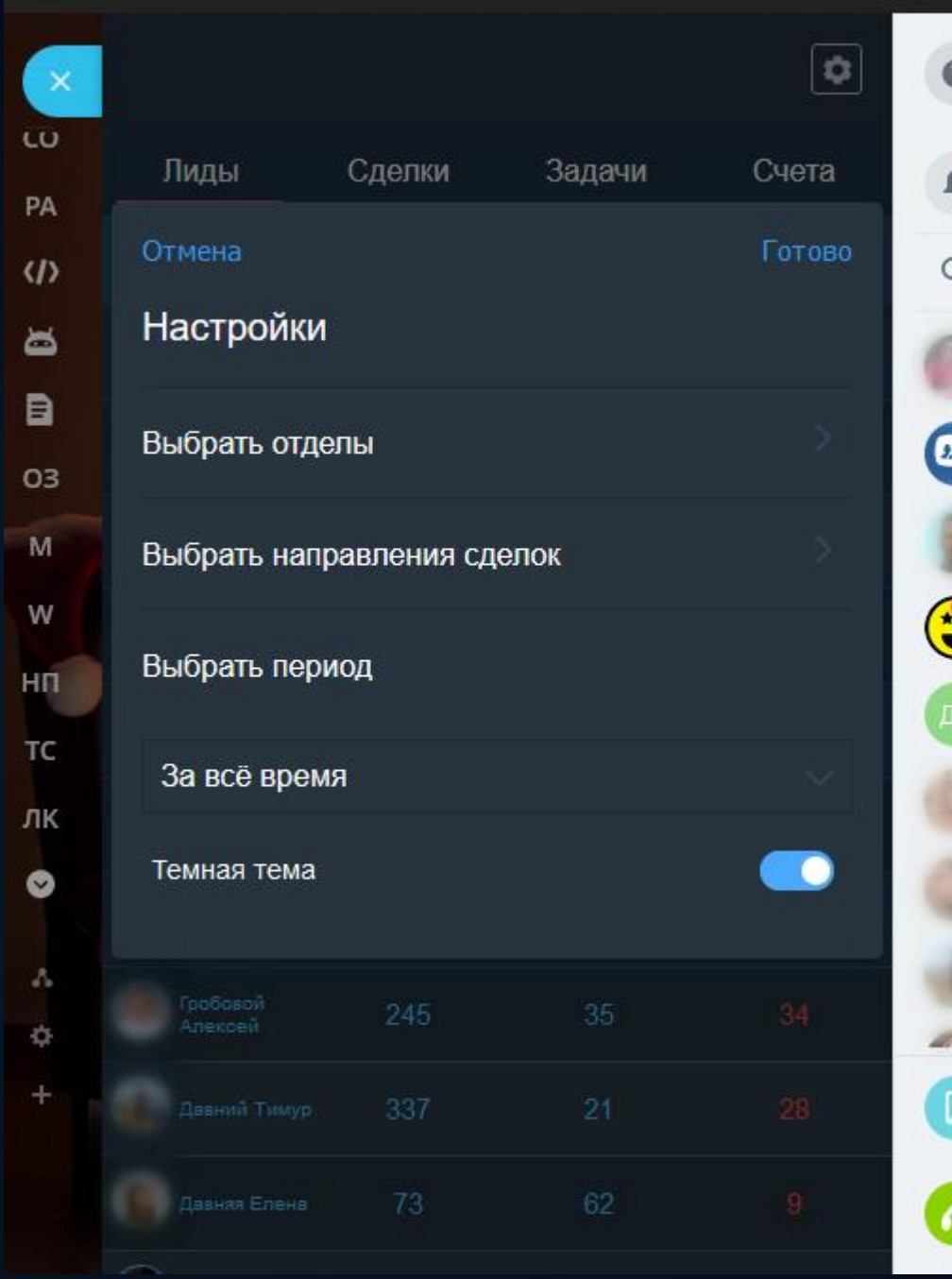

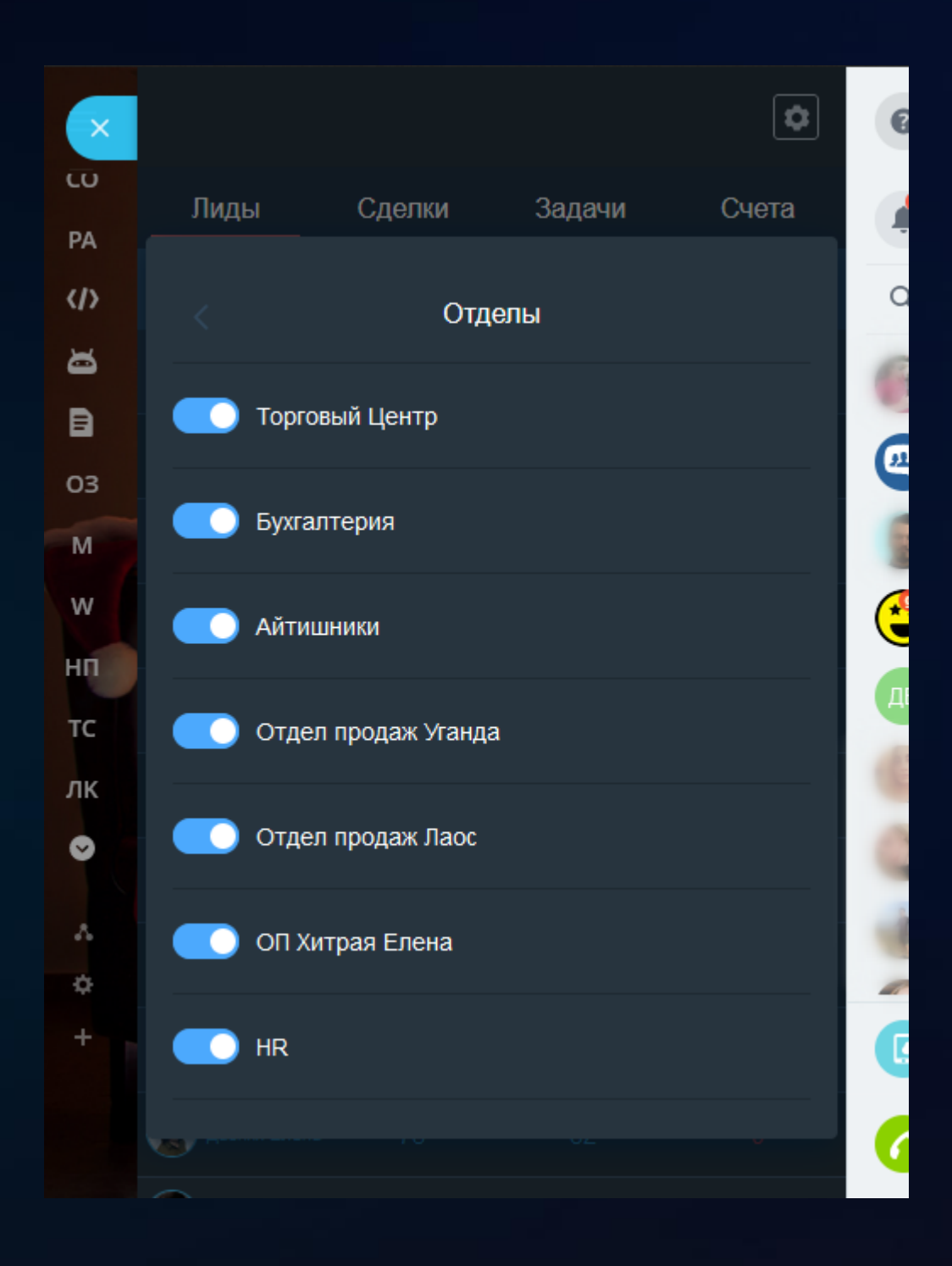

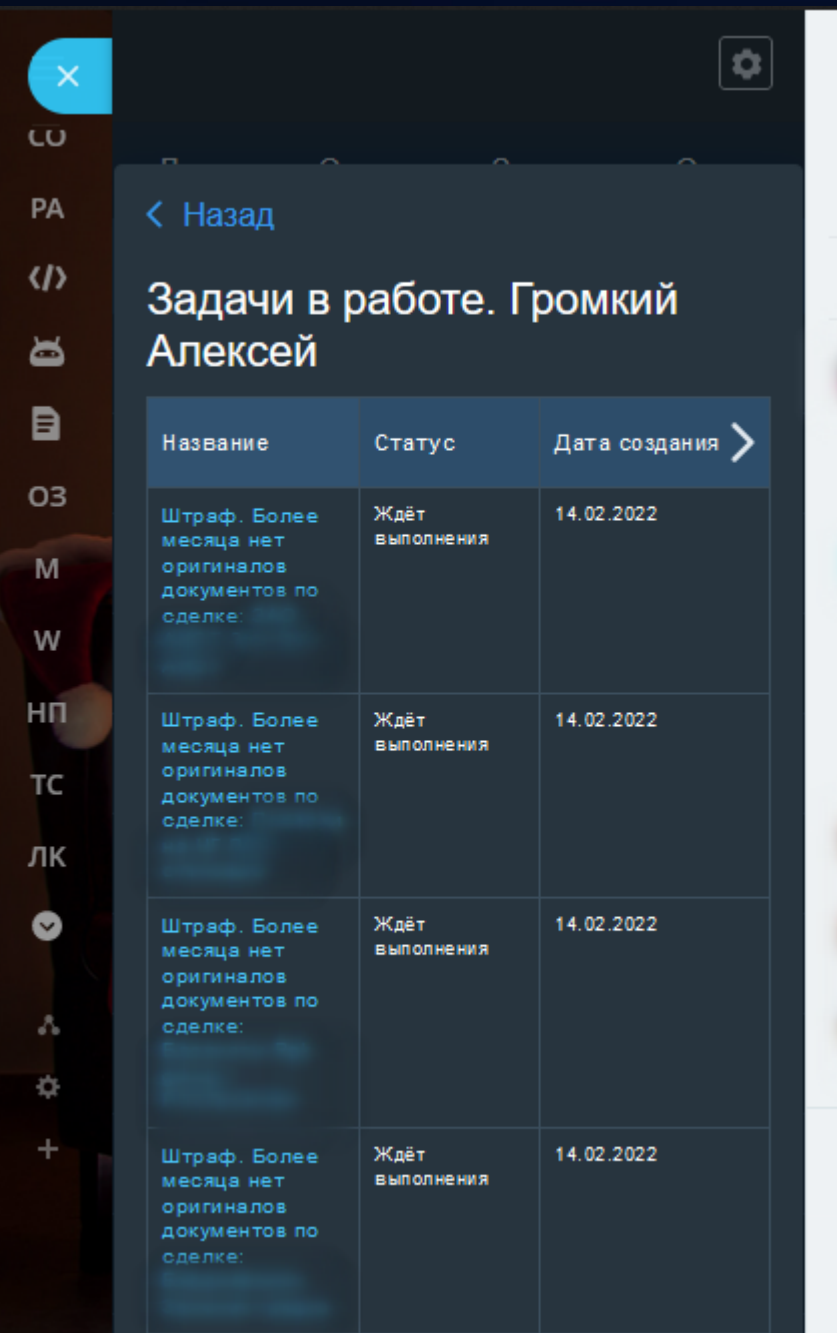

 $\bullet$ 

 $\begin{array}{ccc} & & \bullet & \\ & & \bullet & \\ & & & \end{array}$ 

**E Ca** B

d

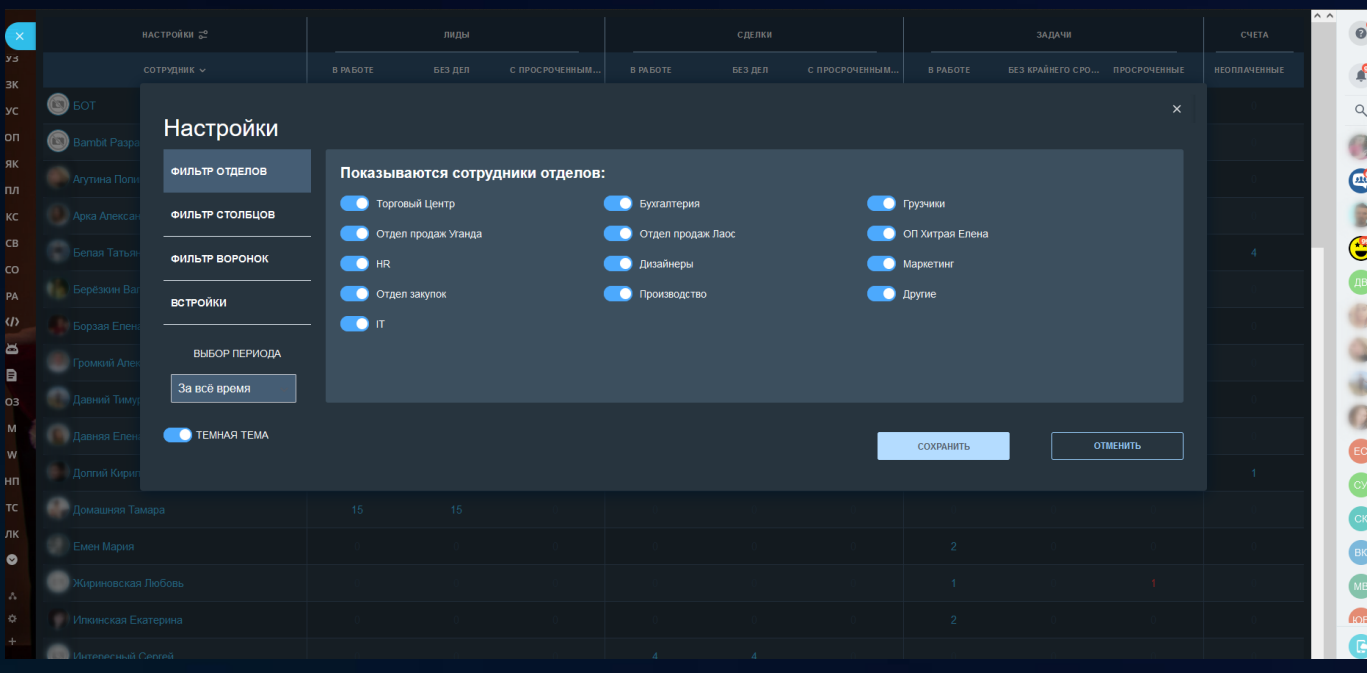

# 2 [Рабочий авто](https://www.bitrix24.ru/apps/app/bambit.rabochiy_avto_otchet/)-отчет

## **Поможет руководителю**

- Все задачи сотрудника за период/проект, в который было списано время с комментарием к затраченному времени;
- Покажет суммарное списанное (факт) и запланированное (план) время в задачах;
- Звонки: входящие, исходящие, пропущенные, запланированные (с минимальным порогом количества секунд разговора);
- Встречи: проведенные, созданные;
- Письма: отправленные, принятые;
- Детализация по делам (возможность углубиться в статистику, а из статистики непосредственно в связанную сущность).

#### **Поможет сотруднику**

- Проверять себя и свою работу: сколько времени списано и нужно ли списать еще время;
- Проверить себя по количеству звонков за разные периоды;
- Скопировать отчет в текст и вставить в штатный рабочий отчет, который часто требуют заполнять руководители на тарифе Компания (где используется рабочее время и рабочие отчеты).

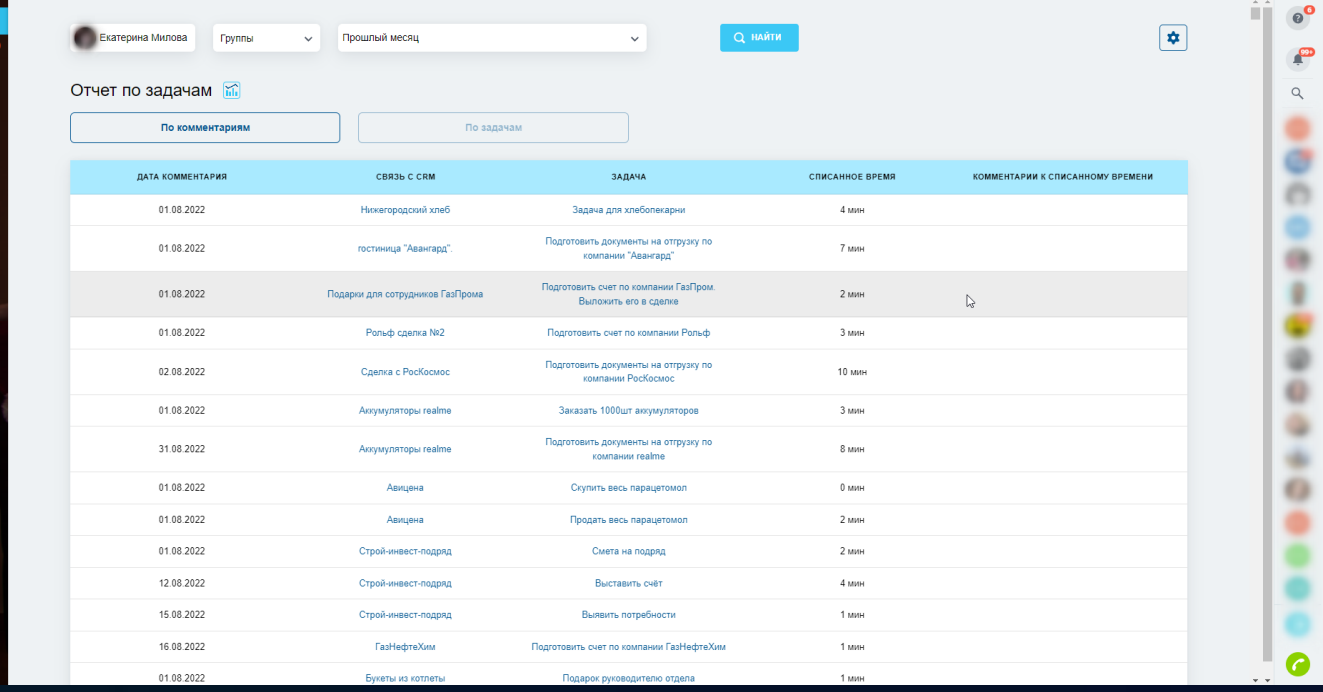

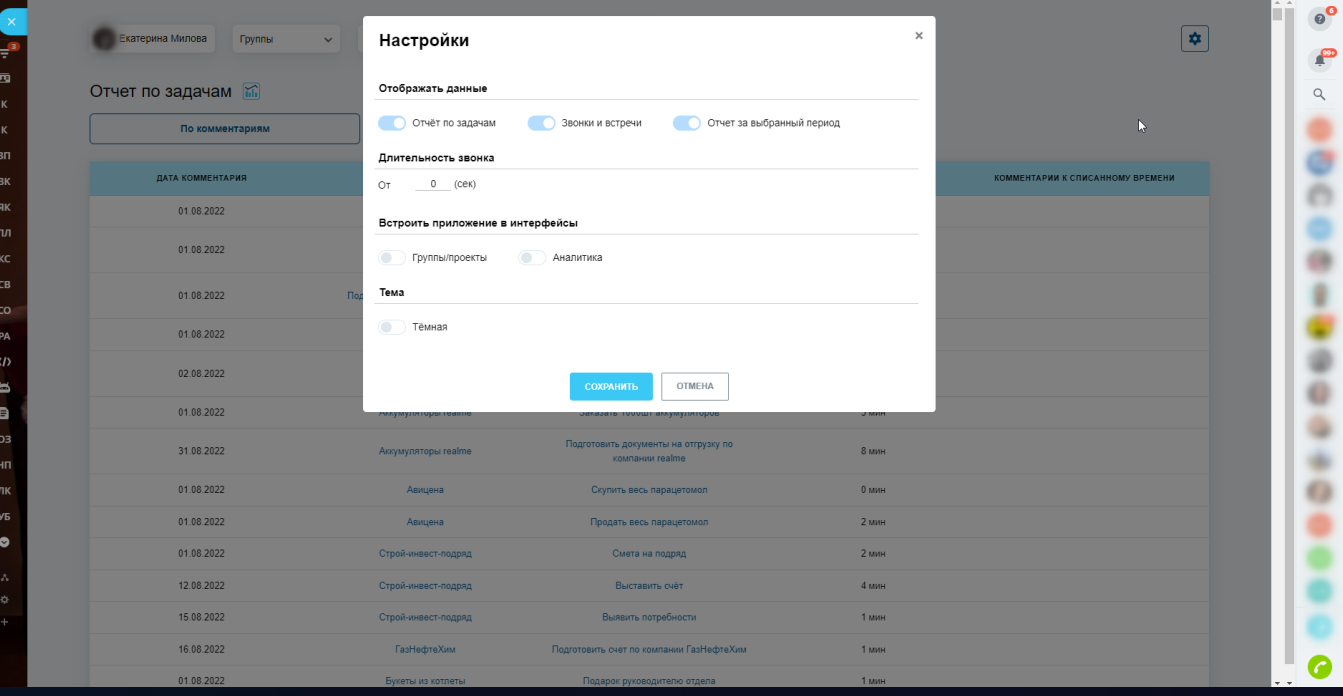

#### Звонки и встречи CRM

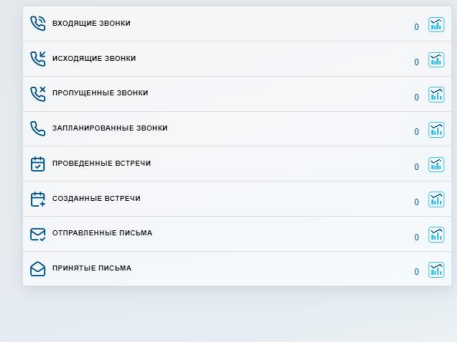

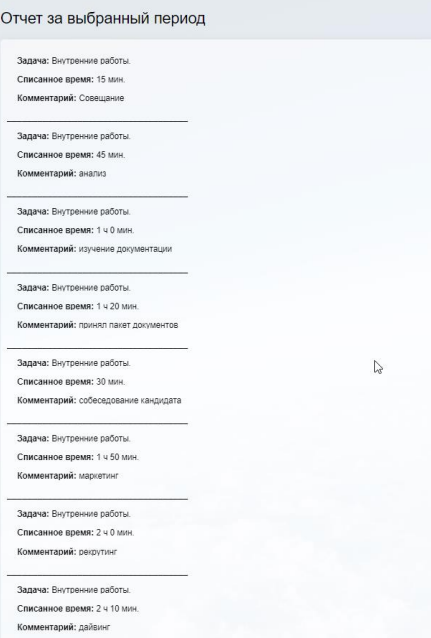

 $\ddot{\phantom{a}}$ Ą ×  $\ddot{\phantom{a}}$ 

 $\overline{\mathsf{D}}$ 

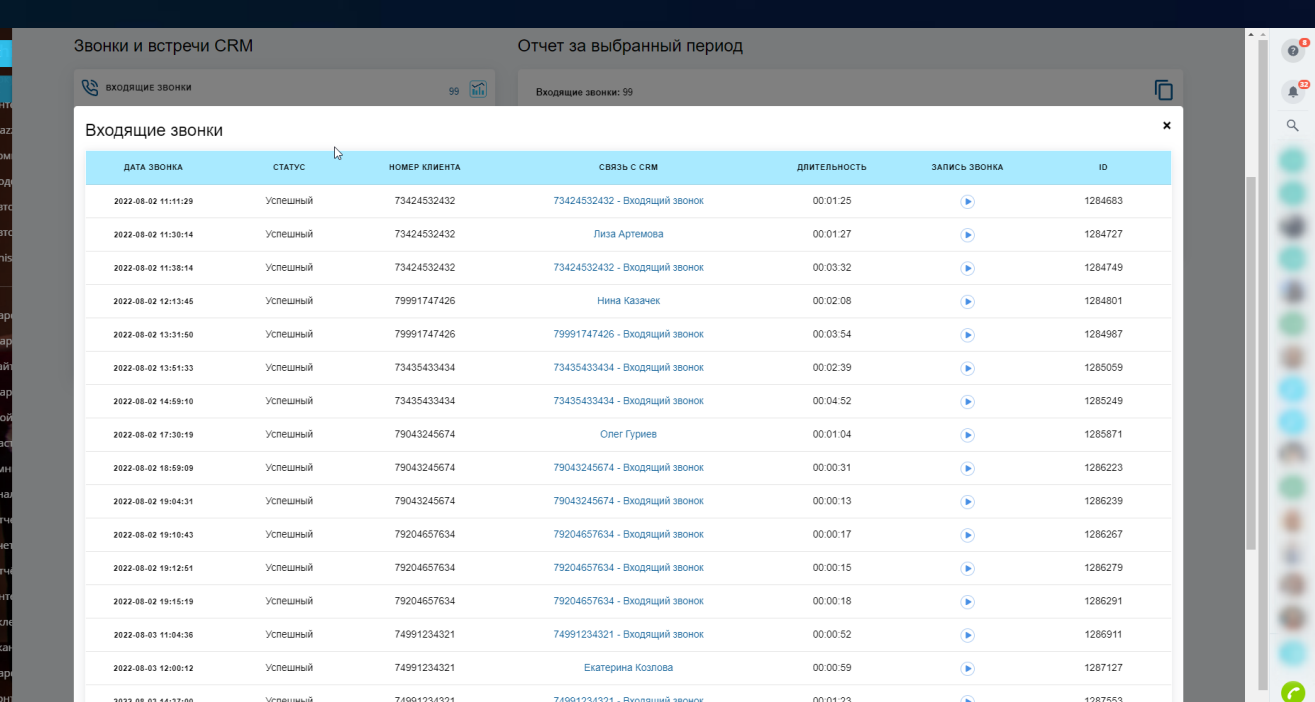

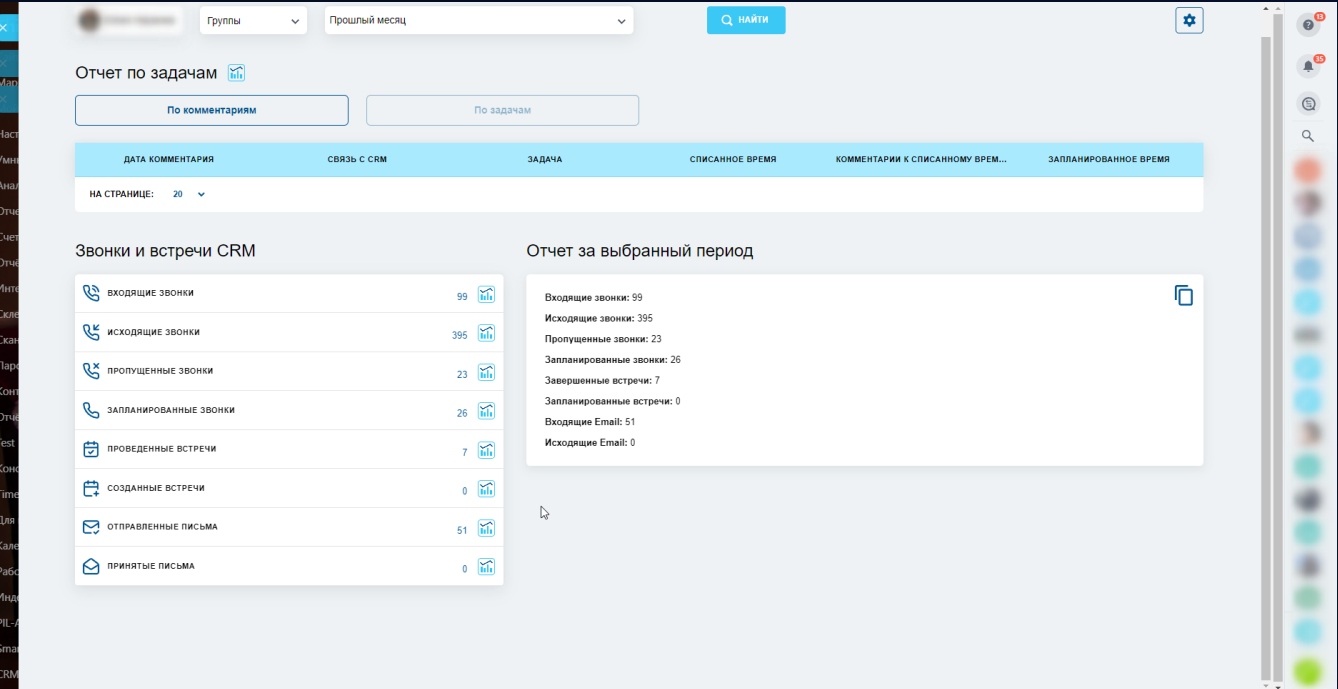

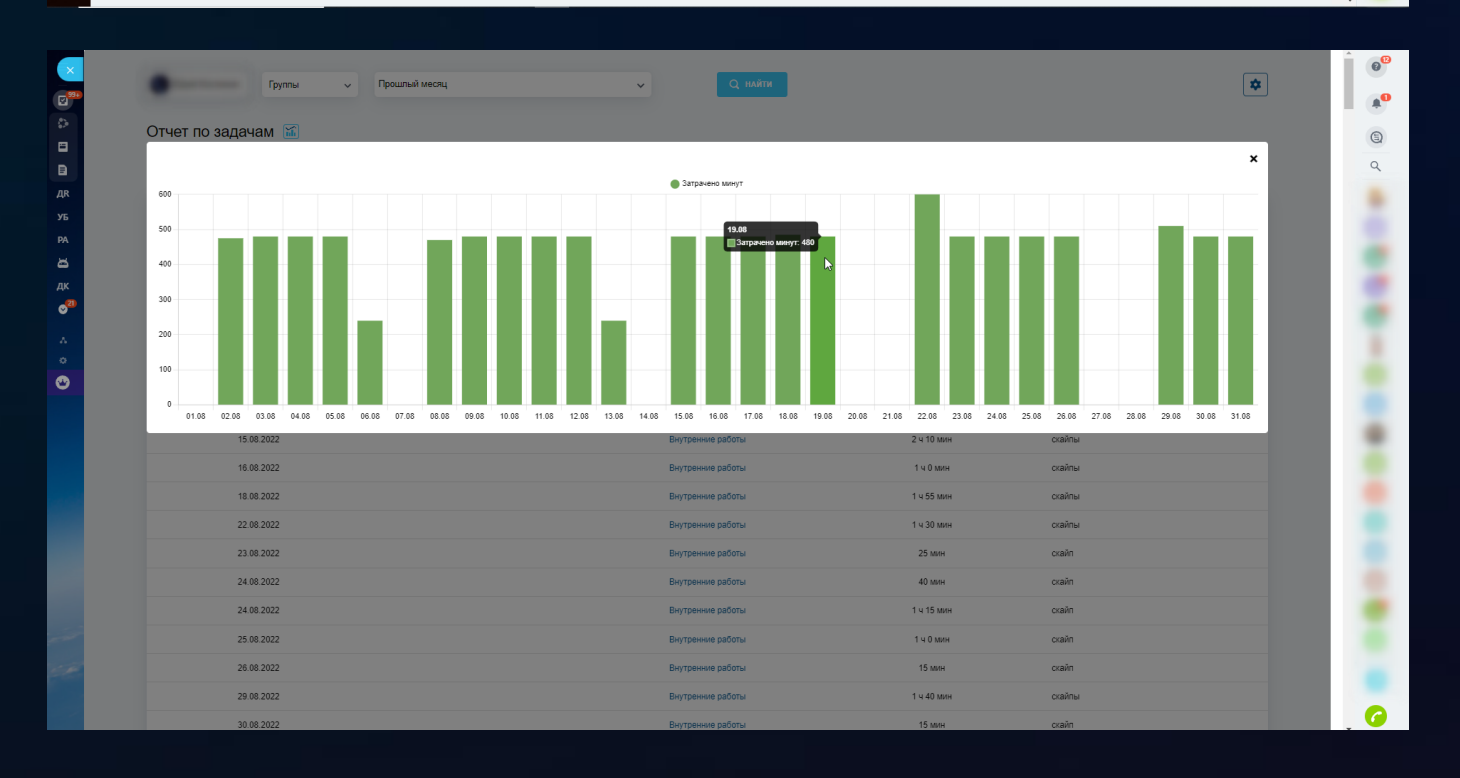

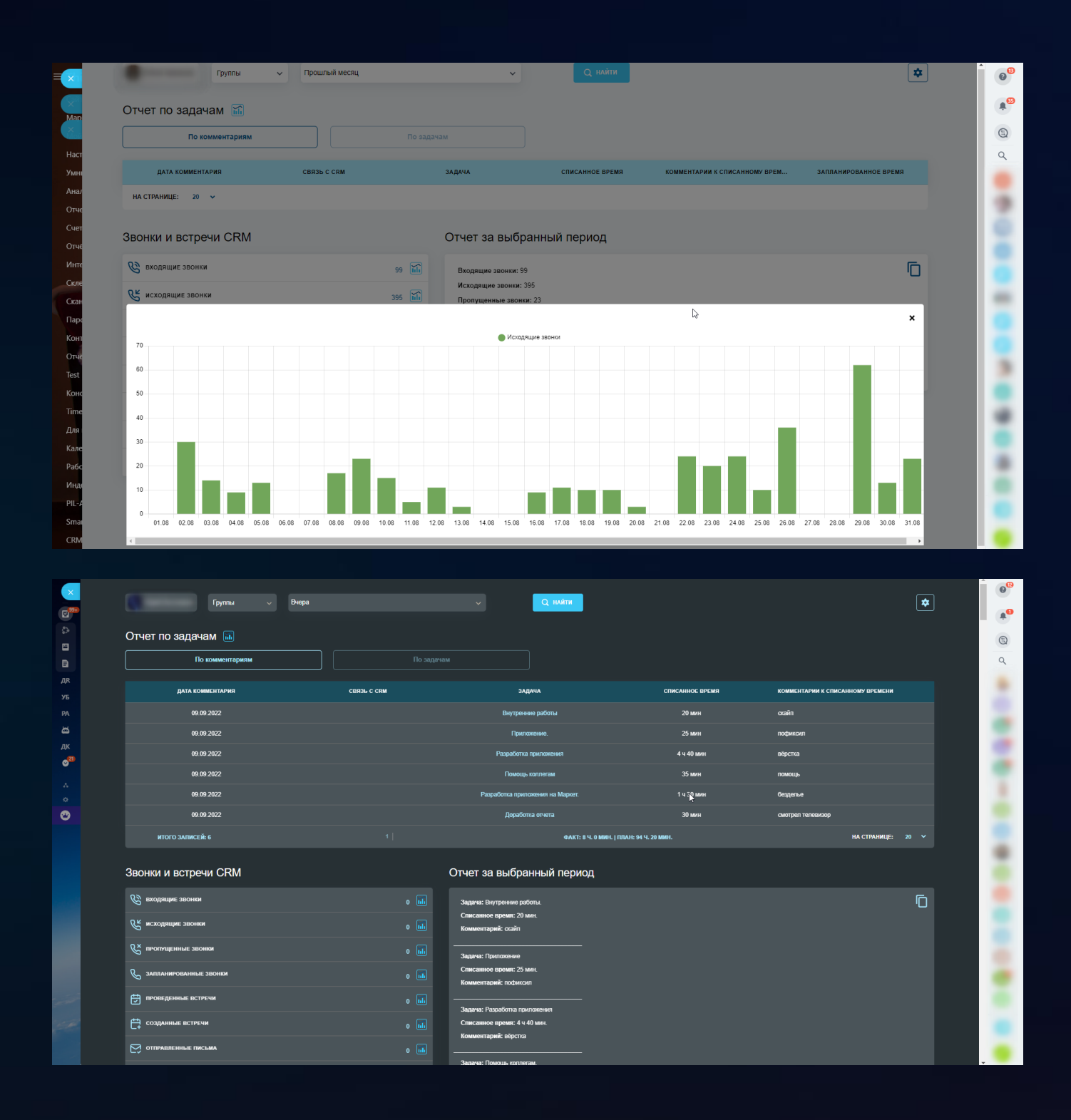

# 3 [Проекты](https://www.bitrix24.ru/apps/app/bambit.proekty_kpi/) KPI

В нескольких вкладках представлены разные отчеты

#### **Задачи по проектам**

- Группировка по проектам;
- Показывает сколько сейчас задач в работе (всего, без крайнего срока, просрочены);
- Сколько закрытых задач (всего, успешно, с просрочкой);
- С характеристиками (выделено время (План), списано времени (Факт), колво изменений крайнего срока, кол-во доработок (руководитель отправил задачу на доработку);
- Итоги по всем проектам.

#### **Задачи по ответственному** или **Задачи по постановщику**

- Группировка по ответственному;
- Подгруппировка (2 уровень) по проектам.

#### **Списанное время**

- Данные по каждому дню;
- В фильтре можно выбрать не только месяц, но и год.

#### **Сделки проектов**

- Для каждого проекта находит задачи, которые связаны со сделками;
- График покажет сколько денег связано с проектом каждый месяц.

#### **Мощный фильтр**

- По проектам. Дата создания, дата последней активности в группе, название, владелец проекта, активный, архивный, виден всем, открыт;
- По задачам. Дата создания, ответственный;
- По списанному времени. Размер периода, диапазон;
- По сделкам: группа стадий, диапазон.

#### **Дополнительные возможности**

- Во вкладках "Задачи по ответственному" и "Задачи по постановщику" есть группировка по сотруднику;
- Сортировка таблиц и графика;
- В настройках можно выбрать, отображать или не отображать задачи, где постановщик и ответственный – один сотрудник, то есть свои задачи сотрудника;
- В настройках можно отключить ненужный столбцы;
- Регулировка размера шрифта;
- Персональное сохранение в хранилище настроек и фильтра;
- Предусмотрена детализация, можно погружаться в сущности (задачи, сделки, сотрудники);
- Выгрузка в таблицу XLS;

#### • Темная и светлая темы.

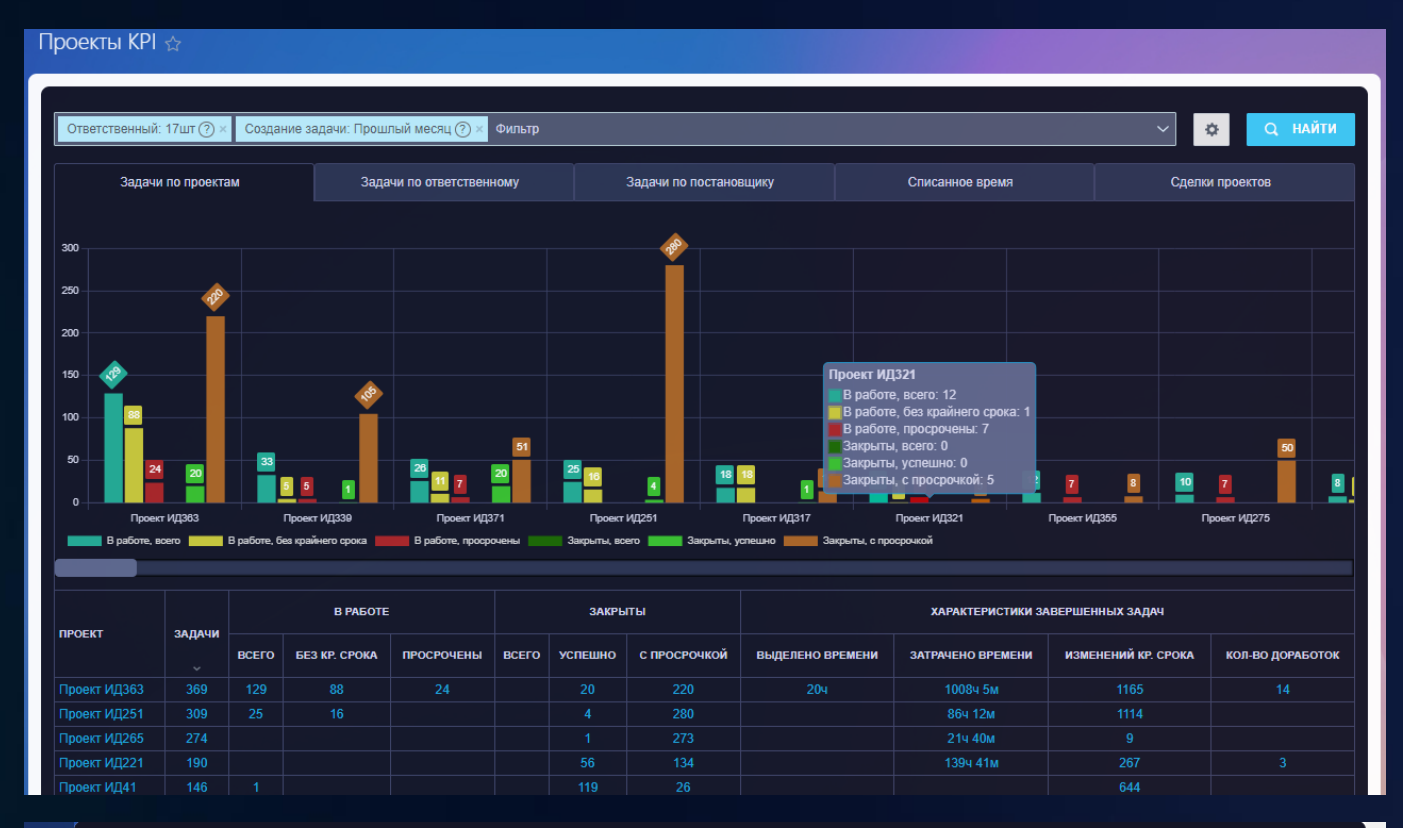

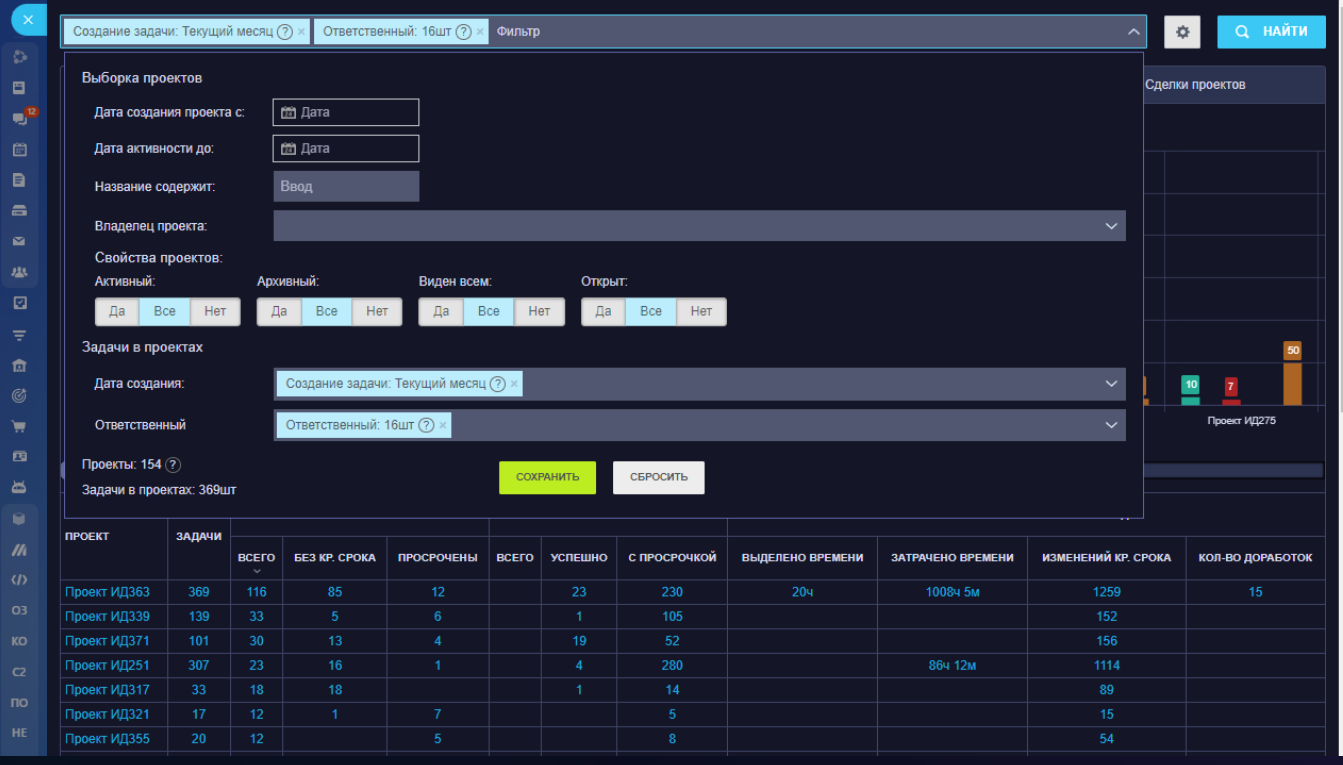

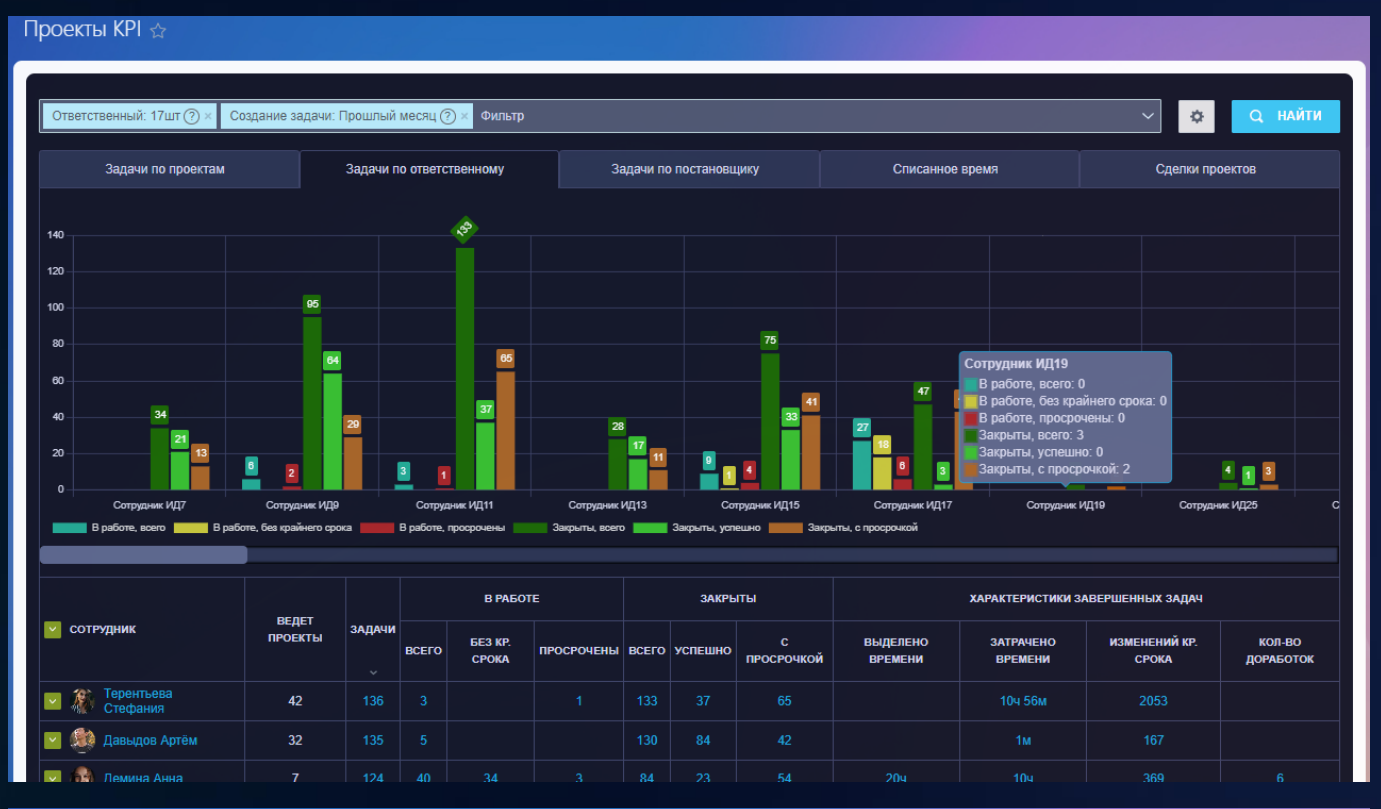

#### Проекты КРІ ☆

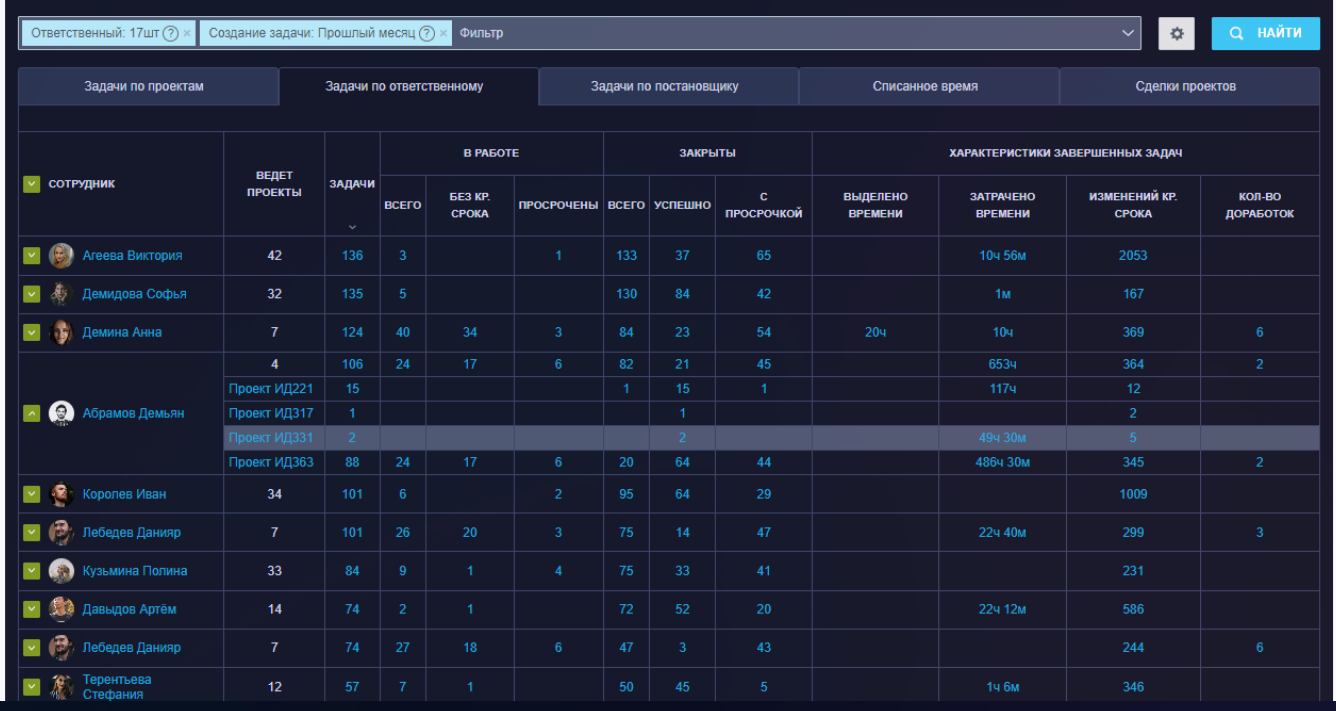

#### Проекты КРІ $\phi$

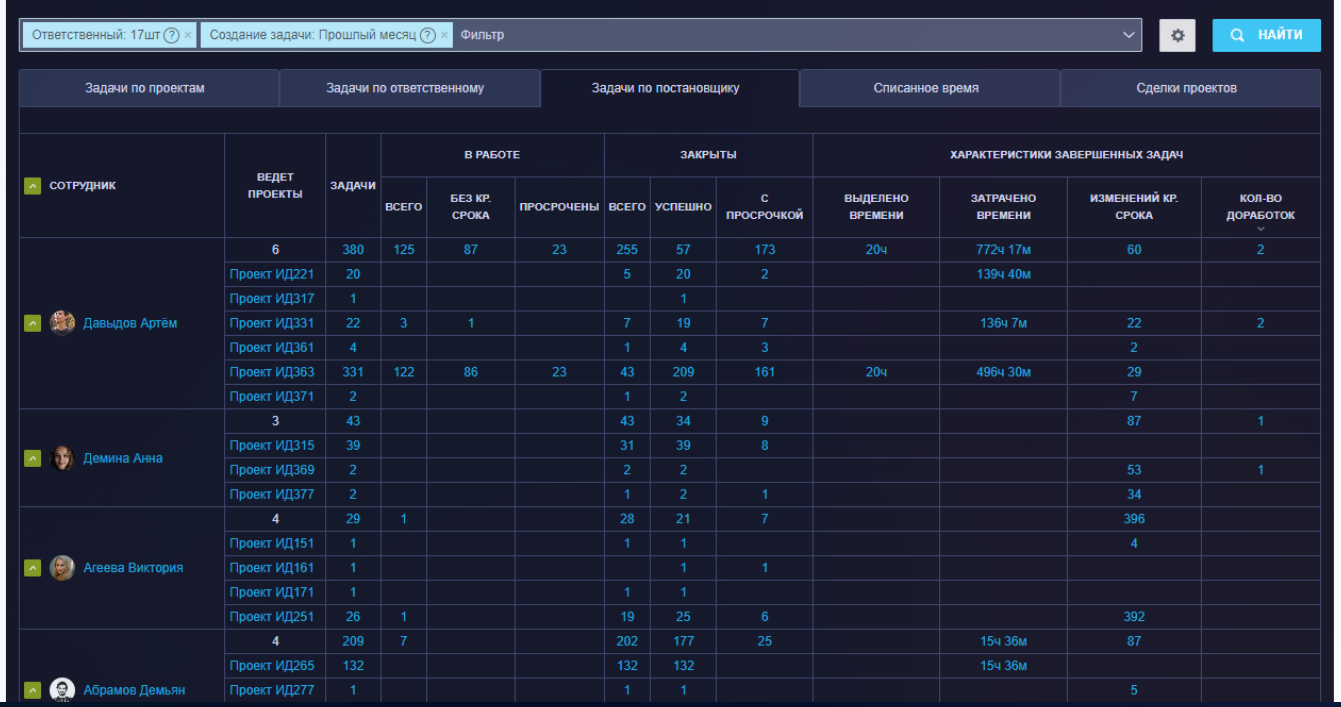

Проекты КРІ ☆

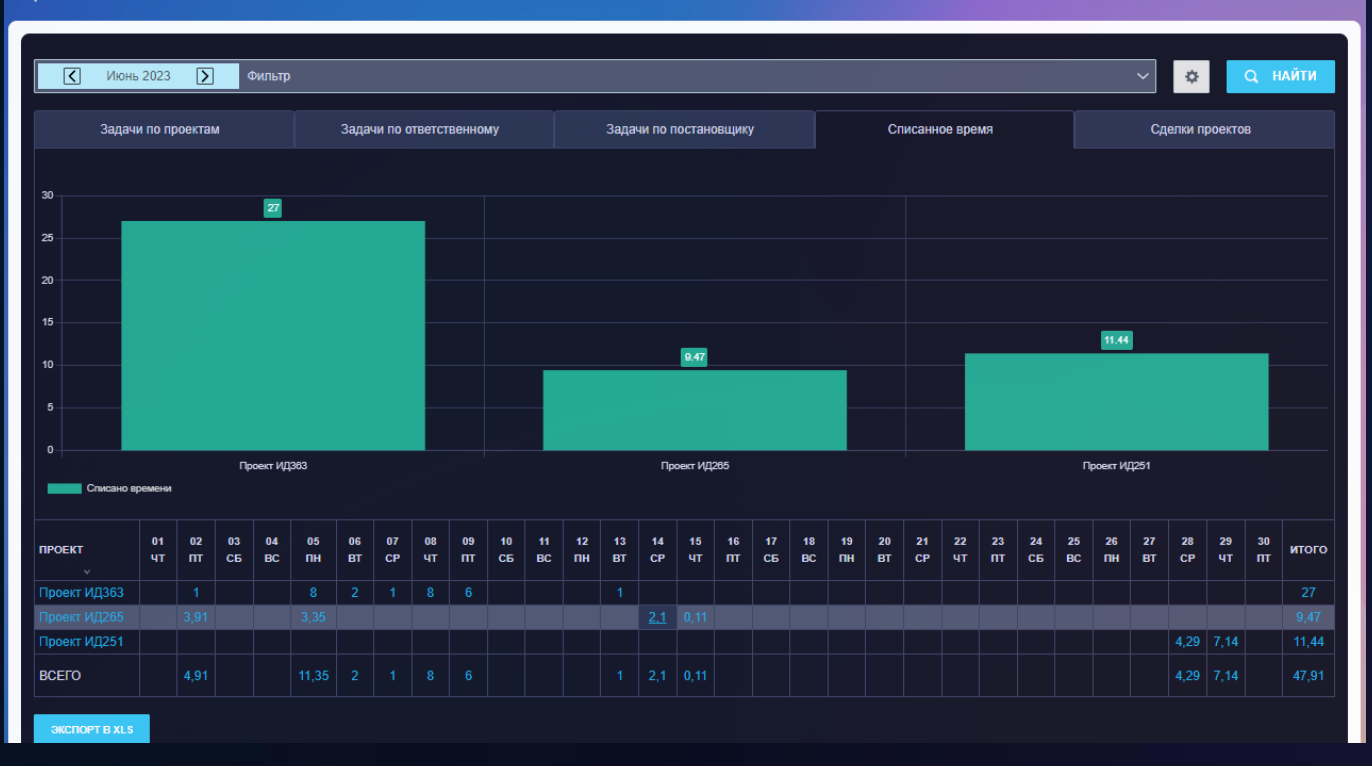

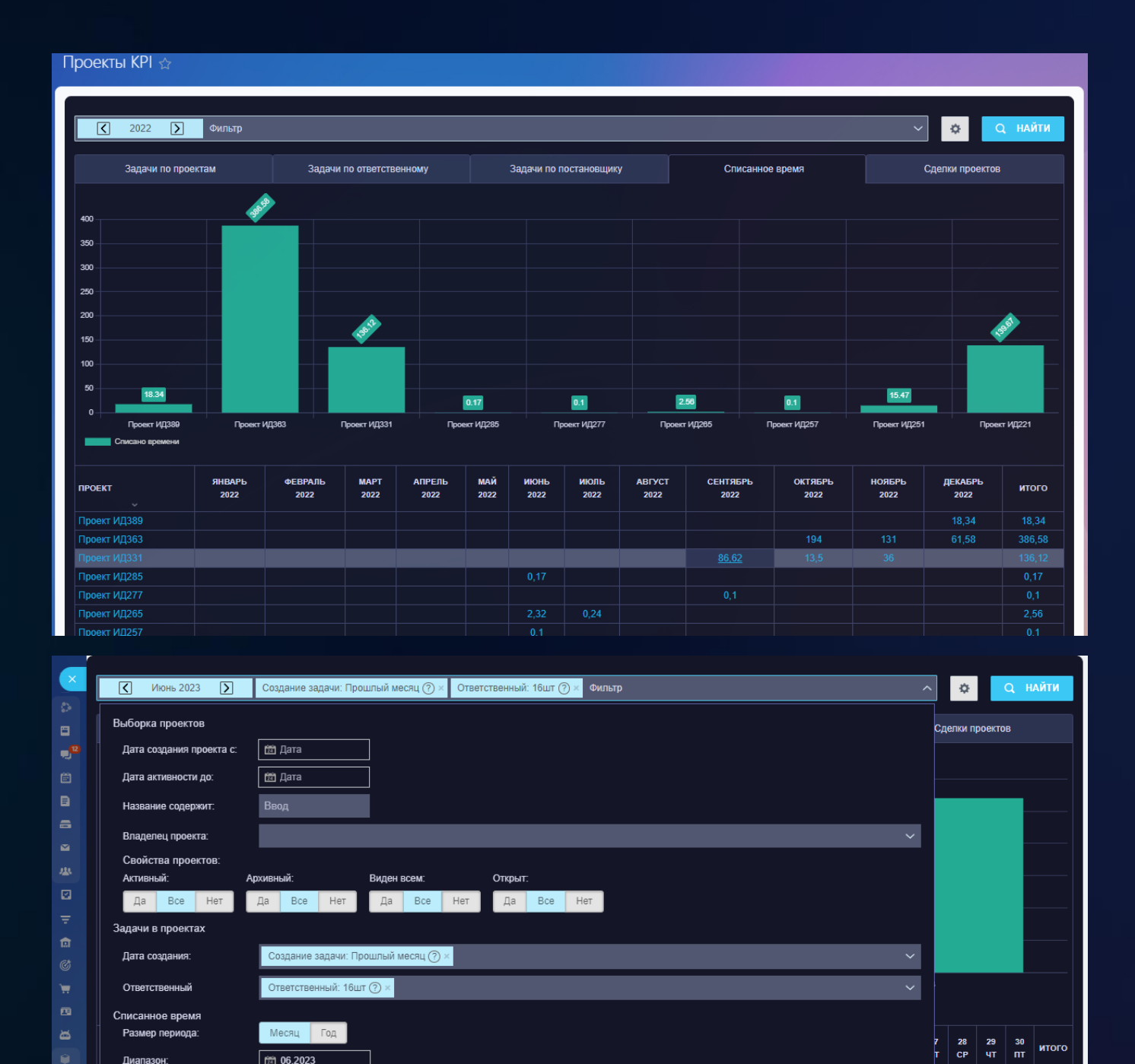

 $\frac{1}{22}$  06.2023

COXPAHNTL

СБРОСИТЬ

 $\overline{27}$ 

Диапазон: Проекты: 154 ?

**BCEFO** 

Задачи в проектах: 53шт

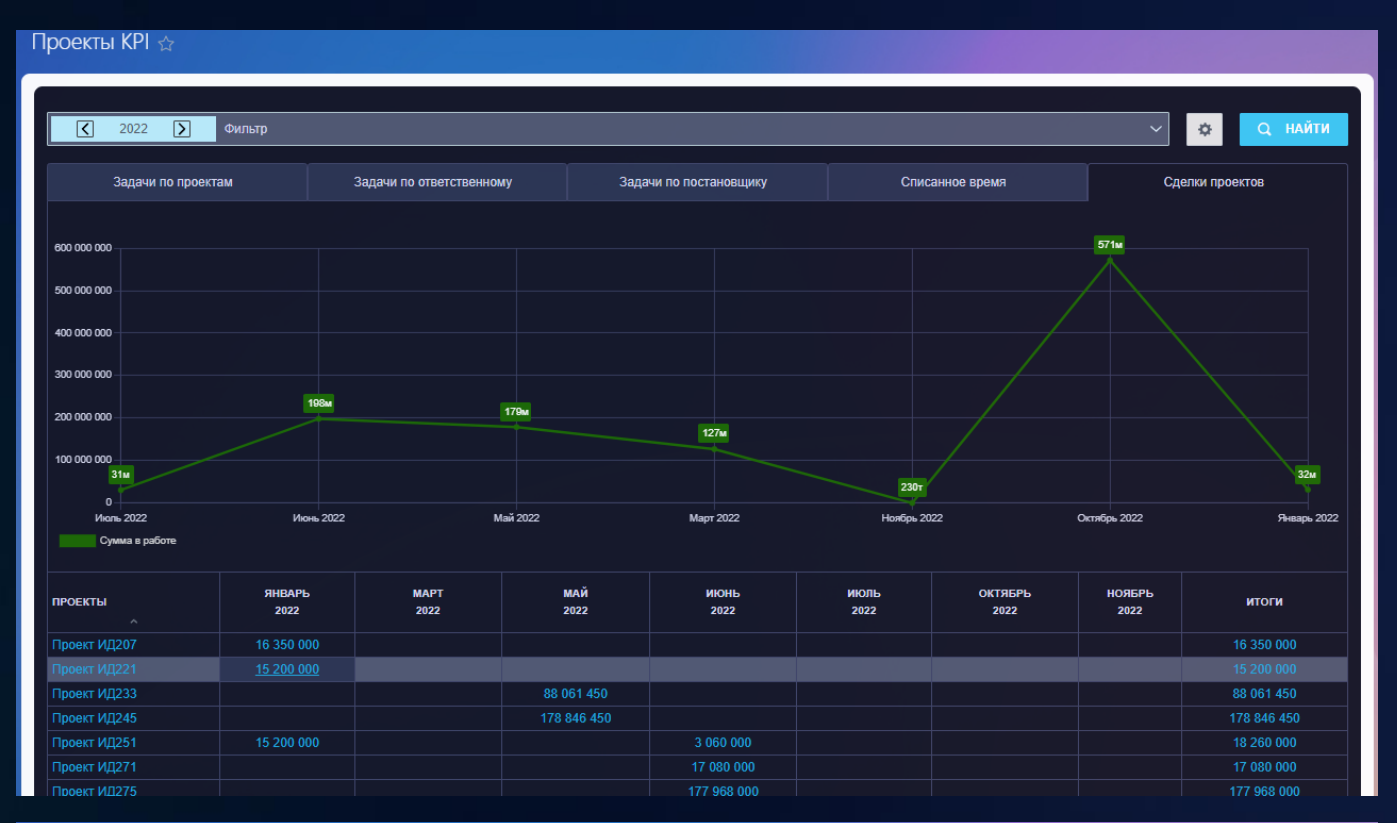

Проекты КРІ $\hat{\varpi}$ 

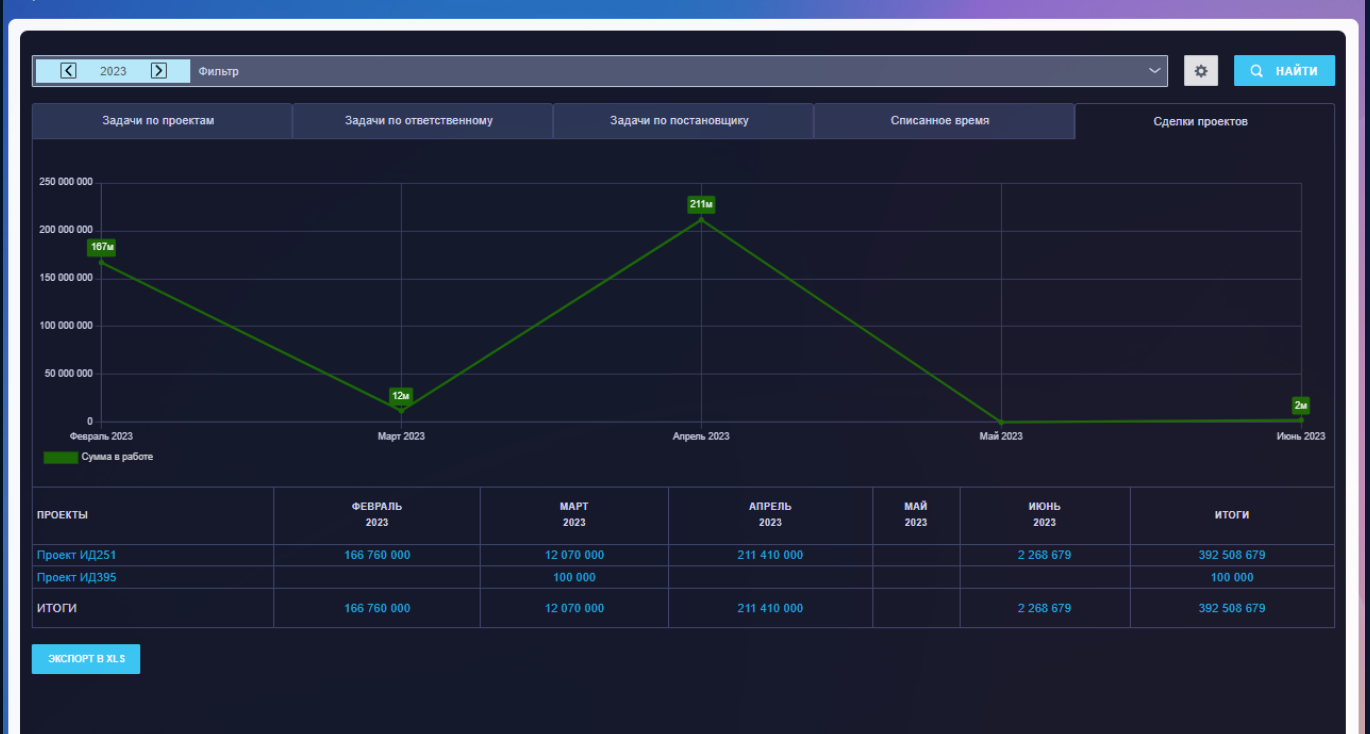

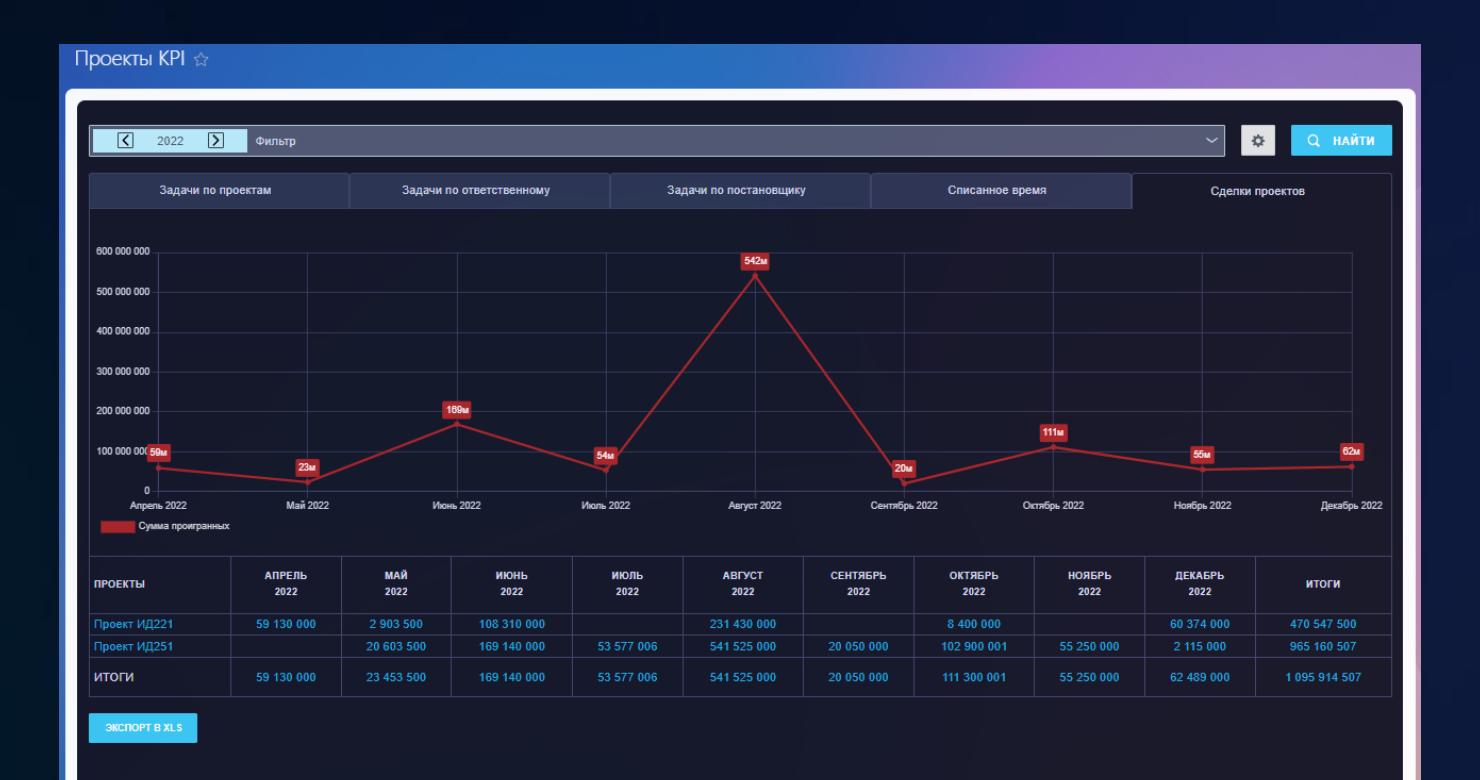

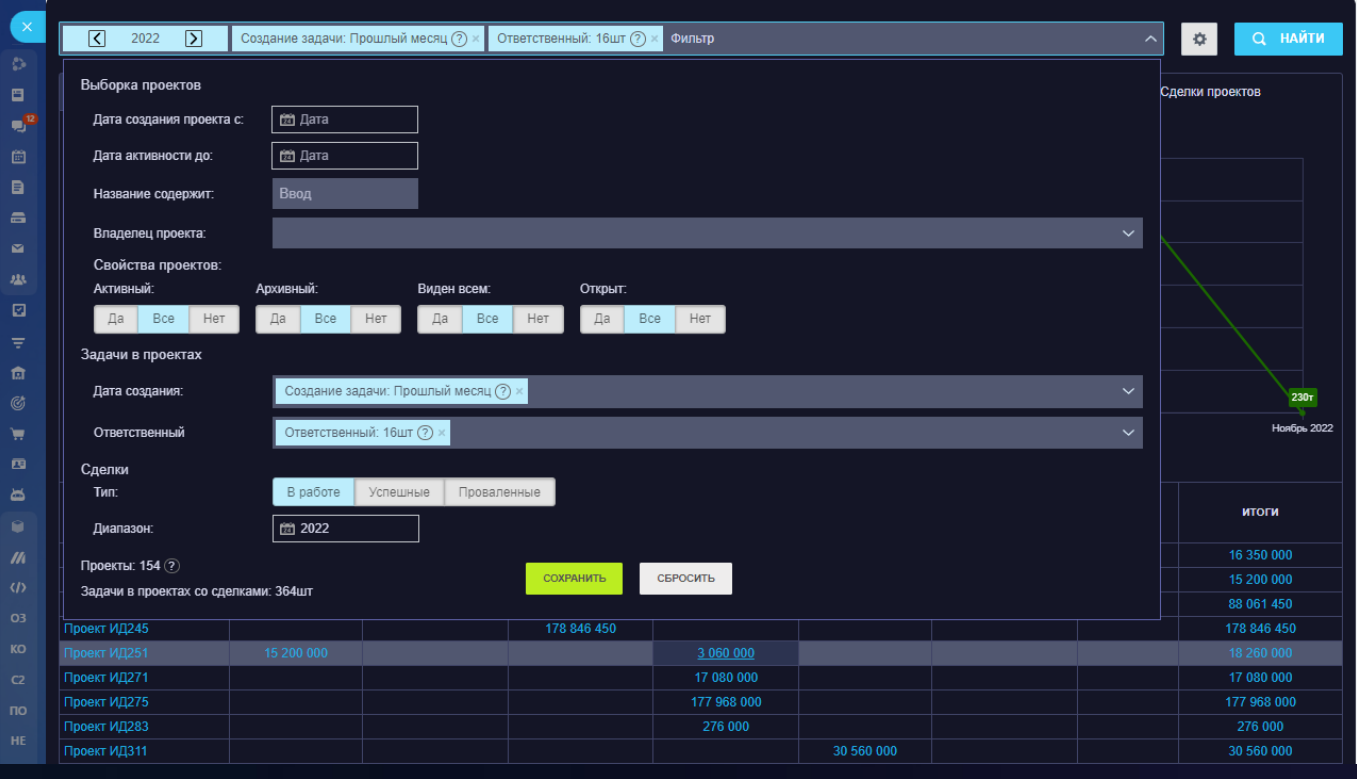

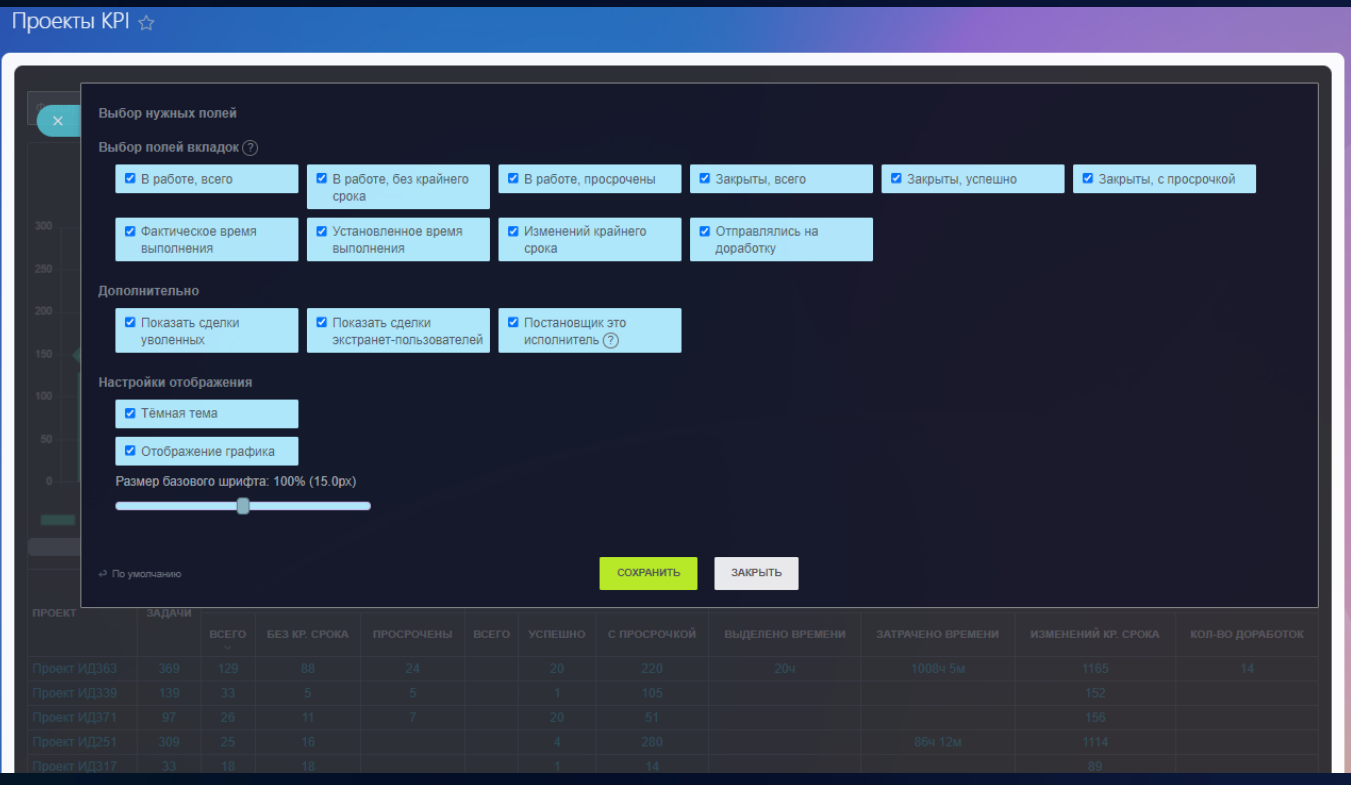

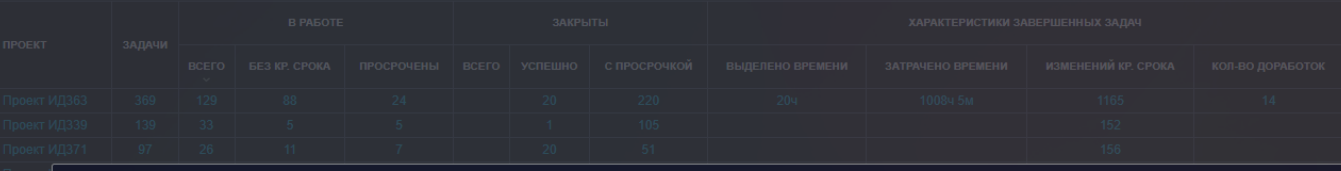

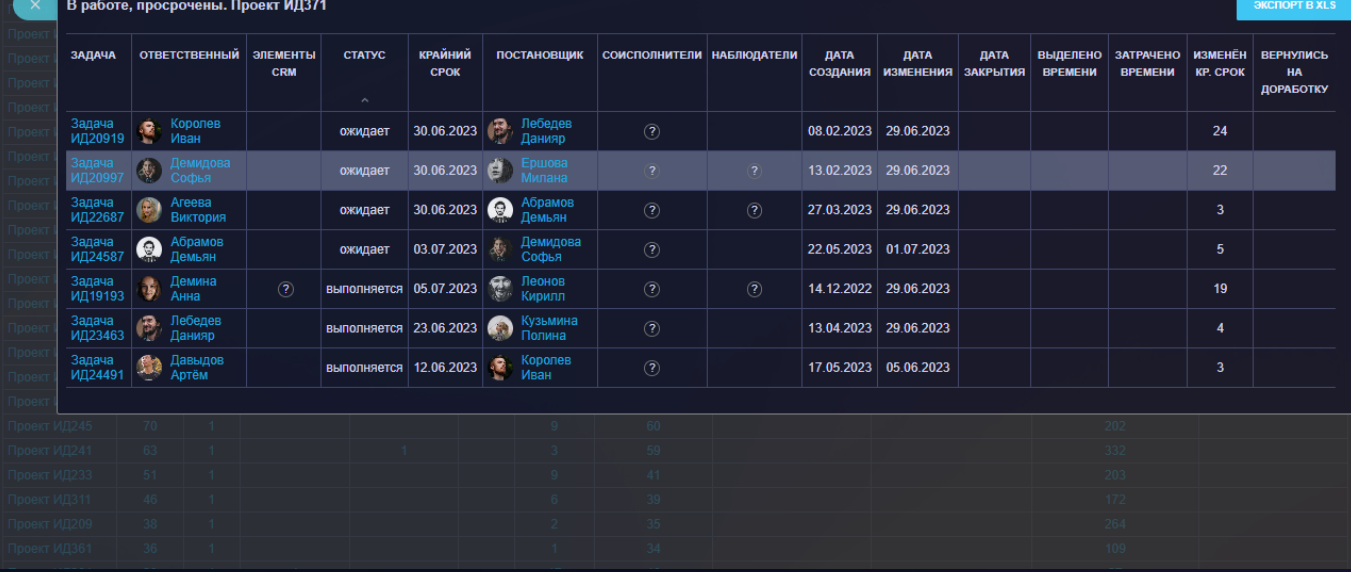

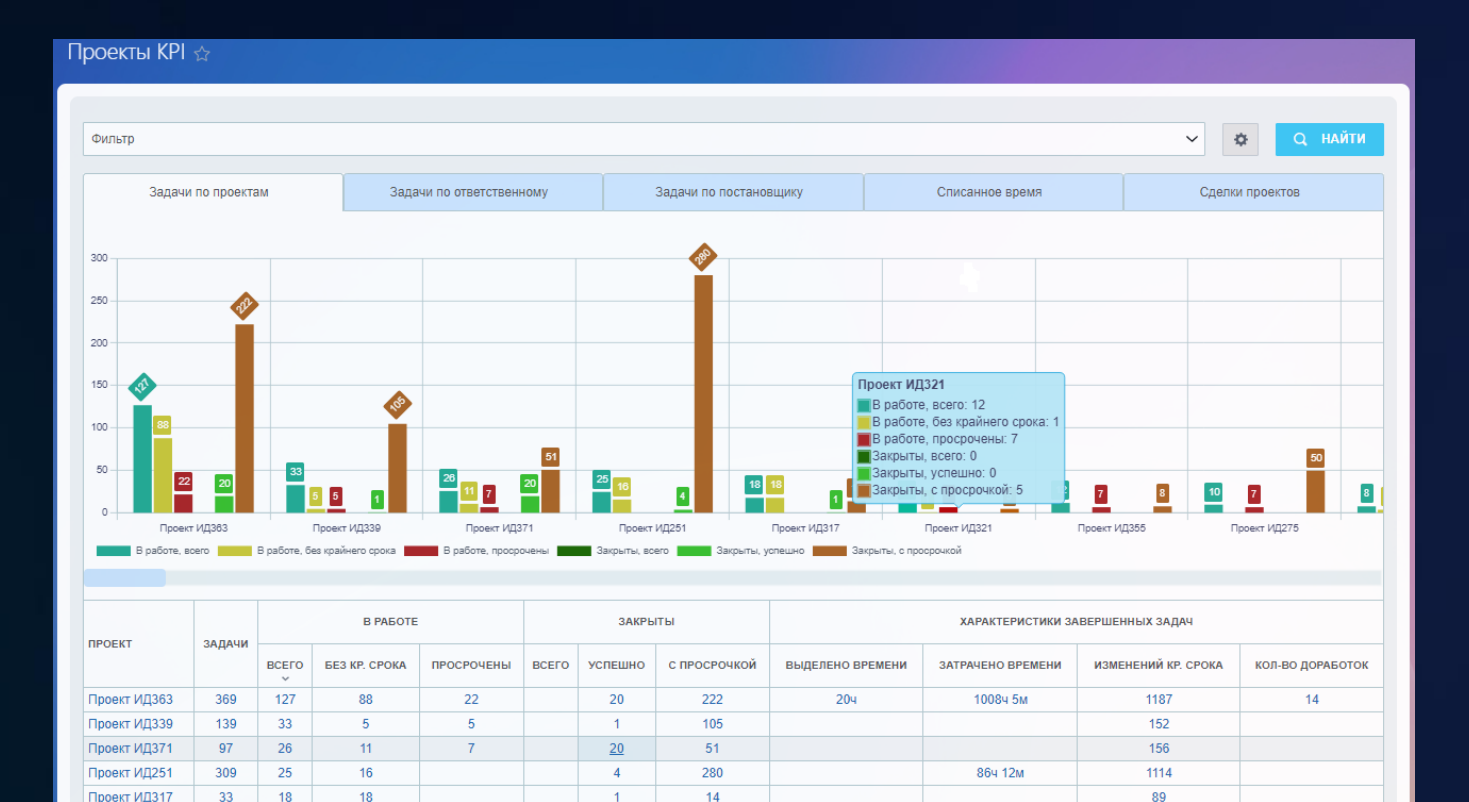

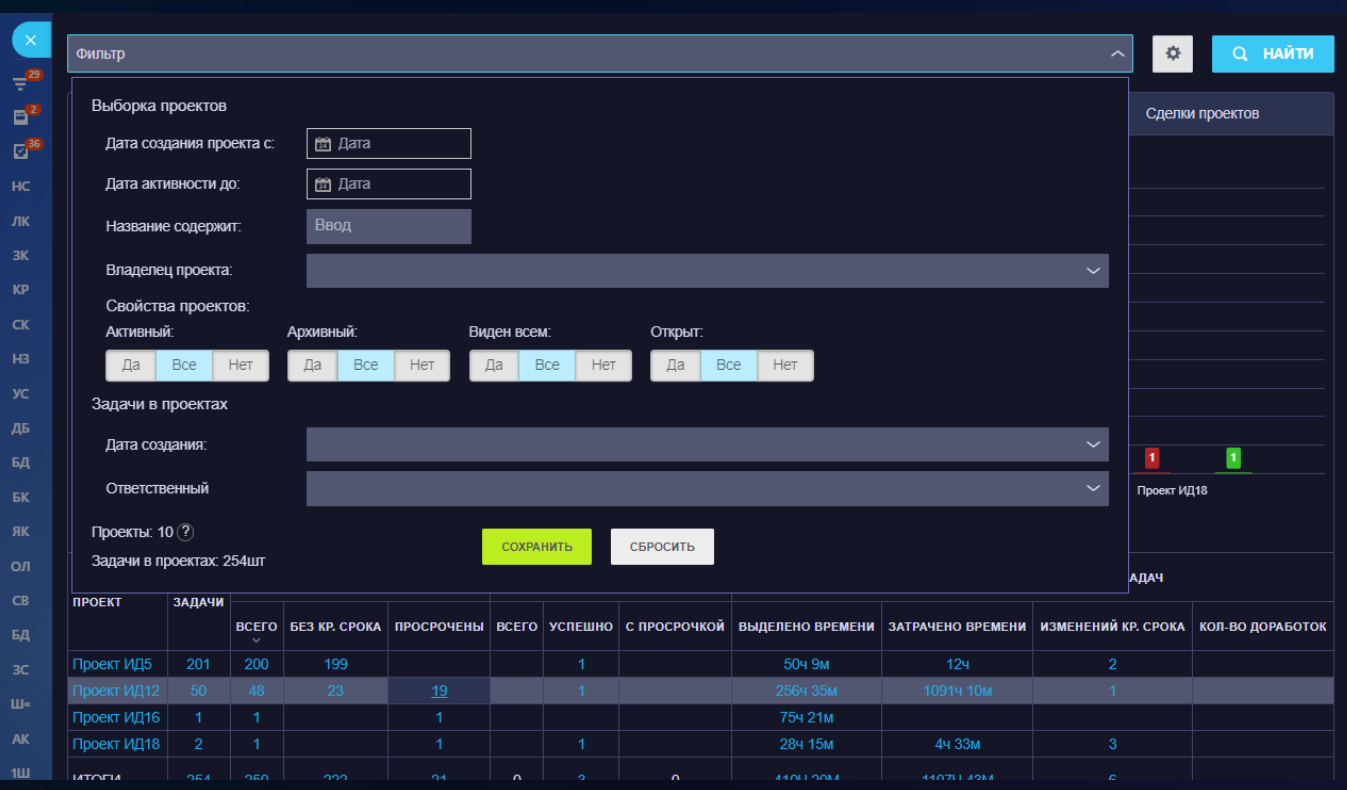

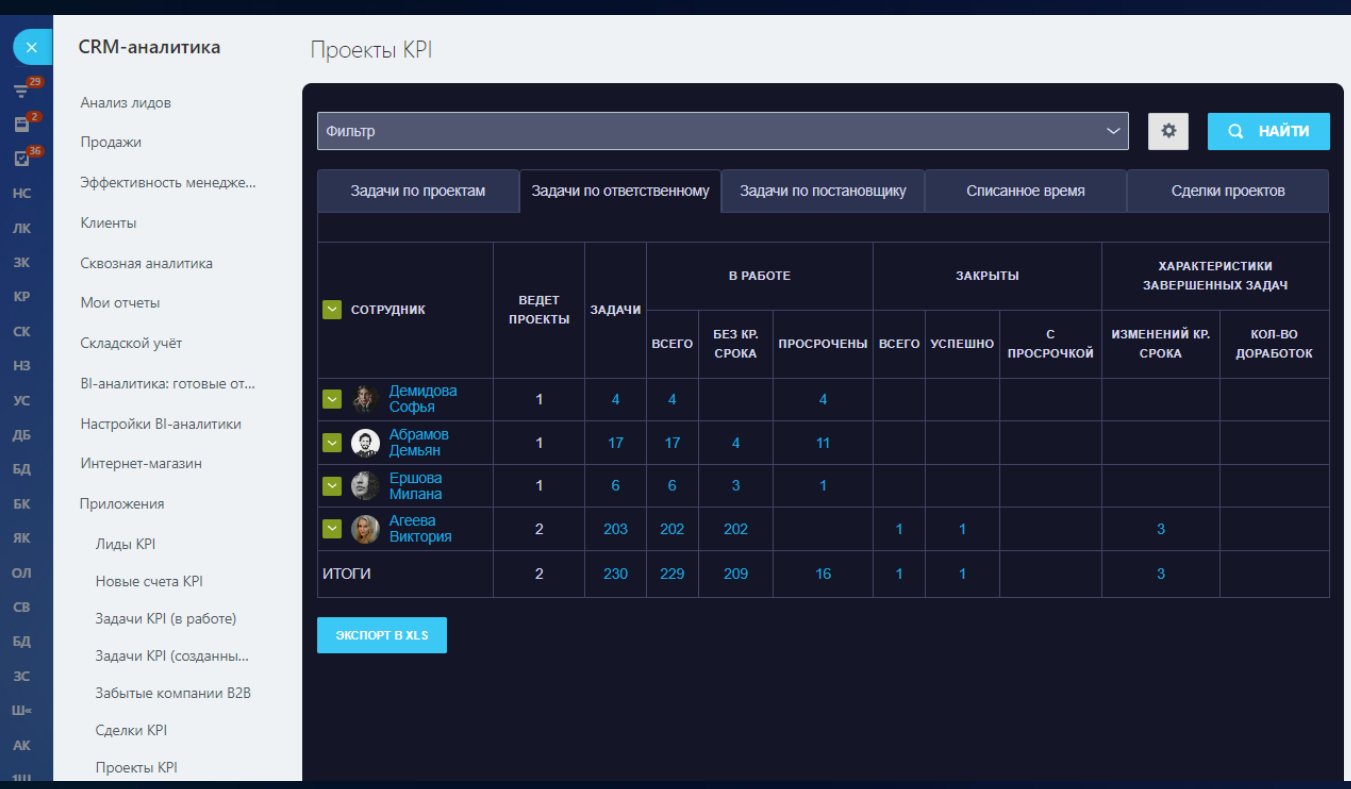

# **Отдел продаж**

# 1 [Лиды KPI](https://www.bitrix24.ru/apps/app/bambit.leads_kpi/)

Штатные отчеты по лидам в CRM могут не отвечать на некоторые вопросы, чтобы справедливо выплатить премию сотрудникам и их руководителям.

#### **Разные показатели, которых нет в штатных отчетах**

- Скорость обработки время между созданием лида и первой сменой статуса лида (в рабочих минутах);
- Дней до закрытия время между созданием лида и временем закрытия (статус качественный или забракованный);
- Без дел или с просроченными делами (на текущий момент);
- Связанные сделки с суммами;
- Конверсии: в качественный лид (сделку), в брак, в успешную сделку.

## **Сразу несколько отчетов (разные вкладки)**

• По дате создания;

- По дате закрытия;
- Находились в работе (созданы до периода и не закрыты, созданы и закрыты во время периода);
- По источнику (сквозная аналитика);
- Динамика (для сравнения периодов между собой).

## **Аналитика (отчеты)**

• Встроены двумя вкладками (для удобства): в аналитику и в контекстное меню лидов.

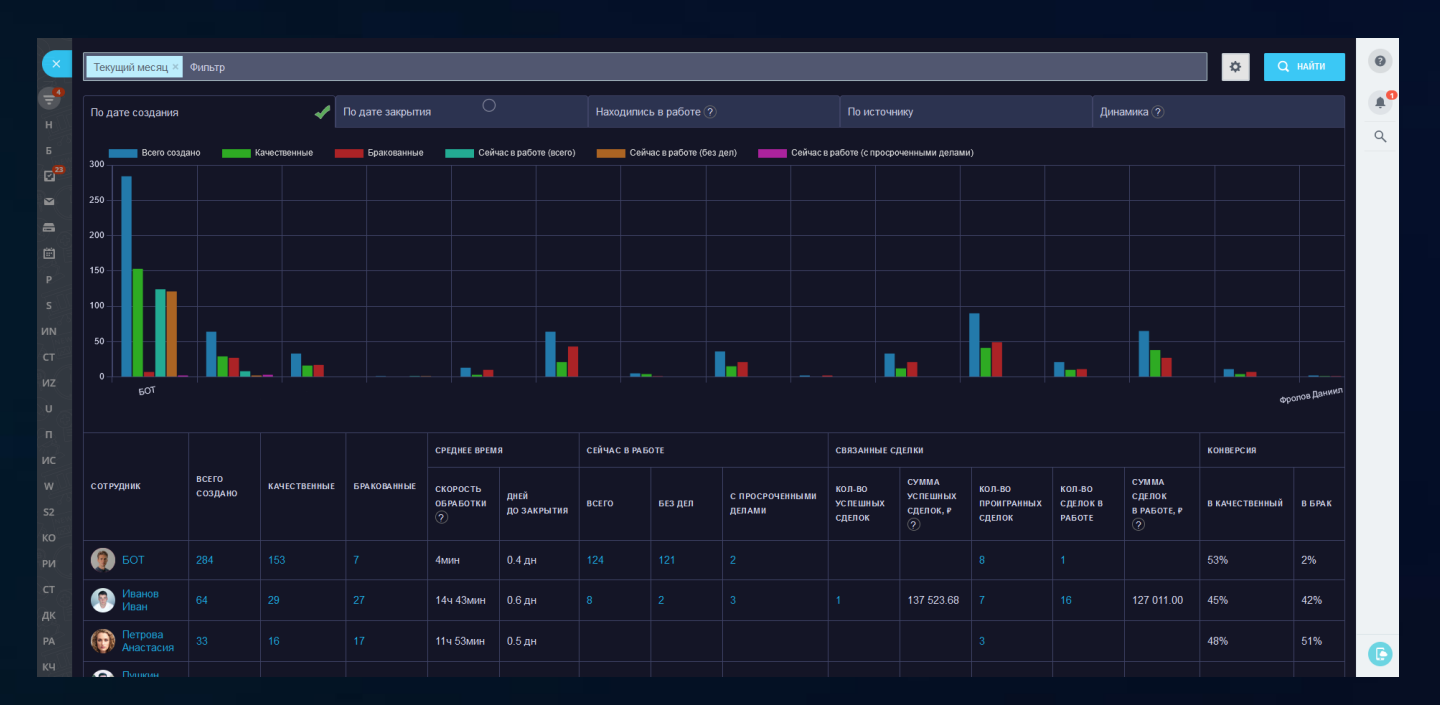

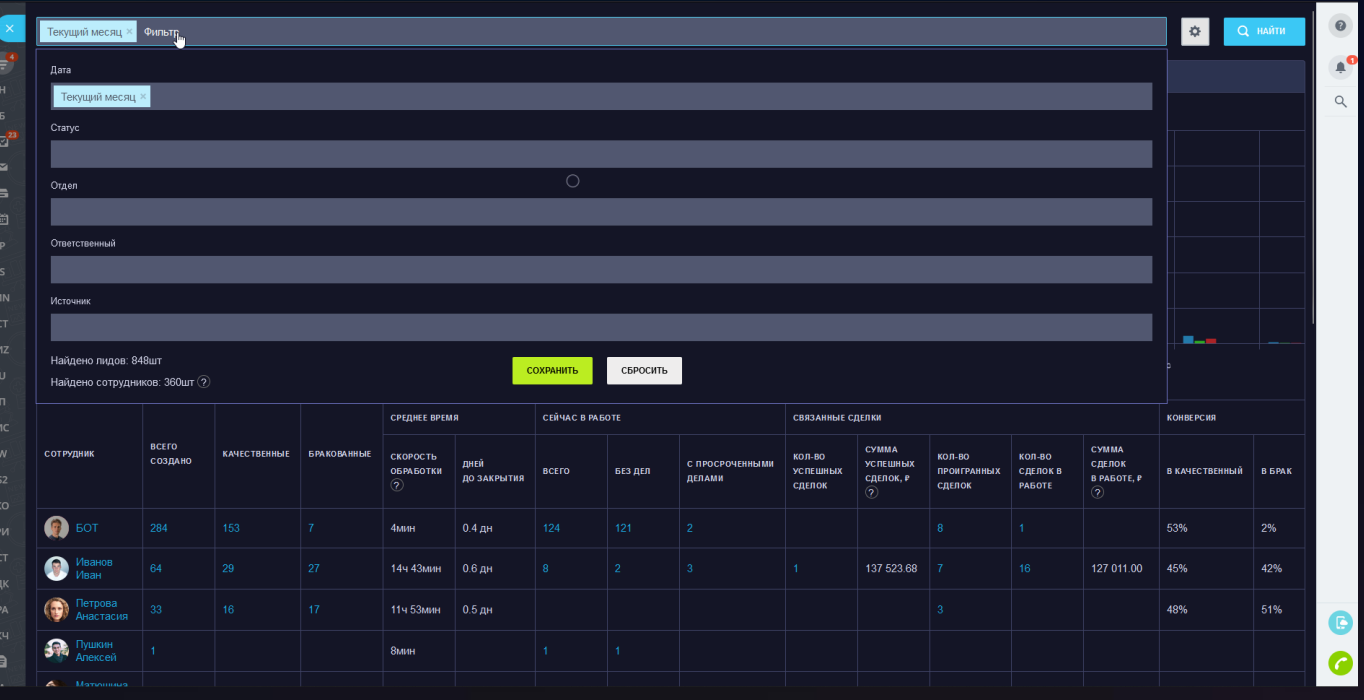

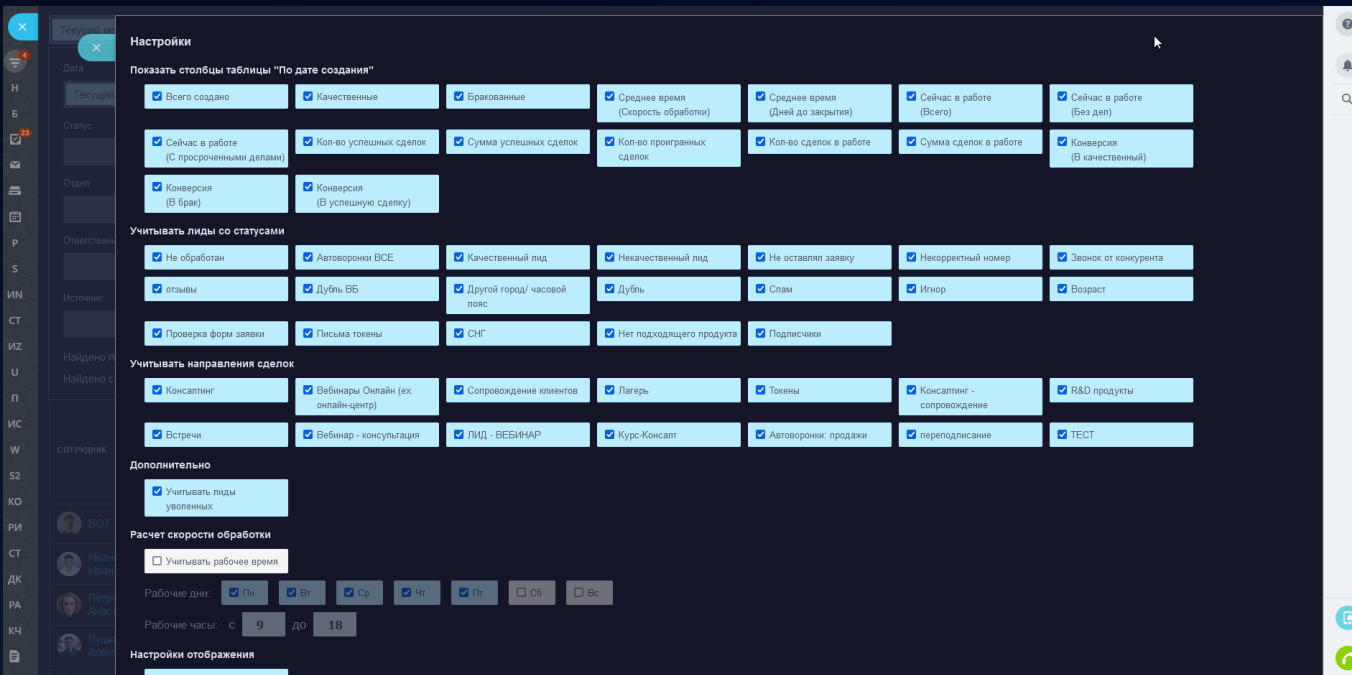

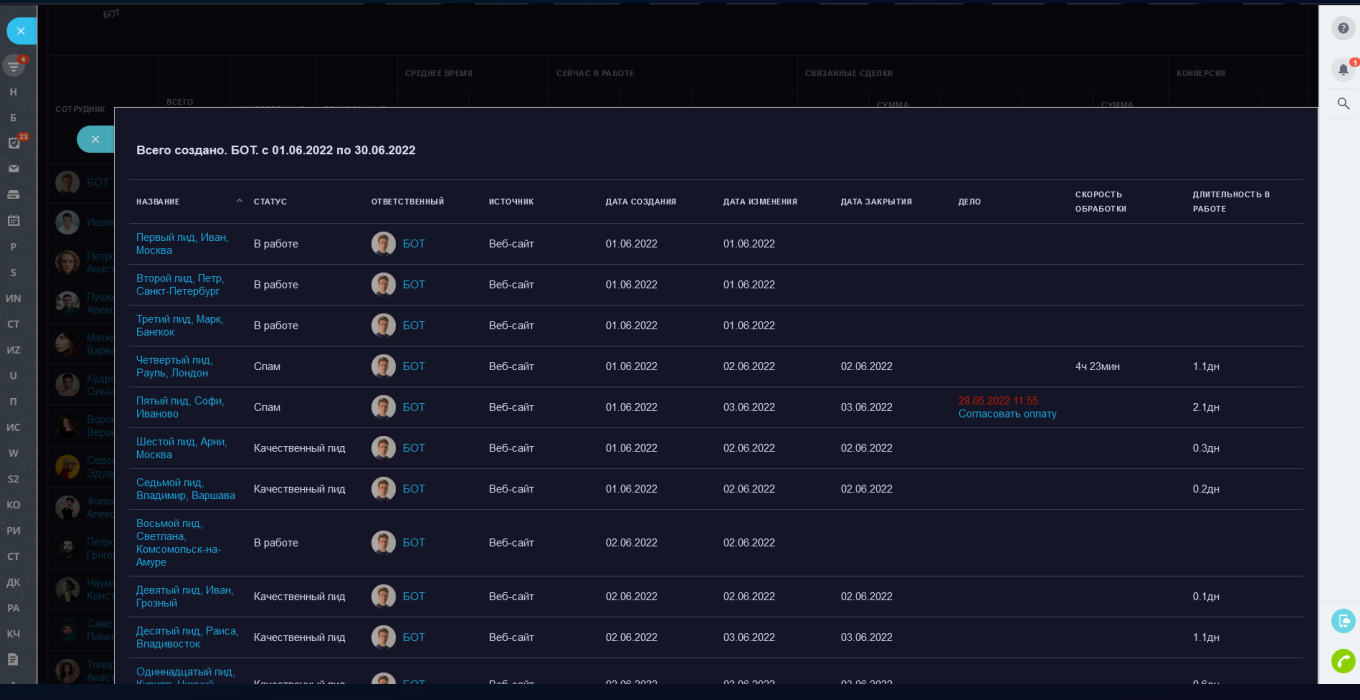

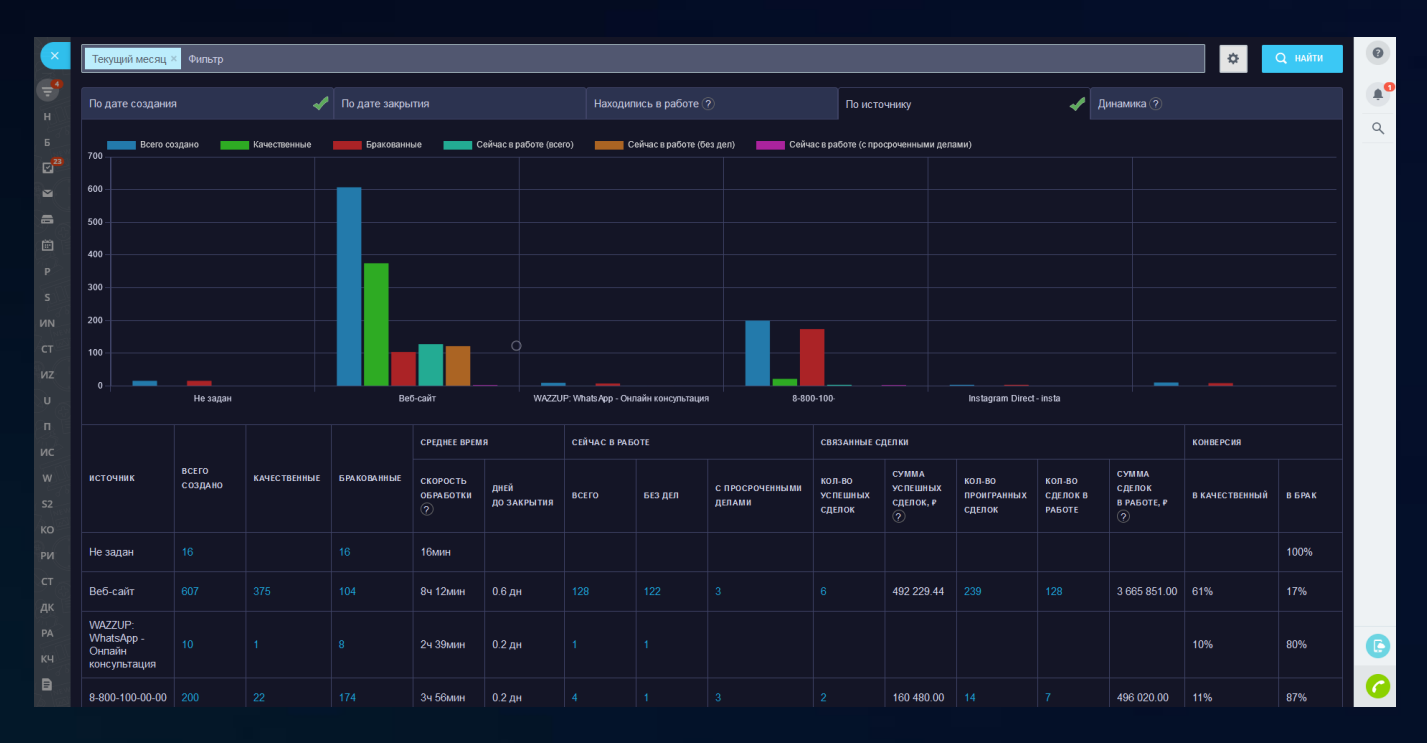

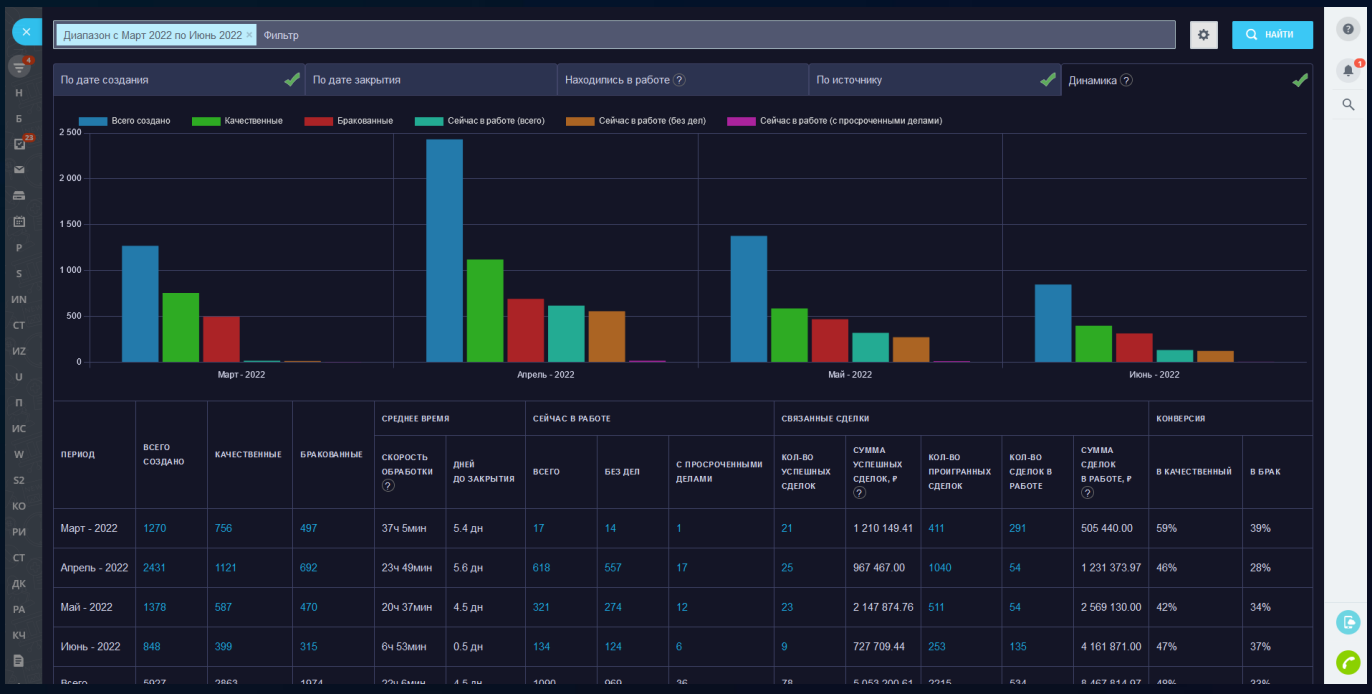

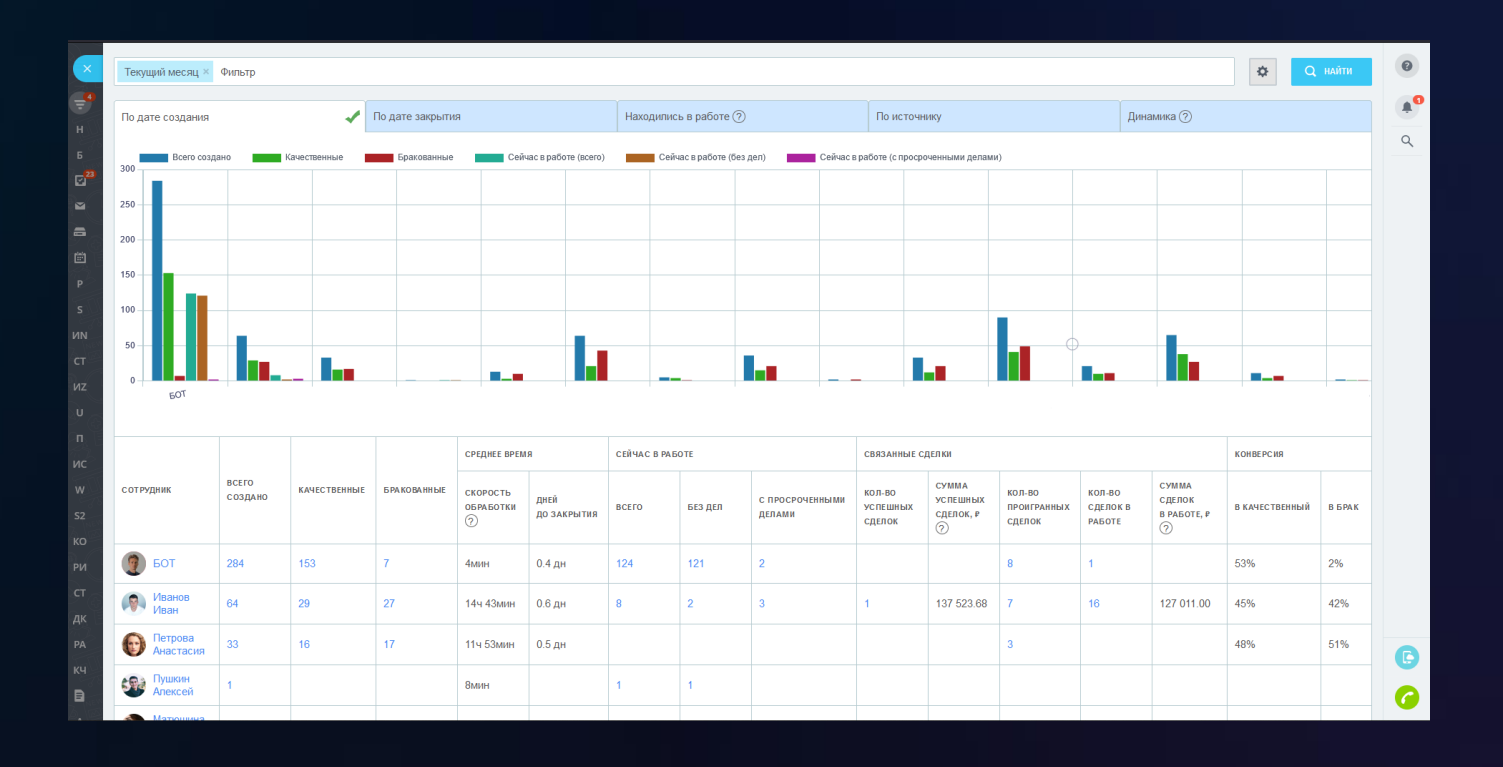

# 2 [Встройка в карточку звонка](https://www.bitrix24.ru/apps/app/bambit.vstroyka_v_kartochku_zvonka/)

Поможет менеджерам и операторам видеть важную информацию (сайт) в правой части карточки звонка

## **Принцип работы**

- После настройки приложения, и звонке на любой номер, справа от карточки звонка появляется окно с сайтом;
- При звонке, приложение считывает связанную сделку, если она есть, и показывает сайт в зависимости от воронки этой сделки, иначе отображает сайт по умолчанию.

#### **Известные сценарии**

- Пошаговый скрипт-звонка;
- Этапы работ;
- Частые вопросы и ответы;
- CRM-форма (для создания лида/сделки);
- Каталог товаров;
- База знаний (внешний лендинг сайты24).

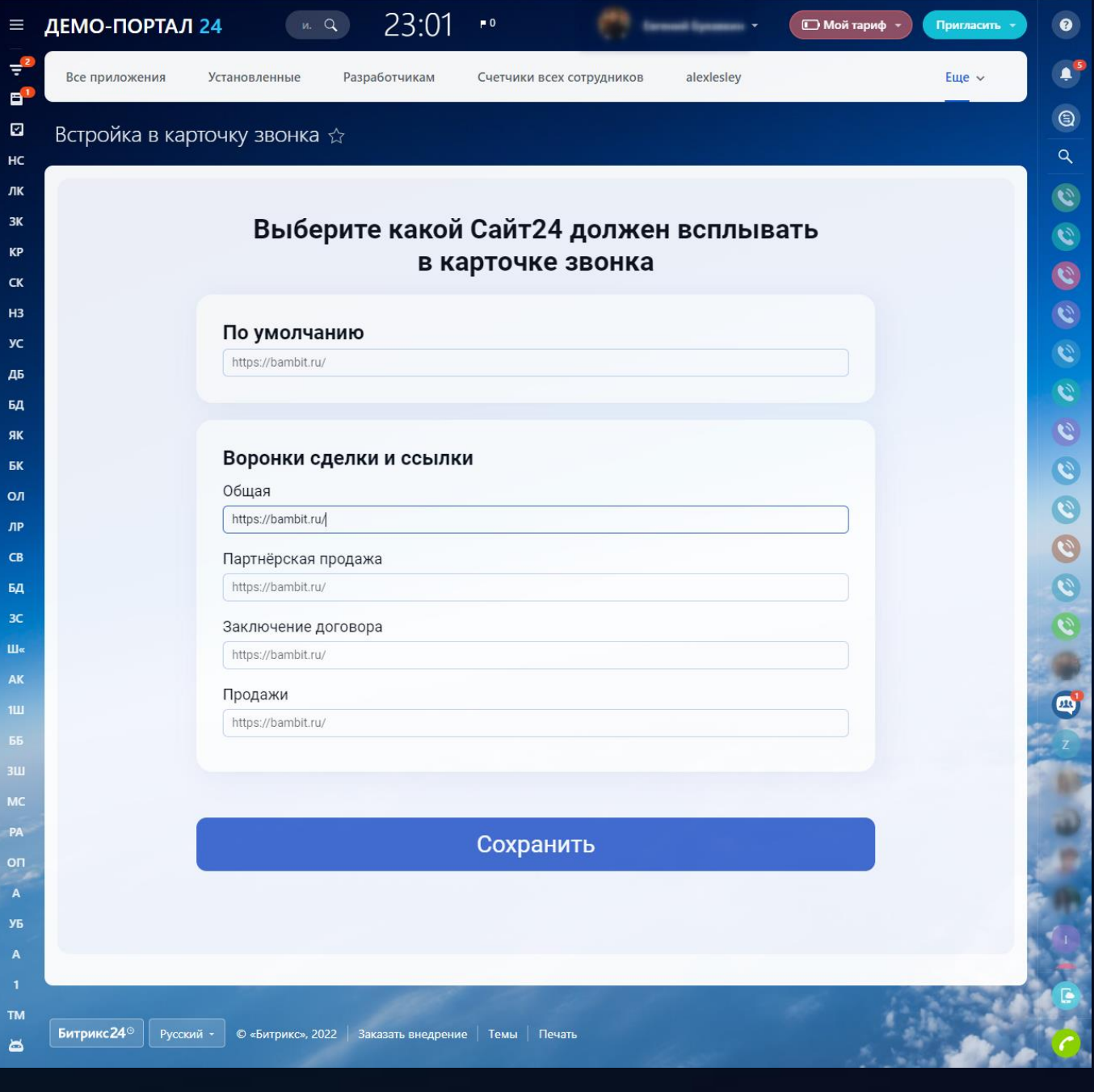

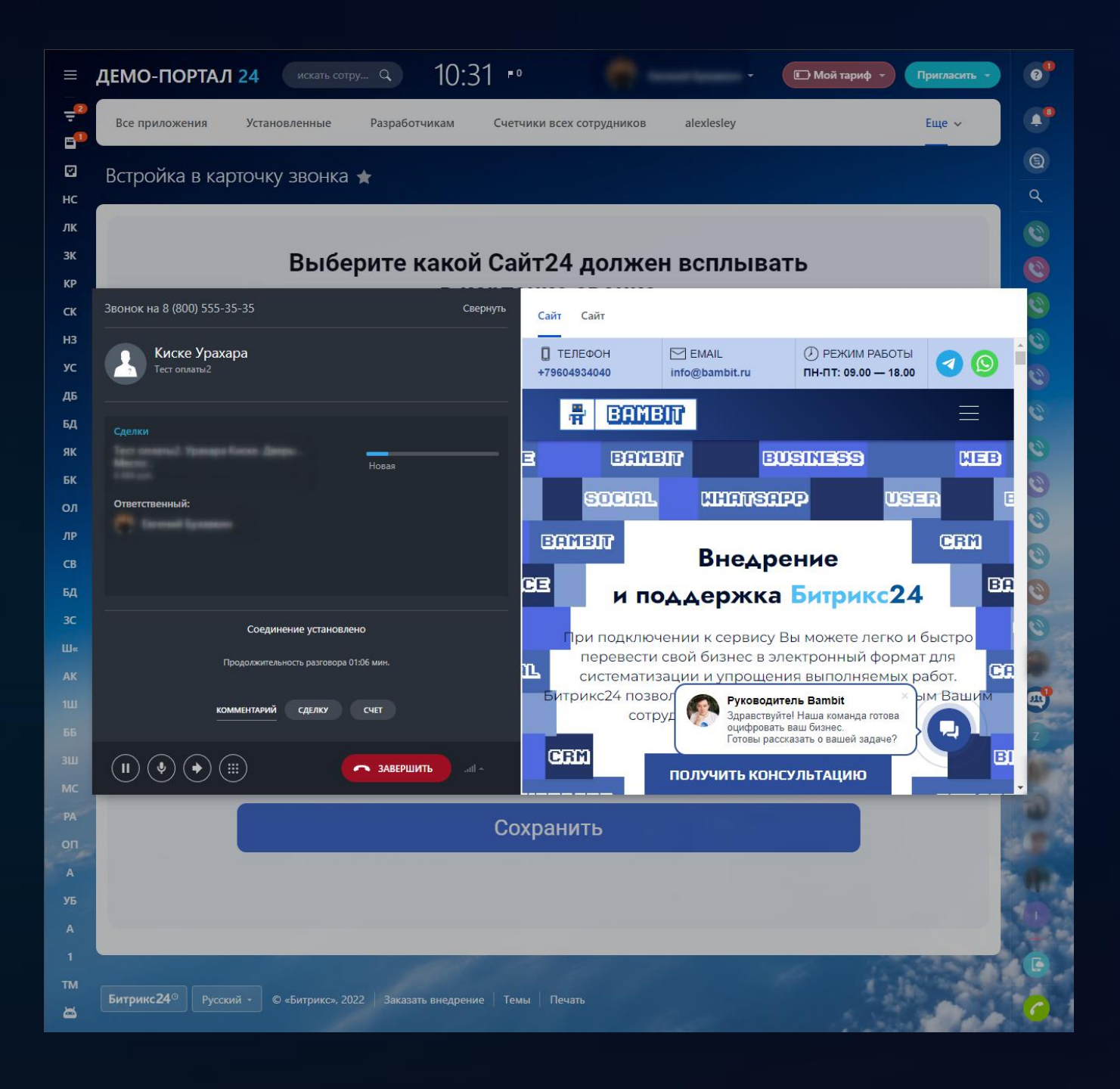

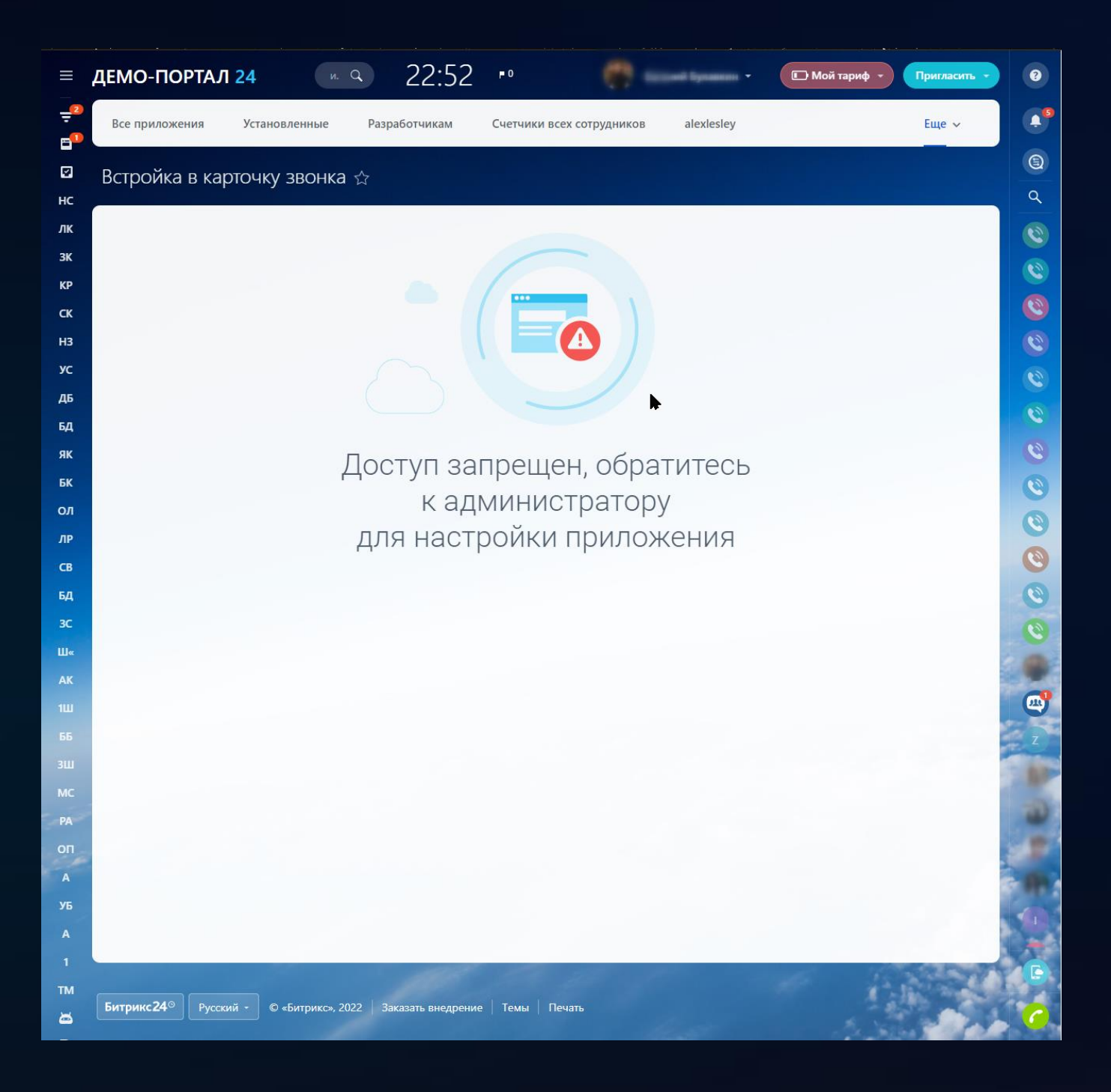

# 3 [Новые счета KPI](https://www.bitrix24.ru/apps/app/bambit.novye_scheta_kpi/)

## **Вкладка "Оплаченные счета"**

- 1. Работают по дате оплаты;
- 2. В разрезе сотрудников показывает количество и сумму оплаченных счетов;
- 3. Показывает среднее время между созданием счета и его оплатой.

**Вкладка "По сроку оплаты (не оплаченные)"**

- Не оплаченные счета (ожидающие оплаты);
- Просроченные счета срок оплаты нарушен.

## **Вкладка "По дате выставления"**

• Все созданные счета за период в разрезе: оплаченные, не оплаченные, отклоненные.

## **Графики (опции)**

- Линейный график показывает данные в разрезе дней/месяцев;
- Гистограмма данные по сотрудникам (столбцы);
- Накопительный линейный график данные с учетом роста суммы изо дня в день;
- По периоду.

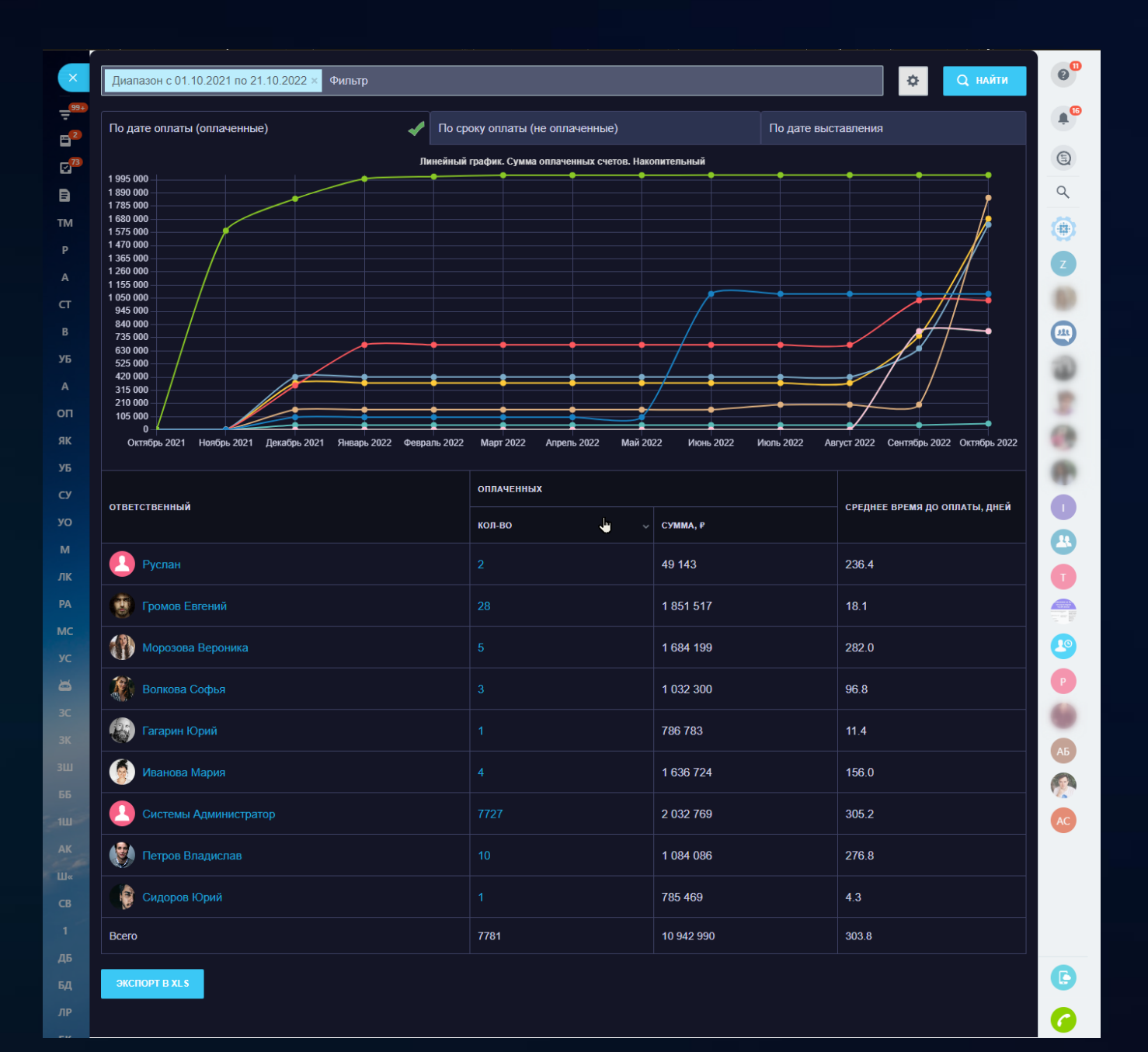

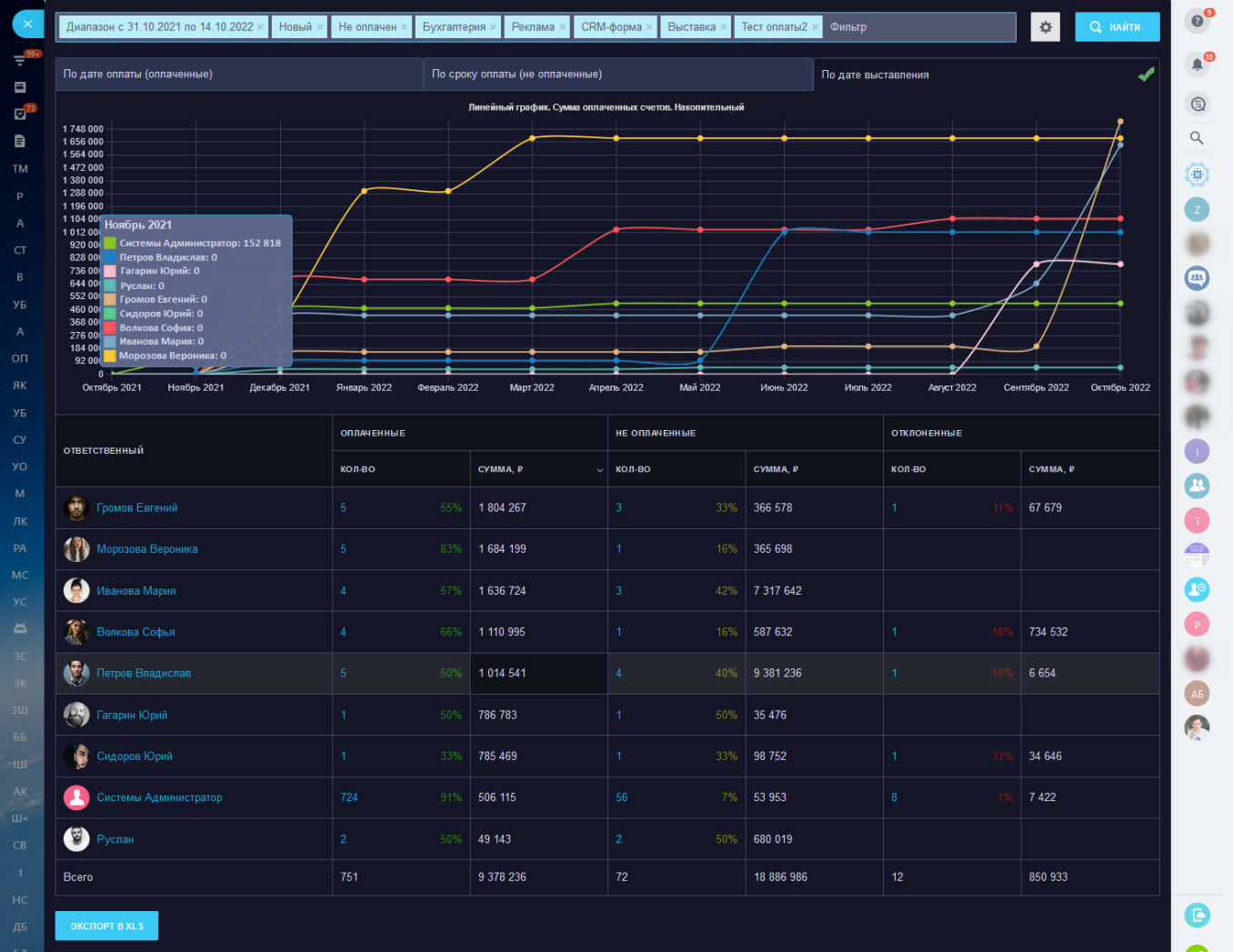

 $\bullet$ 

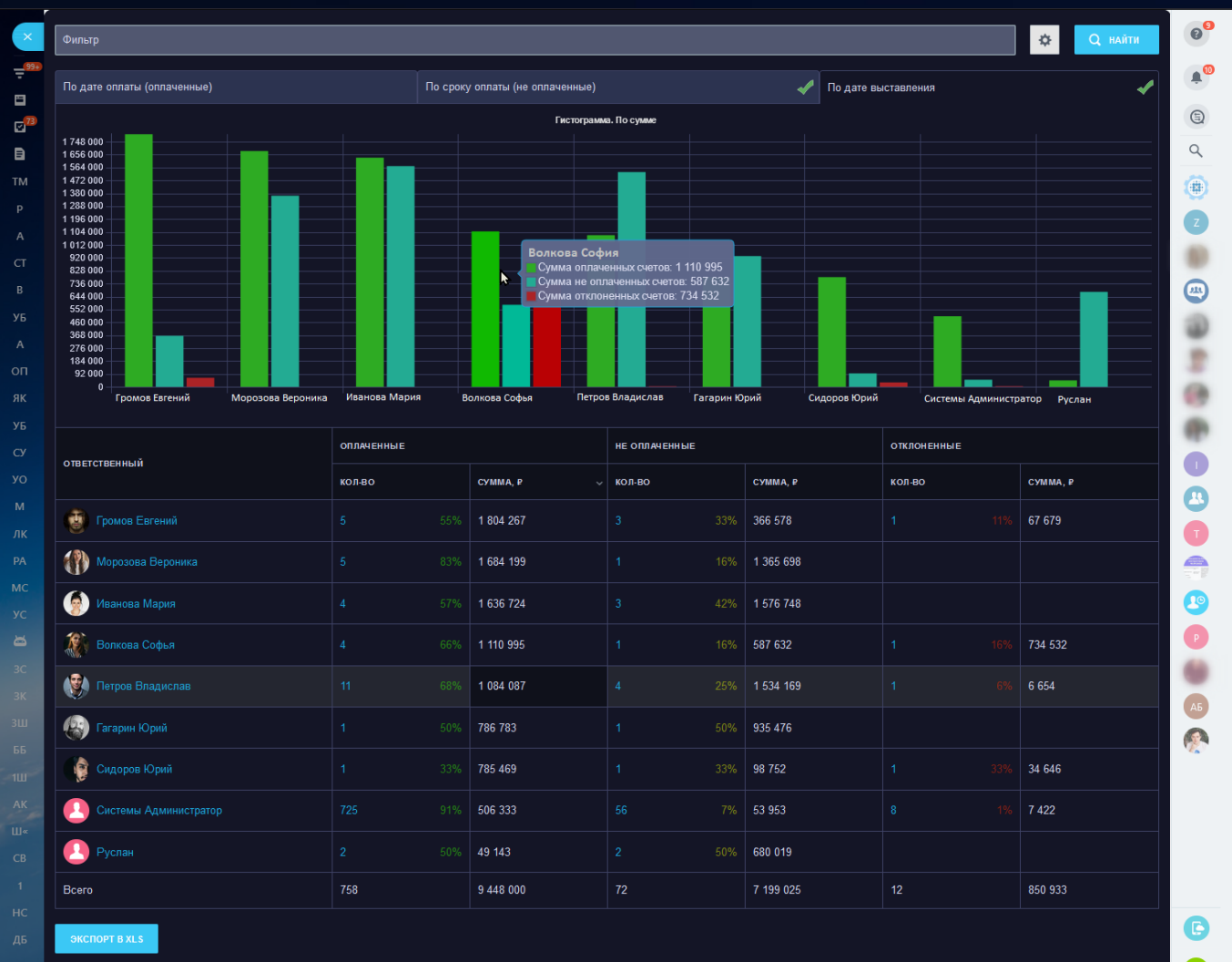

 $\bullet$ 

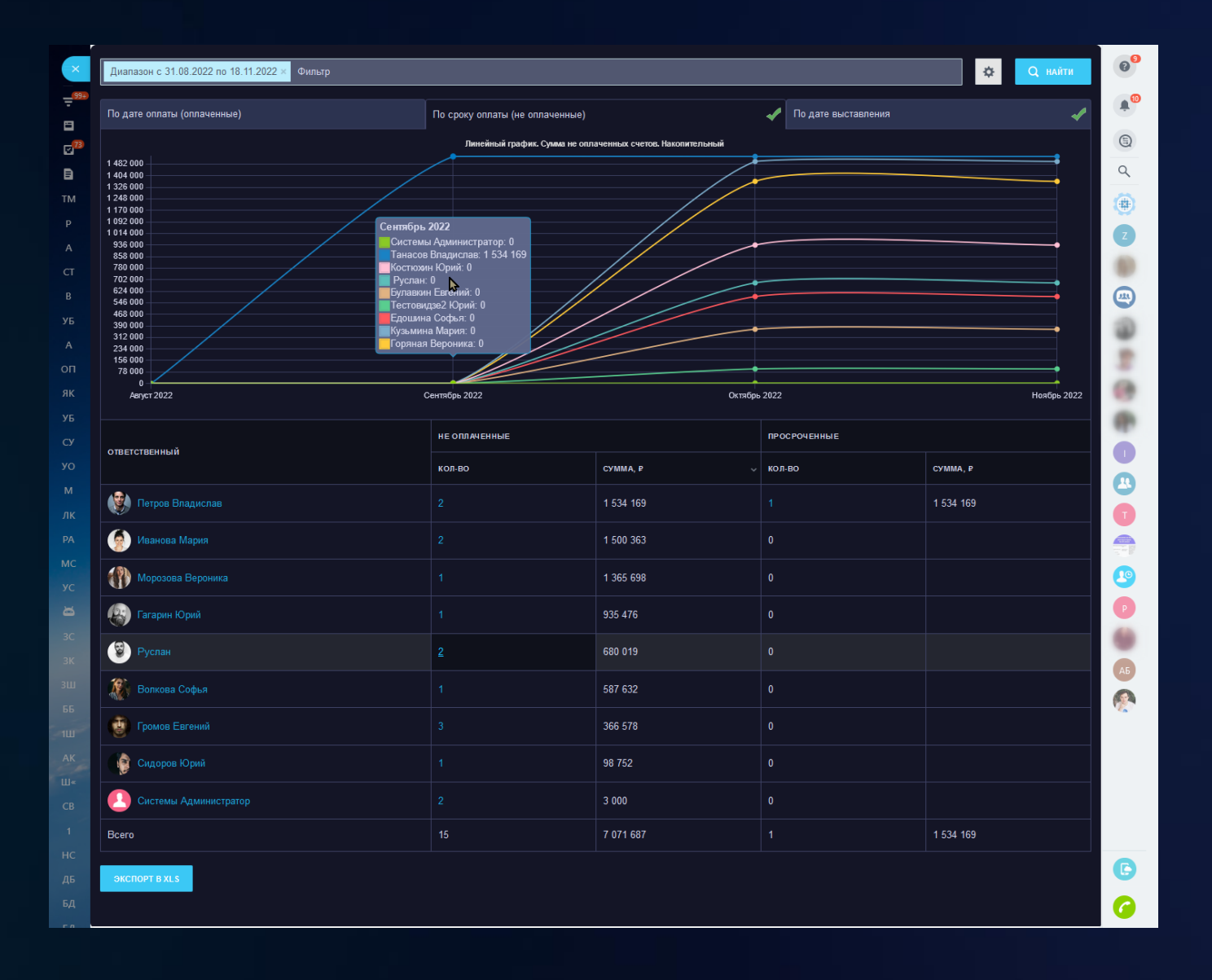

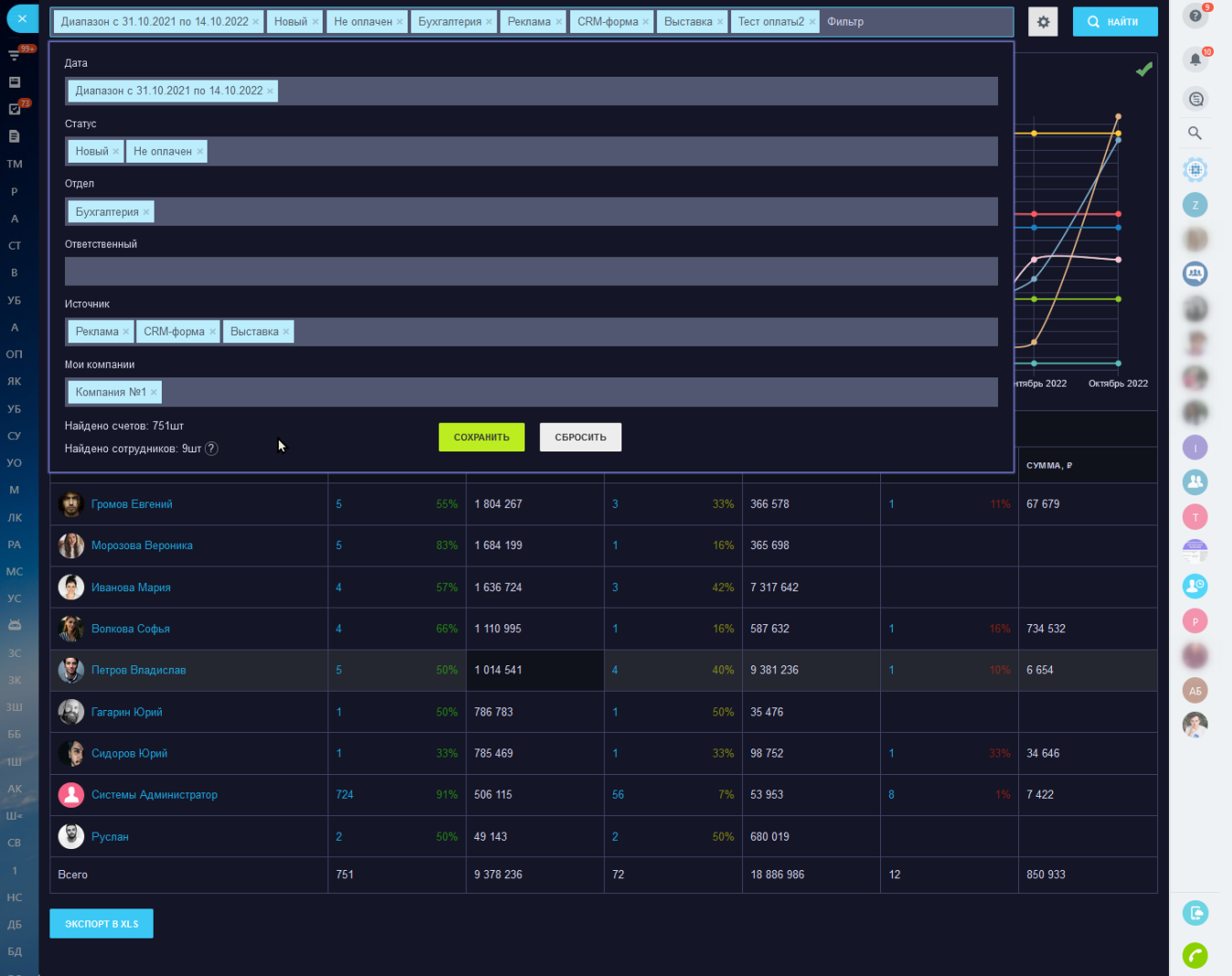

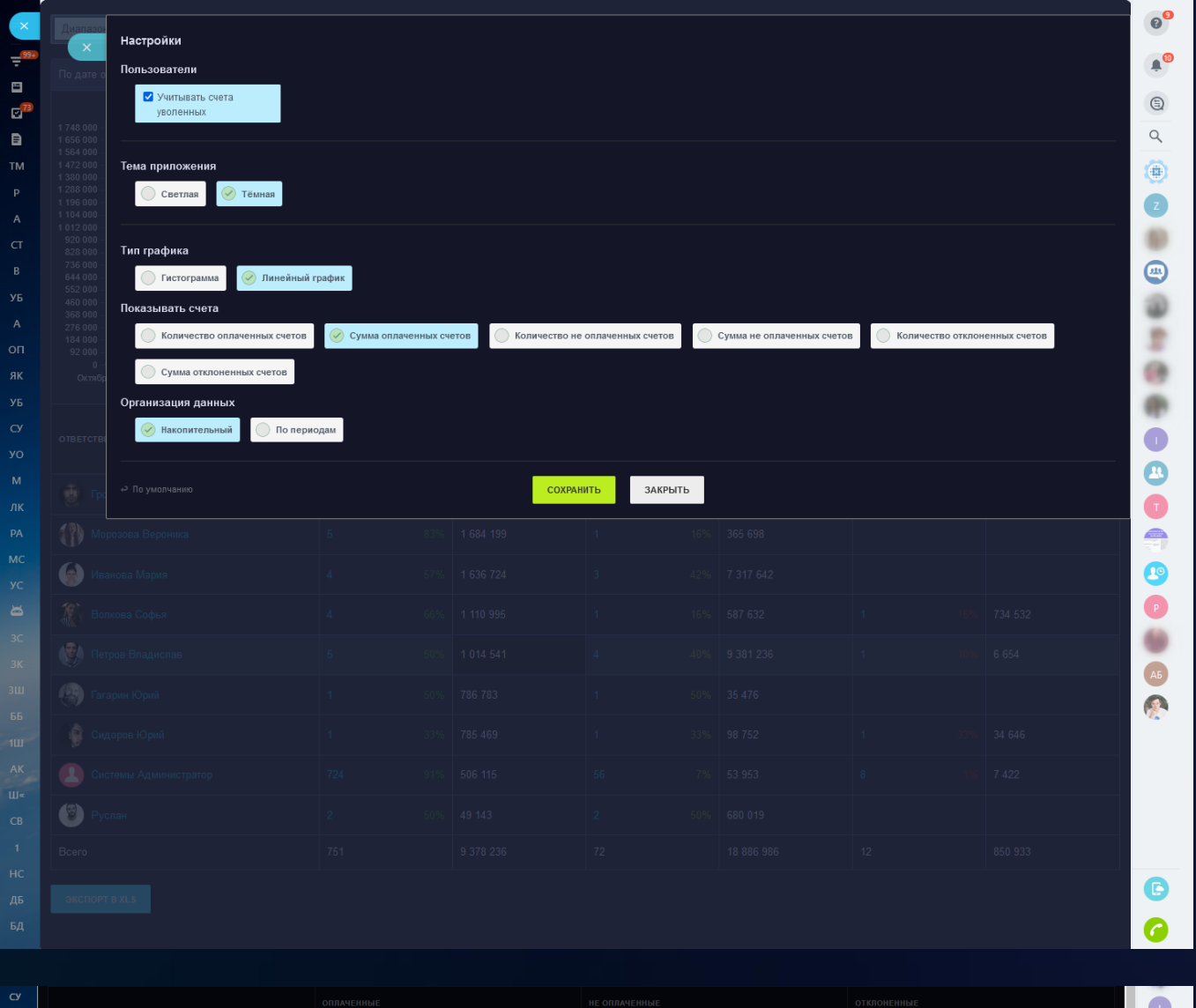

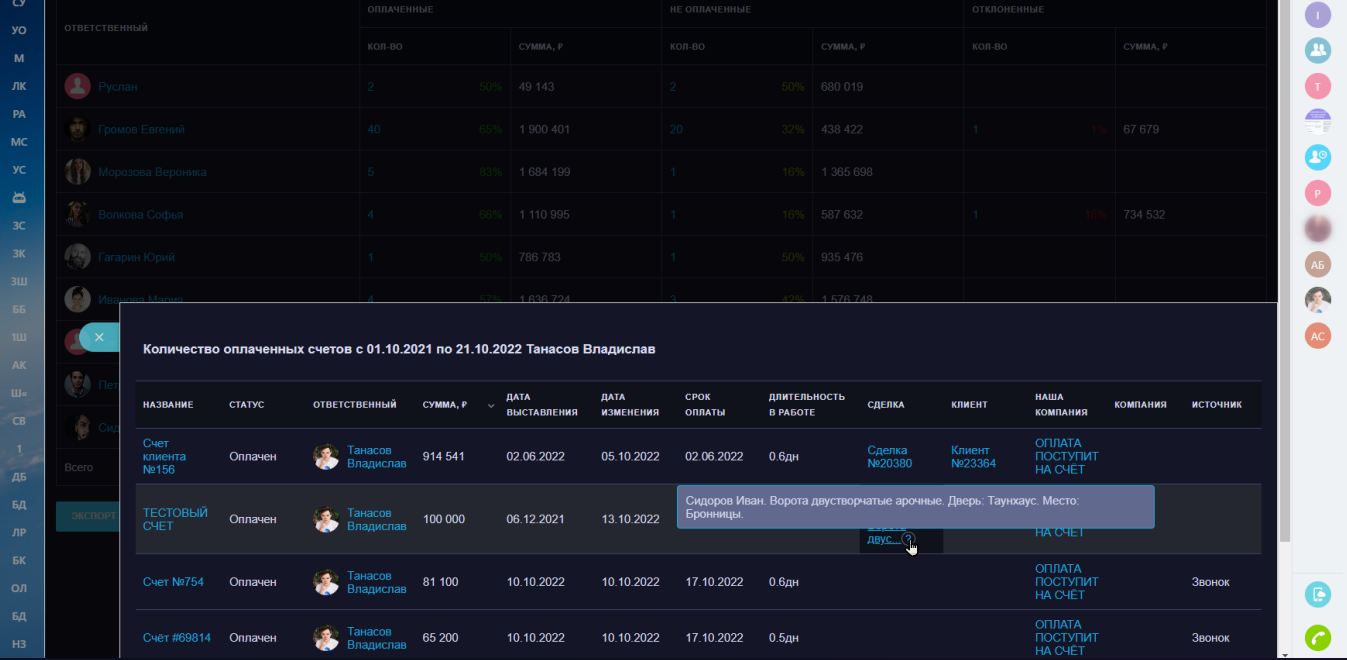

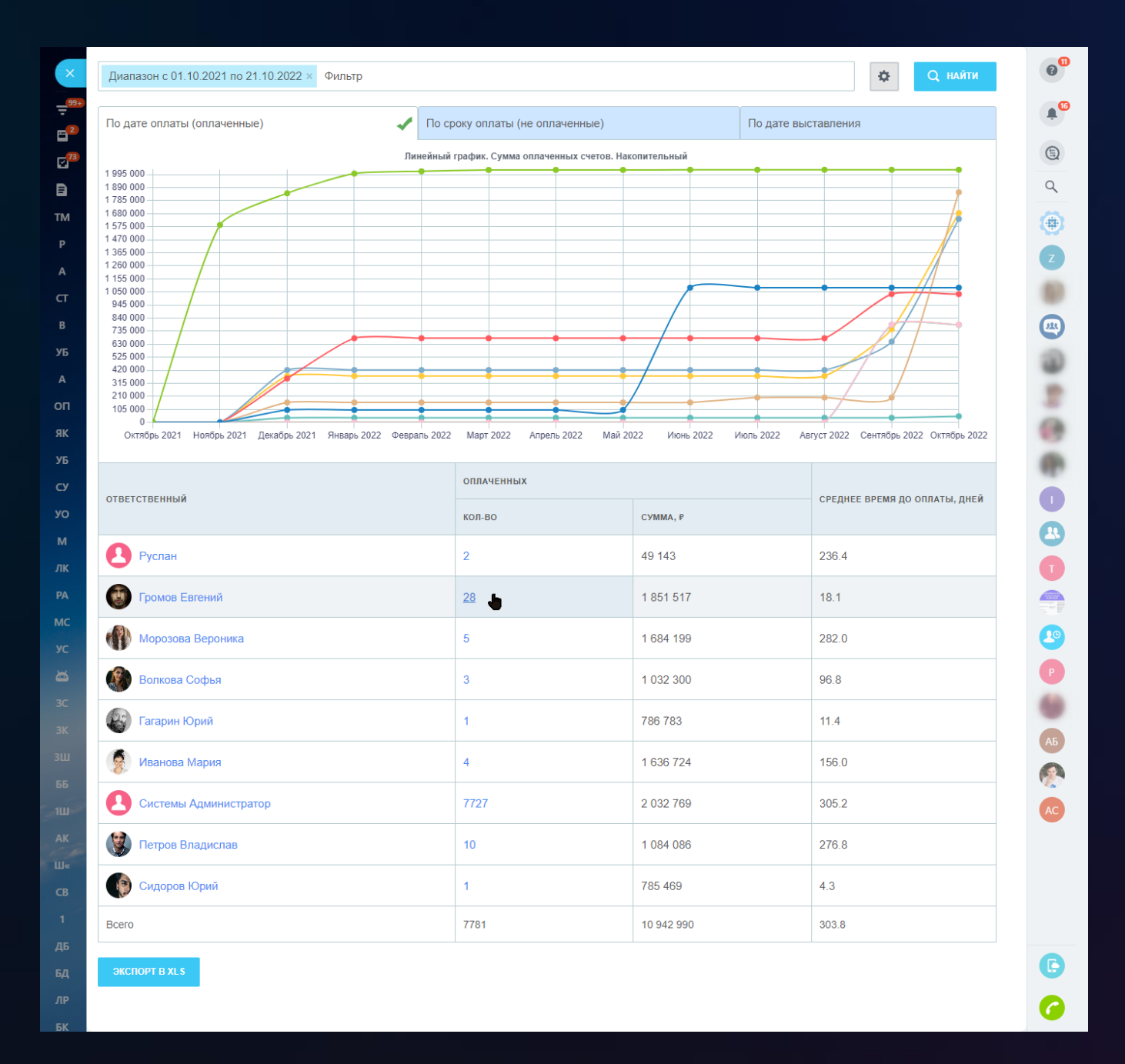

## 4 [Звонки по компаниям](https://www.bitrix24.ru/apps/app/bambit.zvonki_po_kompaniyam/)

У вас много компаний, которым нужно регулярно звонить? А может быть вы хотите оценить нагрузку ваших сотрудников? Запускайте сгруппированный отчет звонков по всем компаниям, причем **анализируются все контакты и сделки этих компаний, а не только сами компании!** Ведь телефоны, на которые звонят ваши сотрудники, чаще сохраняются в контакты, привязанные к компаниям.

#### **Поможет руководителю**

- Увидеть нагрузку звонков по компаниям: сколько было звонков за период с учетом минимальной продолжительности звонка;
- Увидеть нагрузку звонков сотрудников: сколько было звонков за период;
- Выставить плановые показатели (**KPI**) по сотрудникам. Например, в *неделю: прозвонить 200 разных компаний или сделать 100 успешных звонков> 1 минуты*;
- Увидеть общие показатели по всей компании (Итого).

#### **Поможет сотруднику**

• Проверять себя и свою работу: какой объем работы был совершен (разные компании, кол-во звонков).

#### **С возможностью экспорта в XLS**

• Скачивайте разные отчеты в XLS и сравнивайте показатели.

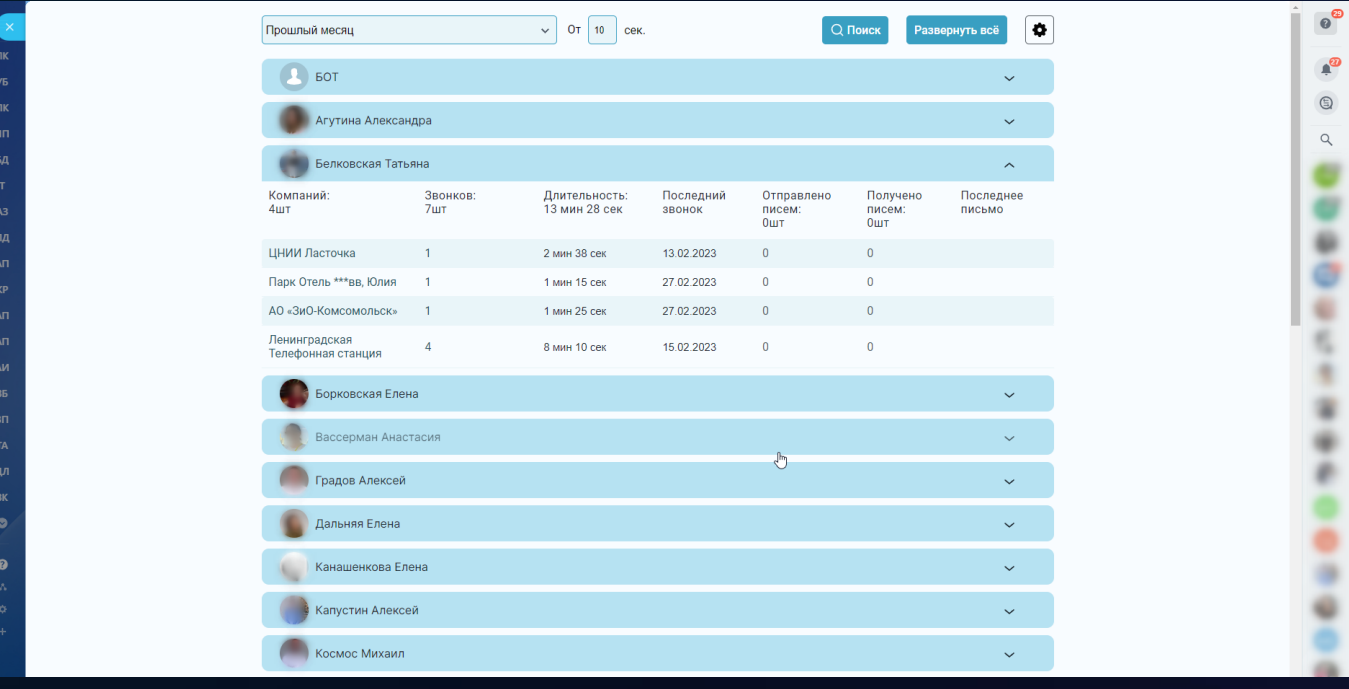

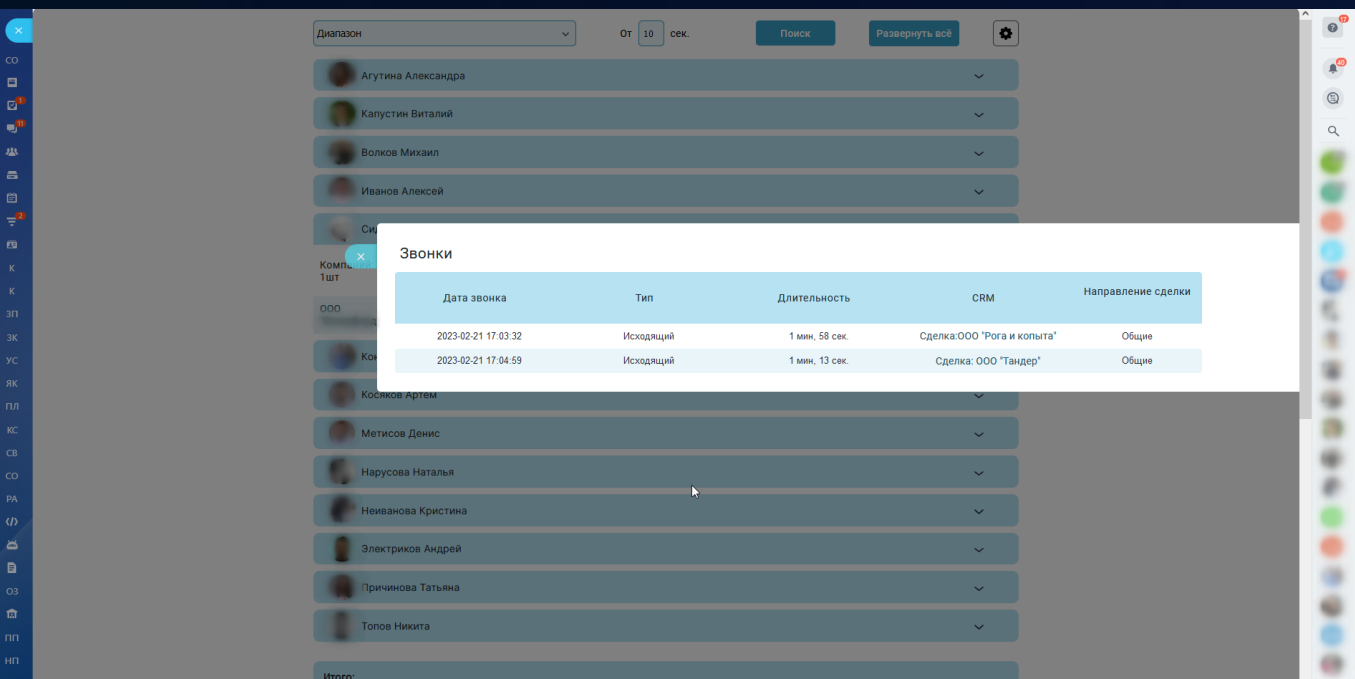

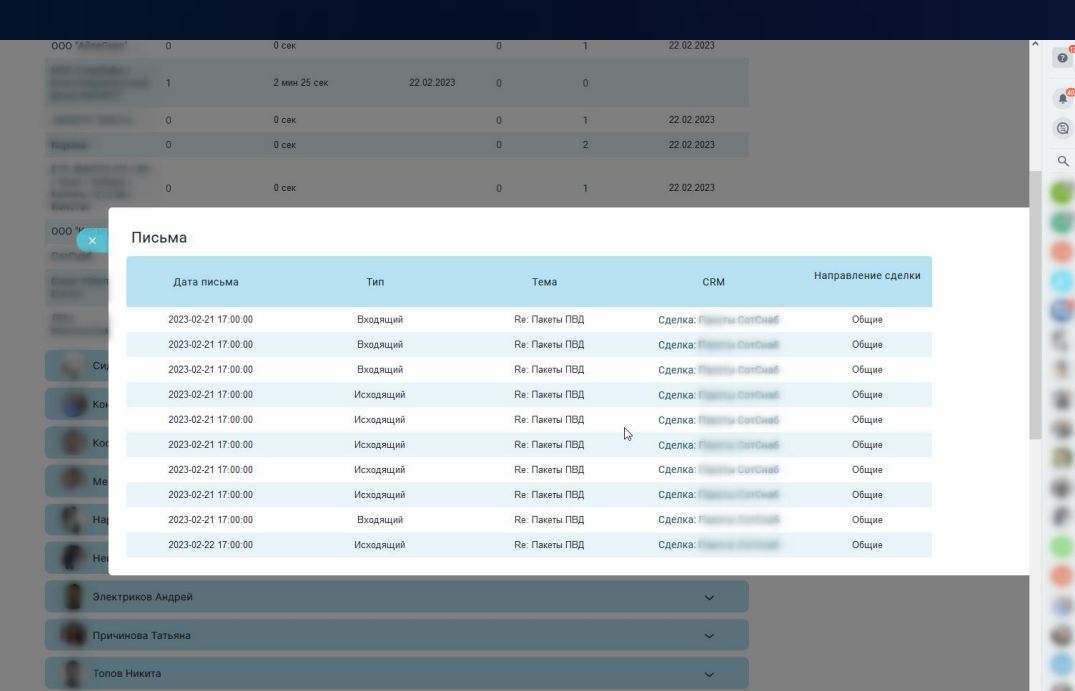
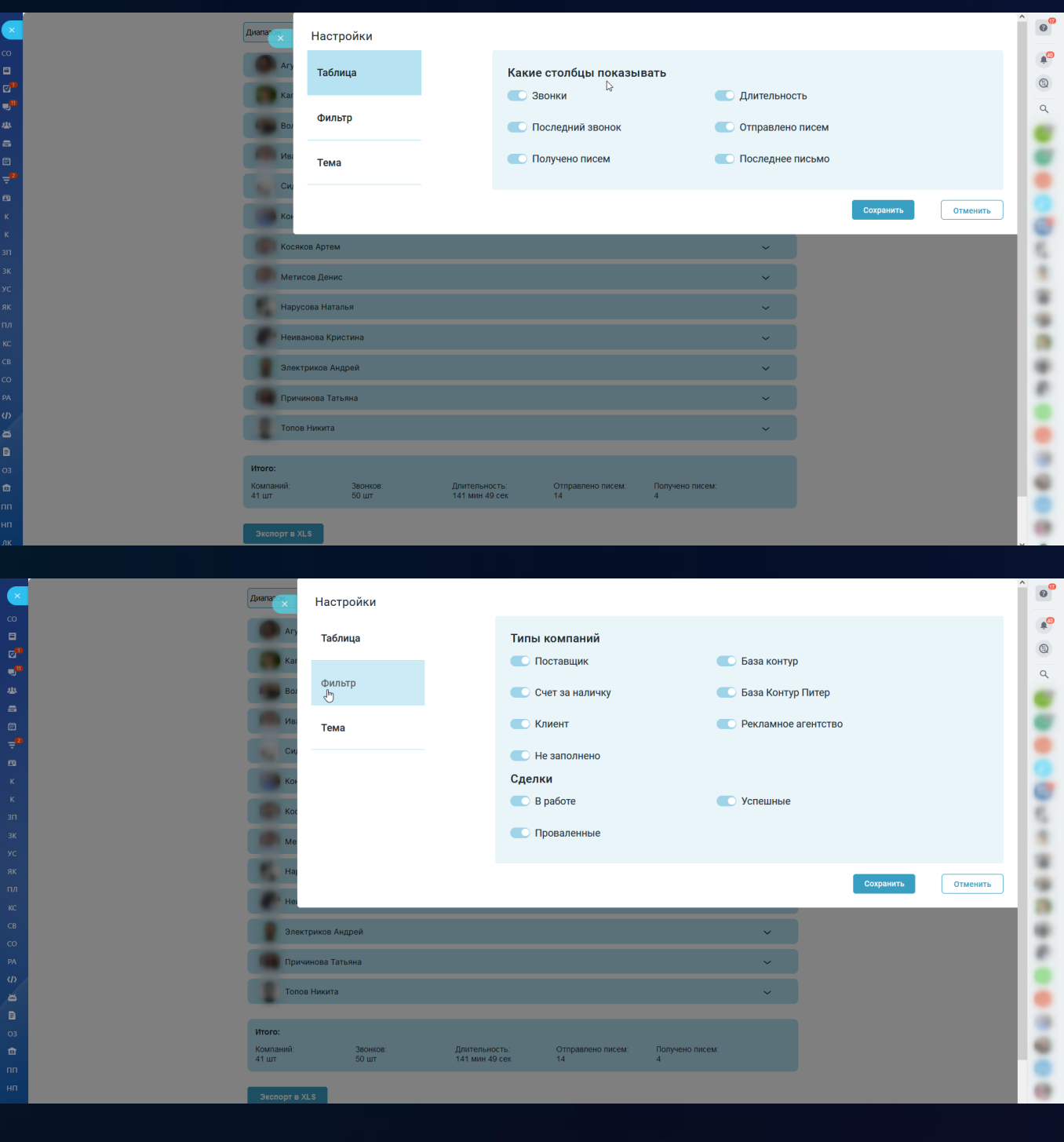

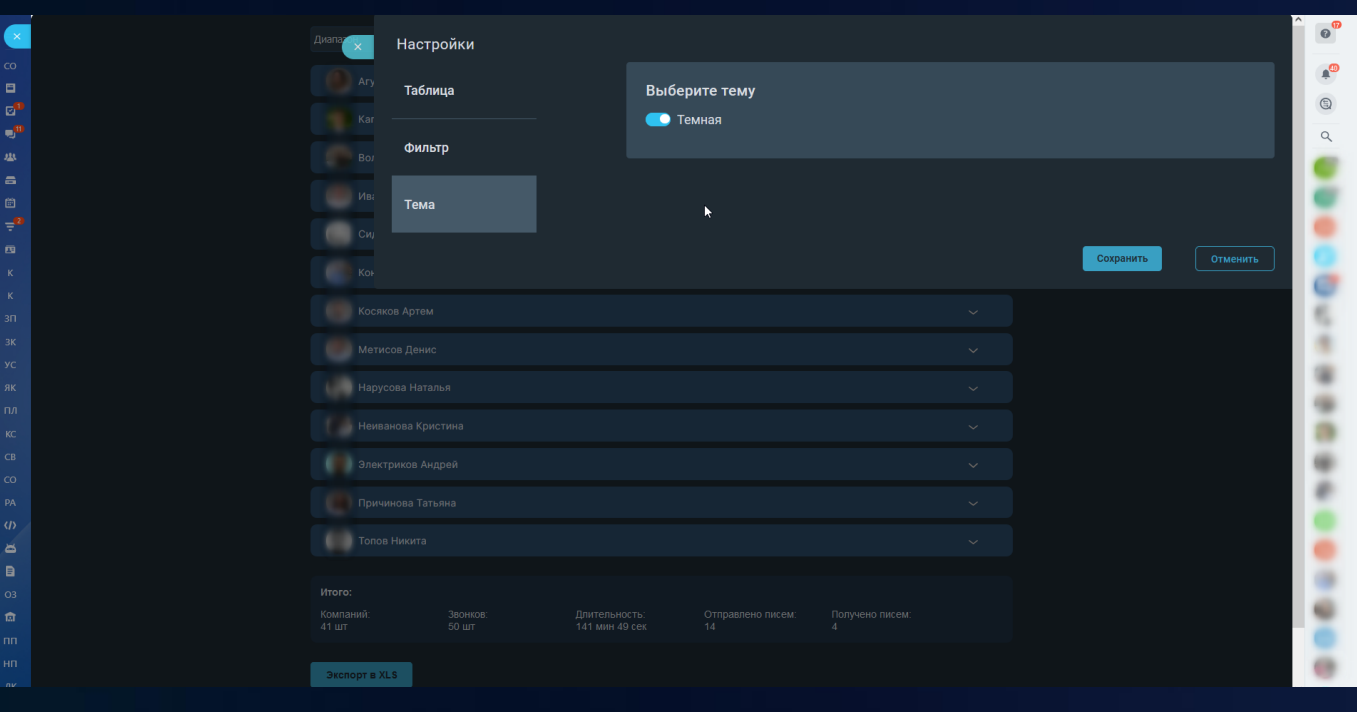

## 5 [Контроль сделок для РОП](https://www.bitrix24.ru/apps/app/bambit.kontrol_sdelok_dlya_rop/)

Вы - руководитель отдела продаж (РОП). Поздравляем! **Действительно ли ваши менеджеры регулярно делают активности по сделкам? (звонок, письмо, встреча, задача).**

## **Поможет руководителю**

- Увидеть сделки (в работе) в разрезе по сотрудникам;
- По сделкам проанализировать активности за 5 недель: текущая неделя, две прошлых, и две будущих недели (только рабочие дни, без выходных);
- Проанализировать нагрузку по сотрудникам: по количеству сделок, по частоте активностей (дела: звонки, письма, встречи, задачи);
- Отследить как быстро отрабатываются пропущенные звонки (например, если пропущенный звонок не будет отработан за 2 часа, то ячейка будет подсвечена желтым цветом);
- Увидеть сделки, по которым проходит слишком много активностей;
- Доступны счетчики: сделки без дел или сделки с просроченными делами.

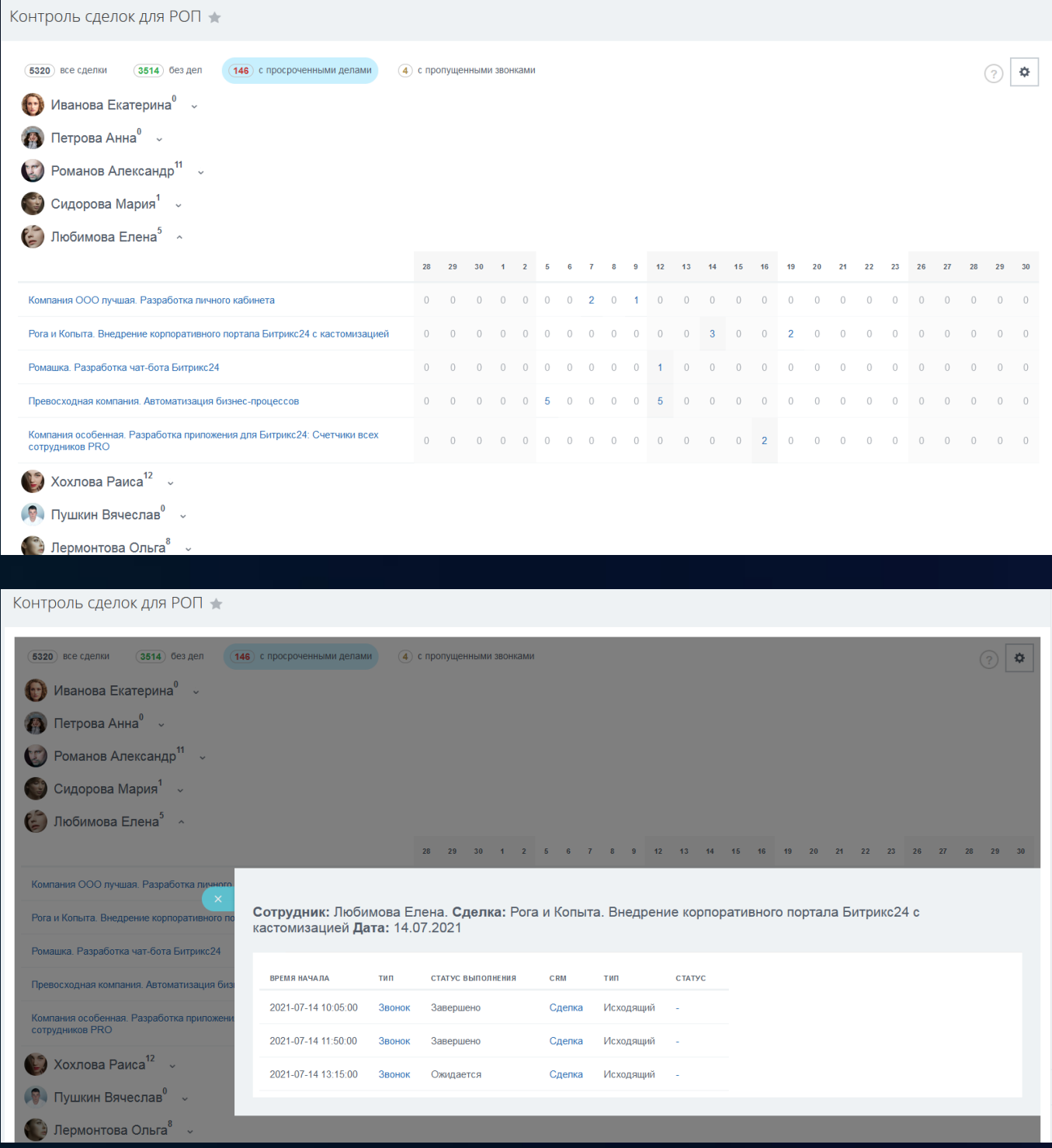

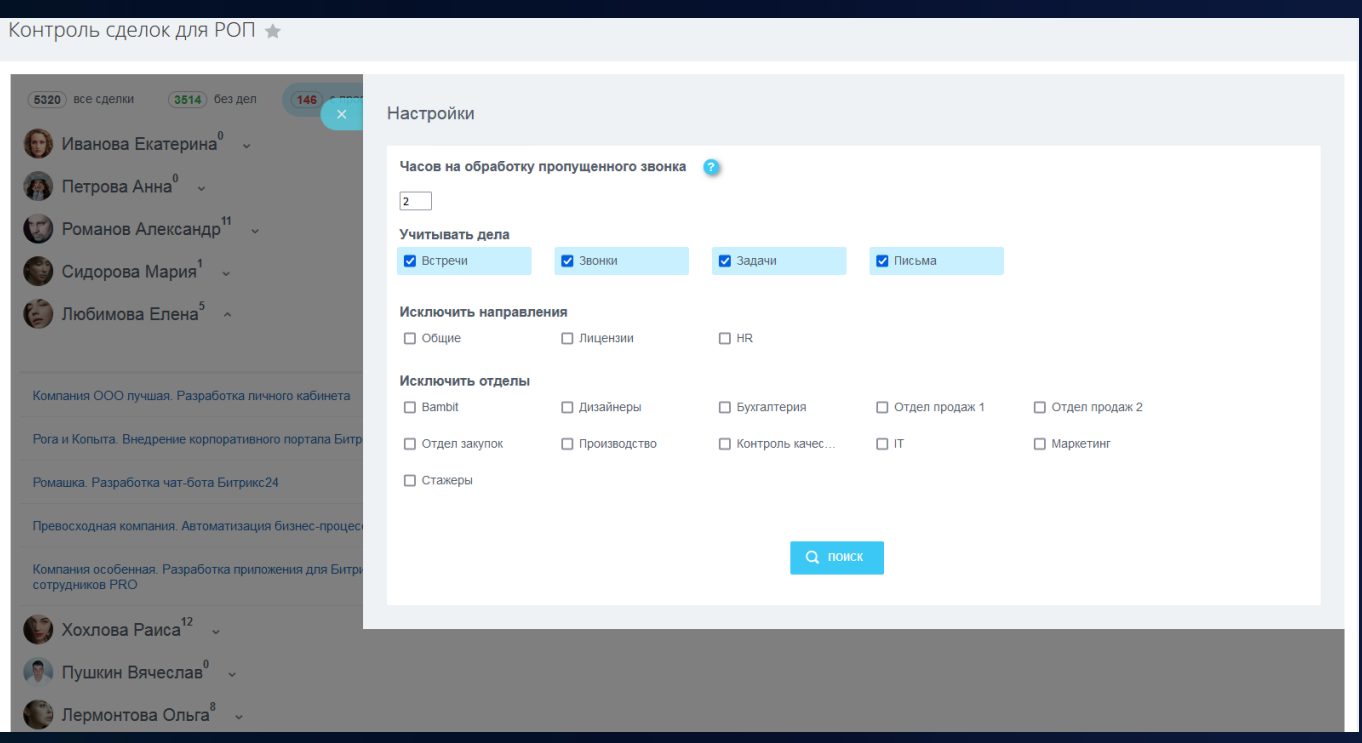

## 6 [Умные сценарии для РОПа \(сделки\)](https://www.bitrix24.ru/apps/app/bambit.umniescenariidlyaropasdelki/)

10+ умных сценариев для руководителя отдела продаж или администратора базы CRM. Позволит массово выполнять рутинные действия в сделках: заполнение полей, смена ответственных, рассылки, повторные продажи, NPS.

## **Контроль ответственных**

- 1. Единый ответственный за связанные контакт и компанию;
- 2. Распределить сделки по указанным ответственным (включая контакт и компанию).

#### **Коммуникация с клиентами**

- 1. Отправить e-mail письмо;
- 2. Отправить SMS.

#### **Массовые изменения/заполнения полей**

- 1. Установить название сделок по шаблону;
- 2. Телефон в поле сделки;
- 3. Добавить комментарий.

#### **Дополнительные задания менеджерам**

- 1. NEW! Получить уведомления по сделкам без коммуникации более недели (звонки, письма, диалоги);
- 2. Создание повторного лида (на обзвон);
- 3. Запрос NPS (копирование сделки);
- 4. Запросить состояние сделки у ответственного (задача);
- 5. Ответственному прозвонить своих клиентов (звонок).

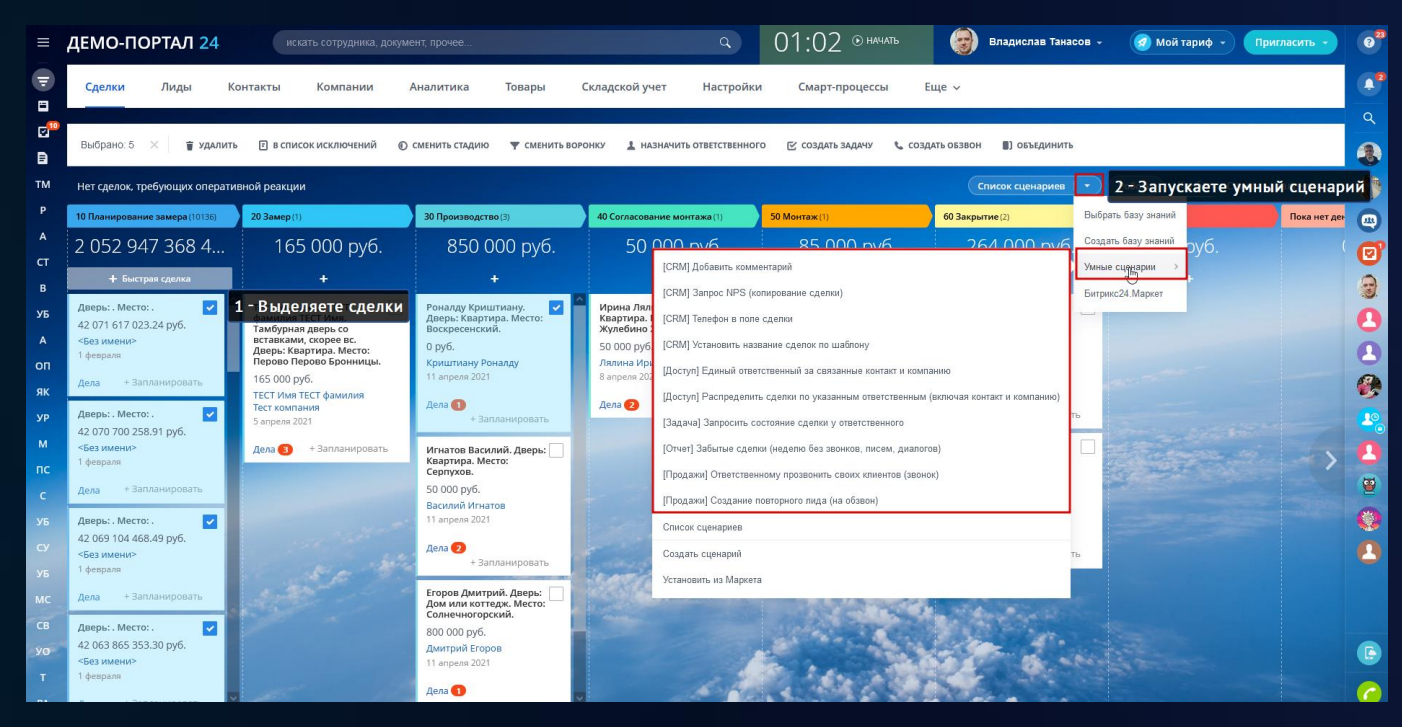

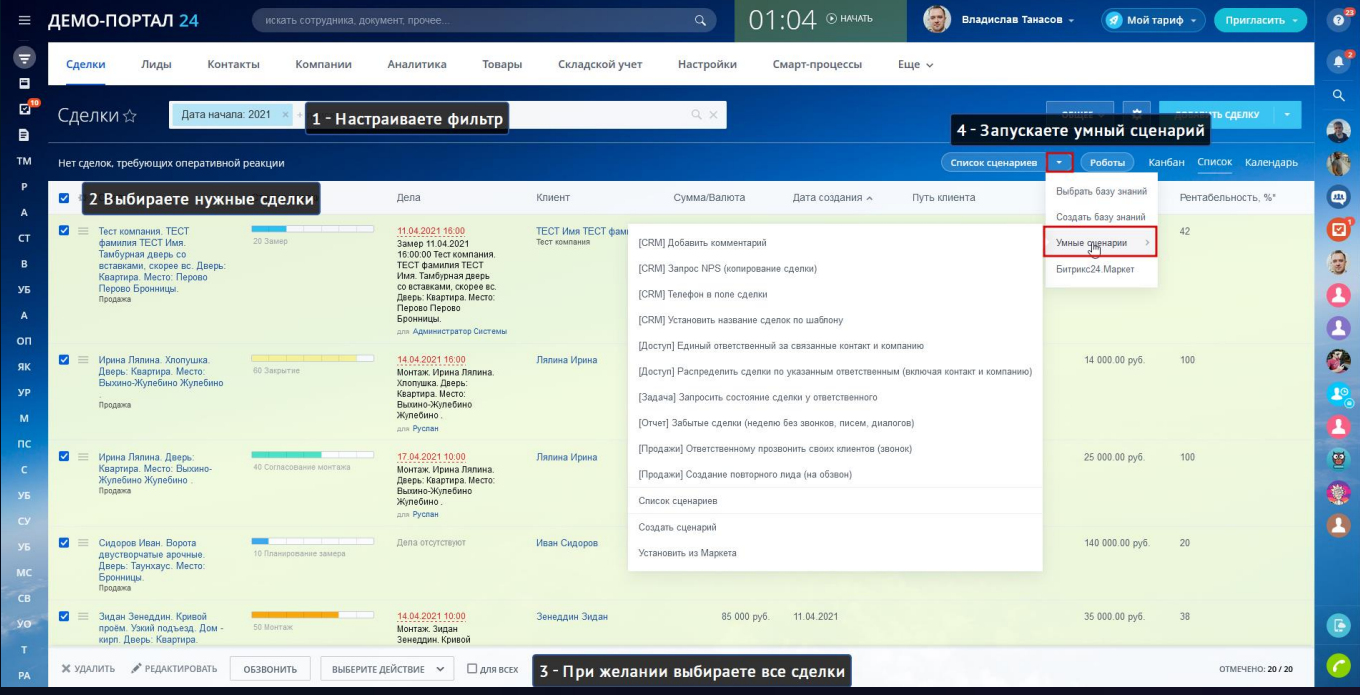

## 7 [Забытые компании](https://www.bitrix24.ru/apps/app/bambit.zabytye_kompanii_b2b/) B2B

У вас B2B-сегмент? Регулярные или повторные продажи? Это приложение для вас!

Контролируйте работу с компаниями в CRM: запланированные дела, звонки, задачи. Полезно для РОП в B2B-сегменте, где используются регулярные продажи, чтобы не упустить клиента.

## **Рекомендуемые правила, чтобы не было забытых компаний**

- Регулярная активность по компаниям (звонки, письма, задачи);
- Есть запланированные дела;
- На уволенном сотруднике не должно быть компаний.

### **Особенные связи у приложения**

• Если дело было привязано к повторному лиду, связанному контакту или в связанной сделке, то такое дело будет учитываться в этой компании!

### **Рекомендуемые настройки для B2B**

- Исключите лишние отделы;
- Исключите или настройте автоматизацию по типу компаний;
- Не должно быть компаний на уволенных сотрудниках.

#### **Особенности интерфейса**

- Фильтр по периоду дел позволит ускорить поиск по компаниям. Нет дел за этот период – компания будет забытой;
- Переключатель под фильтром выбирает одно из трех значений: все компании, забытые (дела просрочены или забыты), без сделок в работе.

## **Советы для РОПа**

- Следите, чтобы не было забытых компаний;
- У компании или у связанной сущности (лид, контакт, сделка) должны быть запланированы дела;
- Быстро ставьте задачу через "+", чтобы ответственный за компанию исправил ошибку или связался с клиентом.

**Советы. Рекомендуемая автоматизация по типу компаний (сегменты) через бизнес-процессы для сделок**

- Не определен вновь созданная компания;
- Потенциальный клиент выставлено КП в сделке компании;
- Клиент есть выигранная сделка;
- Потерянный клиент сделка проиграна, нет сделок в работе;
- Поставщик устанавливается вручную.

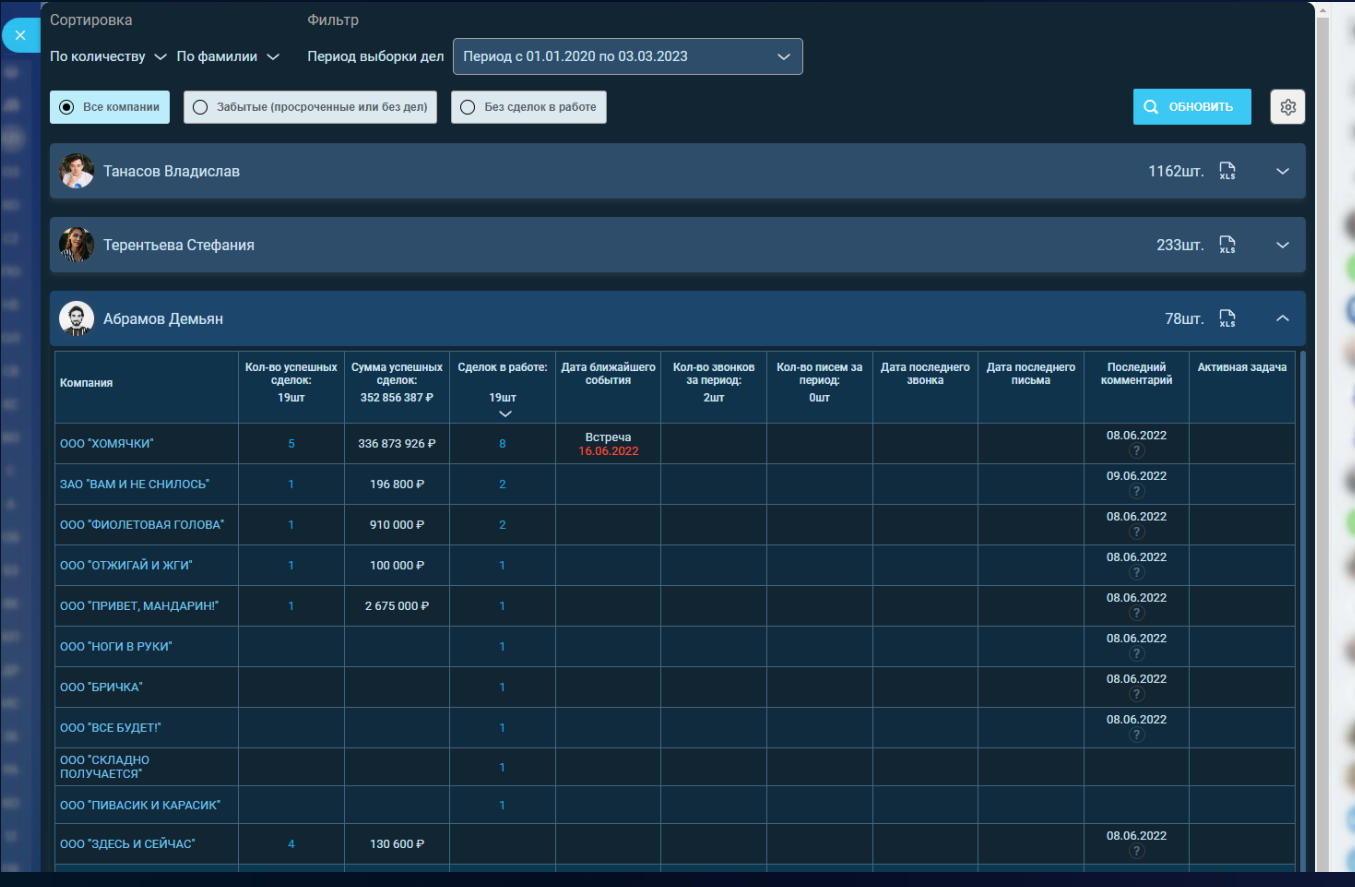

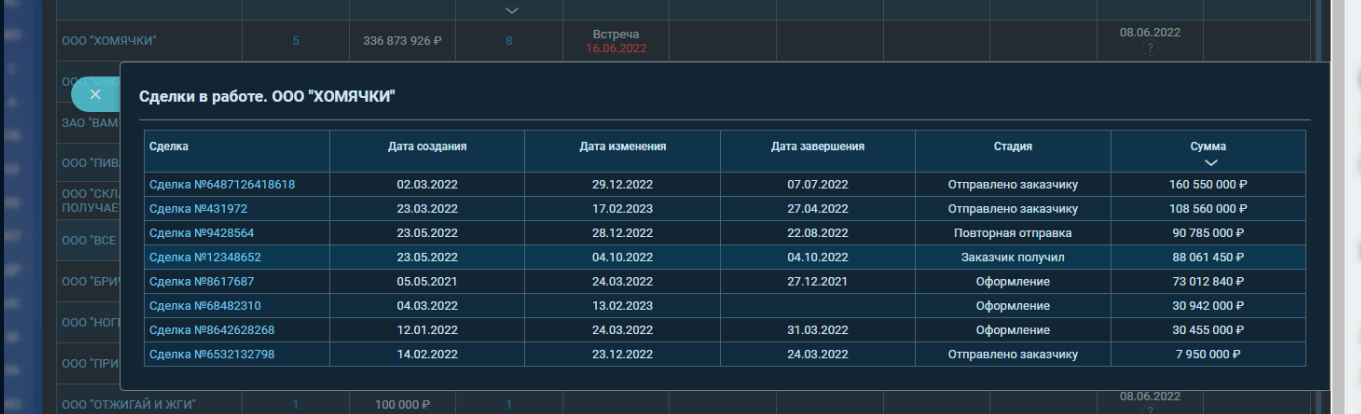

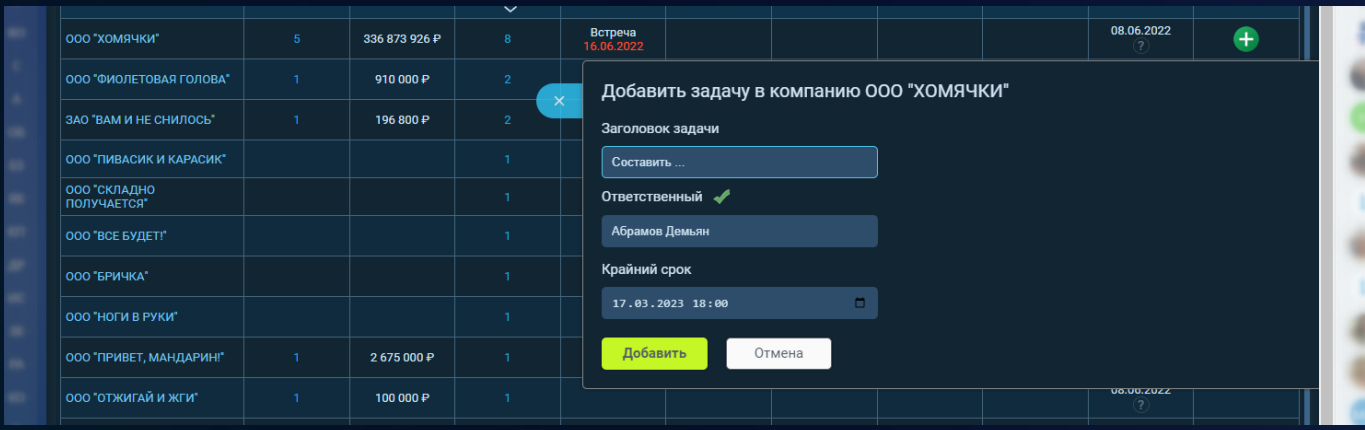

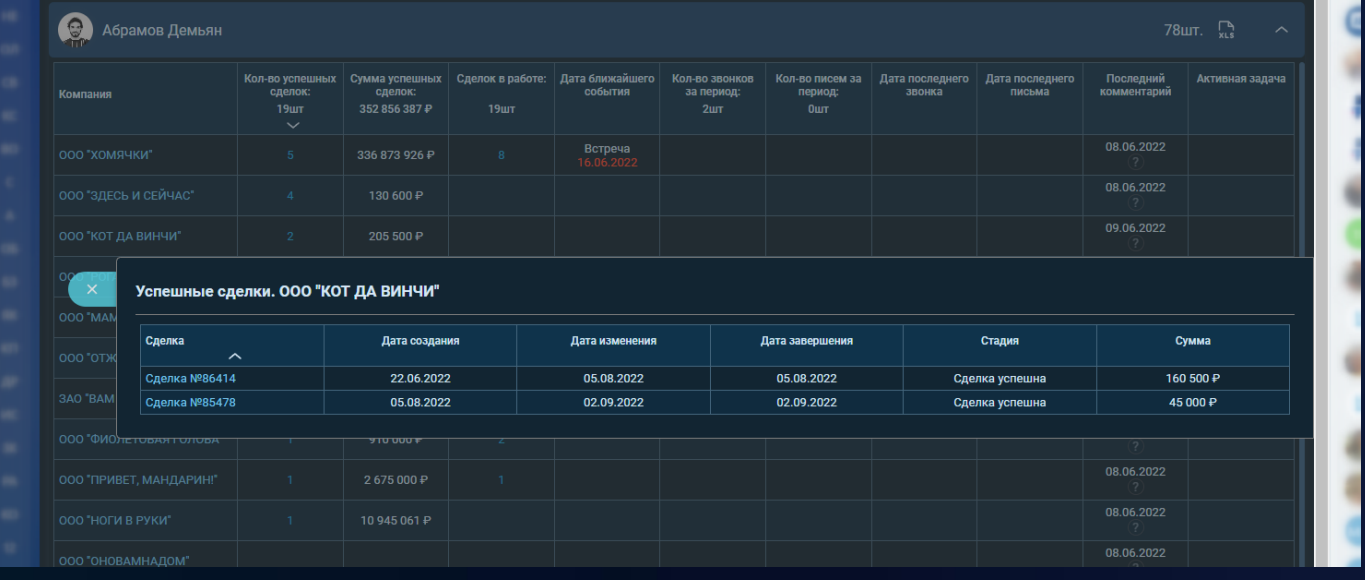

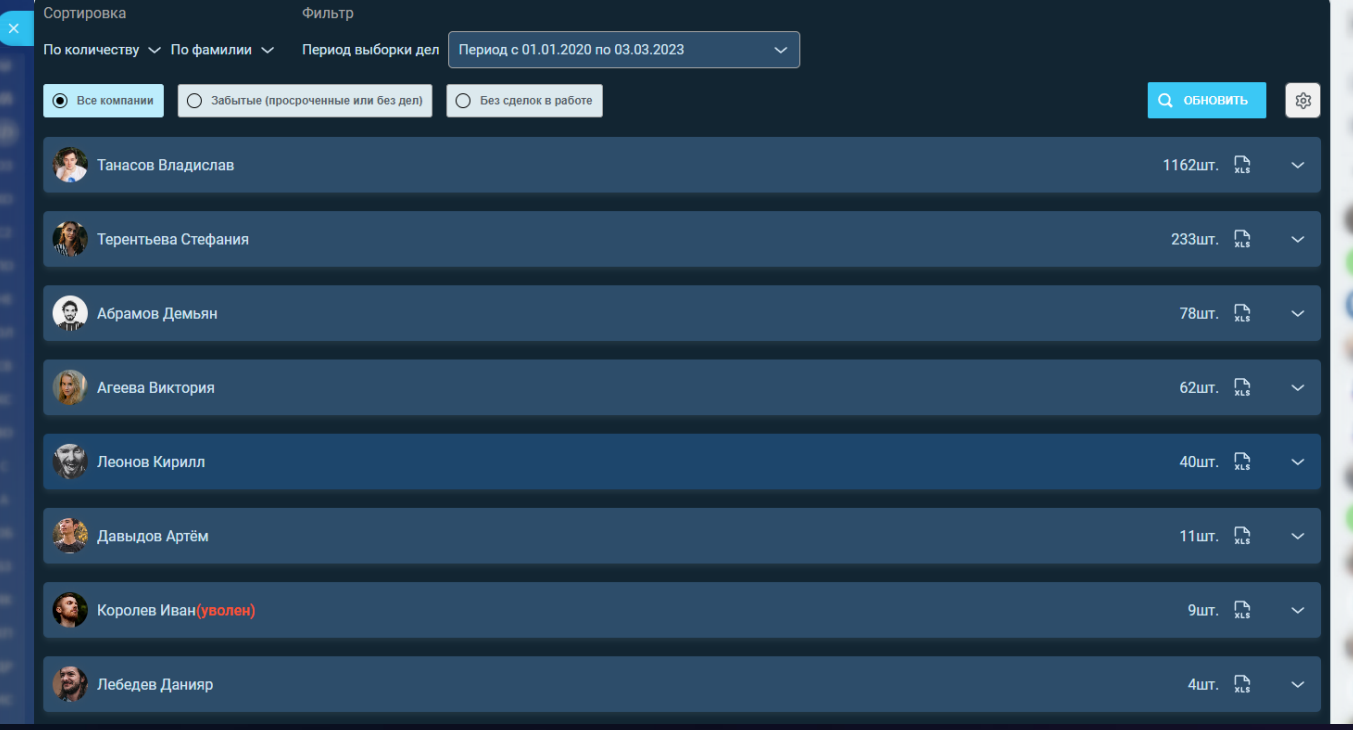

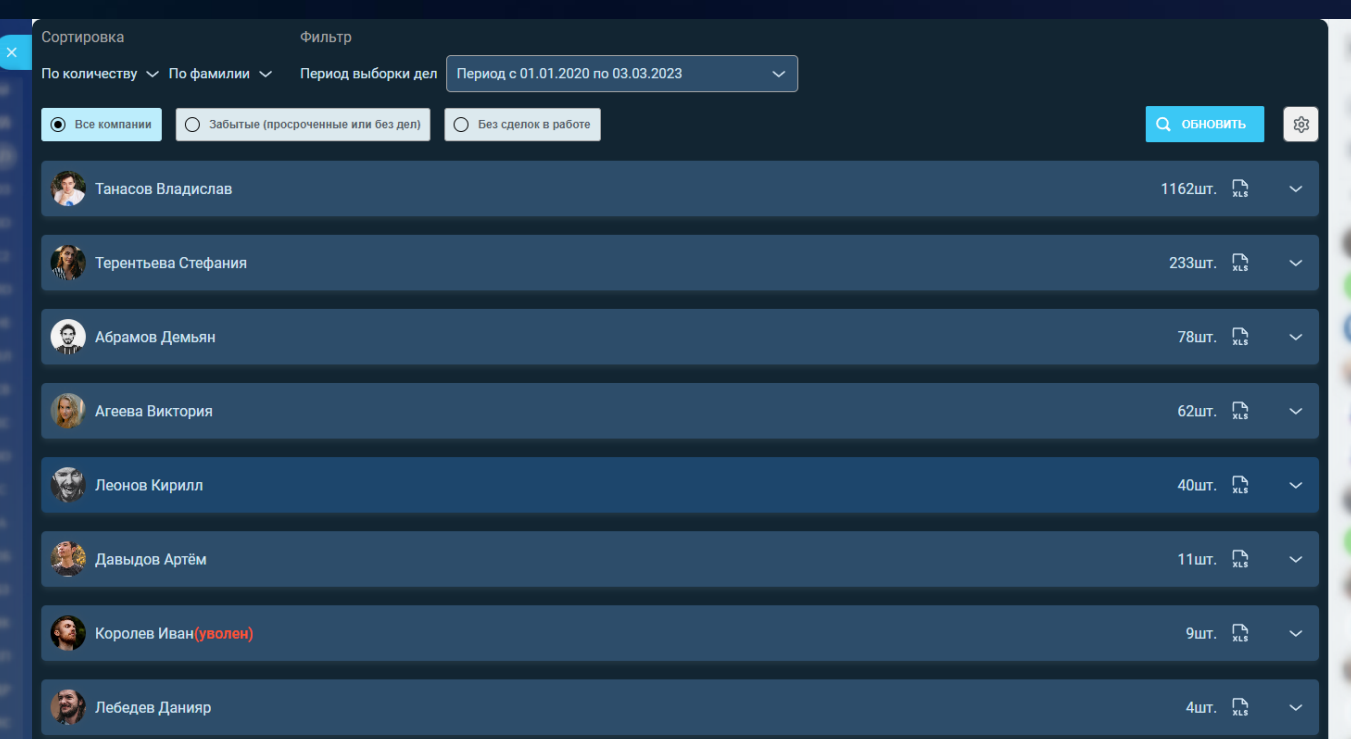

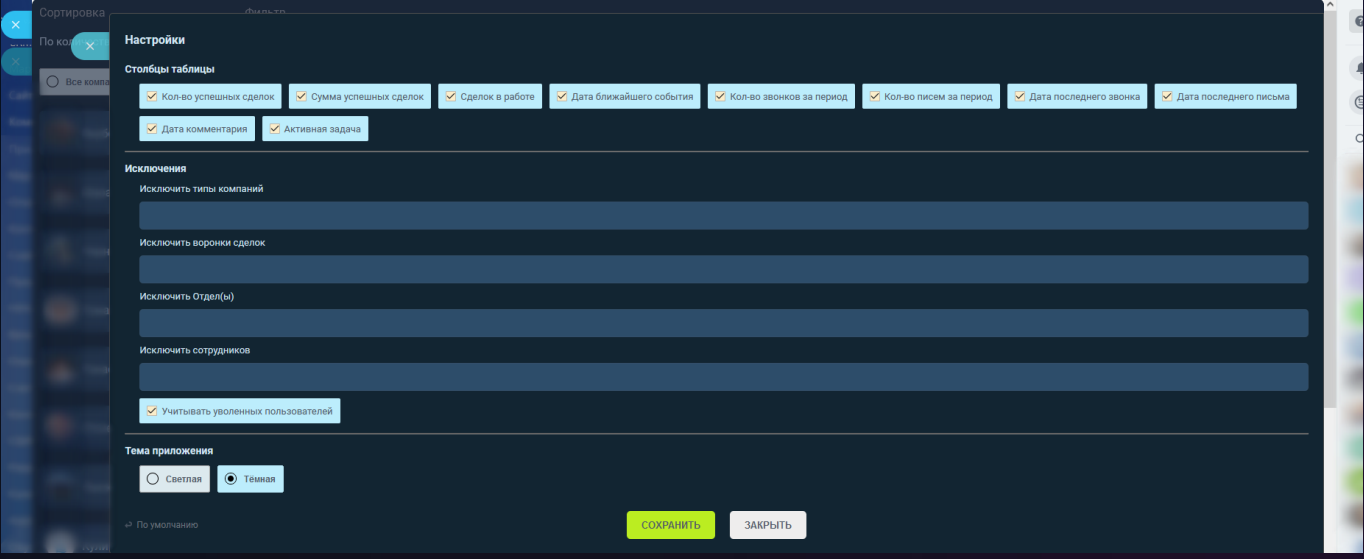

## 8 [Сделки](https://www.bitrix24.ru/apps/app/bambit.sdelki_kpi/) KPI

Поможет руководителю контролировать показатели для сделок с группировкой по сотрудникам!

## **Основные показатели по сделкам**

- Создано;
- Успешных;
- Сумма успешных;
- Проигранных;
- Сейчас в работе: Всего, Без дел, С просроченными делами, Сумма;
- Конверсия: В успех, В проигрыш;

• Средние показатели: средний чек, среднее время на успех;

## **График отображает**

- количество сделок: созданы, выиграны, проиграны, в работе, без дел, с просроченными делами;
- в зависимости от вкладки соотношение к: сотруднику, источнику, периоду (месяц);
- перестраивается при сортировке таблицы соответствующих столбцов.

## **Вкладки имеют общие столбцы таблицы**

- количество сделок: созданных, выигранных, проигранных, в работе, сумма успешных сделок и сумма сделок в работе;
- сделки в работе у которых нет запланированных дел;
- сделки в работе у которых есть хоть одно дело просрочено;
- конверсии в успешную и проигранную сделки;
- средние показатели, соотношение суммы успешных сделок и их количества;
- средние показатели, время в днях от даты создания до даты успешного завершения;
- отображение списка дел и комментариев.

## **Вкладка "Созданные за период"**

• отображает сделки по дате создания.

## **Вкладка "Закрытые за период"**

отображает сделки по дате завершения.

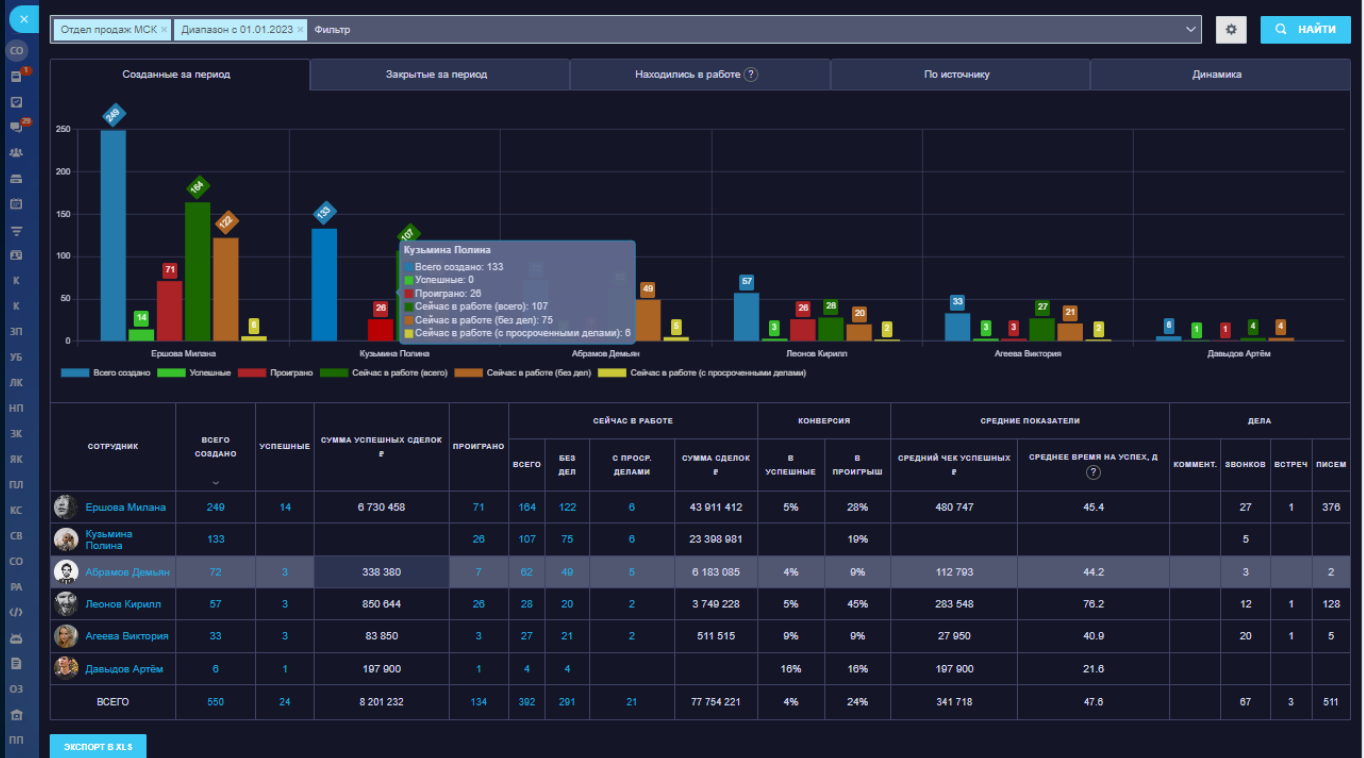

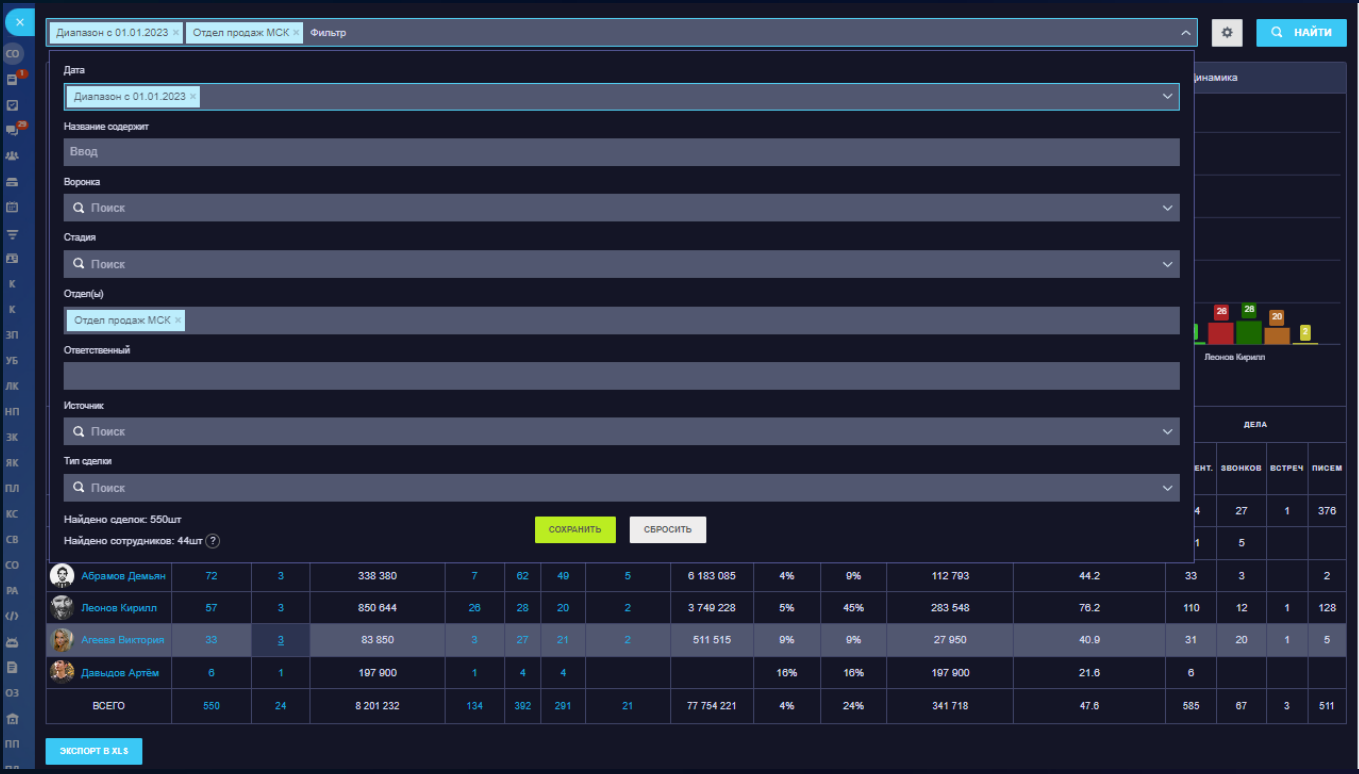

s яì

E

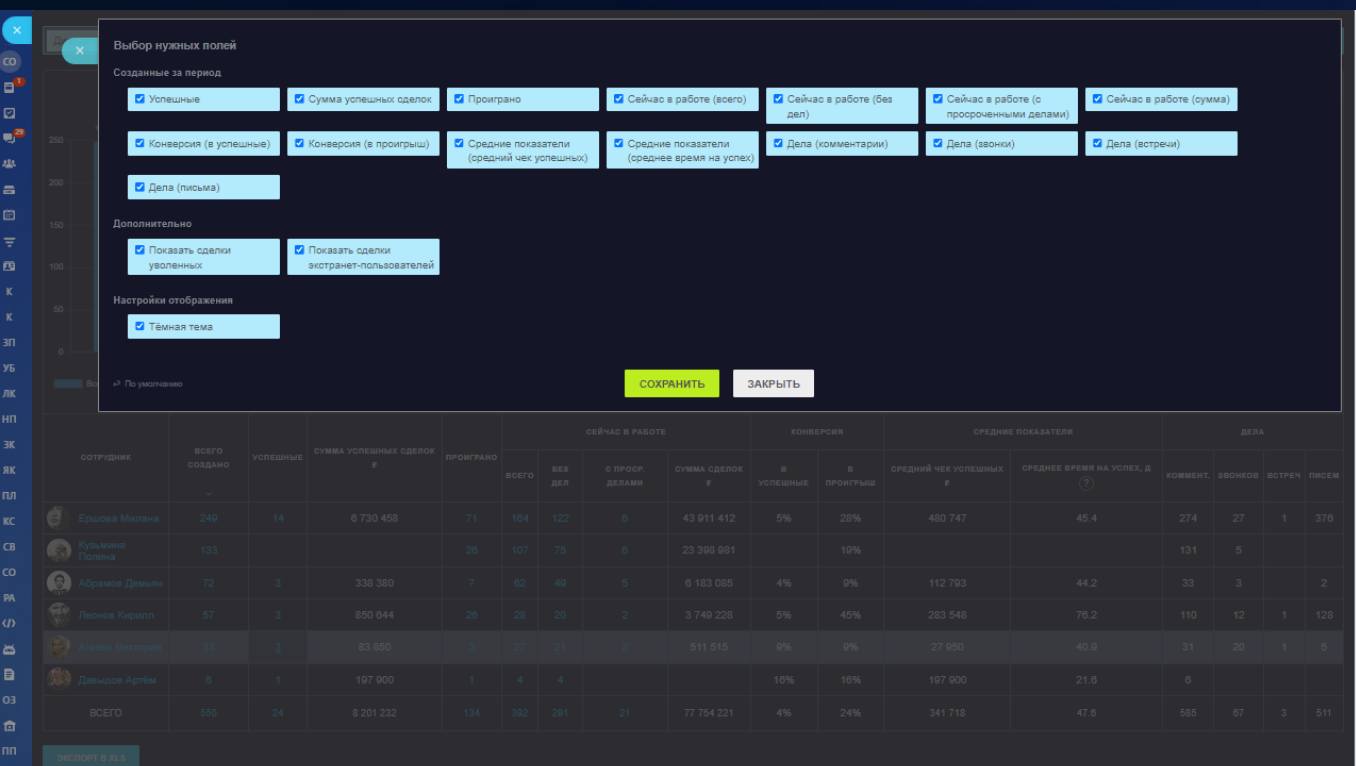

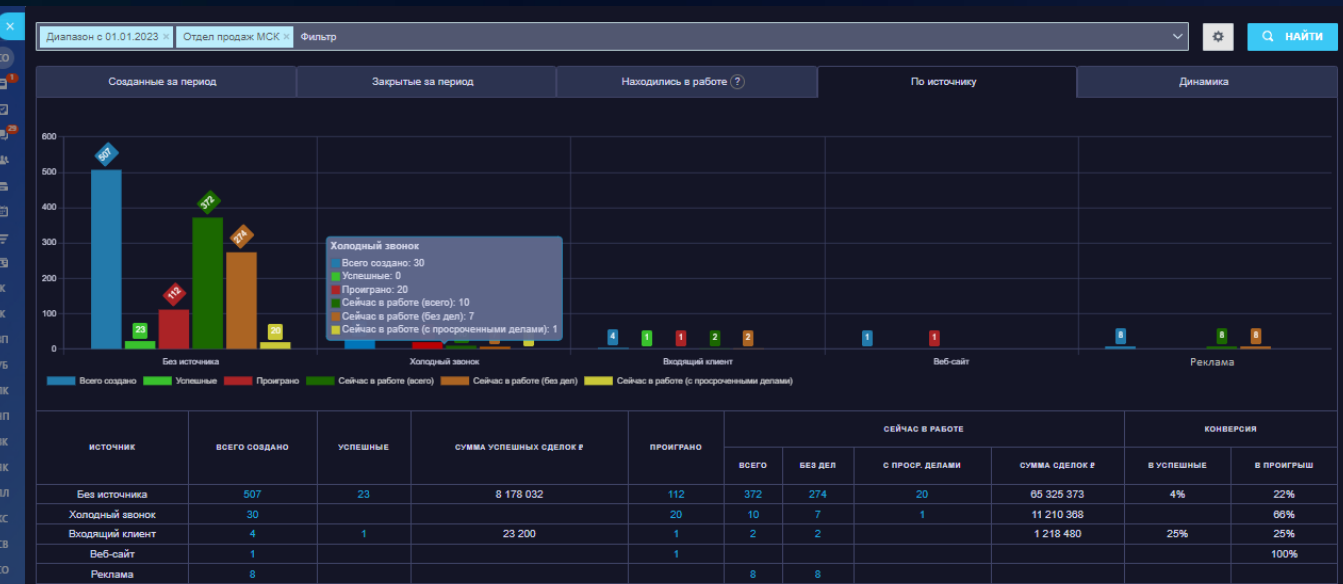

77 754 221

BCEFO  $-$  3 KC TOPT B XL S

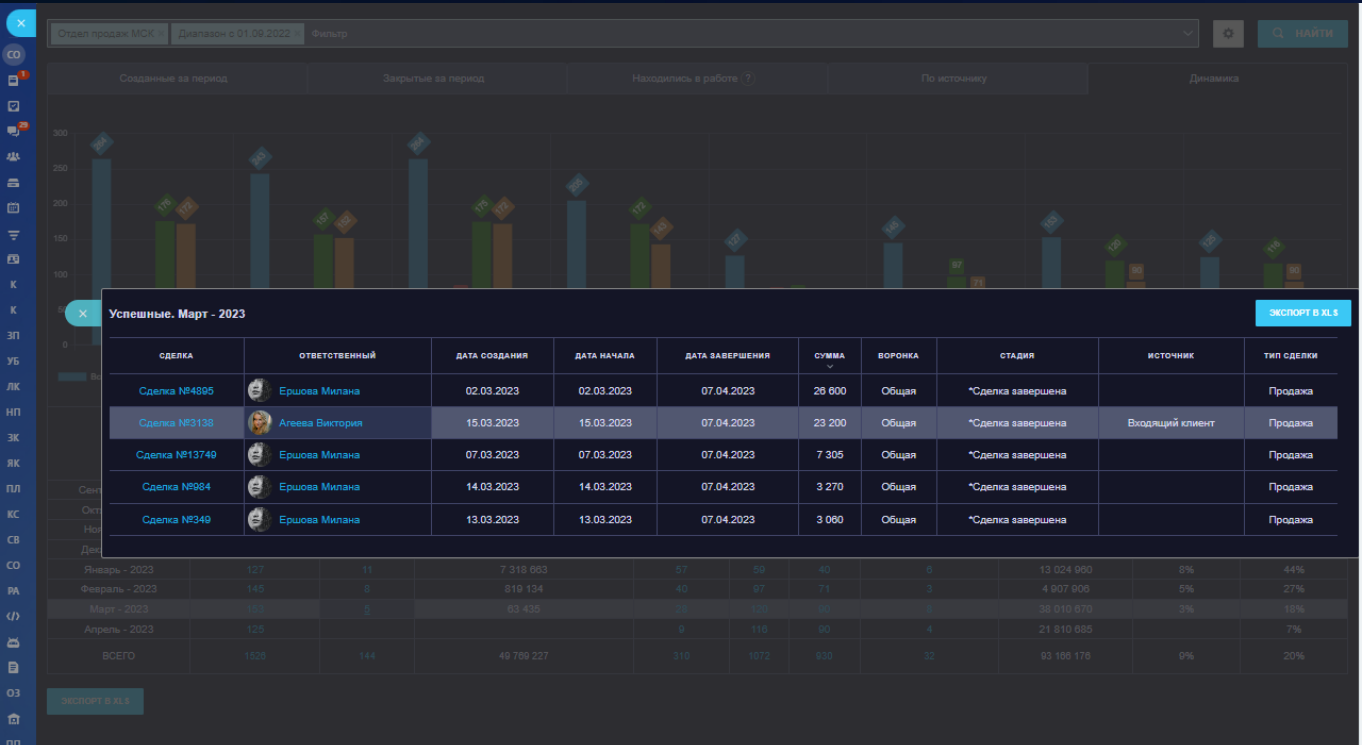

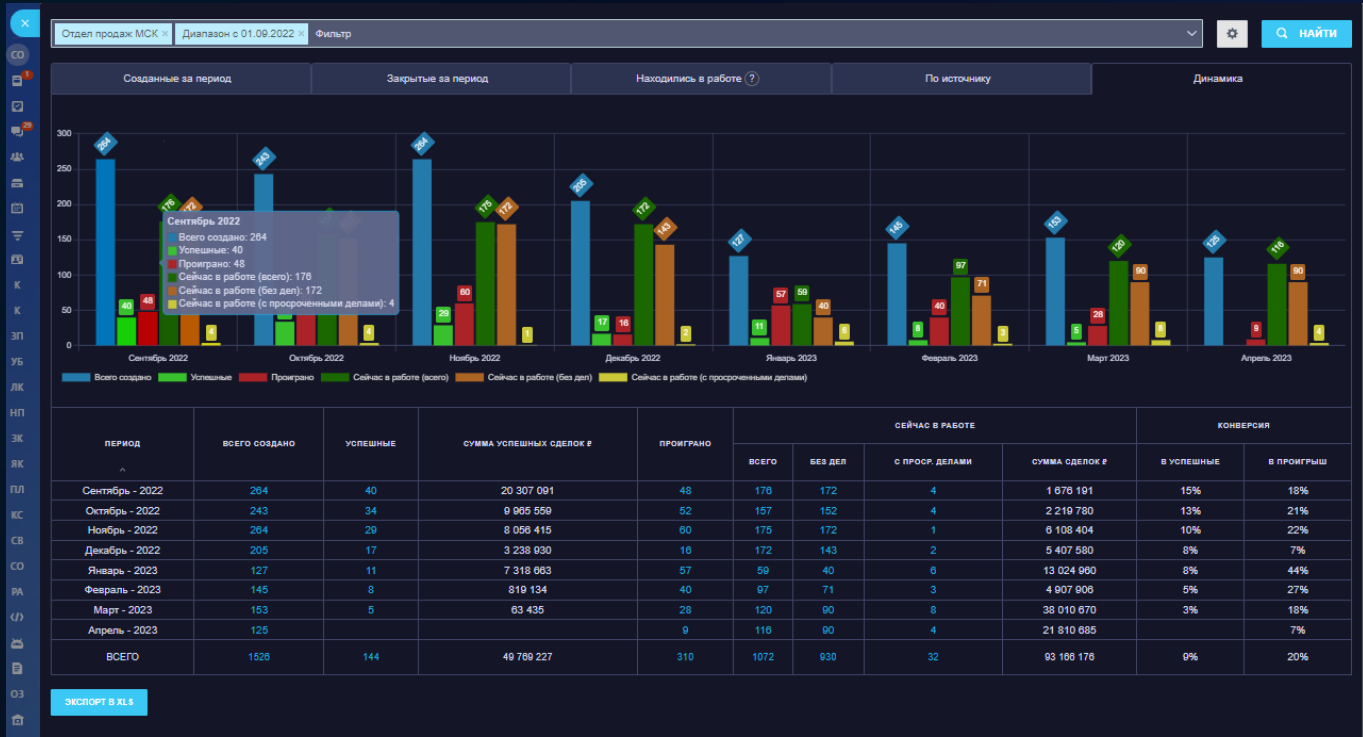

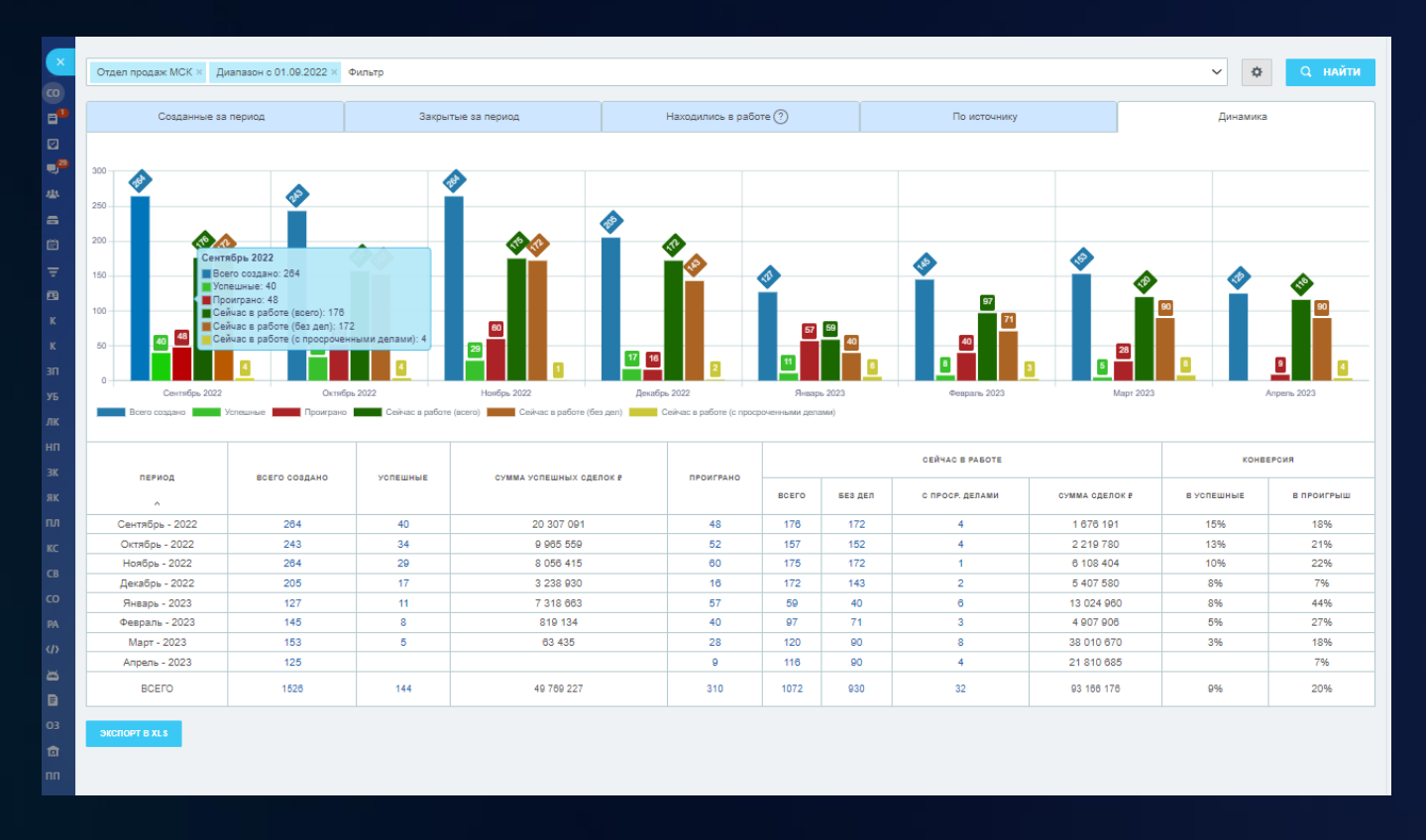

## 9 Звонки [Realtime](https://www.bitrix24.ru/apps/app/bambit.calls_realtime/#description)

Дашборд реагирует на любые действия со звонками, и реактивно пересчитывает все данные по звонкам сразу после действия (входящий, исходящий, пропущенный звонки).

## **Показатели за текущий день**

- Входящие звонки;
- Исходящие звонки;
- Пропущенные звонки;
- Обработанные пропущенные звонки (успешный звонок после пропущенного звонка);
- Длительность.

По каждому звонку есть детализация, клик в цифру в таблице откроет слайдер с полной информацией.

## **График**

- Отображает совершенные звонки с разбивкой по каждому часу;
- Можно установить начало и окончание рабочего дня.

#### **Рейтинг сотрудников**

- Совершенные звонки за сегодня;
- Пропущенные звонки.

### **Настройки**

- Установить диапазон графика;
- Исключить отделы;
- Исключить сотрудников;
- Можно сменить тему (темная или светлая).

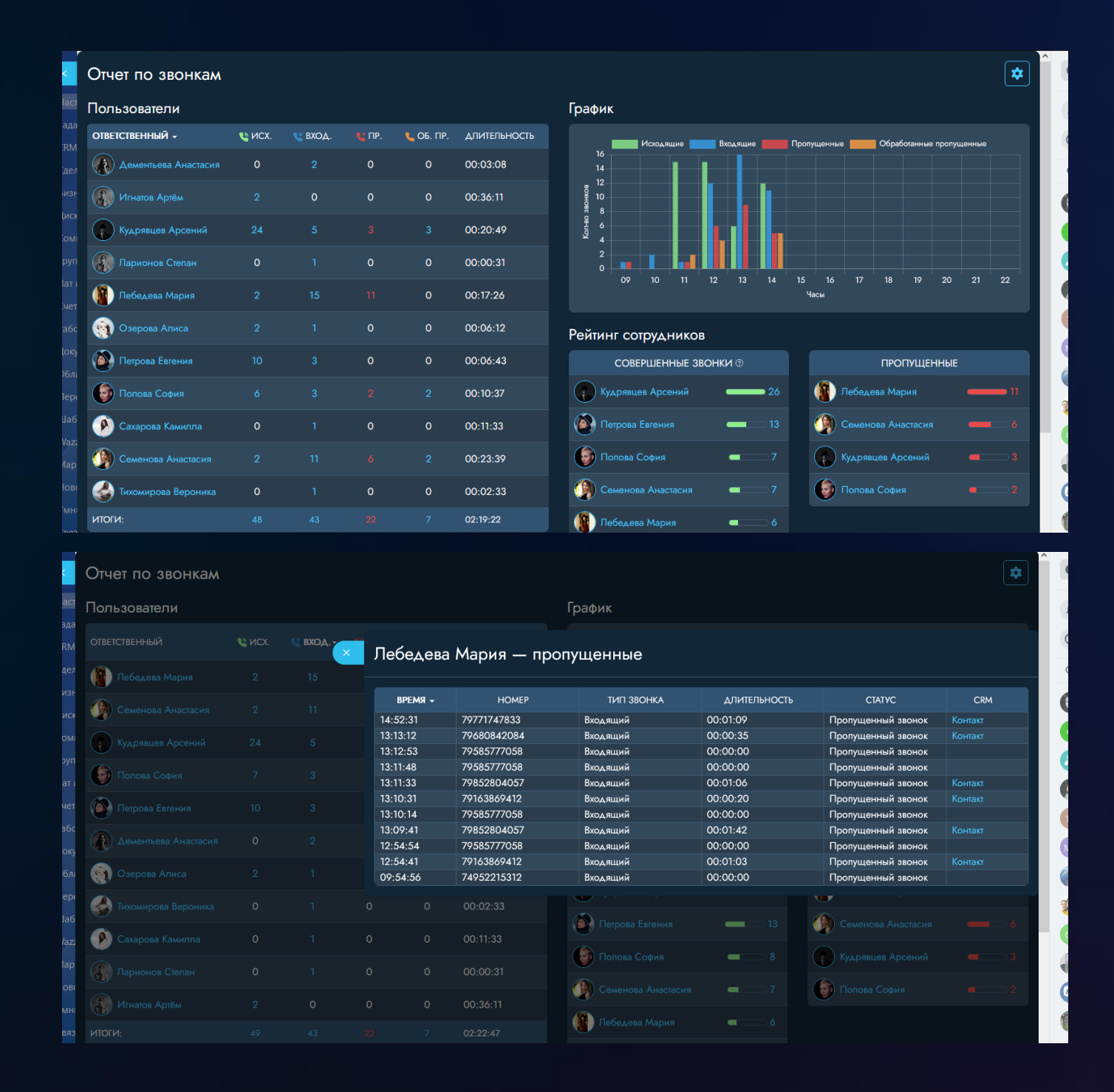

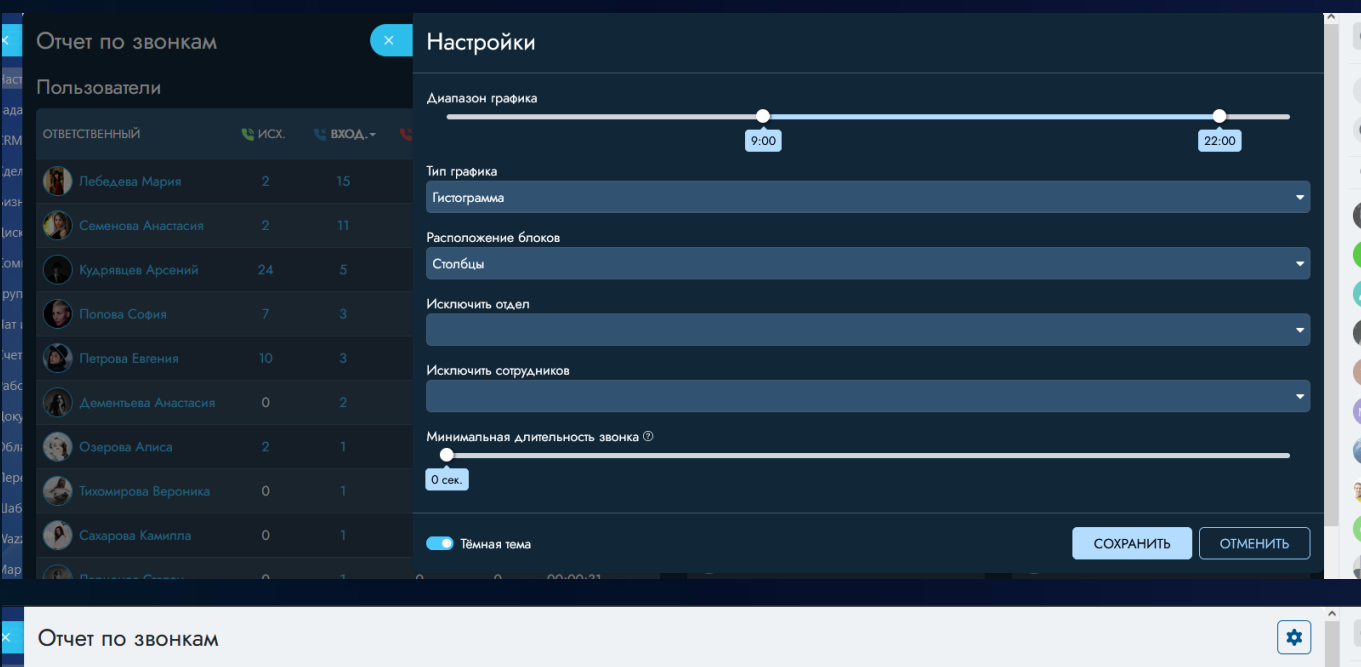

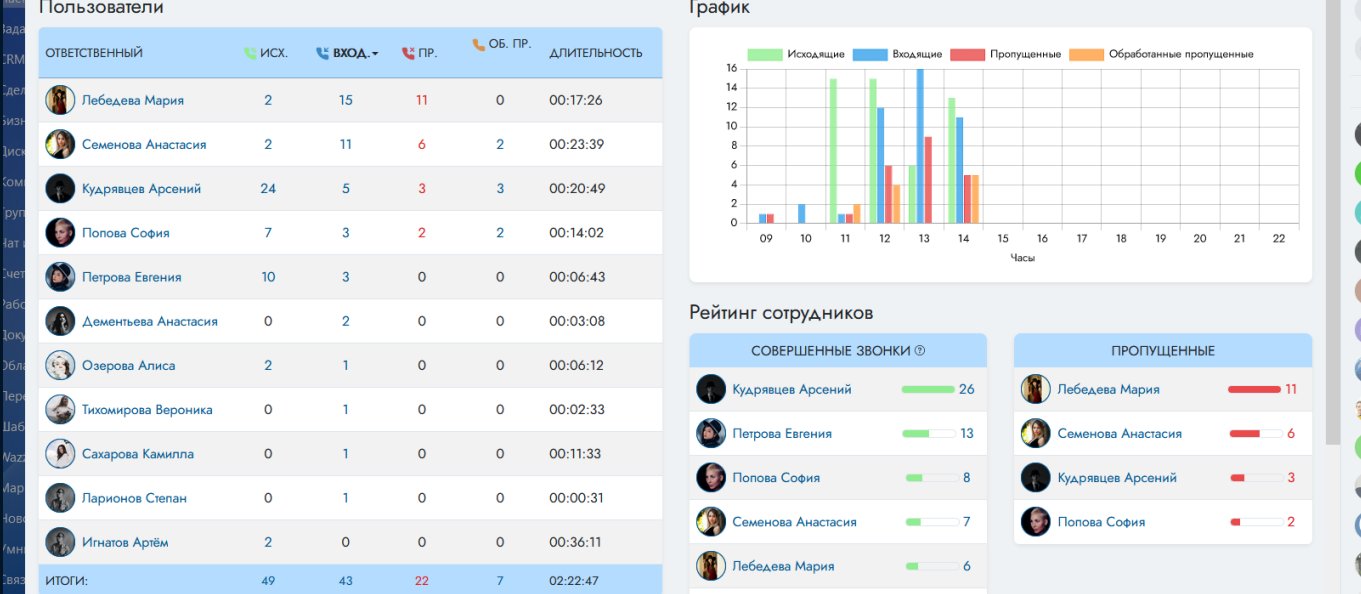

## 10 [Рейтинг товаров](https://www.bitrix24.ru/apps/app/bambit.rejting_tovarov/)

## Годится и для B2B и для B2C!

Дашборд показывает рейтинг товаров и клиентов по кол-ву и сумме сделок, а также по количеству проданных единиц. Детально за год по каждому товару можно изучить следующие показатели: продажи, % от общего товарооборота, сделки и их сумма. Есть график по товару: сколько сделок было по месяцам.

## **Рейтинг товаров и клиентов**

- по кол-ву сделок;
- по сумме сделок;

• по кол-ву проданных (шт).

## **Количественные показатели по товарам (клиентам)**

- % от суммы всех товаров;
- продажи (в шт.);
- сделки (шт.);
- сумма сделок (руб).

## **Информация о товаре**

- код товара;
- цена;
- валюта;
- единица измерения;
- наличие;
- ставка НДС;
- включение НДС в цену.

## **График**

• по каждому товару, в скольких сделках присутствовал в разные месяцы.

## **Настройки**

- тип графика;
- размер текста;
- исключить каталоги;
- исключить направления сделок;
- исключить источники сделок;
- светлая/темная тема.

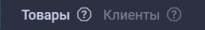

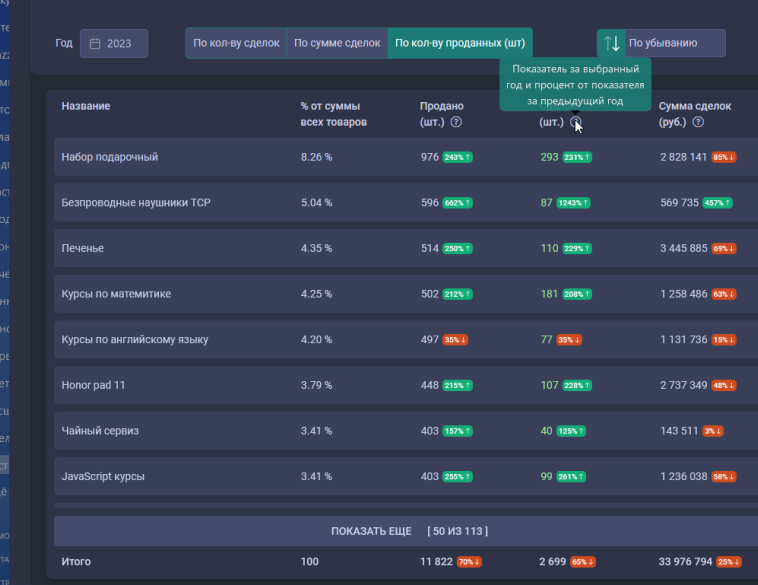

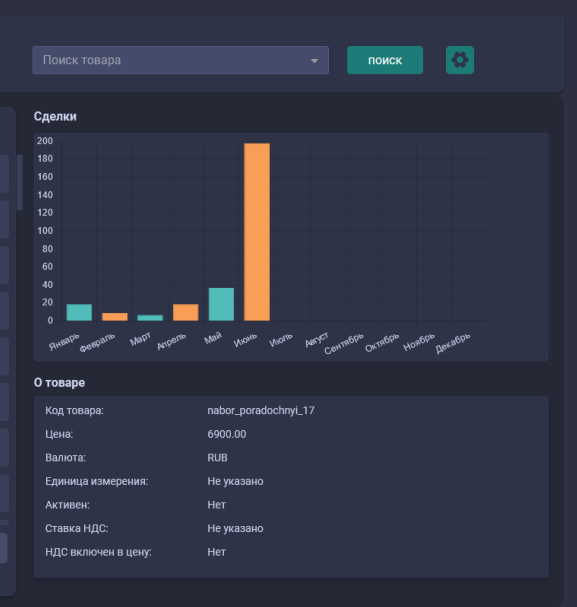

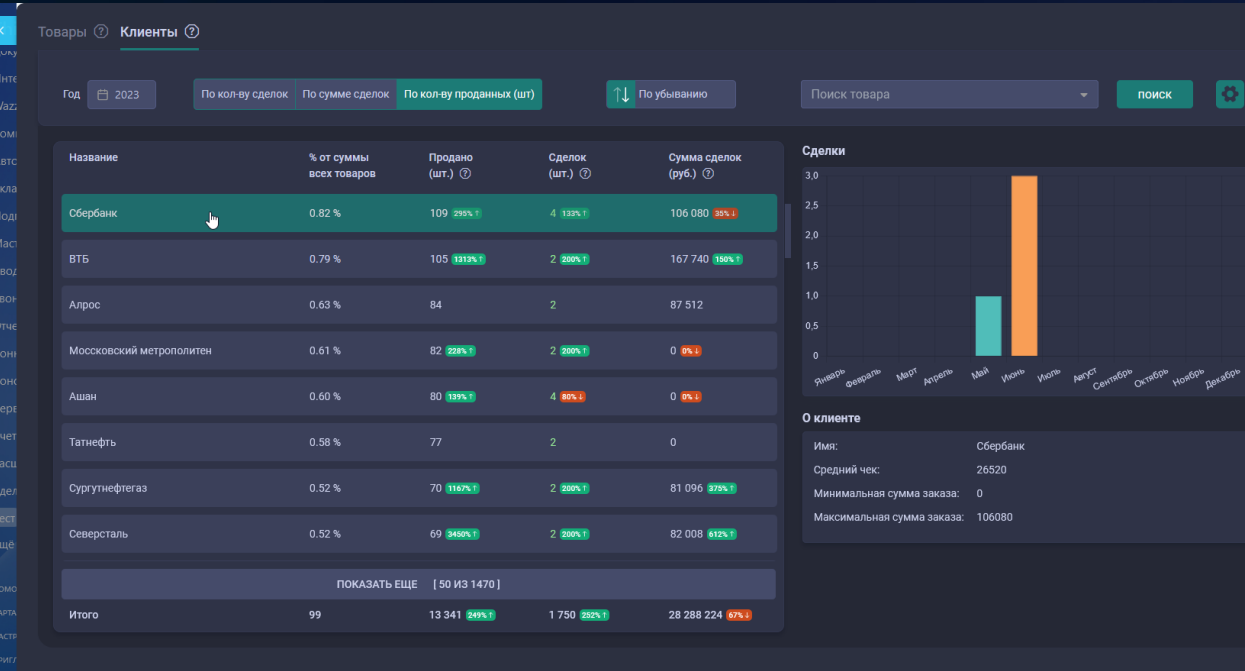

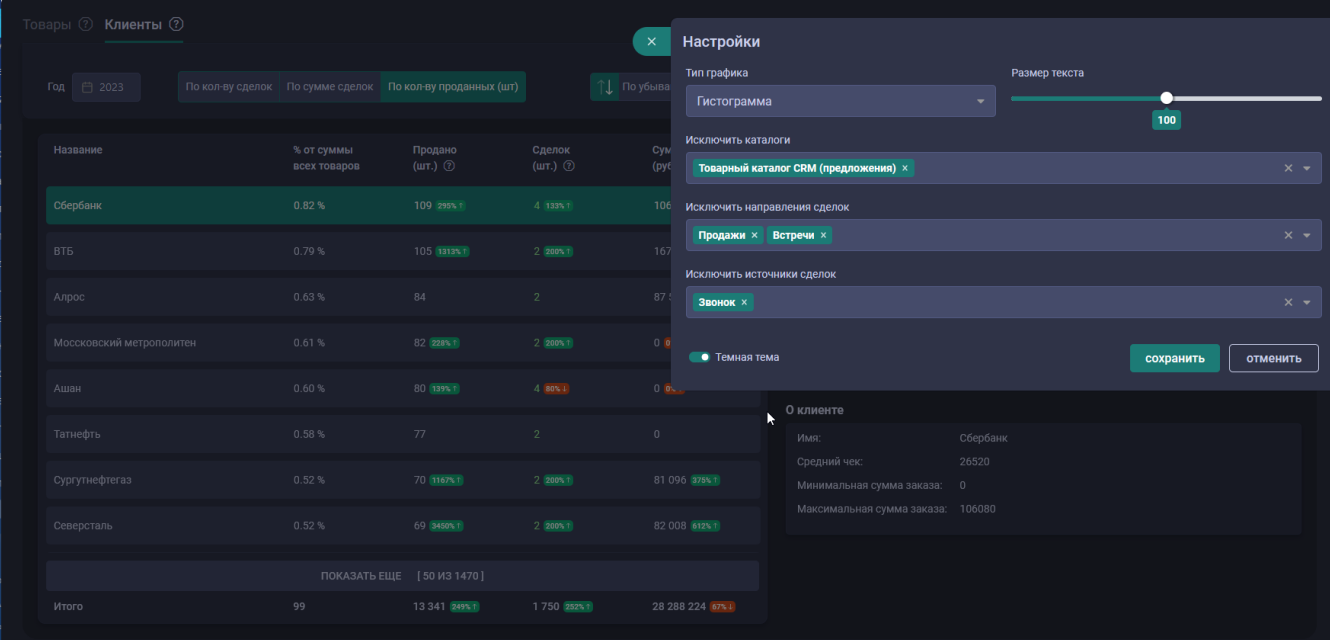

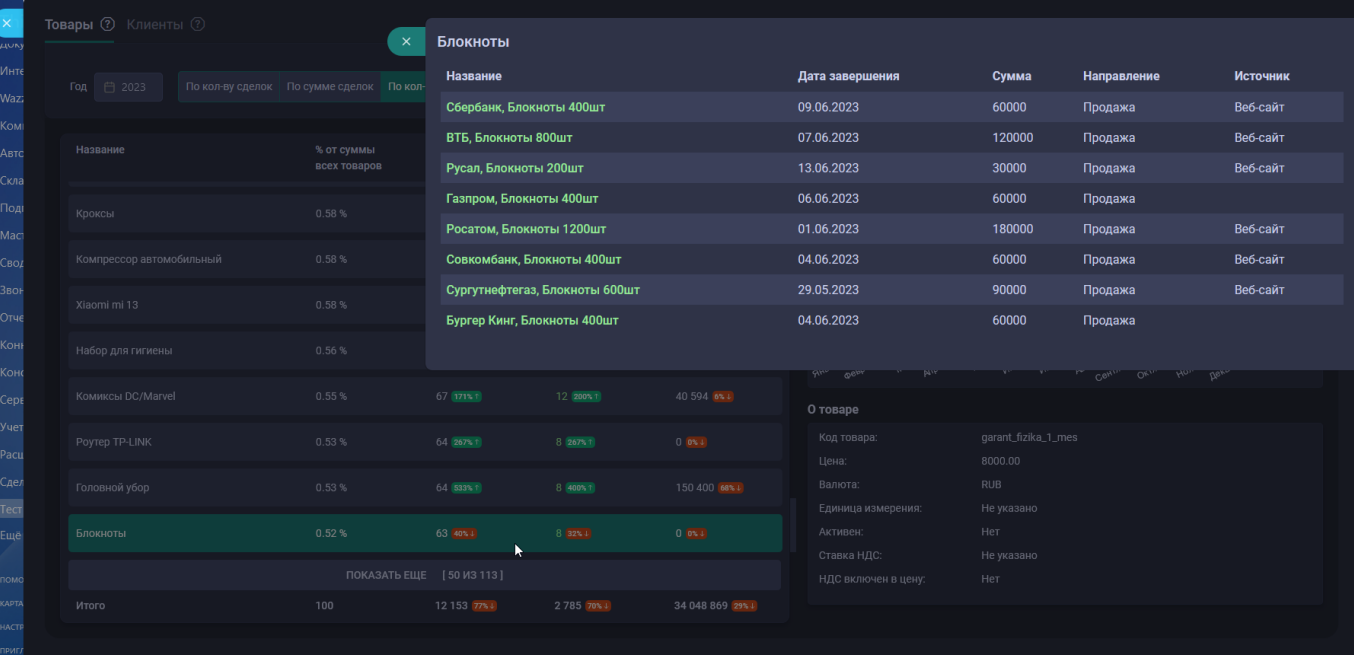

## 11 [Таймлайн+](https://www.bitrix24.ru/apps/app/bambit.timelineplus/)

Часто приходится листать историю (таймлайн) в CRM? Поможем быстрее находить информацию

#### **Особенности**

- Фильтр работает в 1 клик;
- **Видно, когда именно произошел пропущенный звонок**, а не только когда он отмечен выполненным (это боль!);
- Оставили только нужные записи. Например, убрали изменение статуса связанной задачи, завершение диалога онлайн-чата.

### **Ограничения**

- Не поддерживаем заметки к делам, так как это увеличило бы скорость загрузки приложения. Да и мало кто ими пользуется;
- Поддерживаются только CRM-сущности: Лид, Сделка, Контакт, Компания.

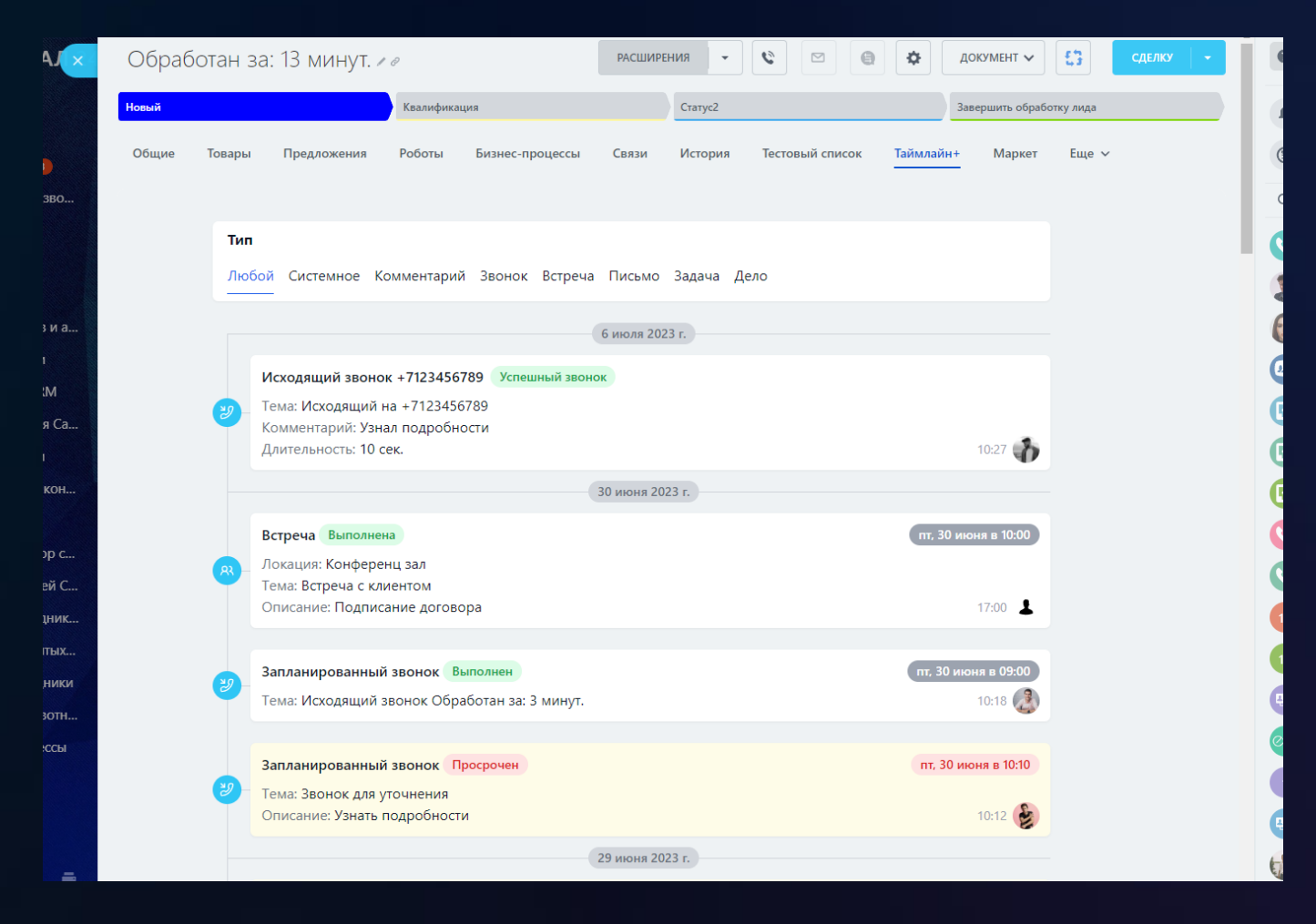

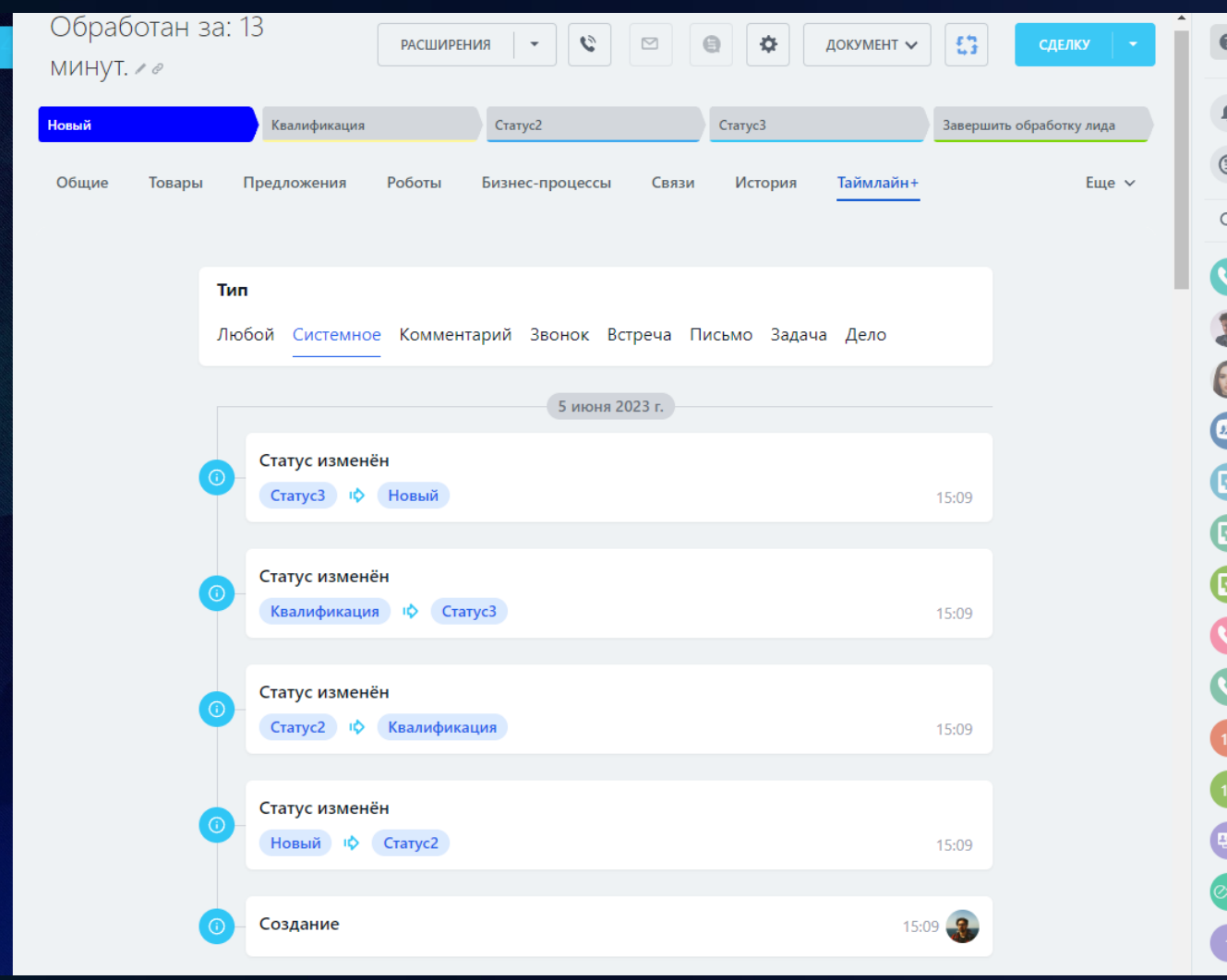

ı

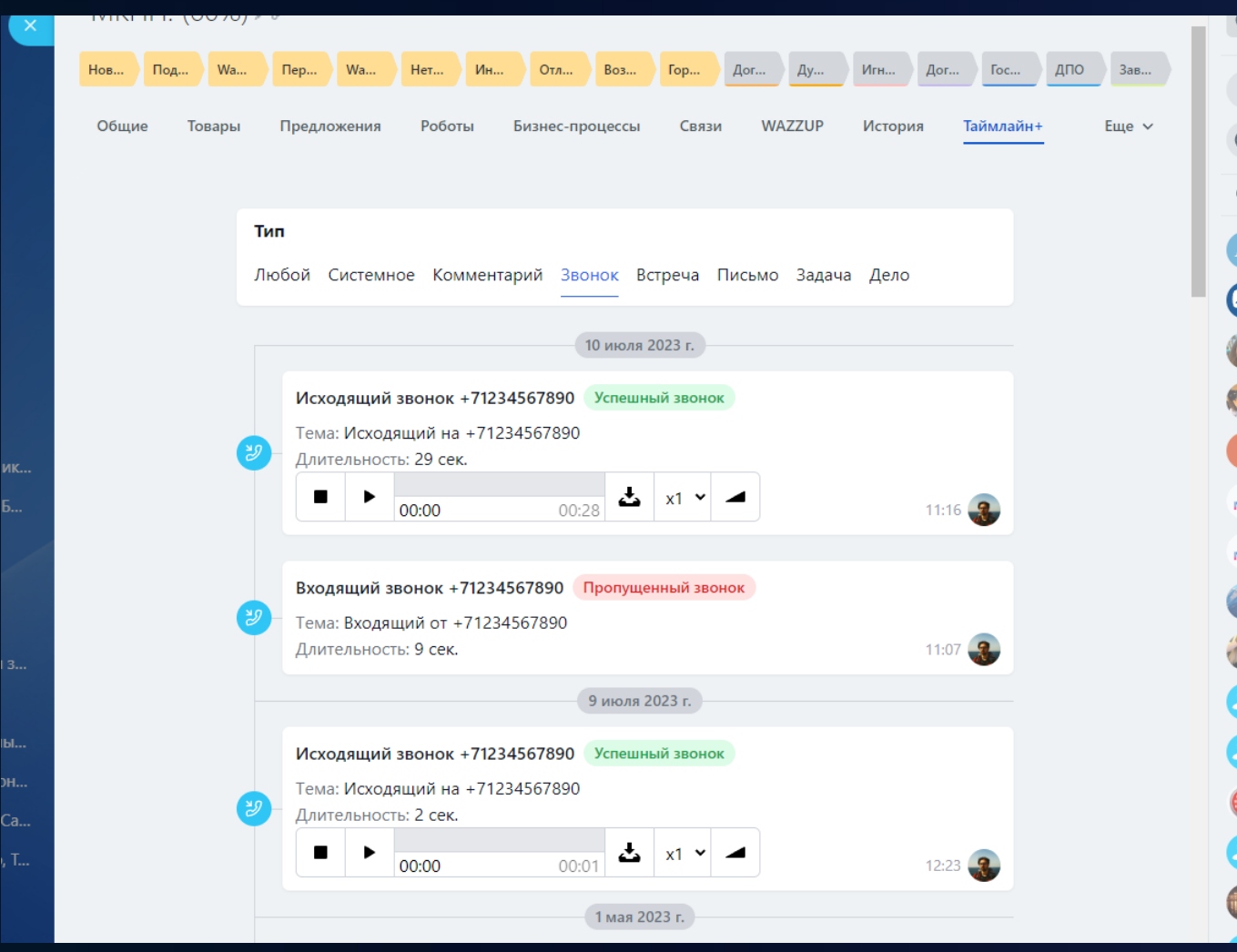

# **Задачи**

## 1 [Задачи KPI](https://www.bitrix24.ru/apps/app/bambit.zadachi_kpi/)

Штатные отчеты по задачам могут не отвечать на некоторые вопросы, чтобы справедливо выплатить премию сотрудникам.

## **Вкладка "Находились в работе"**

Попадают все задачи, которые отвечают одному из условий:

- 1. Созданные до окончания периода и закрыты позже окончания периода;
- 2. Созданы до окончания периода и Статус = "В работе";
- 3. Закрытые за период.

## **Столбцы отчета "Находились в работе"**

- С перерасходом времени: затрачено больше времени, чем выделено;
- Закрыты с просрочкой: дата закрытия больше крайнего срока;
- Возвращались в работу: были закрыты, но потом задачу вернули в работу (например, на доработку).

## **Вкладка "Созданные за период"**

Все созданные задачи за период. Аналог сквозной аналитики, но в этот раз по задачам.

## **Столбцы отчета "Созданные за период"**

- Всего создано;
- Сейчас в работе (всего, без крайнего срока, не просрочены, просрочены);
- Закрытые (всего, успешно, с просрочкой).

## **Аналитика (отчеты)**

- Встроены двумя вкладками (для удобства);
- Встройка в группы для фильтрации задач по этой группе (проекту).

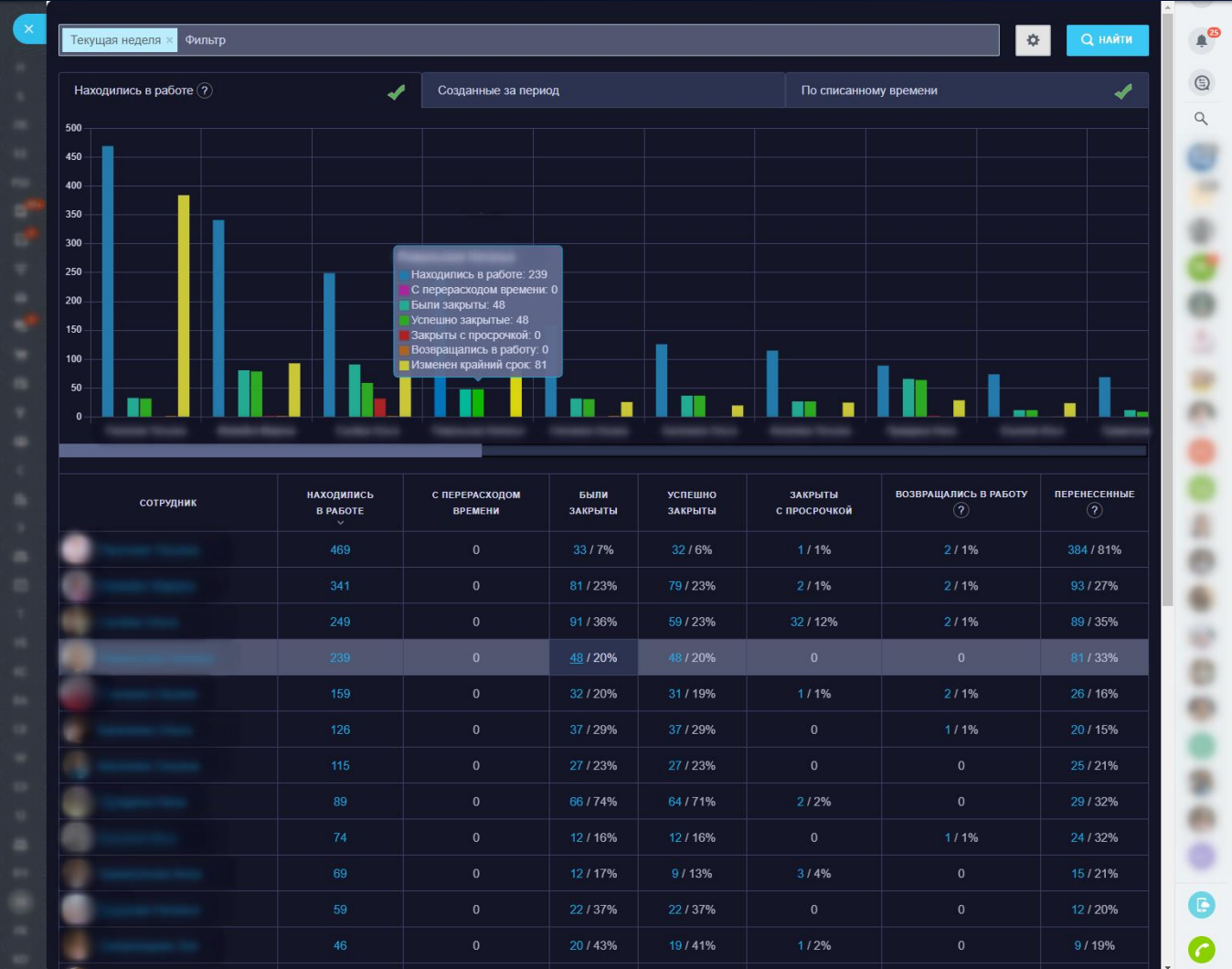

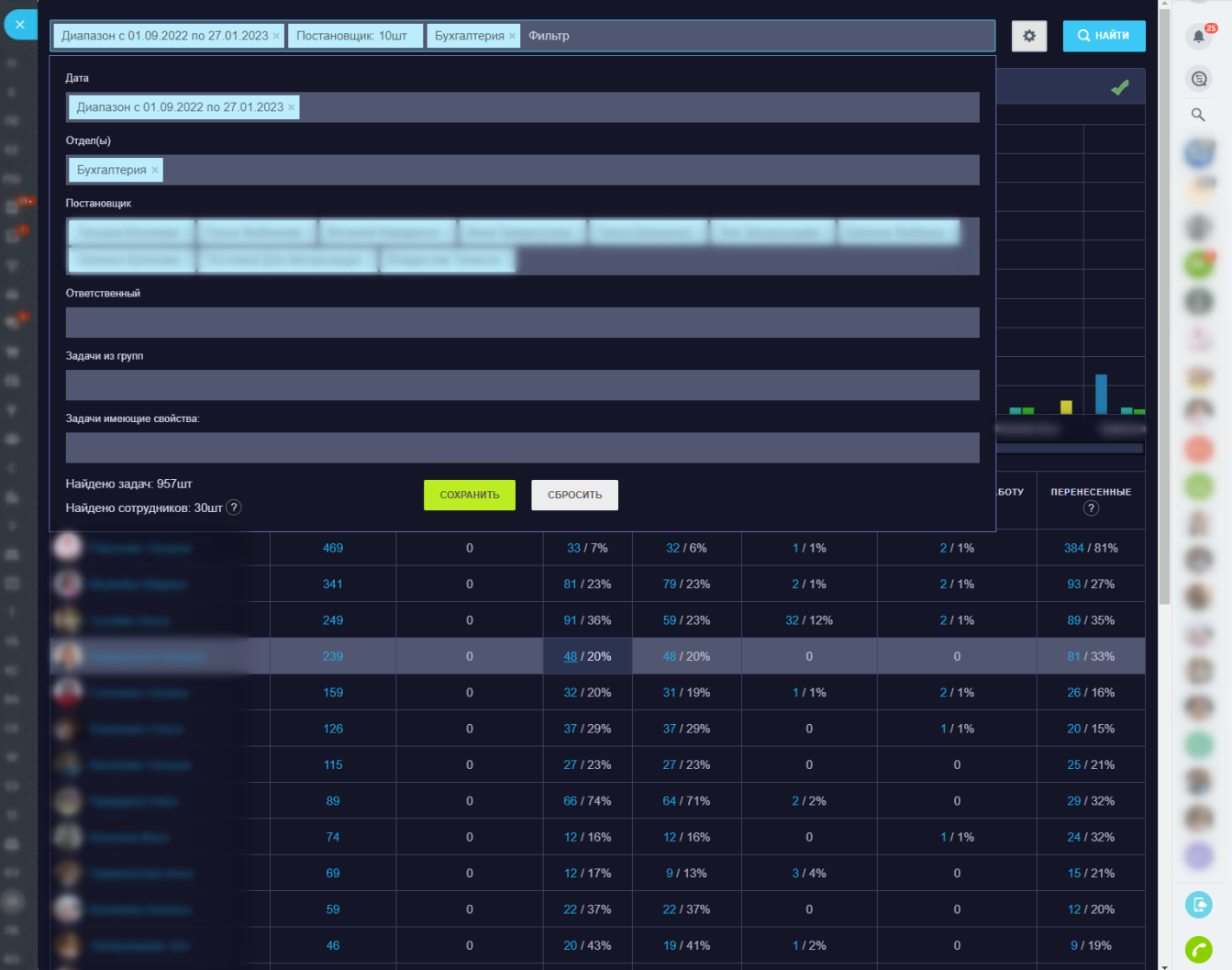

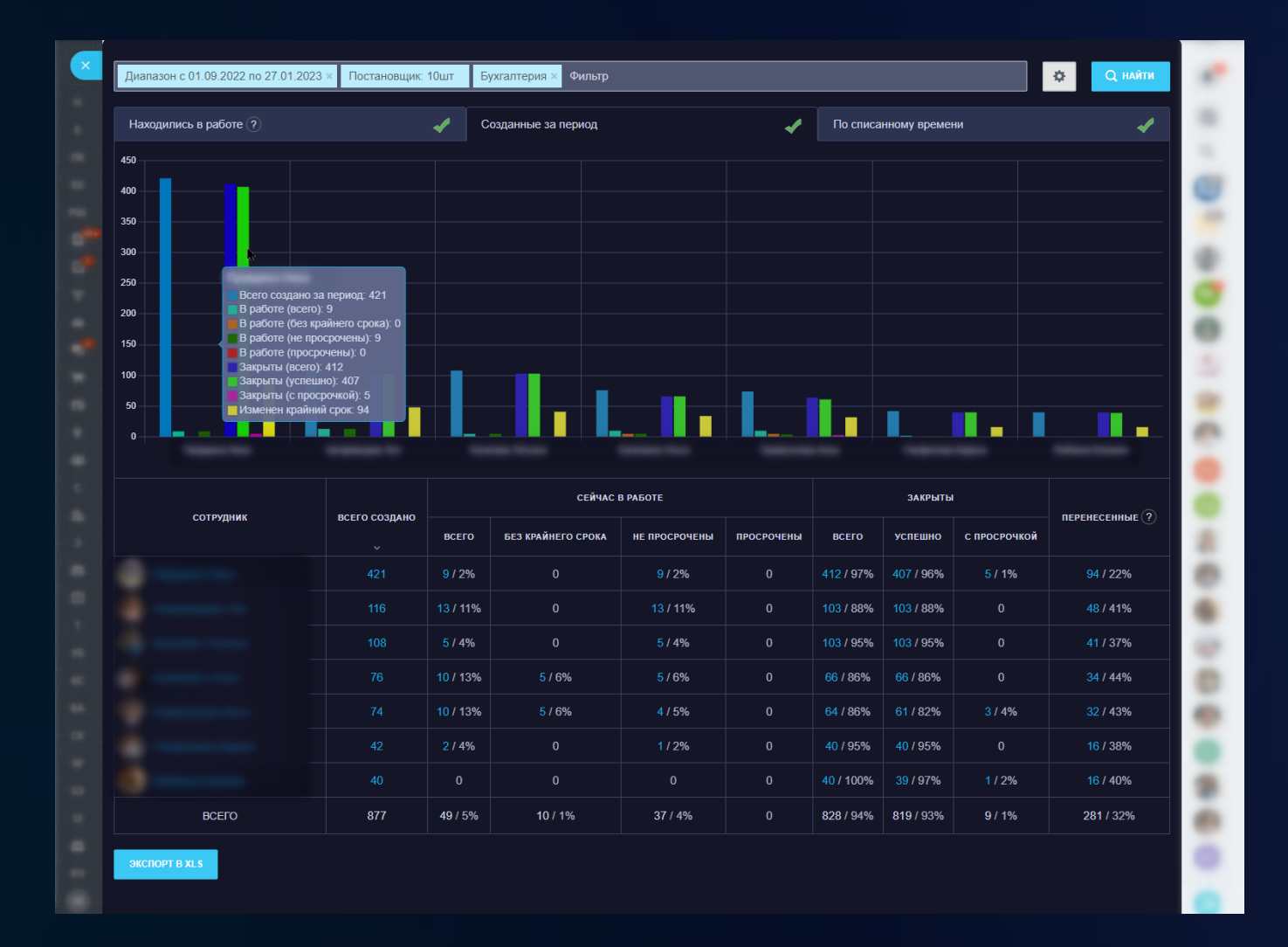

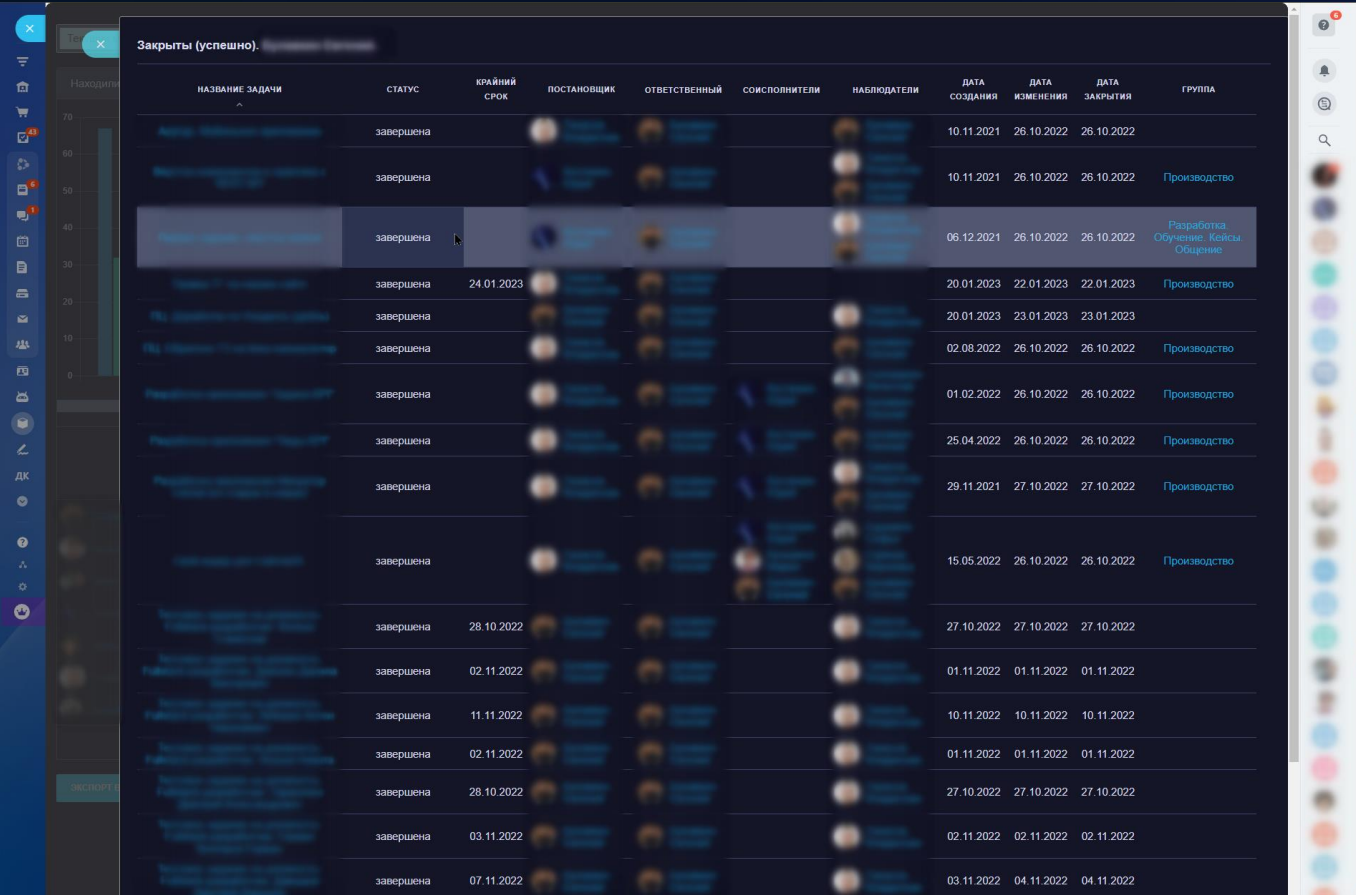

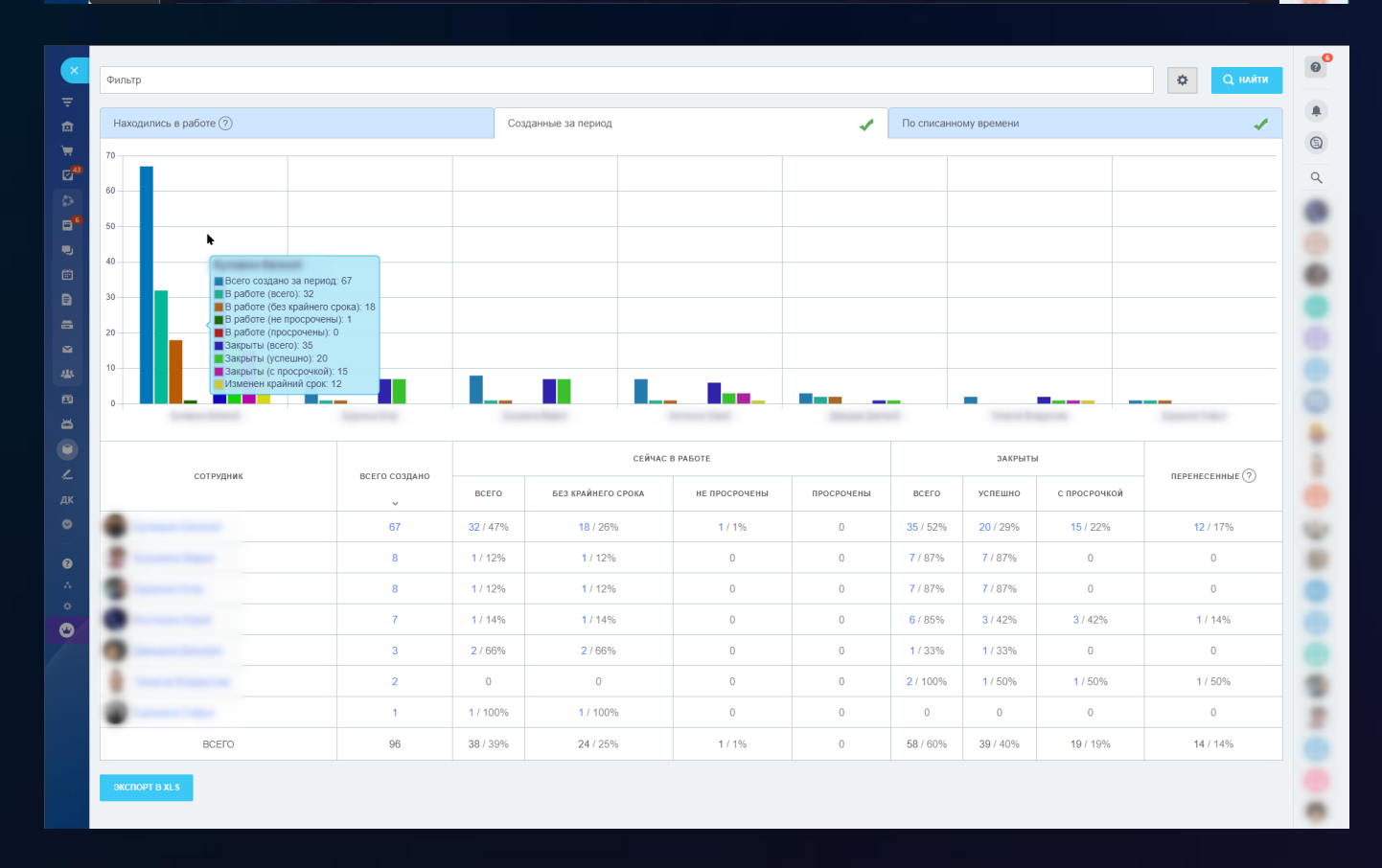

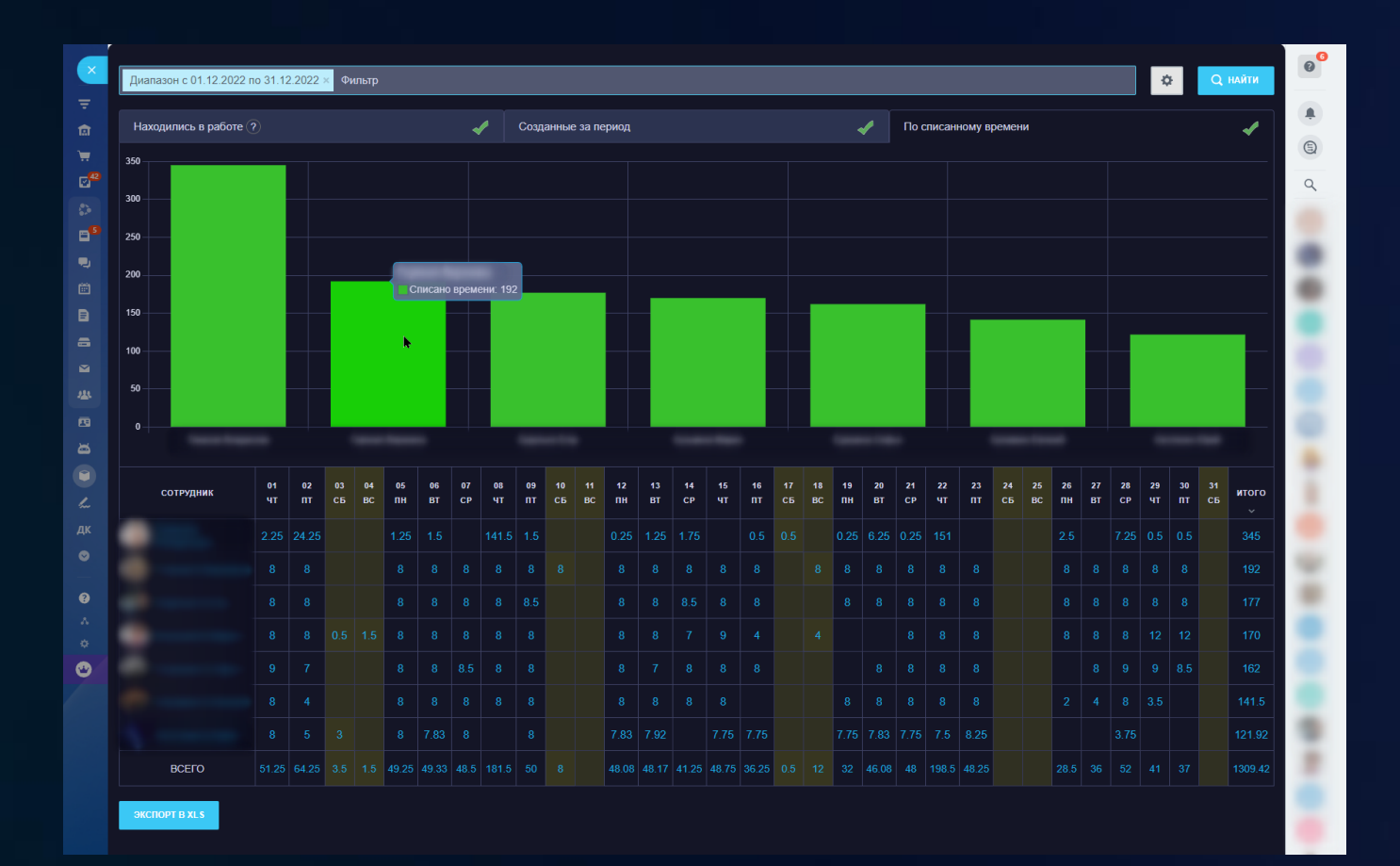

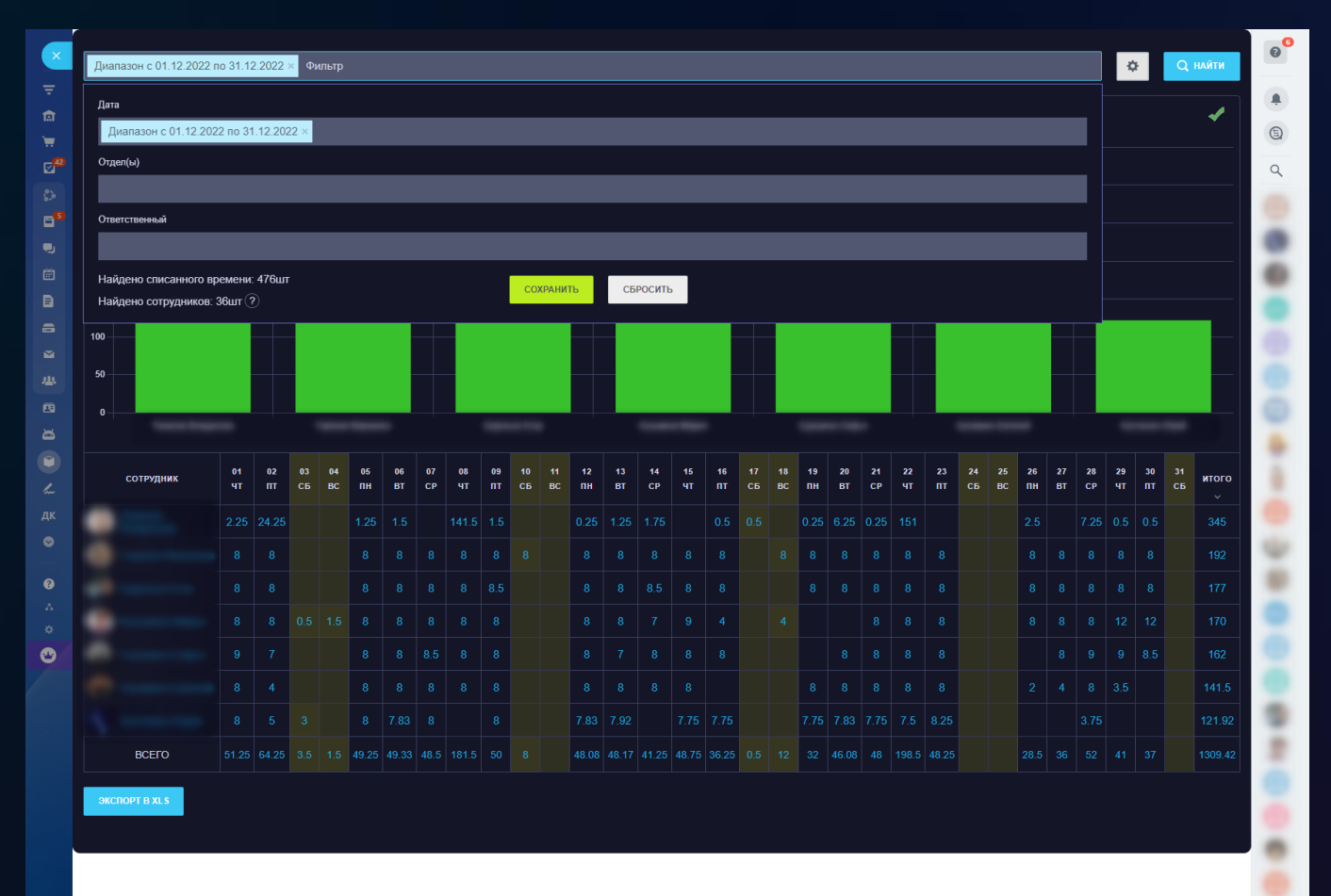

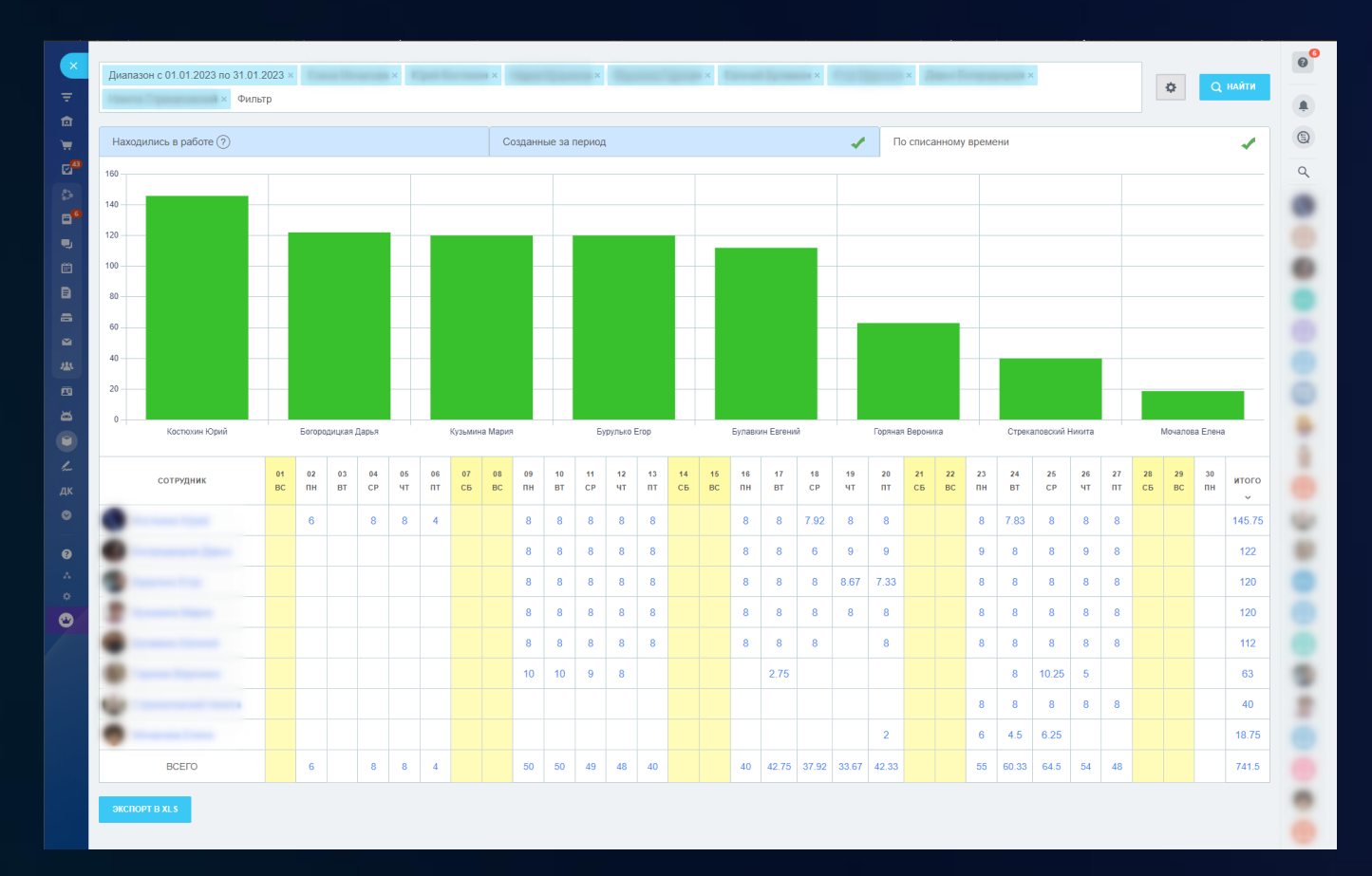

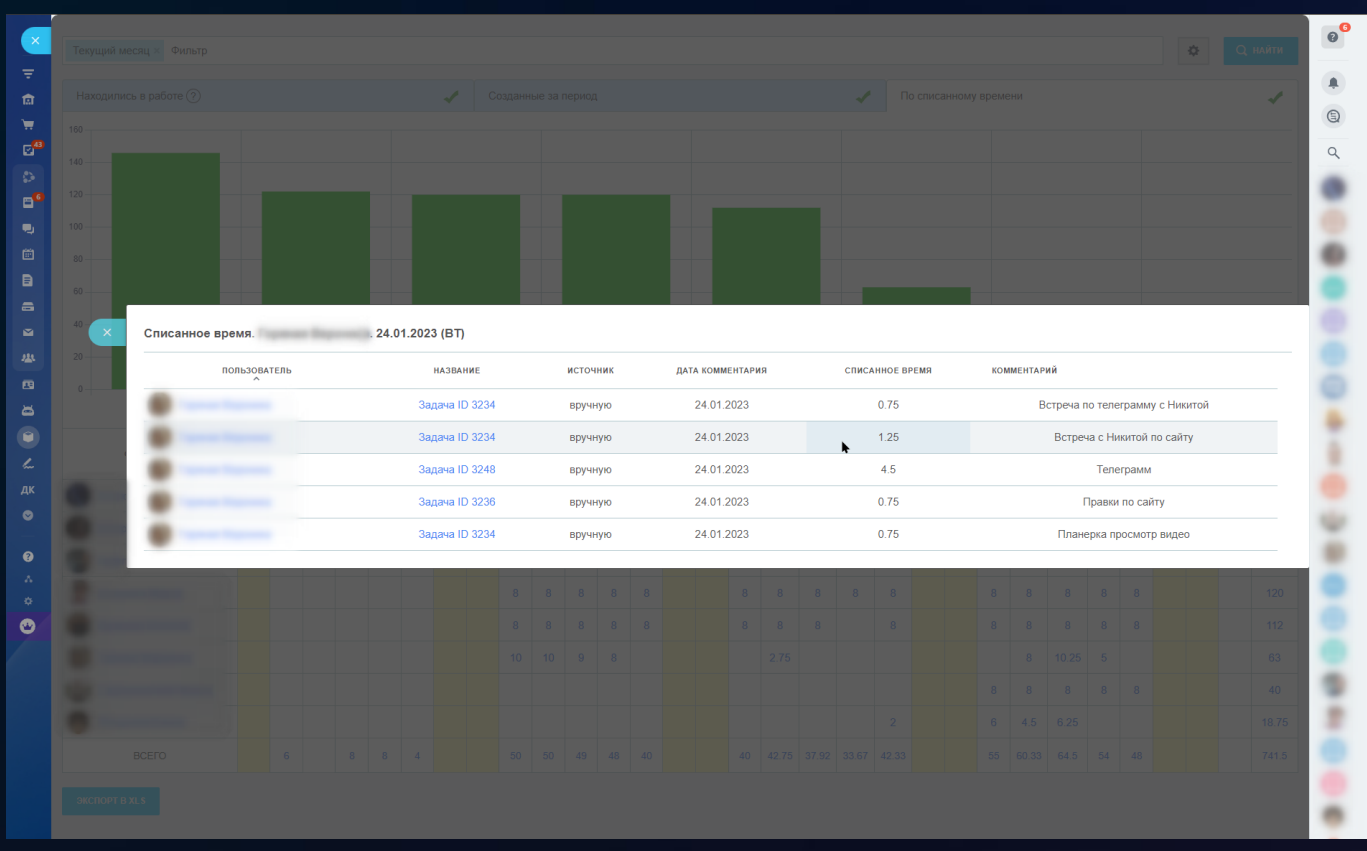

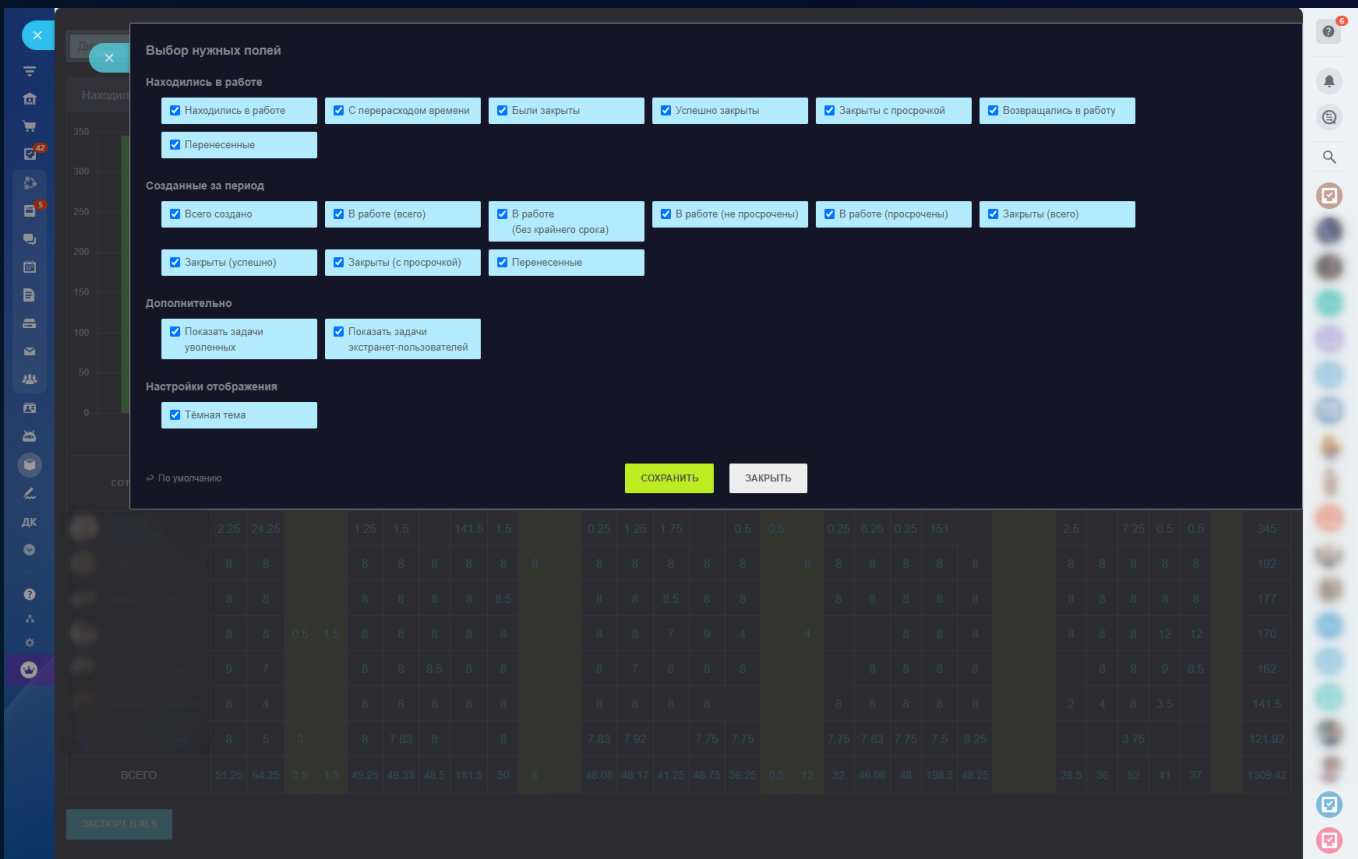

## 2 [Замещающие сотрудники](https://www.bitrix24.ru/apps/app/bambit.zameschayuschie_sotrudniki/)

Сотрудник опоздал на работу, ушел в отпуск, заболел, прогулял? Решение автоматически передайте его задачи/звонки/письма его заместителю!

#### **Ежедневный запуск**

- В нужный час и минуту;
- С учетом выходных и праздничных дней.

## **Когда передаются задачи/звонки/письма?**

- Когда сотрудник опоздал на работу (рабочий день);
- Когда сотрудник в отпуске/болеет/взял отгул и т.п. (график отсутствий).

#### **Передаются задачи заместителю**

- За X дней до даты крайнего срока задачи, где X задается в опциях;
- Бывший ответственный добавляется в соисполнители;
- Вначале названия задачи добавляется (Делегировано) для быстрого поиска.

## **Сотрудник -> Замещающий**

• Выбирайте с кого (сотрудник) на кого (замещающий) будут переданы: задачи, звонки (невыполненные), письма (невыполненные).

## **Статистика запусков (логи)**

• Детально рассмотрите, какие данные изменялись. Если ошиблись, то можно вручную передать сущности обратно.

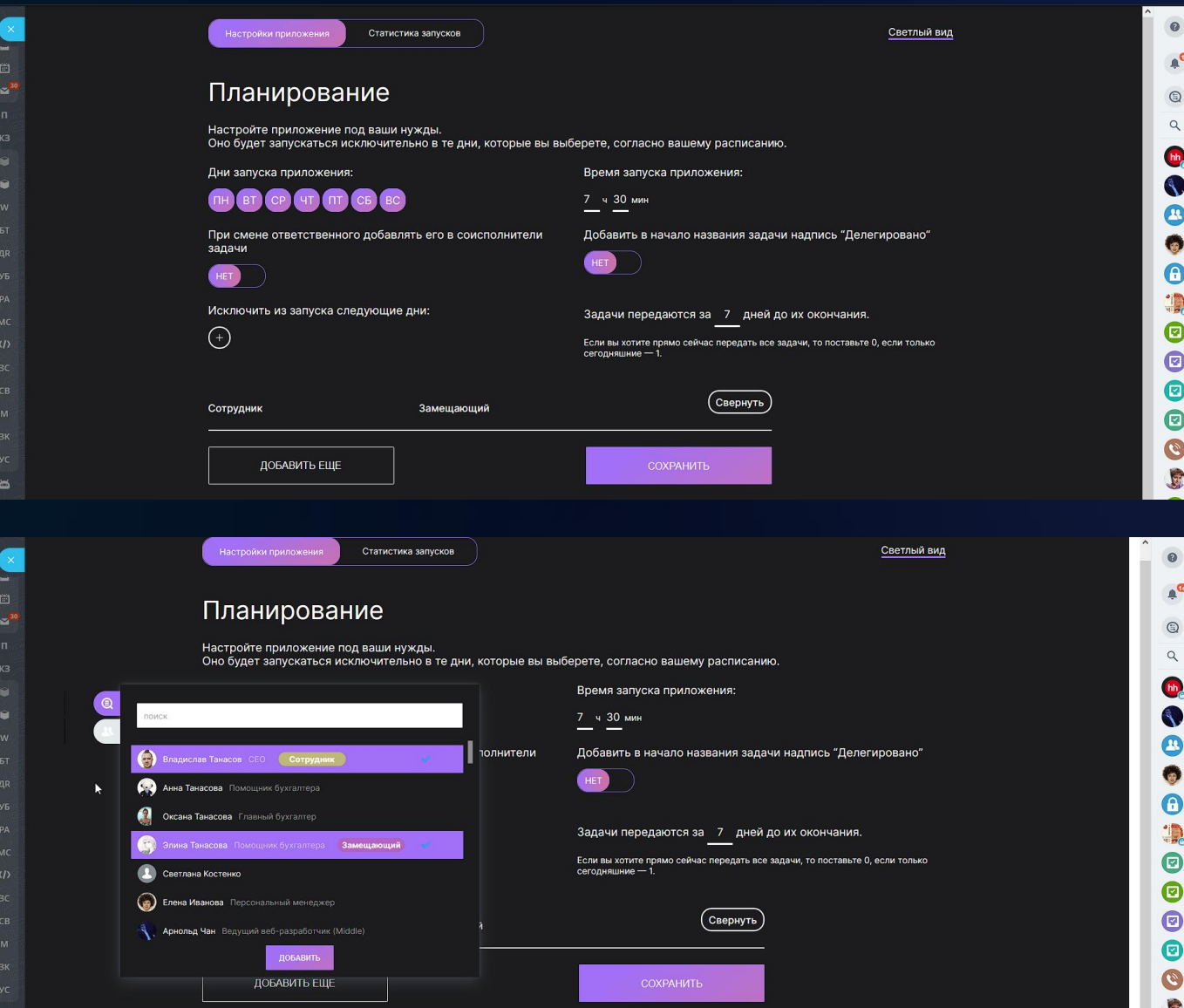

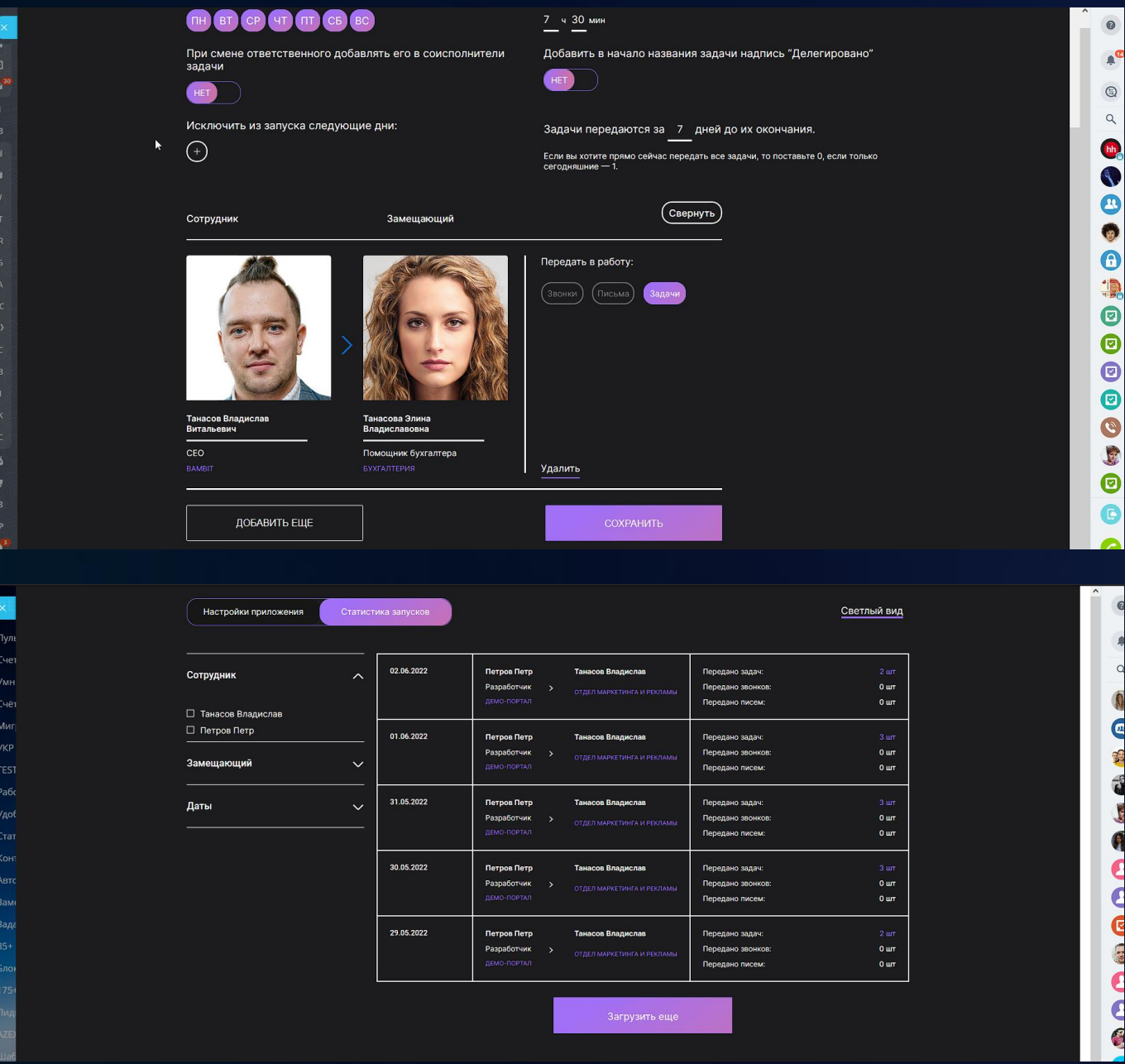

## [3 Задачи](https://www.bitrix24.ru/apps/app/bambit.tasks_realtime/) Realtime

Дашборд реагирует на любые действия над задачами, и реактивно пересчитывает все данные по задачам сразу после действия над какой-либо из задач.

## **Показатели за текущий день**

- в работе;
- выполнены сегодня;
- просроченные задачи;
- на контроле.

По каждой из задач есть детализация, клик в цифру в таблице откроет слайдер с полной информацией о находящихся внутри задачах.

## **График**

- отображает выполненные и просроченные задачи с разбивкой по каждому часу;
- можно установить начало и окончание рабочего дня.

## **Рейтинг сотрудников**

- выполненные задачи за сегодня;
- просроченные задачи за сегодня.

## **Настройки**

- исключить отделы;
- исключить сотрудников;
- период для графика;
- скрыть не интересующие части приложения (таблица с сотрудниками, график прогресса, рейтинги сотрудников);
- можно сменить темную тему на светлую.

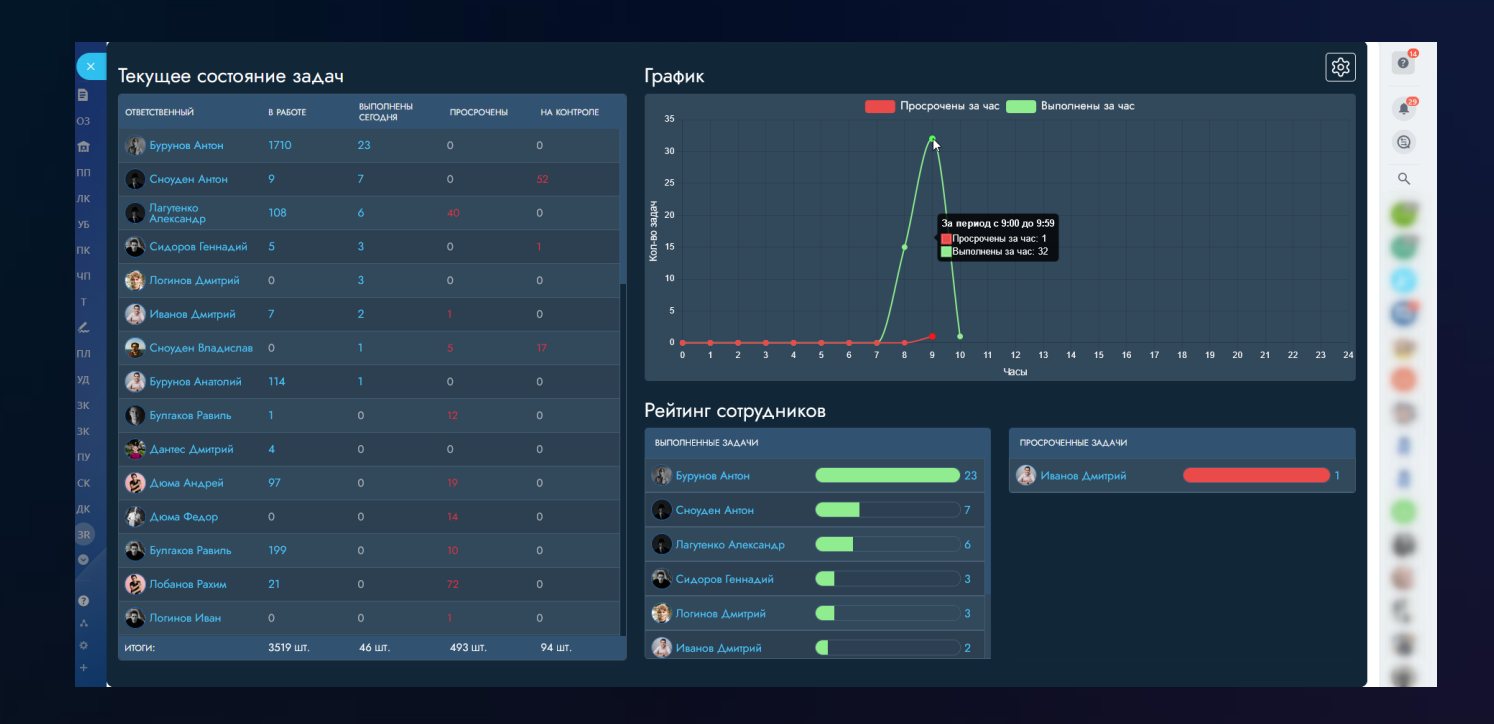

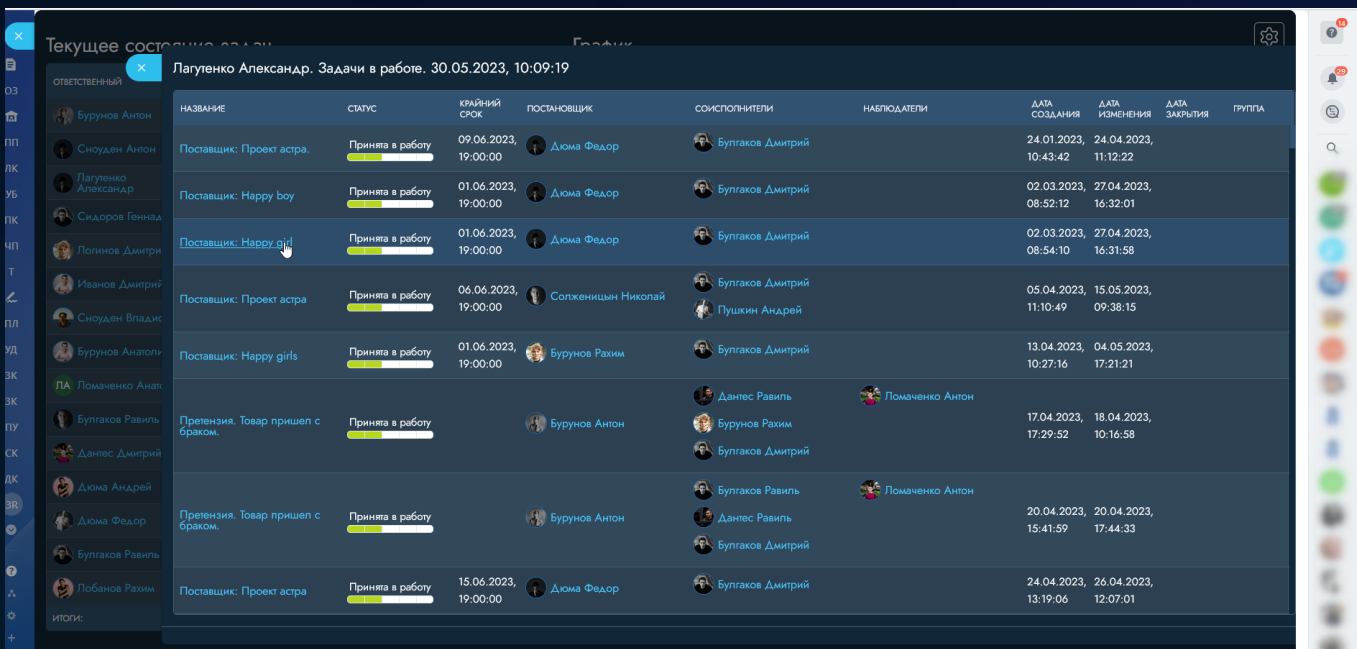

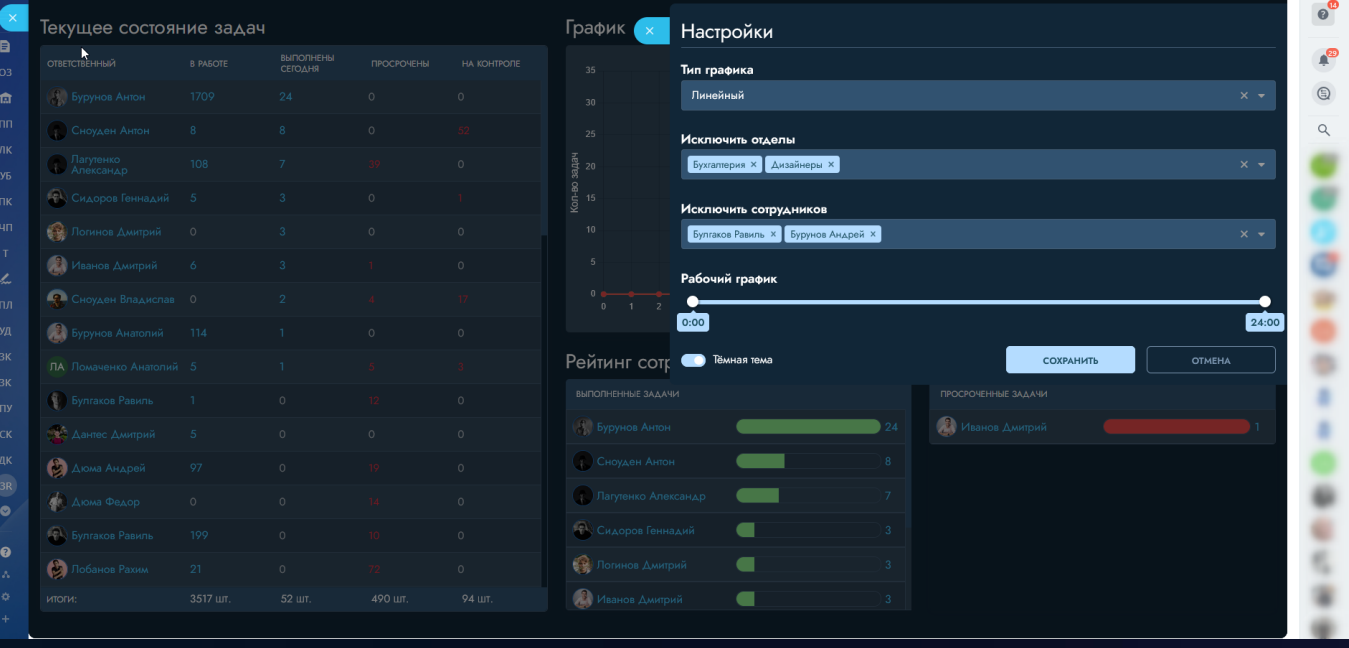

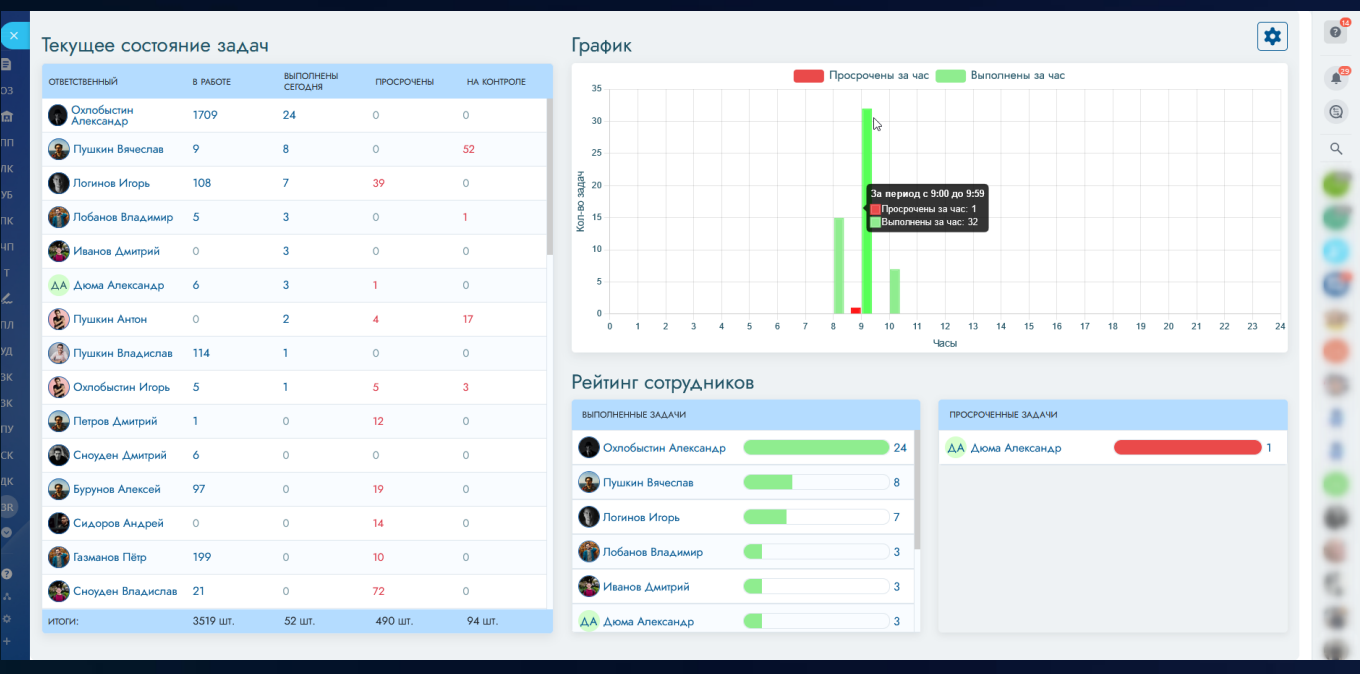

# **Маркетинг**

## 1 [БП в день рождения контакта](https://www.bitrix24.ru/apps/app/bambit.bp_v_den_rozhdeniya_kontakta/)

Дополнительное касание с контактом в **его день рождения**: WhatsApp, E-mail письмо, звонок менеджера, авто-звонок (произнести фразу), SMS, да что угодно! (в рамках возможностей бизнес-процесса).

#### **Подготовка**

- При запуске приложения укажите, какой именно бизнес-процесс будет запускаться в  $\sim$ 01-00 ночи (МСК);
- Если завтра у кого-то из контактов будет день рождения, то приложение сообщит об этом.

#### **Бизнес-процесс**

- Укажите нужную паузу через активити (например,  $\{\{\text{=dated}(\{\text{=System:Date}\}, \text{``9h''})\}\}$  - запуск БП будет в 9 утра по времени вашего Битрикс24);
- Настраивайте условия для проверки вхождений (например, по типу контакта);

• Задавайте свою логику работы (например, планирование звонка, постановка задачи, сообщение в WhatsApp, письмо на почту и т.п.).

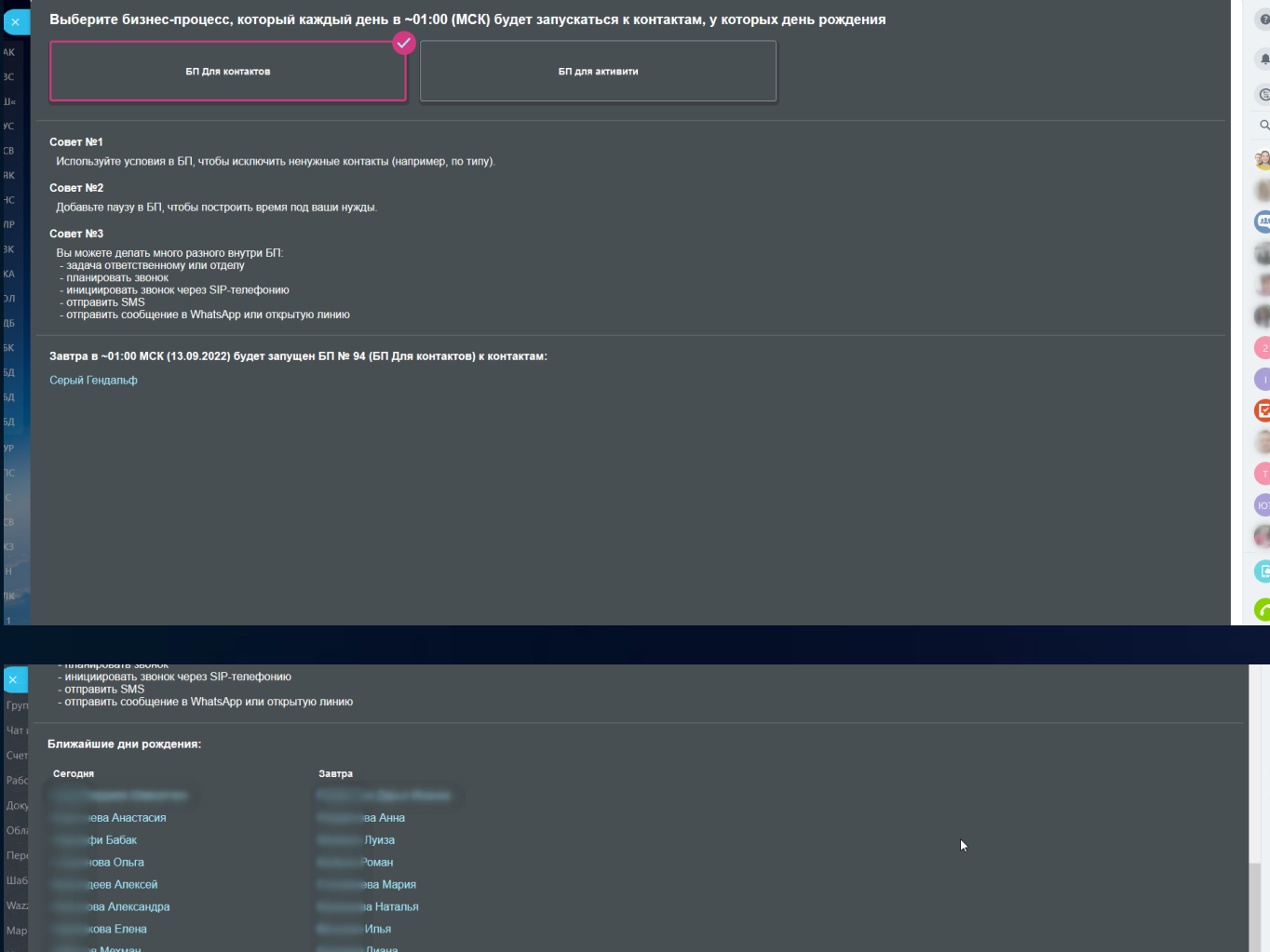

— Елена<br>Поверная<br>Поверная

ов Роман<br>ов Алишер<br>за Дарья<br>Арсен<br>а Татьяна

а Татьяна<br>кий Александр

ев Дмитрий<br>Наира

ner

мов даниил<br>Вероника<br>---- ---

пова Ольга пова слыга<br>пова Анастасия<br>——————————————————— рзина Татьяна<br>- шин Владислав<br>- ючио Владислаг

енко Владислав

ев Дмитрий

ев Всеволод

Всего контактов в CRM с заполненным днём рождения: 9824 шт.
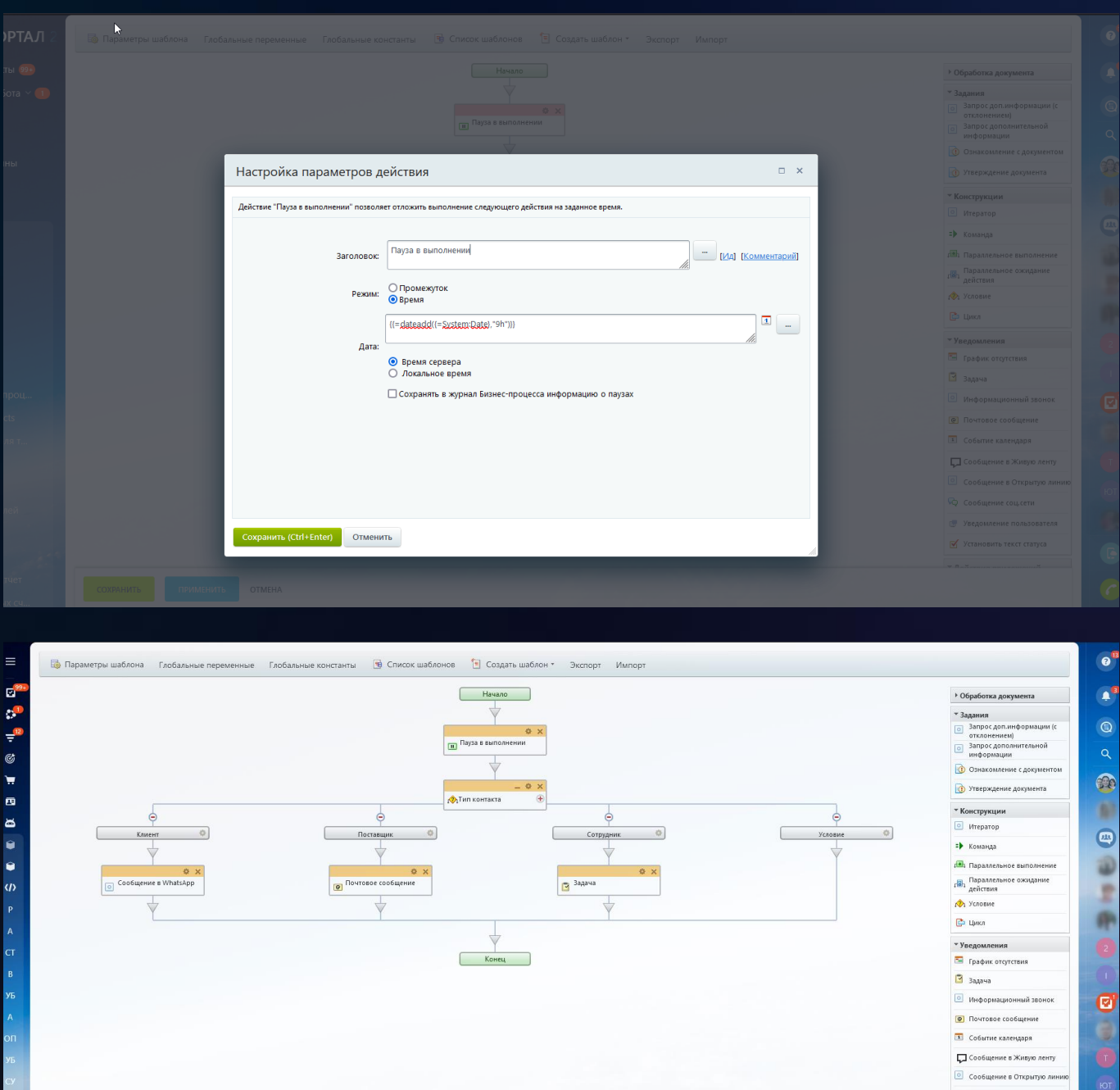

**HR**

√ Установить текст статуса

## 1 Я - [кадровик](https://www.bitrix24.ru/apps/app/bambit.ya_kadrovik/)

OTMEHA

У вас большая компания, и лишние сотрудники имеют права администратора. Выдайте им урезанный доступ с этим приложением: они не будут видеть всю CRM, они не смогут увольнять администраторов, они не смогут видеть любые задачи и группы!

### **Обновление от 3 ноября 2021 г.**

- Появилась возможность разделять пользователей по правам (Полный доступ, Кадровик, Начальник). Кадровик - только приглашает и перемещает. Начальник - может пригласить в свой отдел или уволить из своего отдела;
- Возможность менять отдел сотруднику;
- Возможность приглашать сотрудника в конкретный отдел;
- Обновлен интерфейс.

### **Поможет администратору**

- Сократить права доступа для ответственного за приглашение и увольнение сотрудников;
- Уменьшить количество администраторов на портале;

### Видеть историю: кто и когда приглашал или увольнял сотрудников

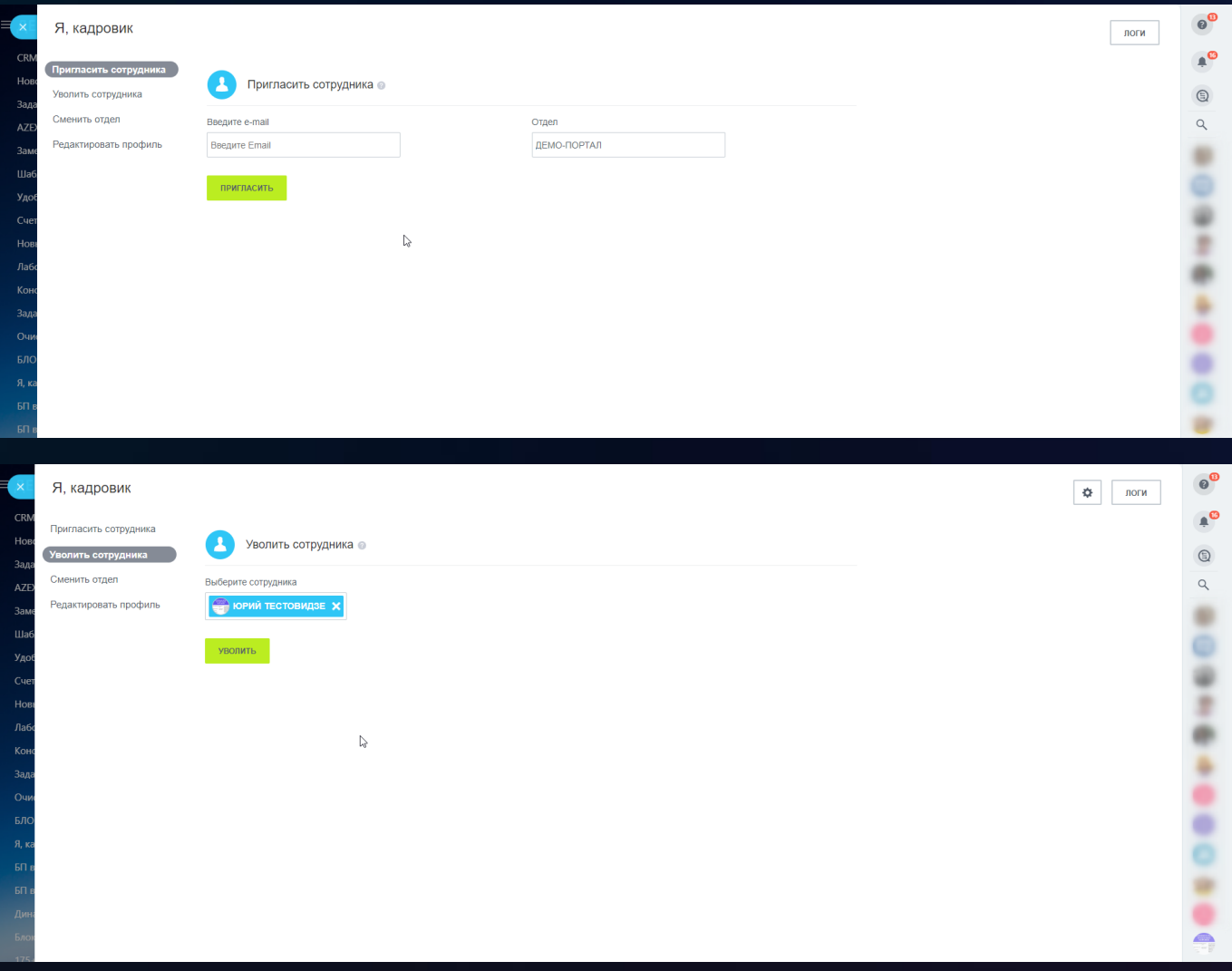

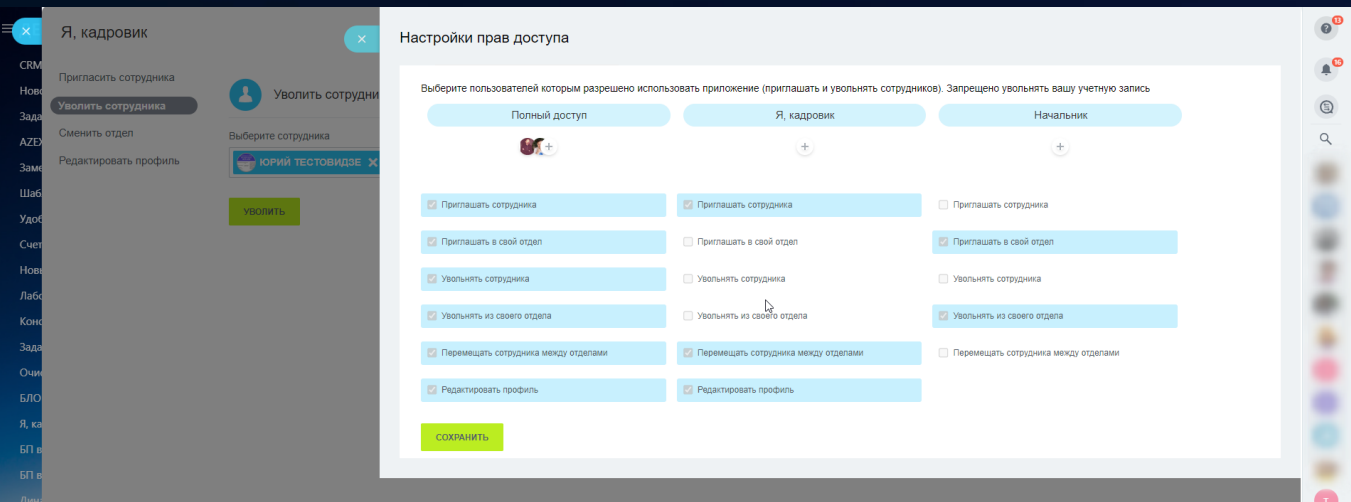

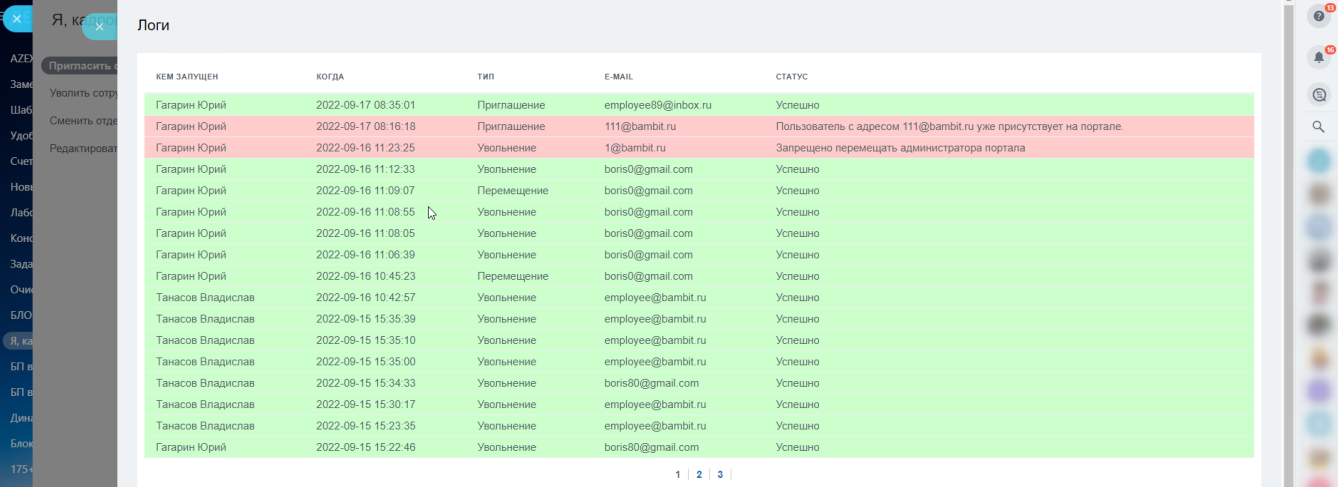

ă

 $\circ$ <sup>0</sup>

 $\mathbf{A}^{\mathbf{O}}$ 

 $n$ 

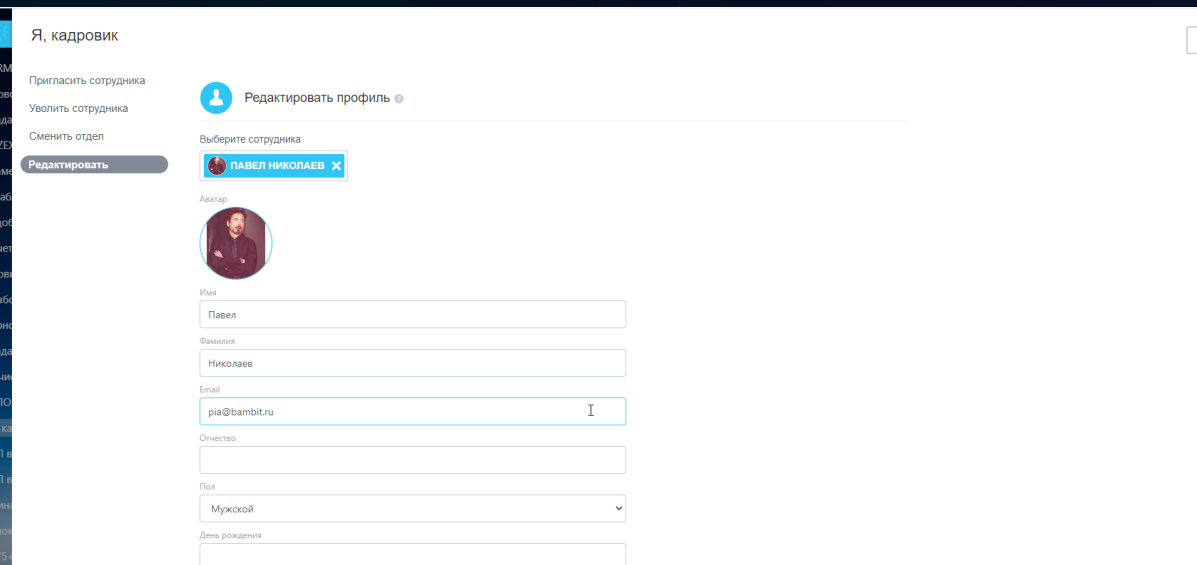

₹

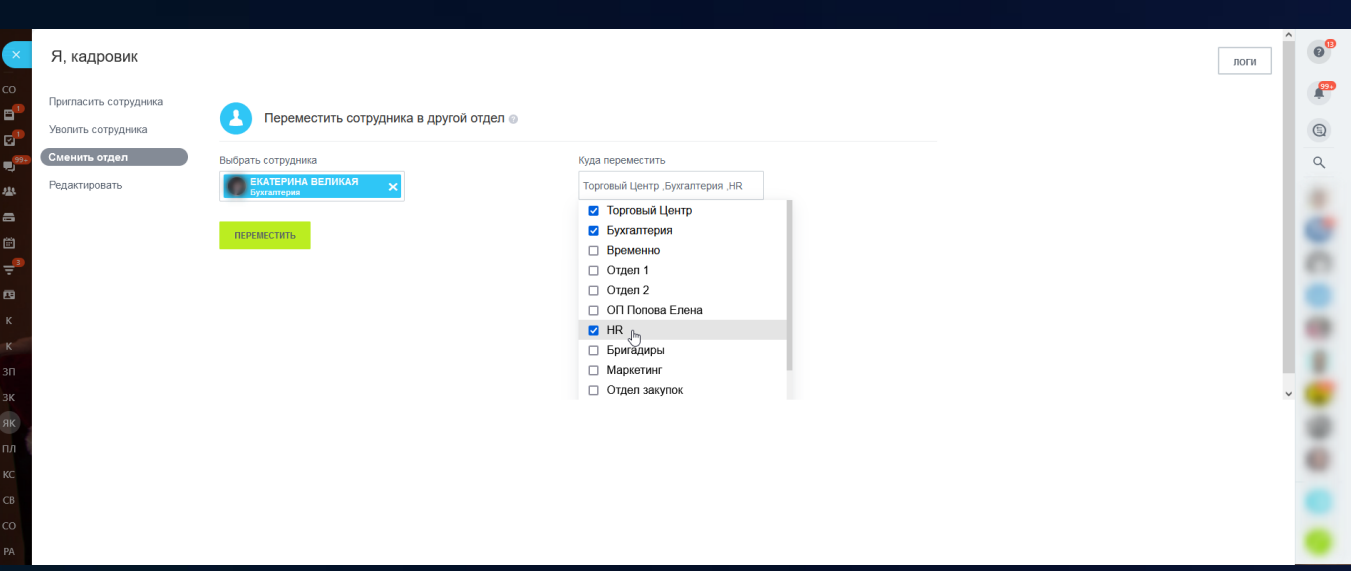

# **Сайты**

# 1 [Блоки с дизайном для Сайтов24](https://www.bitrix24.ru/apps/app/bambit.bloki/)

### **Демо-лендинг**

### <https://blocks-bambit.bitrix24.site/> Мы готовы **регулярно добавлять новые блоки** в приложение!

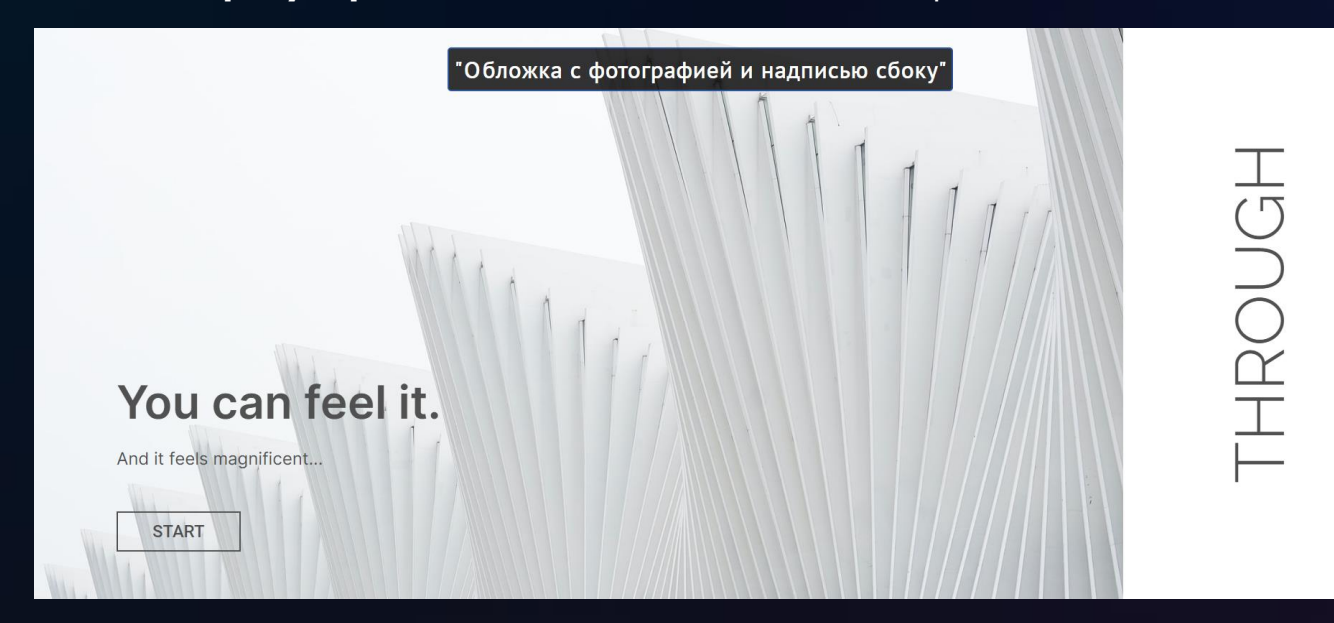

### «Первый экран с картинкой справа не до краев»

# Lorem ipsum dolor sit amet, consectetur

Lorem ipsum dolor sit amet, consectetur adipiscing elit. Nunc vulputate libero et velit interdum, ac aliquet odio mattis. Class aptent taciti sociosqu ad litora torquent per conubia nostra, per inceptos himenaeos.

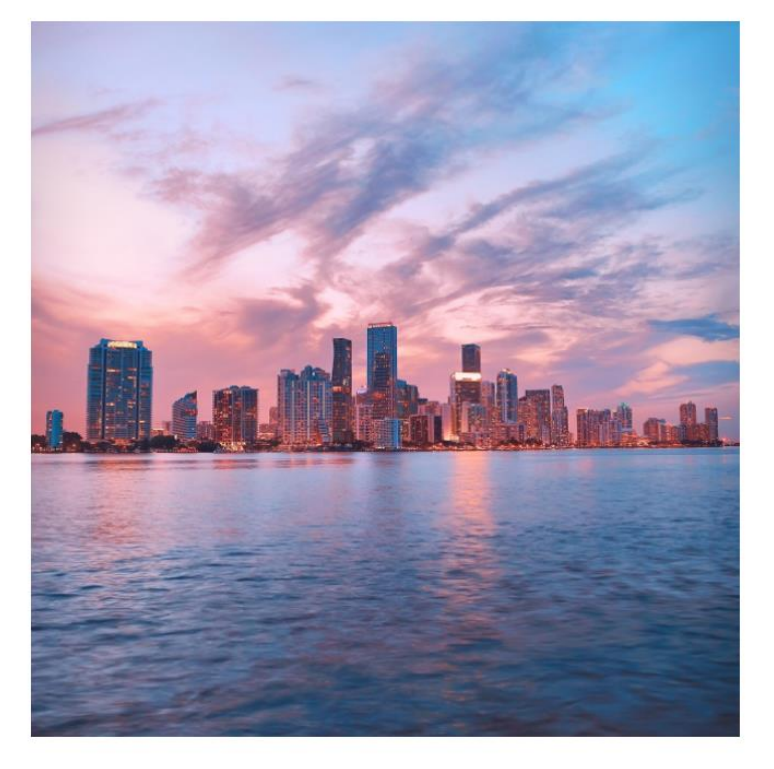

Call-to-action

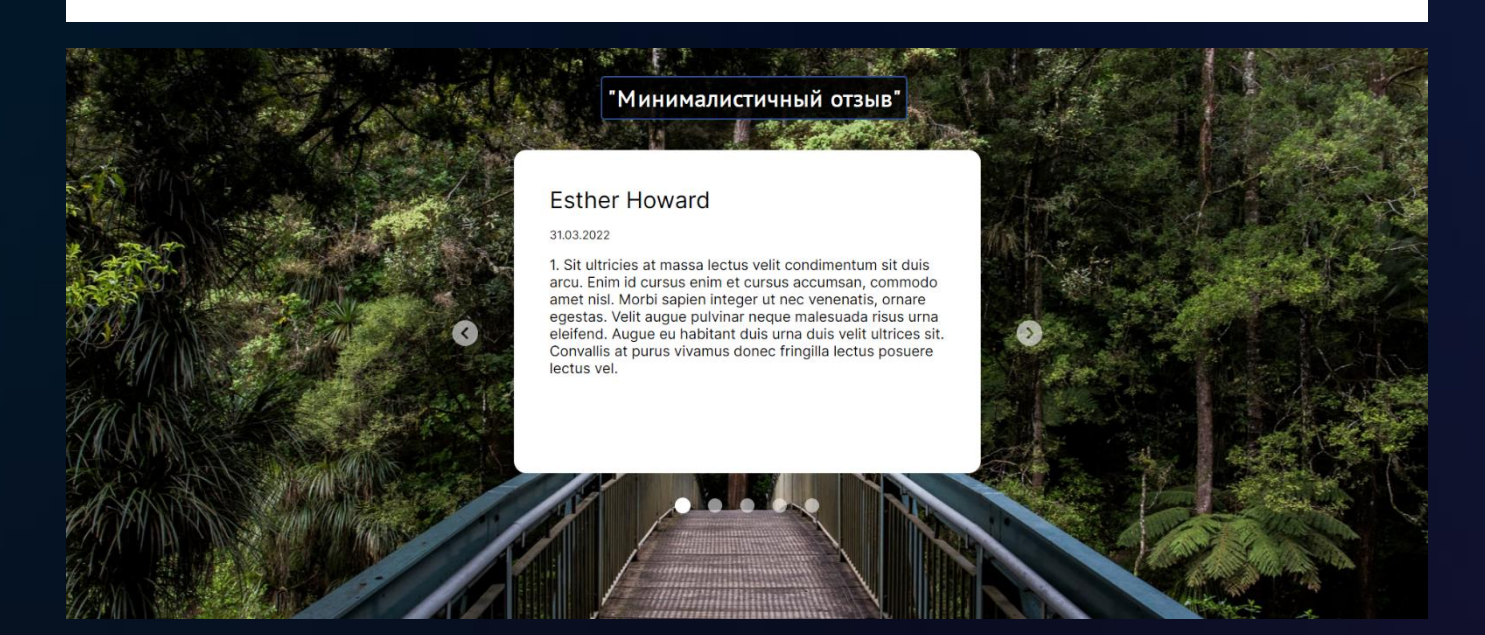

#### «Вопрос-ответ, аккордеон с фоновой картинкой»

### Часто задаваемые вопросы

Lorem ipsum dolor sit amet

Lorem ipsum dolor sit amet, consectetur adipiscing elit. Nunc  $\checkmark$ vulputate libero et velit?

Lorem ipsum dolor sit

Lorem ipsum dolor sit amet, consectetur adipiscing elit. Nunc vulputate libero et velit?

Lorem ipsum dolor sit amet, consectetur adipiscing elit. Nunc vulputate libero et velit?

#### "Блок со статичным изображением справа и перелистывающимися карточками"

 $\mathcal{E}$ 

1. Ac felis magna praesent egestas. Tortor nunc, pulvinar etiam eget sit. Metus ipsum<br>ultrices posuere blandit. Orci sit volutpat vel eu vulputate arcu. Faucibus lobortis eleifendsuspendisse at ultricies pellentesque vitae, pharetra. Viverra proin<br>in morbi tellus nulla viverra in scelerisque.

Ac felis magna praesent egestas. Tortor nunc, pulvinar etiam eget sit.Metus ipsum ultrices posuere blandit. Orci sit volutpat vel eu vulputate arcu. Faucibus lobortis eleifend suspendisse at ultricies

 $\langle$ 

pellentesque vitae, pharetra. Viverra proin in morbitellus nulla viverra in scelerisque.

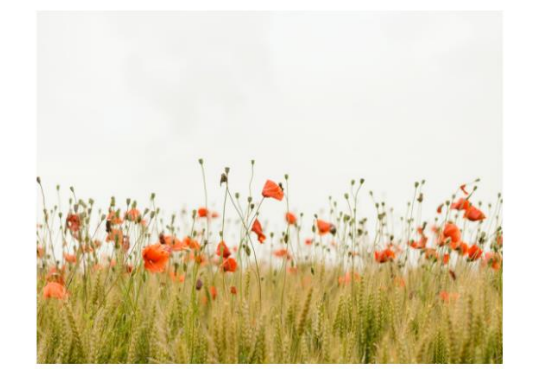

 $\checkmark$ 

 $\checkmark$ 

 $\checkmark$ 

 $\checkmark$ 

### «Карточки с картинками, текстом и подложками»

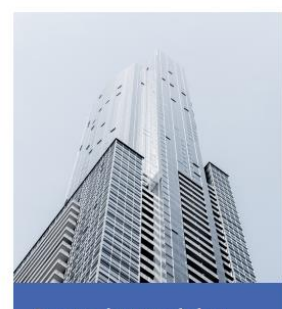

Lorem ipsum dolor Lorem ipsum dolor sit amet,<br>consectetur adipiscing elit.

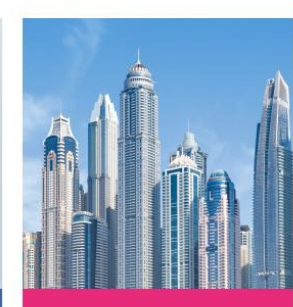

Lorem ipsum dolor Lorem ipsum dolor sit amet,<br>consectetur adipiscing elit.

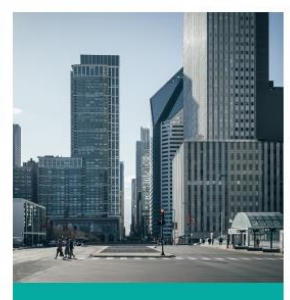

Lorem ipsum dolor Lorem ipsum dolor sit amet,<br>consectetur adipiscing elit.

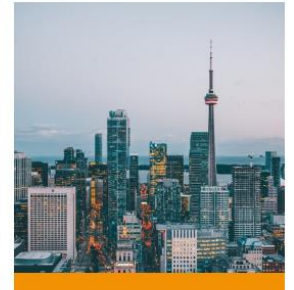

Lorem ipsum dolor Lorem ipsum dolor sit amet,<br>consectetur adipiscing elit.